# **Měření spekter signálů v telekomunikační technice**

The spectra measurement of signals in the telecommunication technics

Bc. David Moudřík

Diplomová práce 2010

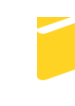

Univerzita Tomáše Bati ve Zlíně Fakulta aplikované informatiky

Univerzita Tomáše Bati ve Zlíně Fakulta aplikované informatiky akademický rok: 2009/2010

# ZADÁNÍ DIPLOMOVÉ PRÁCE (PROJEKTU, UMĚLECKÉHO DÍLA, UMĚLECKÉHO VÝKONU)

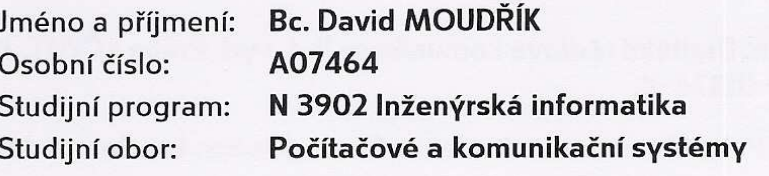

Téma práce:

Měření spekter signálů v telekomunikační technice

#### Zásady pro vypracování:

- 1. Prostudujte doporučenou literaturu a zpracujte literární rešerši na dané téma.
- 2. Nastudujte a popište různé typy modulací používaných v telekomunikační technice.
- 3. Seznamte se s obsahem výukového balíku UniTrain fy Lucas Nülle.
- 4. Na základě dostupných hardwarových prostředků navrhněte a ověřte laboratorní úlohu vhodnou do předmětu "Zpracování signálů".
- 5. Provedte měření a vypracujte vzorový protokol.
- 6. Vypracujte manuál k ovládání laboratorní úlohy.

Rozsah diplomové práce:

Rozsah příloh:

Forma zpracování diplomové práce: tištěná/elektronická

Seznam odborné literatury:

- 1. SEDLÁČEK, M.: Zpracování signálů v měřicí technice. Dotisk 2. vyd. Praha : ČVUT, 1999.
- 2. ŽALUD V.: Moderní radioelektronika, BEN, 2000.
- 3. DOBEŠ. J., ŽALUD, V.; Moderní radiotechnika. 1. vyd. Praha : BEN, 2006., 767 s. ISBN 80-7300-132-2.
- 4. DIETMEIER U.: Vzorce pro elektroniku, BEN, 2007.
- 5. SÝKORA, J.: Teorie digitální komunikace. 1. vyd. Praha : ČVUT, 2003. 329 s., ISBN 80-01-02478-4.
- 6. SYKORA, Jan. Digitální rádiová komunikace II. 1. vyd. Praha : ČVUT, 1998. 350 s. ISBN 80-01-01374-X.
- 7. REGTIEN P. P. L.: Measurement science for engineers, London and Sterling, VA, 2004.
- 8. TUMANSKI, S.: Principles of Electrical Measurement, ISBN 0750310383, Taylor & **Francis, 2006.**
- 9. FRADEN, J.: Handbook of Modern Sensors: Physics, Designs, and Applications, 2nd ed. New York, Springer Verlag, 1996.
- 10. Lucas Nülle. Unitrain system Ionlinel. 2009 Icit. 2010-01-261. Dostupný z WWW: http://www.unitrain-i.de/805/Downloads.htm.

Vedoucí diplomové práce:

Datum zadání diplomové práce: Termín odevzdání diplomové práce: Ing. Milan Navrátil, Ph.D. Ústav elektroniky a měření 19. února 2010

7. června 2010

Ve Zlíně dne 19. února 2010

prof. Ing. Vladimír Vašek, CSc. děkan

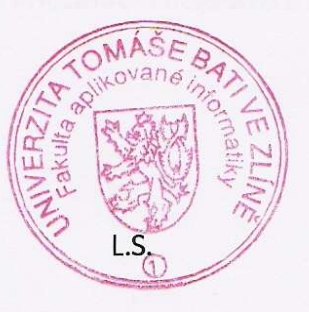

prof. Ing. Karel Vlček, CSc.

ředitel ústavu

# **ABSTRAKT**

Diplomová práce se zabývá měřením signálů jak v časové oblasti, tak ve spektrální oblasti a vytvořením laboratorních úloh do předmětu *Zpracování signálů*. V teoretické části jsou popsány základní pojmy z teorie signálů, dále pak popis vybraných A/D a D/A převodníků, analýza signálu ve spektrální oblasti a popis různých typů modulací. Praktická část je zaměřená na práci s experimentálním systémem UniTrain, na měření průběhů signálů u různých typů modulací a na měření signálů v časové i ve spektrální oblasti. V příloze jsou uvedena navržená zadání laboratorních úloh do předmětu *Zpracování signálu* včetně manuálu k jejich ovládání.

Klíčová slova: spektrum signálu, frekvenční oblast, modulace, laboratorní úloha, zpracování signálů.

# **ABSTRACT**

The master thesis deals with the signal measurement in time and spectral domain and describes the creation of illustrative laboratory tasks for the subject *Signal processing*. The theoretical part includes the basic concepts of the signals theory, a description of selected A/D and D/A converters, signal analysis in the spectral domain and a description of different types of modulations. The practical part focuses on working with an experimental system UniTrain, measuring of signal waveforms with different modulation types and signal measuring in time and spectral domain. Annexes outline the suggested laboratory tasks for the subject *Signal processing* with its handling instructions.

Keywords: spectra, frequency domain, modulation, laboratory tasks, signal processing.

Rád bych poděkoval vedoucímu diplomové práce Ing. Milanu Navrátilovi, Ph.D. za odborné vedení, připomínky a pomoc v průběhu řešení této práce.

# **Prohlašuji, že**

- beru na vědomí, že odevzdáním diplomové/bakalářské práce souhlasím se zveřejněním své práce podle zákona č. 111/1998 Sb. o vysokých školách a o změně a doplnění dalších zákonů (zákon o vysokých školách), ve znění pozdějších právních předpisů, bez ohledu na výsledek obhajoby;
- beru na vědomí, že diplomová/bakalářská práce bude uložena v elektronické podobě v univerzitním informačním systému dostupná k prezenčnímu nahlédnutí, že jeden výtisk diplomové/bakalářské práce bude uložen v příruční knihovně Fakulty aplikované informatiky Univerzity Tomáše Bati ve Zlíně a jeden výtisk bude uložen u vedoucího práce;
- byl/a jsem seznámen/a s tím, že na moji diplomovou/bakalářskou práci se plně vztahuje zákon č. 121/2000 Sb. o právu autorském, o právech souvisejících s právem autorským a o změně některých zákonů (autorský zákon) ve znění pozdějších právních předpisů, zejm. § 35 odst. 3;
- beru na vědomí, že podle § 60 odst. 1 autorského zákona má UTB ve Zlíně právo na uzavření licenční smlouvy o užití školního díla v rozsahu § 12 odst. 4 autorského zákona;
- beru na vědomí, že podle § 60 odst. 2 a 3 autorského zákona mohu užít své dílo diplomovou/bakalářskou práci nebo poskytnout licenci k jejímu využití jen s předchozím písemným souhlasem Univerzity Tomáše Bati ve Zlíně, která je oprávněna v takovém případě ode mne požadovat přiměřený příspěvek na úhradu nákladů, které byly Univerzitou Tomáše Bati ve Zlíně na vytvoření díla vynaloženy (až do jejich skutečné výše);
- beru na vědomí, že pokud bylo k vypracování diplomové/bakalářské práce využito softwaru poskytnutého Univerzitou Tomáše Bati ve Zlíně nebo jinými subjekty pouze ke studijním a výzkumným účelům (tedy pouze k nekomerčnímu využití), nelze výsledky diplomové/bakalářské práce využít ke komerčním účelům;
- beru na vědomí, že pokud je výstupem diplomové/bakalářské práce jakýkoliv softwarový produkt, považují se za součást práce rovněž i zdrojové kódy, popř. soubory, ze kterých se projekt skládá. Neodevzdání této součásti může být důvodem k neobhájení práce.

# **Prohlašuji,**

- že jsem na diplomové práci pracoval samostatně a použitou literaturu jsem citoval. V případě publikace výsledků budu uveden jako spoluautor.
- že odevzdaná verze diplomové práce a verze elektronická nahraná do IS/STAG jsou totožné.

Ve Zlíně …………………….

podpis diplomanta

# **OBSAH**

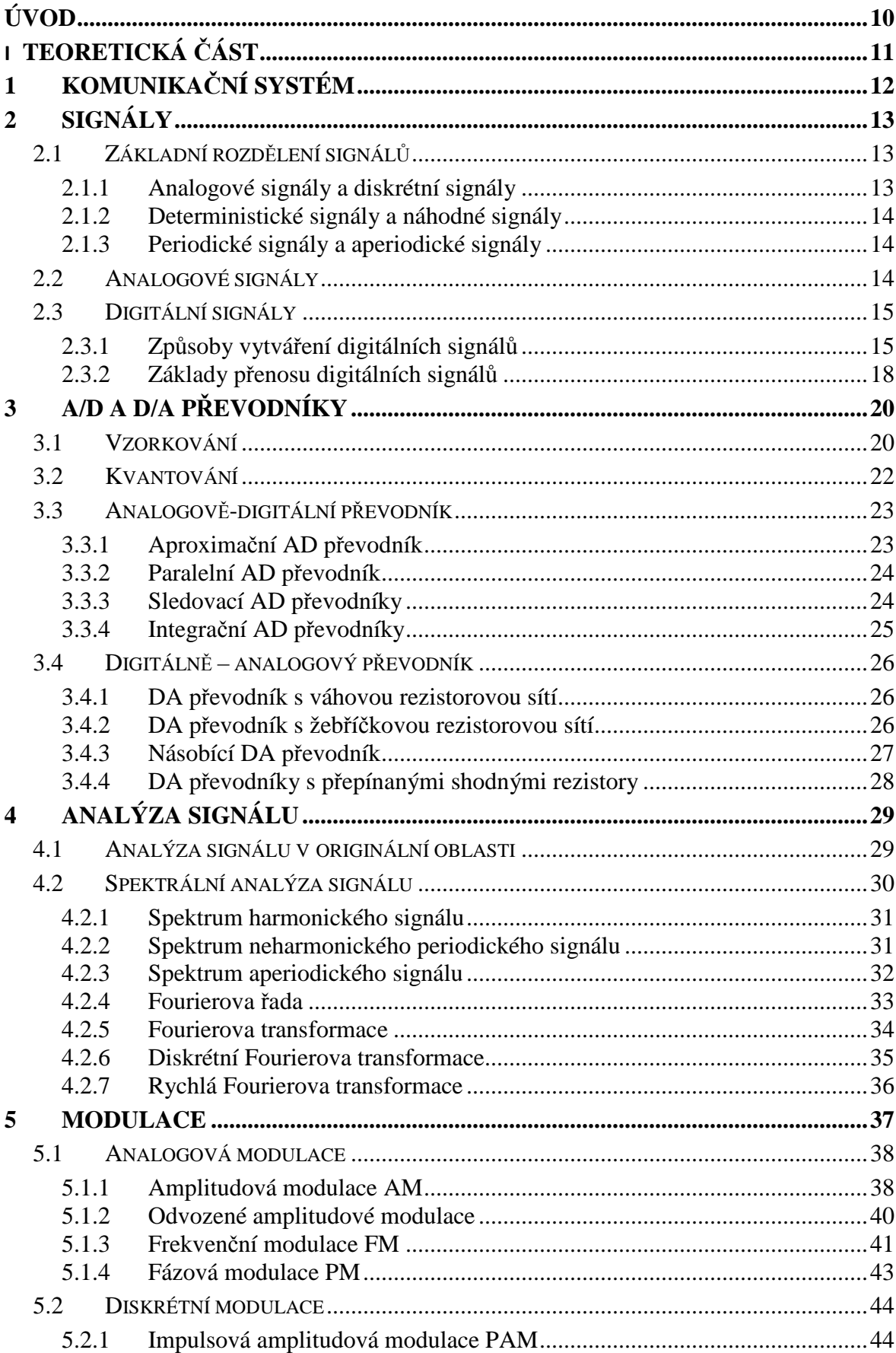

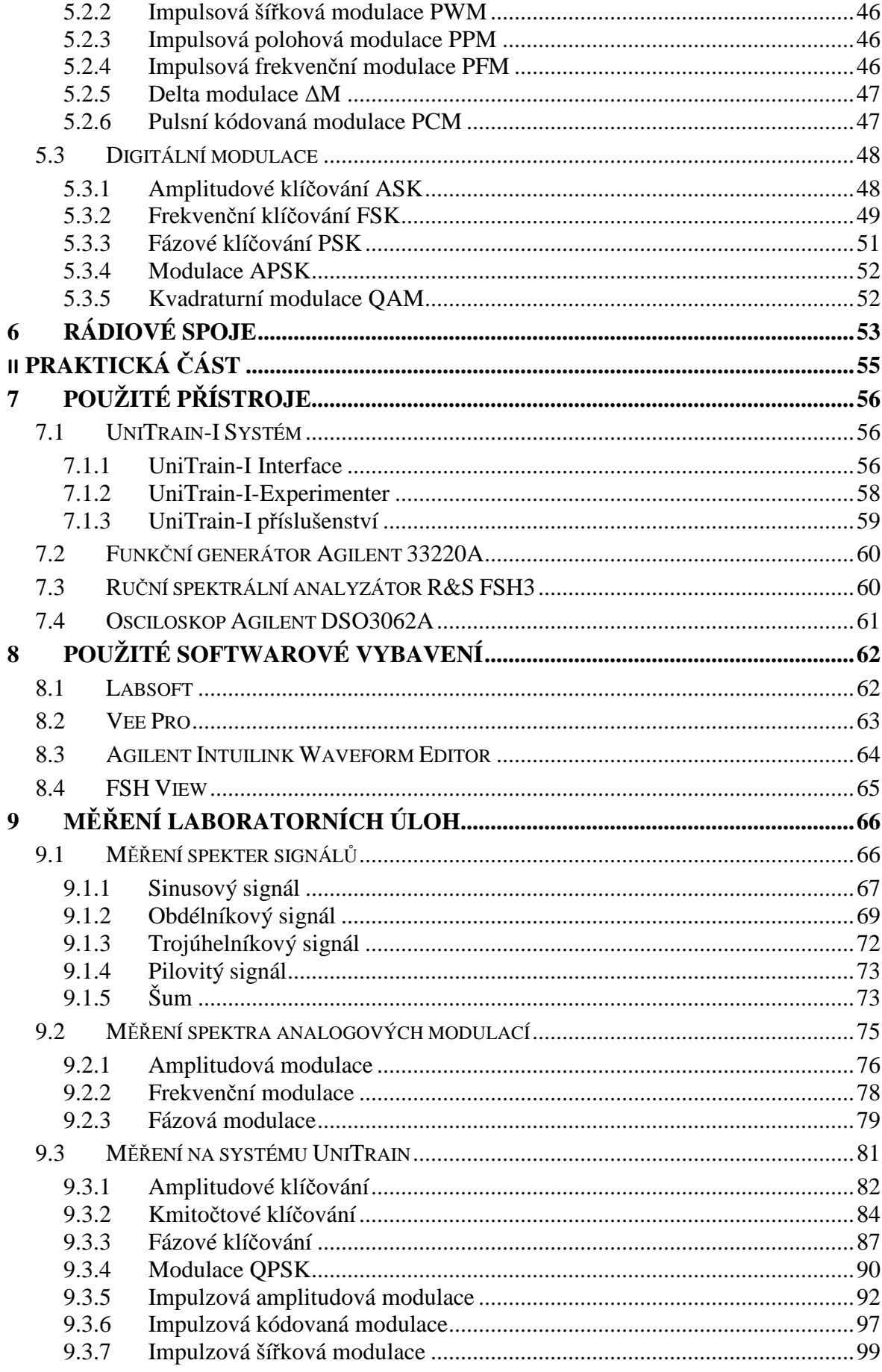

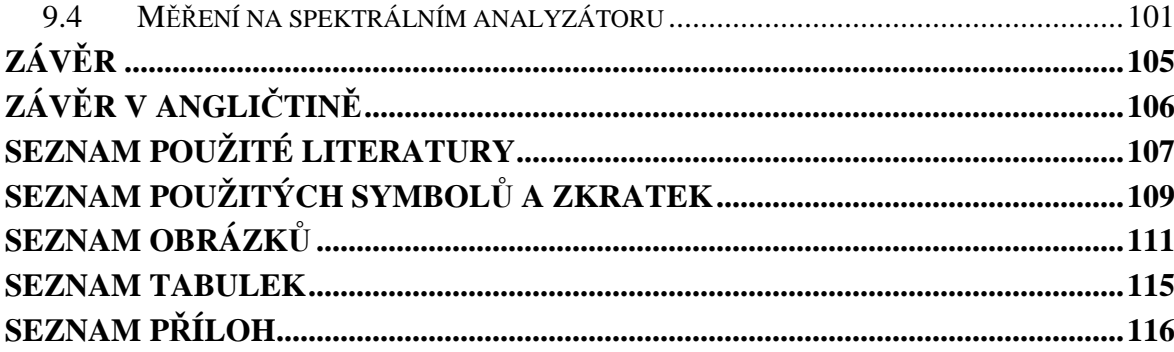

# **ÚVOD**

Telekomunikační technika umožňuje lidem vyměňovat zprávy přes prostředí, která nemohou běžně překlenout pomocí svých základních smyslových schopností. Dalším úkolem telekomunikační techniky je vytvoření možností pro výměnu zpráv mezi lidmi a stroji na zpracování informací, a také výměnu informací mezi samotnými stroji. Základem každé komunikace je tedy přenos informace od vysílače k přijímači. Mezi nejběžnější přenosová média patří elektrické vodiče, optické vlákna a vzdušné prostředí.

Vzdušným prostředím se signál od vysílače k přijímači přenáší pomocí vysokofrekvenčních elektromagnetických vln, které se šíří volným prostorem efektivně. Při radiovém přenosu je tedy základem vysokofrekvenční signál, který se nazývá nosná vlna. Tato nosná vlna vstupuje do modulátoru současně s nízkofrekvenčním signálem, který je pak modulován na nosnou vlnu. Z modulátoru vystupuje modulovaný signál, který se přivede z vysílače do antény. Anténa zajistí šíření modulovaného signálu do okolního prostoru.

Vyzařovaná energie vysokofrekvenčních signálů, které se používají pro přenos informací v telekomunikačních systémech, musí ležet v přesně specifikovaných kmitočtových pásmech, aby nedošlo k rušení jiných služeb v sousedních kanálech. Proto je nutná znalost analýzy signálu ve spektrální oblasti.

V teoretické části této diplomové práce je popsáno základní rozdělení signálů, popis analogových a digitálních signálů, popis vzorkování a kvantování signálů, seznámení s vybranými A/D a D/A převodníky, analýza signálu v časové oblasti a ve spektrální oblasti a popis analogových, impulsových a digitálních modulací.

V praktické části jsou vypracované navržené laboratorní úlohy do předmětu *Zpracování signálů* s využitím dostupného hardwarového vybavení laboratoře*.* Předmět *Zpracování signálů* je součástí výuky na Fakultě Aplikované informatiky na Univerzitě Tomáše Bati ve Zlíně.

Laboratorní úlohy jsou zaměřené na měření průběhů signálů jak v časové, tak i ve spektrální oblasti s využitím experimentálního systému UniTrain a dalšího hardwarového vybavení laboratoře. V příloze jsou uvedena zadání laboratorních úloh do předmětu *Zpracování signálu* včetně nezbytných instrukcí pro postup jejich měření.

# I. TEORETICKÁ ČÁST

# **1 KOMUNIKAČNÍ SYSTÉM**

Jednou z nejdůležitějších potřeb člověka je získávání informací. Ty lze získat z různých zdrojů jako je například tisk, televize, internet, atd.

Základem každé komunikace je přenos zprávy (informace). Základní blokové schéma komunikačního systému je na obrázku (Obr. 1).

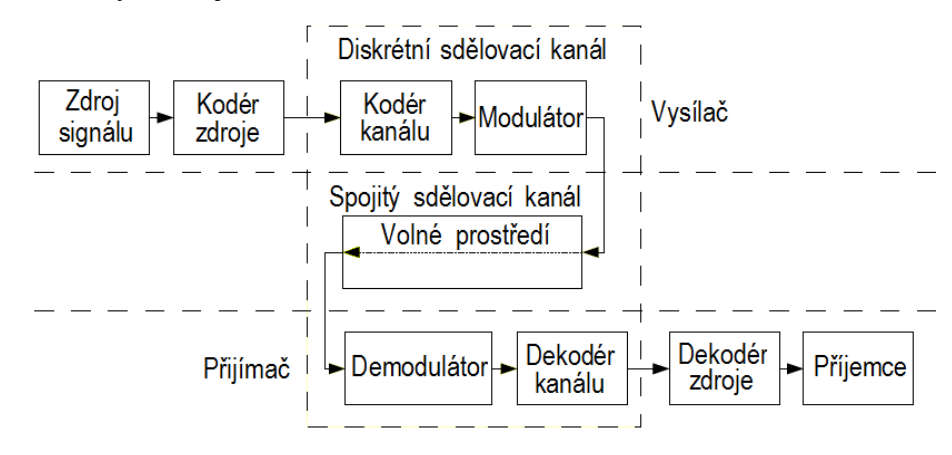

*Obr. 1. Obecné schéma komunikačního systému [16]* 

Zpráva, která je vysílána zdrojem zpráv, je tvořena posloupností prvků nebo znaků a nese významově ucelenou informaci, např. text, obraz, řeč. Zdroj zpráv je určen množinou zpráv  $S = \{x_i\}$  s pravděpodobností  $p_i = \{0, 1\}$  s jakou se může určitá zpráva  $x_i$  vyskytnout na výstupu ze zdroje zpráv. Kodér zdroje přiřazuje jednotlivým prvkům zprávy stavy určitých parametrů signálu (například šířku impulzu, amplitudu, kmitočet). Na ochranu před poruchami se před vstupem do modulátoru, v kodéru kanálu, provádí zakódování komunikace podle určitých pravidel. Modulace, která je prováděna v modulátoru, se používá pro transformaci signálu na vysílací straně na signál vhodný pro přenos. Modulace musí zachovávat informační obsah, aby bylo možné po přenosu získat původní informační signál. Tento proces se nazývá demodulace a provádí se v demodulátoru. Demodulace je tedy proces fyzikálně shodný s modulací a používá se ke změně formy elektrického signálu na přijímací straně kanálu. Sdělovací kanál je soubor technických prostředků umožňujících jednosměrný přenos signálu mezi dvěma místy bez ohledu na druh použitých prostředků, slouží tedy k přenosu signálu z vysílače k přijímači. Převod na původní znaky zdroje (čísla, písmena) provádí dekodér zdroje. Při kompletním přenosu nesmí být signál zkreslen a musí ho být možno zrekonstruovat do původního tvaru s přípustnou odchylkou [6], [16].

# **2 SIGNÁLY**

Signál je fyzický nositel informace, který slouží k přenosu informace mezi vysílačem a přijímačem. Rozlišují se signály akustické, elektrické, optické, mechanické, fyzické, apod. Elektrické signály lze definovat jako funkce času a pak tyto signály můžeme zkoumat v časové oblasti. Signály je však možné zobrazit také v kmitočtové oblasti a zkoumat je ve spektrální oblasti [4].

# **2.1 Základní rozdělení signálů**

Signály je vhodné dělit do několika základních kategorií, nejčastěji používané kategorie jsou dále uvedeny.

### **2.1.1 Analogové signály a diskrétní signály**

Podle charakteru časového průběhu můžeme signály rozdělit na analogové a diskrétní. Analogový signál je spojitý v amplitudě i v čase a vyjadřuje zprávu pomocí neomezeného počtu hodnot určité fyzikální veličiny.

Diskrétní signály jsou charakteristické určitým druhem nespojitosti. Patří sem například signály diskrétní v amplitudě, které považujeme z hlediska času za spojité. Pokud amplituda nabývá konečného počtu stavů, signály se označují jako kvantované a pokud je amplituda libovolná, signály se označují jako nekvantované. Mezi diskrétní signály dále patří signály nespojité v čase, které považujeme za spojité v amplitudě a mohou být opět kvantované nebo nekvantované. Další skupinou diskrétních signálů jsou signály digitální, které se vytvářejí z kvantovaných a v čase nespojitých signálů následným procesem kódování [4] a [5].

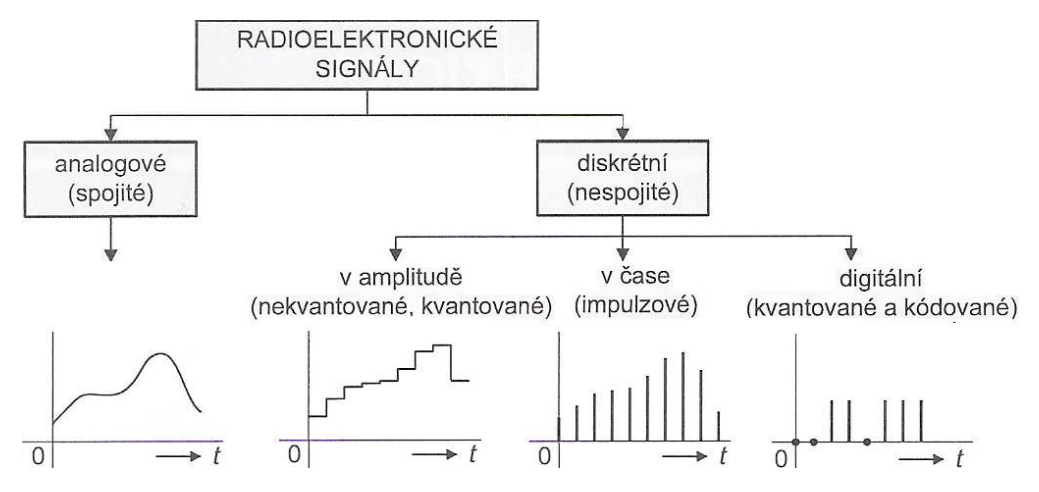

*Obr. 2. Klasifikace signálů [4]* 

#### **2.1.2 Deterministické signály a náhodné signály**

Deterministické signály lze matematicky jednoznačné vyjádřit analytickou funkcí času, takže lze zcela přesně vypočítat jeho hodnotu v libovolném čase [4]. Tyto signály nemohou být využity k přenosu informace, uplatňují se však jako měřící signály v radiotechnických měřeních, jako nosné vlny rozhlasových vysílačů, apod.

Náhodné (stochastické) signály jsou takové signály, jejichž časová funkce je neznámá, nebo neexistuje. U těchto signálů lze definovat pouze jejich statistické, nebo pravděpodobnostní charakteristiky. Mezi náhodné signály patří tzv. elektrické sdělovací signály, které se používají k přenosu užitečných informací. Do této skupiny se zahrnují i různé typy nežádoucích rušivých průběhů, jako jsou šumy, hluky, apod.

#### **2.1.3 Periodické signály a aperiodické signály**

U periodických signálů se jejich funkční hodnoty opakují v pravidelných intervalech. Periodický signál lze vyjádřit tvarem

$$
f(t) = f(t \pm nT_0) \tag{1}
$$

kde  $T_0$  je doba periody

*n* je přirozené číslo.

Aperiodické signály jsou signály, u nichž není možné nalézt konečnou dobu periody  $T_0$ a tak není splněna podmínka (1). Tyto signály trvají omezenou dobu, mají konečnou energii a jejich tvar může být libovolný [4].

# **2.2 Analogové signály**

Většina signálů určená k přenosu je analogová. Konkrétním příkladem analogových signálů je například akustický signál, obrazový signál, apod. Akustické signály se dále dělí na signály hudební a řečové, které mají pro komunikaci mezi lidmi velký význam.

Řečový signál je pro přenos na větší vzdálenosti převáděn do elektrické podoby pomocí mikrofonu a nese řadu informací. Při přenosu řečového signálu na velkou vzdálenost můžeme klást různé nároky na kvalitu přenosu podle toho, jaké informace chceme z přijatého signálu získat. Kvalita řečového signálu je dána především kmitočtovým pásmem propustnosti sdělovacího systému. V praxi se ustálila telefonní kvalita s pásmem 300 Hz až 3 400 Hz, rozhlasová kvalita s pásmem 50 Hz až 7 kHz a CD kvalita s pásmem 10Hz až 20 kHz stereo. Časový průběh části hlásky "i" je znázorněn na obrázku (Obr. 3).

Obrazový signál je pro člověka také velmi významný, protože převážnou většinu své činnosti řídí člověk zrakem, který přenáší cenné informace. Základní prostředek pro přenos obrazů je televizní systém [8].

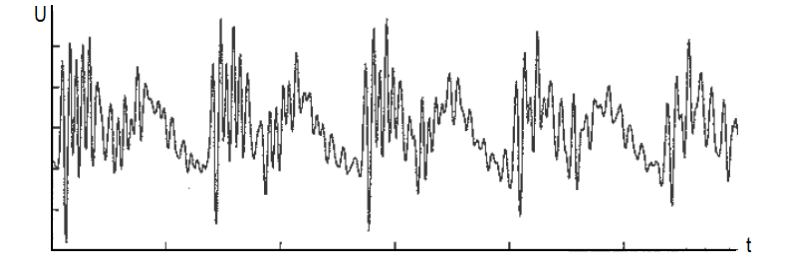

*Obr. 3. Časový průběh části hlásky "i" [1]* 

# **2.3 Digitální signály**

Digitální (číslicové) signály jsou diskrétní signály v čase i v amplitudě a vyjadřují zprávu pomocí omezeného počtu hodnot. Digitální signály se používají v mnoha sdělovacích systémech, například v telemetrii, přenosu dat, atd.

#### **2.3.1 Způsoby vytváření digitálních signálů**

Při přenosu číslicových zpráv se každý prvek kódu přenáší časovým úsekem signálu o délce *a*, který nazýváme prvek signálu. Znak je například písmeno, číslice, stav určitého objektu (zapnuto, vypnuto), apod. a značka je abstraktní nebo fyzický obraz znaku složený z prvků kódu nebo prvků signálů. Pro názornou ukázku těchto pojmů slouží obrázek (Obr. 4).

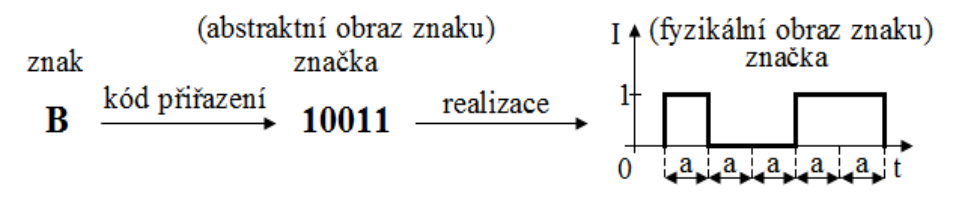

*Obr. 4. Základní pojmy digitálního signálu [6]* 

Při přenosu datové zprávy pomocí signálu je každému symbolu přiřazen signálový prvek, který je charakterizován určitým stavem elektrické veličiny. Pokud signál používá stejnosměrný proud, jedná se o signál v základním pásmu a pokud používá harmonický proud, jde o signál v přeloženém pásmu. Pro přenos v základním pásmu se používají takové signály, které svým průběhem dokážou přímo reprezentovat binární data (například obdélníkové impulsy) a nemusí se tedy používat modulace. Signály v základním pásmu mají frekvenční spektrum soustředěno do oblasti poblíž nulového kmitočtu. Přenos

v základním pásmu se používá pouze na krátké vzdálenosti. Při vytváření signálu v přeloženém pásmu se používá modulace signálu v základním pásmu na harmonický nosný kmitočet. Frekvenční pásmo přenášené zprávy se tedy posune o modulační frekvenci. Podle vstupních dat se mění některý parametr harmonického průběhu a vzniká tak signál s amplitudovým posuvem ASK, frekvenčním posuvem FSK nebo fázovým posuvem PSK.

Digitální signály mohou být dvoustavové (binární) nebo vícestavové.

Binární signály vyjadřují symboly 0 a 1 binární posloupností signálovými prvky *S0 (t- nT)* a *S1 (t - nT)*, kde *n* je pořadí symbolu a *T* je doba trvání signálového prvku (Tab. 1).

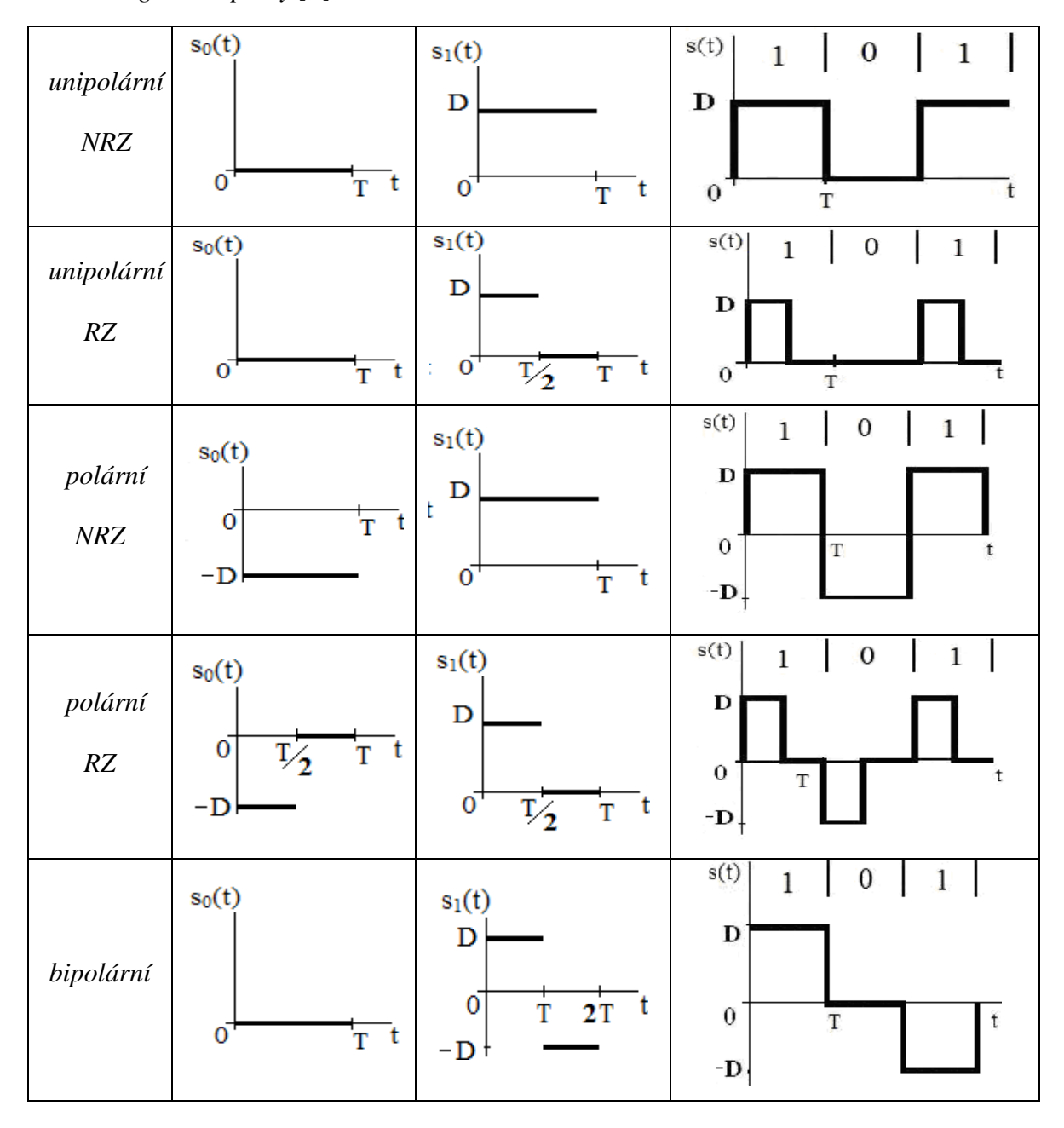

*Tab. 1. Signálové prvky [8]* 

U binárních signálů mají obdélníky jen dvě možné výšky a k jejich vyjádření se používají unipolární, polární a bipolární signály.

- Unipolární signál má dvě různé hodnoty elektrické veličiny stejné polarity {0, D}, které jsou přiřazeny binárním symbolům. Unipolární signály dělíme podle šířky impulsu na RZ a NRZ.
- Polární signál má dvě různé polarity stejné hodnoty elektrické veličiny {-D, D}, které jsou přiřazeny binárním symbolům. Nulová hodnota znamená stav bez přenosu. Polární signály se také dělí na RZ a NRZ.
- Bipolární signál má nulovou hodnotu přiřazenou jednomu binárnímu symbolu (například logické hodnotě 0) a druhé dvě stejné nenulové hodnoty různé polarity jsou přiřazeny druhému binárnímu symbolu (logické hodnotě 1). Při tomto druhém přiřazení jsou přiřazovány signálové prvky {-D, D} střídavě tak, že signál má nulovou střední hodnotu.

O signál NRZ (Non Return to Zero – bez návratu k nule) se jedná, pokud signálový stav může trvat po celý interval vyhrazený signálovému prvku, pokud se ale v průběhu vrací k hodnotě 0, jedná se o signál RZ (Return to Zero – s návratem k nule).

Digitální signál může nabývat i více než jen dvou stavů. Pokud použijeme impulzy s větším počtem možných výšek, tak získáme vícestavový signál a tudíž bude možné s každým impulzem přenášet více bitů než jeden. Čtyřstavový signál je znázorněn na obrázku (Obr. 5). Těmto čtyřem výškám lze přiřadit po řadě dibity 00, 01, 10 a 11.

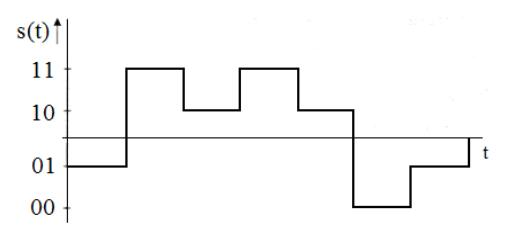

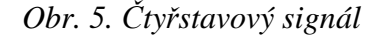

Veličina, která udává počet signálových prvků vyslaných za sekundu, se nazývá modulační rychlost M a její jednotkou je baud [Bd].

$$
M = \frac{1}{T} \tag{2}
$$

Veličina udávající počet bitů přenášených za sekundu se nazývá přenosová (bitová) rychlost R. Jednotka přenosové rychlosti je bit za sekundu [b/s].

$$
R = M \log_2 Q \tag{3}
$$

kde: Q je počet možných stavů signálu.

Modulační rychlost je rovna přenosové rychlosti pouze pro binární signál. Použití vícestavových signálů je limitováno úrovní rušení, protože při stejném výkonu signálu jsou dva prvky lépe rozeznatelné než čtyři a více [2], [6], [8] a [9].

#### **2.3.2 Základy přenosu digitálních signálů**

V případě digitálních přenosů, kdy jsou přenášeny jednotlivé datové prvky, je důležité vědět, v jakém pořadí se tak děje [6].

Při paralelním přenosu se všechny prvky přenášejí současně a každý prvek vyžaduje použití samostatného přenosového kanálu. Paralelní přenos je vhodný pro přenosy na krátké vzdálenosti.

Při sériovém přenosu jsou jednotlivé prvky vysílány po jediném přenosovém kanálu. Při sériovém přenosu je nutná synchronizace časových základen na vysílací a přijímací straně. Tento typ přenosu je vhodný pro přenosy na větší vzdálenosti.

Sériové přenosy lze rozdělit:

- s nerovnoměrným uspořádáním doba pro přenos různých znaků téže abecedy je různá
- s rovnoměrným uspořádáním doba pro přenos libovolného znaku téže abecedy je stejná

Při přenosu digitálních dat sériovým způsobem musí přijímač znát charakteristické okamžiky, při kterých dochází ke změně hodnoty prvku a dále musí znát začátky a konce značek a zprávy, aby pracoval v souladu s vysílačem. Na základě těchto údajů může potom přijímač stanovit správný okamžik vyhodnocení přijatého prvku, respektive celé zprávy. Pro udržení vzájemné časové synchronizace vysílače a přijímače můžeme přenos dat uskutečnit synchronně, asynchronně nebo arytmicky.

Pokud je signál sestaven z prvků stejného trvání a dva za sebou následující charakteristické okamžiky jsou celistvým násobkem jednotkového intervalu, jedná se o synchronní přenos. Jednotlivé prvky a značky následují za sebou. Přijímač musí znát polohu prvního prvku a z té si odvodí polohu všech ostatních prvků. Před začátkem přenosu je nutné sfázovat časové základny vysílače a přijímače. To se provádí tak, že se před přenosem zprávy vyšle tzv. fázovací kombinace. Modulační rychlost je konstantní. Synchronní přenos zpráv je nejefektivnější a má lepší zabezpečení proti chybám.

Pokud jsou při číslicovém přenosu délky trvání jednotlivých značkových prvků různé, jedná se o asynchronním přenos. Přijímač nerozezná dva za sebou následující značkové prvky stejné hodnoty, nebude-li použito další opatření. Jako opatření je zde nutné k přenášenému prvku přenést údaje o začátku a konci prvku. Tento přídavný údaj je například krátký impuls konstantní amplitudy a délky, ale opačné polarity než dvojkový signálový prvek. Modulační rychlost je proměnná. Asynchronní přenos neumožňuje plně využít přenosových vlastností kanálu vlivem kolísající přenosové rychlosti a přenosu z hlediska přenášené zprávy nadbytečné informace.

Při arytmickém přenosu jsou jednotlivé značky přenášeny asynchronně a značkové prvky v rámci jedné značky jsou přenášeny synchronně. Arytmický přenos je tedy kombinace synchronního a asynchronního přenosu. Synchronizace časových základen vysílače a přijímače je zajištěn pomocí zvláštních prvků. Přijetím prvku start, který je vysílán na začátku značky, se spustí časová základna přijímače. Prvek stop slouží k ukončení přenosu značkových prvků a k uvedení přijímače do klidu před příchodem následující značky. Prvek stop se musí výrazným způsobem lišit od prvku start. Při přenosu zvláštních prvků dojde ke snížení množství přenesené informace za jednotku času. Modulační a přenosová rychlost během přenosu značky je konstantní.

# **3 A/D A D/A PŘEVODNÍKY**

V současné době se převážně používá digitální přenos signálů. Pro spolupráci analogových a digitálních signálů je nutné převádět údaje z analogové formy na digitální a naopak [12]. Analogové signály můžeme převést pomocí vzorkování, kvantování a kódování na digitální signál. Při zpracování signálu se setkáváme s analogovými, diskrétními, kvantovanými a digitálními signály. Analogový signál je spojitý v amplitudě i v čase. Při vzorkování převedeme analogový signál na diskrétní. Diskrétní signál je diskrétní v čase, ale spojitý v hodnotách. Diskrétní signál následně kvantujeme na předem zvolený počet možných diskrétních hodnot. Získáme kvantovaný diskrétní signál, což je signál diskrétní v čase i v hodnotách. Kvantované hodnoty představují hodnoty původního analogového signálu, vyjádřené čísly s předem zvoleným konečným počtem míst. Kvantované hodnoty můžeme vyjádřit v různých číselných soustavách. Volba základu z číselné soustavy bude souviset se složitostí realizace operací při zpracování takového kvantovaného signálu. Z praktického hlediska je nejméně výhodná dekadická soustava a nejvýhodnější je dvojková soustava. Kvantovaný signál převedeme následujícím kódováním ještě na binární signál a tak dostaneme digitální signál. Převod na digitální signál má určité výhody, ale i nevýhody.

Mezi výhody digitálního signálu při přenosu patří [5]:

- při dálkovém přenosu digitálního signálu se významně uplatňuje jeho vysoká odolnost proti rušení
- jednodušší ukládání digitálního signálu do různých typů moderních médií
- nižší zkreslení přenášeného signálu
- jednodušší technologie výroby přenosových systémů

Nevýhody převodu signálu jsou:

- větší složitost systém musí být doplněn převodníky A/D, D/A převodníky a filtry
- omezená rychlost zpracování
- vyšší příkon systému

# **3.1 Vzorkování**

Vzorkování signálu je odebíraní hodnot z analogového signálu v pravidelně opakujících se intervalech délky T. Při tomto procesu se mohou ztratit některé informace o původním analogovém signálu, který by už pak nešel získat zpět. Pokud ale signál vzorkujeme s dostatečně vysokým vzorkovacím kmitočtem, je ztráta přijatelně malá a původní signál lze opět rekonstruovat bez ztráty informace. Vzorkovací teorém zní: je-li vzorkován frekvenčně omezený signál s horní mezní frekvencí  $f_m$  (nejvyšší harmonická složka, kterou je třeba vzít v úvahu) v ekvidistantních okamžicích s periodou  $T \geq 1/f_v$ , pak můžeme původní signál získat zpět bez ztráty informace, je-li splněna podmínka *f*<sub>ν</sub> ≥ 2*f*<sub>m</sub>. Splnění této podmínky zaručuje, že při vzorkování sinusového signálu bude z každé půlvlny získán alespoň jeden pulzní vzorek [5], [7] a [10].

V přijímači je možné nezávisle na šířce impulsů rekonstruovat původní analogový signál. Šířka impulsů je vždy konečná a podle tvaru vzorkovacích impulsů rozlišujeme 3 typy vzorkování: ideální vzorkování, vzorkování prvního druhu a vzorkování druhého druhu.

Při ideálním vzorkování šířka τ vzorkovacích impulsů konverguje k nule. Ideální vzorkování se používá pro teoretické rozbory a matematické důkazy, ale pro praktické realizace nelze tento způsob využít. Vzorkování prvního druhu používá vzorkovacích impulsů konečné šířky τ. Amplituda impulsu sleduje vzorkovací funkci x(t). V praxi ale tento způsob nemá takový význam jako vzorkování druhého druhu. U vzorkování druhého druhu má šířka impulsů konečnou velikost  $\tau < T_{v}$  a amplituda impulsu má konstantní velikost rovnající se okamžité hodnotě x(t) na počátku vzorkovacího intervalu. Tento způsob vzorkování je nejpoužívanější.

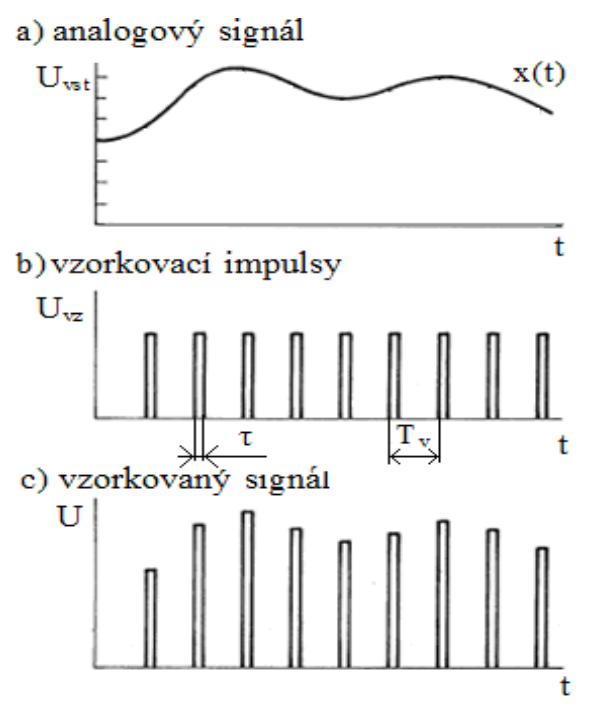

*Obr. 6. Vzorkování signálu* 

# **3.2 Kvantování**

Kvantování patří mezi základní operace při převodu ze signálu analogového na digitální. Je to důležitá operace pro přenos signálu v číslicové formě a při následné rekonstrukci do analogového tvaru. Analogový signál může teoreticky nabývat nekonečně mnoho hodnot, ale pro převod do digitální formy se musí neomezený počet hodnot rozdělit na konečný počet tzv. kvantovacích úrovní. Mezi kvantovacími úrovněmi leží rozhodovací úrovně, podle nichž se rozhoduje, zda se amplituda vzorku přiřadí k nižší nebo vyšší kvantovací úrovni. Kvantovací krok může být konstantní, pak hovoříme o lineárním kvantování, nebo proměnný, potom kvantování nazýváme nelineární.

Pro zpracování signálů bychom potřebovali co nejvyšší počet kvantovacích úrovní, ale z hlediska technologie zpracování požadujeme co nejméně kvantovacích úrovní. Omezení kantovacích intervalů na konečný počet vzniká kvantovací chyba, která je definována jako okamžitý rozdíl hodnot mezi vzorkem a nejbližší kvantovací úrovní. Omezením kvantizačních úrovní tedy dochází při kvantování k nenávratné změně signálu. Toto zkreslení signálu můžeme omezit na přijatelnou hodnotu při lineárním kvantování volbou dostatečného počtu kvantovacích úrovní, nebo volbou proměnného kroku kvantování. Při nelineárním kvantování se provádí komprese signálu na vysílací straně a expanze na přijímací straně.

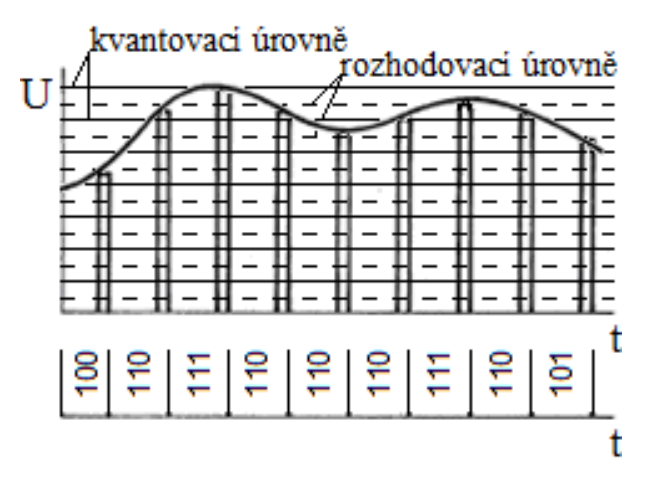

*Obr. 7. Kvantování a kódování* 

Nakonec se provede kódování, při kterém se kvantovaná úroveň vyjádří v určitém kódu, např. binárním. Počítače a další zařízení dále zpracovávající digitální signál umí vyjádřit čísla pouze s omezenou přesností. Proto jsou amplitudy jednotlivých signálů převáděny na digitální tvar [5], [7].

# **3.3 Analogově-digitální převodník**

 Analogově-digitální převodník (označovaný AD převodník, A/D převodník nebo ADC) je elektronická součástka, která se používá k převodu analogového signálu do digitálního tvaru. Většina veličin má analogový charakter (lidský hlas, teplota, apod.) a AD převodníky převádí tyto veličiny do digitálního tvaru. Důvodem převodu je umožnění zpracování analogového signálu na číslicových počítačích. Digitální signály umožňují přenos informací, které jsou odolné proti poruchám. Při převodu spojitého analogového signálu na digitální tvar dochází v každém AD převodníku k časové diskretizaci (vzorkování), amplitudové diskretizaci (kvantování) a k převodu počtu kvant na digitální signál (kódování) [7] a [10].

#### **3.3.1 Aproximační AD převodník**

Aproximační AD převodníky pracují na principu postupné aproximace SAR (Successive Approximation Register) [7], [13]. Převodník obsahuje DA převodník, komparátor, aproximační registr a výstupní registr. Převod se provádí postupně, od nejvyššího bitu směrem k nižším metodou půlení intervalu. Řídicí obvod převodníku nastaví hodnotu testovaného bitu na hodnotu 1, DA převodník generuje příslušné referenční napětí a napěťový komparátor porovná toto napětí se vstupním napětím. Jestliže je vstupní napětí větší než referenční, zůstane v aproximačním registru uchována jednička, v opačném případě se na toto místo dosadí nula. Převod pak pokračuje nastavením následujícího (nižšího) bitu datového slova na jedničku a porovnání příslušné napěťové úrovně, přitom hodnoty vyšších bitů zůstávají zachovány. Výhoda převodníku je jeho obvodová realizace. Nevýhodou je celková doba převodu, která je přímo úměrná počtu bitů výstupního datového slova.

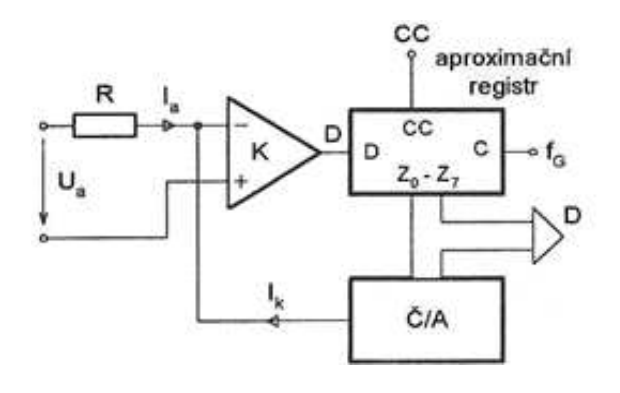

*Obr. 8. Aproximační AD převodník* 

#### **3.3.2 Paralelní AD převodník**

Paralelní AD převodníky pracují tak, že vstupní analogové napětí je přiváděno na vstupy soustavy *m* napěťových komparátorů [13]. Převodník s rozlišitelností *n* bitů obsahuje  $m = 2^n - 1$  komparátorů. Na těchto komparátorech se napětí porovnává s určitým referenčním napětím *U*ref*<sup>i</sup>* a výstup jednotlivých komparátorů se překlápí, jestliže *U*vst ≥ *U*ref*<sup>i</sup>* . Převaděč kódu pak převede výstupy z napěťových komparátorů na výstupní datové slovo. Paralelní AD převodník je systémově nejrychlejší převodník a je i principiálně jednoduchý. Nevýhodou těchto převodníků je vyšší cena způsobená složitým obvodovým řešením s vysokým počtem komparátorů.

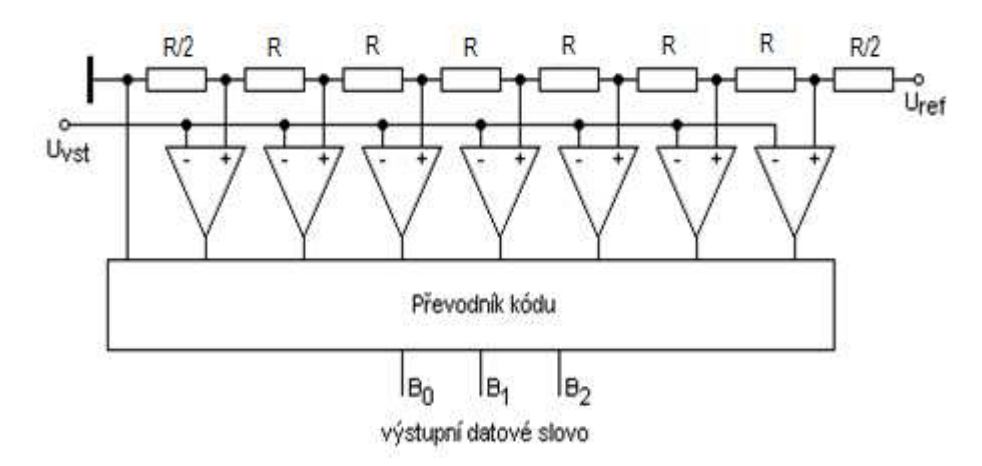

*Obr. 9. Paralelní AD převodník [13]* 

### **3.3.3 Sledovací AD převodníky**

Sledovací AD převodníky využívají k řízení DA převodníku vratný čítač, jehož směr čítání je řízen stavem výstupu komparátoru, který vyhodnocuje polaritu rozdílu vstupního a kompenzačního proudu z DA převodníku [11]. Tyto převodníky udávají okamžitou hodnotu vstupního signálu.

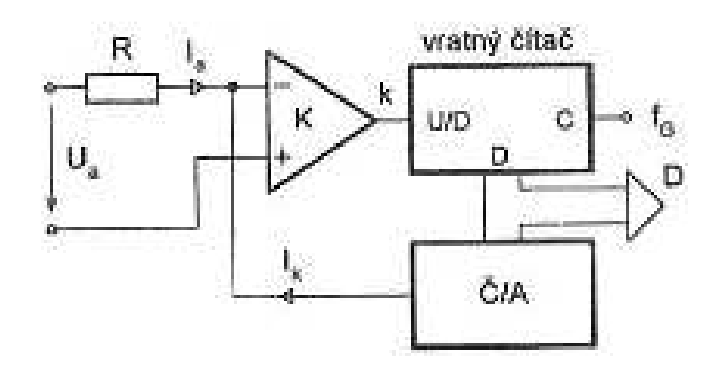

*Obr. 10. Sledovací AD převodník [11]* 

Jestliže je *Ia > Ik*, vratný čítač čítá vpřed a kompenzační proud *I<sup>k</sup>* schodovitě roste do doby, kdy překročí hodnotu vstupního proudu *Ia*. Pak komparátor změní svůj stav a čítač začne čítat vzad. Výhodou převodníků je jejich principiální jednoduchost, proto se používají v telemetrických systémech pro přenos dat.

## **3.3.4 Integrační AD převodníky**

Integrační AD převodníky jsou založené na integraci vstupního analogového signálu [11]. Nevýhodou integračních převodníků je relativně dlouhá doba převodu (desítky až stovky milisekund).

Integrační převodník s jednotaktní integrací převádí vstupní napětí *U<sup>a</sup>* na časový interval  $T_p = t_2 - t_1$ , určený dobou otevření hradla, po kterou je čítán signál o kmitočtu  $f_G$  generátoru hodinových impulzů.

Jestliže výstupní napětí integrátoru *Z* překročí napětí *U0*, výstup komparátoru *K1* otevře hradlo a čítač *CT* začne čítat impulzy o kmitočtu *fG*. Dosáhne-li výstupní napětí integrátoru hodnoty *Ua*, vstup komparátoru *K2* uzavře hradlo a čítač ukončí čítání.

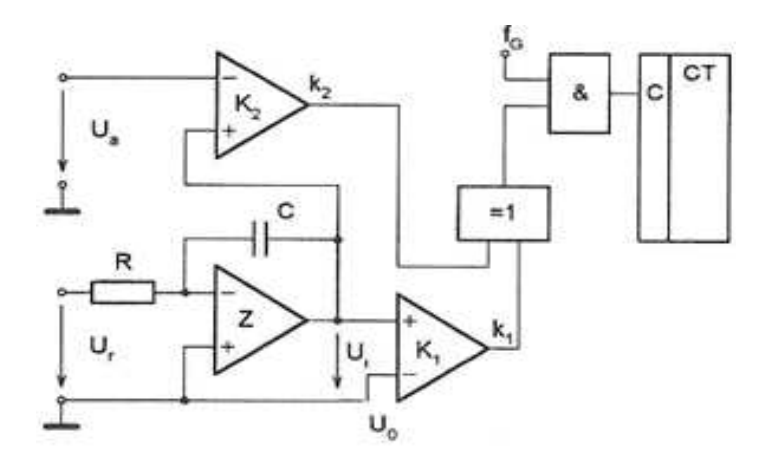

*Obr. 11. Jednotaktní integrační AD převodník [11]* 

# **3.4 Digitálně – analogový převodník**

Digitálně analogový převodník (označovaný DA převodník, D/A převodník nebo DAC) převádí digitálně zakódovaný signál (číslo ve dvojkové nebo dvojkově kódované desítkové soustavě) na původní analogový tvar [7].

## **3.4.1 DA převodník s váhovou rezistorovou sítí**

Váhová rezistorová síť u DA převodníků je tvořena váhově odstupňovanými rezistory

$$
R_i = 2^{i=1}R \; ; \qquad i = 1, 2, \dots n. \tag{4}
$$

Rezistory jsou přepínači přepínány buď ke zdroji referenčního napětí, nebo k zemi. Pro výstupní napětí platí:

$$
U_a = -2U_r \frac{R_z}{R} \sum_{i=1}^n a_i 2^{-i}
$$
 (5)

Při *RZ = R* je splněn definiční vztah převodu. Tento DA převodník je rychlý a jednoduchý. Nevýhodou je velký rozsah hodnot rezistorů, což stěžuje jeho realizaci, zejména u převodníků s vyšší rozlišitelností.

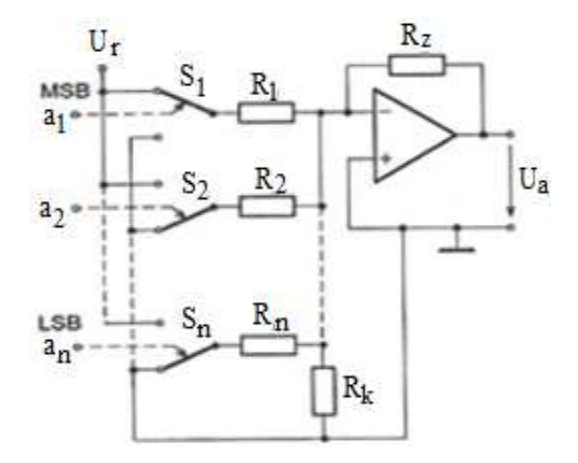

*Obr. 12. DA převodník s váhovou strukturou odporové sítě [11]* 

## **3.4.2 DA převodník s žebříčkovou rezistorovou sítí**

D/A převodník s žebříčkovou rezistorovou sítí je tvořen rezistory o jmenovitých hodnotách *R* a *2R*. Při připojeném rezistoru *R<sup>1</sup>* k referenčnímu napětí protéká při uzemněných rezistorech  $R_2$  až  $R_n$  rezistorem  $R_1$  proud  $I_1 = U_r / 2R$ . Při připojení rezistoru  $R_2$ k referenčnímu napětí a ostatních uzemněných rezistorech protéká rezistorem *R<sup>2</sup>* proud, jehož příspěvek do bodu 1 je  $I_2 = U_r / 4R$ .

Výstupní napětí DA převodníku je:

$$
U_a = -U_r \frac{R_z}{R} \sum_{i=1}^n a_i 2^{-i}
$$
 (6)

Při *RZ = R* je splněn definiční vztah převodu. Tato síť vyžaduje použití pouze dvou hodnot rezistorů, což redukuje jejich časové konstanty. Nevýhodou jsou proudové interakce mezi jednotlivými přepínači a zhoršující se přesnost převodníku.

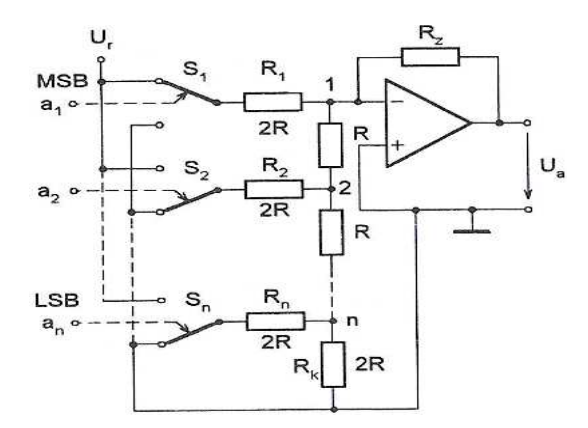

*Obr. 13. DA převodník s žebříčkovou strukturou odporové sítě [11]* 

## **3.4.3 Násobící DA převodník**

Násobící DA převodník obsahuje síť *R-2R*, která je napájena ze zdroje proměnného napětí *Ur*. Síť je přepínána přepínači CMOS do symetrické proudové sběrnice. Spínače jsou schopny přepínat proudy obou polarit, proto tyto DA převodníky umožňují dvou a čtyřkvadrantové násobení.

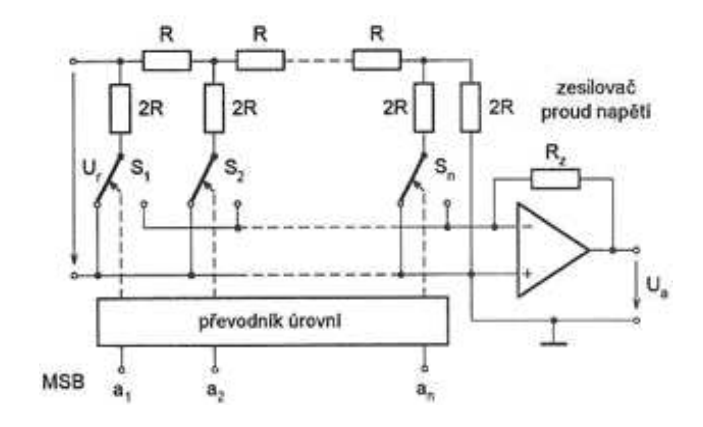

*Obr. 14. Násobící DA převodník [11]* 

Pokud zapojíme tuto síť do zpětnovazební větve invertujícího zesilovače, realizujeme dělící DA převodník. Zapojíme-li dvě spínané sítě do přímé a zpětnovazební větve invertujícího zesilovače, realizujeme násobící a dělící DA převodník [11].

#### **3.4.4 DA převodníky s přepínanými shodnými rezistory**

U převodníků s vyšší rozlišitelností (například 16 až 18 bitů) se při použití spínaných rezistorových sítí obtížně dosahuje odpovídající linearity. Proto se pro převod bitů s nejvyššími váhami užívají přesné převodníky s malým rozlišením a pro převod zbylých bitů s nižšími váhami se užívají klasické převodníky. Pro realizaci přesných DA převodníků se používá metoda statického přepínání shodných rezistorů. Na obrázku (Obr. 15) je tento DA převodník s rozlišitelností 16 bitů. Převodník je tvořen 16 shodnými rezistory, přepínanými ke komplementárním proudovým sběrnicím rozdílného zesilovače. Spínače jsou řízeny číslicovým dekodérem, který dekódujeme 4bitový číslicový signál s nejvyššími váhami na poziční kód, jehož hodnota je určena počtem aktivních bitů. Pokud je *n* rezistorů připojeno k uzemněné proudové sběrnici, je výstupní proud sběrnice

$$
I = (15 - n)\frac{U_r}{R}
$$
 (7)

Tento proud je sečten s výstupním proudem klasického 12bitového DA převodníku.

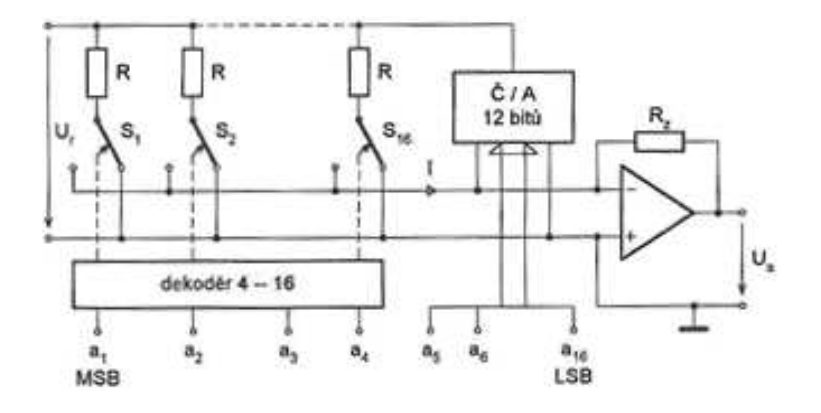

*Obr. 15. DA převodník se statickým přepínaní [11]* 

# **4 ANALÝZA SIGNÁLU**

Analýza signálů má za úkol výpočet požadovaných parametrů nebo charakteristik signálu. Pro přenos informací se v telekomunikačních systémech používají vysokofrekvenční signály, které mohou být analyzovány ve frekvenční nebo v časové oblasti. Oba režimy jsou v podstatě rovnocenné, protože Fourierovou transformací může být signál převeden z časové oblasti do frekvenční oblasti. V závislosti na charakteristikách signálu je však pro měření jedna metoda výhodnější než druhá. V časové oblasti se pro zobrazení používá osciloskop, na kterém lze okamžitě určit, o jaký tvar signálu se jedná. Ve frekvenční oblasti se pro zobrazení frekvenčních složek signálu používá spektrální analyzátor, který umožňuje určit, zda se jedná o harmonický signál, nebo zda signál obsahuje další frekvenční složky nízké úrovně.

Na obrázku (Obr. 16) je znázorněn teoretický základ obou metod měření. V časové oblasti zobrazuje osciloskop přibližně obdélníkový signál. Stejný signál, ale zobrazený na spektrálním analyzátoru, má čárové spektrum, tzn. základní frekvenci a harmonické složky [17].

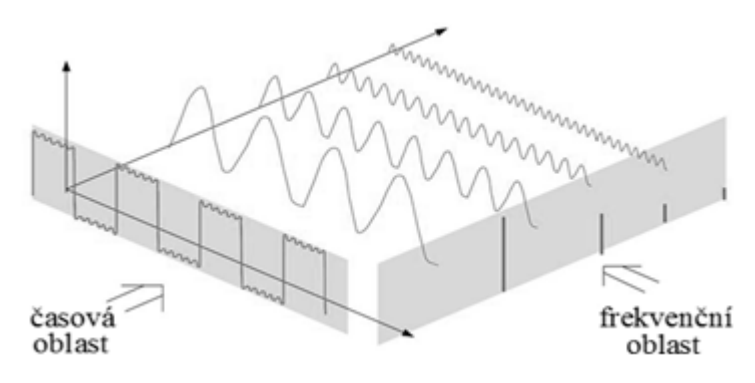

*Obr. 16. Zobrazení v časová a frekvenční oblasti [17]* 

# **4.1 Analýza signálu v originální oblasti**

Analýzou signálu v originální oblasti rozumíme analýzu přímo v oblasti, kde byla data pořízena [15]. V praxi má většina signálů jako nezávisle proměnnou čas. Číslicová data mají často povahu vzorků původních analogových signálů a bývají většinou pořizována pomocí AD převodníků. V takovém případě má osa nezávisle proměnné význam času a hovořím o analýze signálu v časové oblasti.

Analyzujeme-li číslicový signál v časové oblasti, tak v případě základních charakteristik můžeme určovat jednobodové charakteristiky nebo parametry, jako je například maximální a minimální hodnota vzorků, počet vzorků apod. Jde tedy o ty nejjednodušší parametry.

Další skupinou jsou globální a další charakteristiky, které již poskytují ucelen ější a podrobnější analýzu. Patří sem výpočty mohutnosti, mediánu, střední a efektivní hodnoty, kvadratické apod.

V časové oblasti se pro zobrazení, jak se m ění úroveň signálu v závislosti na čase, používá osciloskop, na kterém lze okamžit ě určit, zda je tvar signálu sinusový, obdélníkový, pilový, atd.

# **4.2 Spektrální analýza s signálu**

Jak již bylo řečeno, v mnoha případech je vhodné zobrazovat signály ve frekvenční oblasti. Tento přístup je založen na spektrální (harmonické) analýze signál ů. Jakýkoliv periodický signál libovolného tvaru lze rozložit na sou čet nekonečně mnoha harm harmonických signálů.

Harmonický průběh je závislost funkcí sinus nebo kosinus na č ase. Časový průběh harmonického signálu mů žeme vyjádřit matematicky:

$$
f(t) = A\cos\left(\omega t + \theta_0\right) \tag{8}
$$

kde A je amplituda funkce  $f(t)$ 

ω úhlový kmitočet

 $(\omega t + \theta_0)$  celková okamžitá fáze v čase t

 $\theta_0$  počáteční fáze v čase t = 0

Na obrázku (Obr. 17) je grafické znázornění harmonického signálu v časové oblasti a stejný průběh, ale v kmito čtové oblasti je zobrazen v podobě spektra

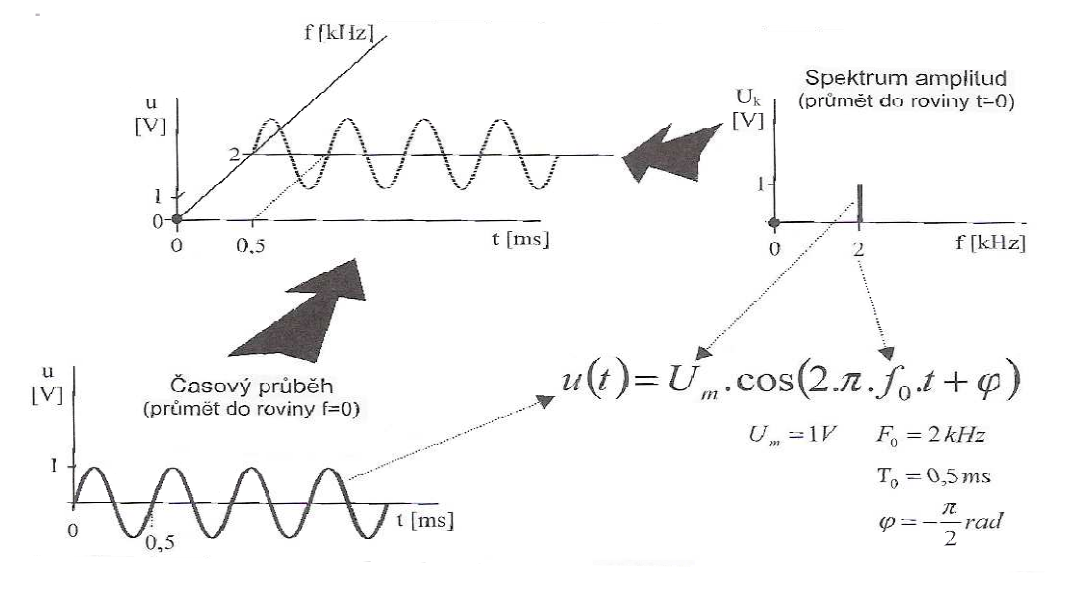

*Obr. 17 17. Grafické znázornění harmonického signálu [15]* 

Hlavním cílem spektrální analýzy signálu je na základě znalosti průběhu signálu v originální oblasti vypočítat složky signálu ve spektrální oblasti, je tedy potřeba podrobit originální průběh některé z užívaných lineárních transformací. Inverzní lineární transformace umožňují na základě znalosti složek spektra vypočítat průběh signálu v originální oblasti. Používané lineární transformace jsou například: Fourierova transformace, Vlnková transformace, Transformace "Z", apod. Největšího využití má Fourierova transformace, jejíž aplikací získáme kmitočtové spektrum daného signálu [15].

#### **4.2.1 Spektrum harmonického signálu**

Spektrum harmonického signálu je tvořeno spektrem amplitud, které může být jen kladné a fázovým spektrem, které může být i záporné. Každý harmonický signál má na grafu přiřazenou složku spektra (čáru). Hodnota spektra na vodorovné ose odpovídá frekvenci signálu a hodnota na svislé ose odpovídá amplitudě harmonického signálu. Úplně první spektrální složka neodpovídá žádnému harmonickému signálu, ale její význam je střední hodnota časového průběhu signálu, a pokud je tato hodnota záporná, projeví se to ve fázorovém spektru u první složky. Pokud dojde ke změně některého z parametru harmonického signálu, například změna amplitudy, frekvence, apod. projeví se to jak v časové oblasti, tak i ve spektrální oblasti [15].

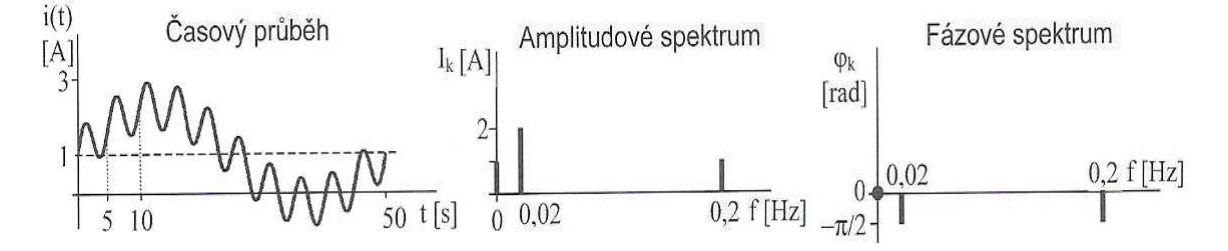

*Obr. 18. Spektrum harmonického signálu [15]* 

### **4.2.2 Spektrum neharmonického periodického signálu**

Mezi neharmonické periodické signály patří například periodické průběhy tvaru obdélníka, pily, trojúhelníka, atd. Periodický signál, který splňuje jisté matematické podmínky, lze vyjádřit ve formě nekonečné řady harmonických funkcí. Tato řada se nazývá Fourierova řada, a pokud vypočítáme koeficienty Fourierovy řady, určíme tak spektrum neharmonického periodického signálu. Spektrum periodických signálů je čárové a vzdálenost spektrálních čar je vždy rovna opakovacímu kmitočtu *F<sup>0</sup>* jeho časovému

průběhu. Pokud se bude kmitočet *F<sup>0</sup>* snižovat, respektive opakovací perioda *T0* bude narůstat, pak bude narůstat i hustota spektrálních složek (Obr. 19).

Abychom mohli vypočítat koeficienty a harmonické složky spektra, musíme znát funkční vztah pro zadaný časový průběh, pokud tento vztah neznáme, spektrum spočítat nelze [15].

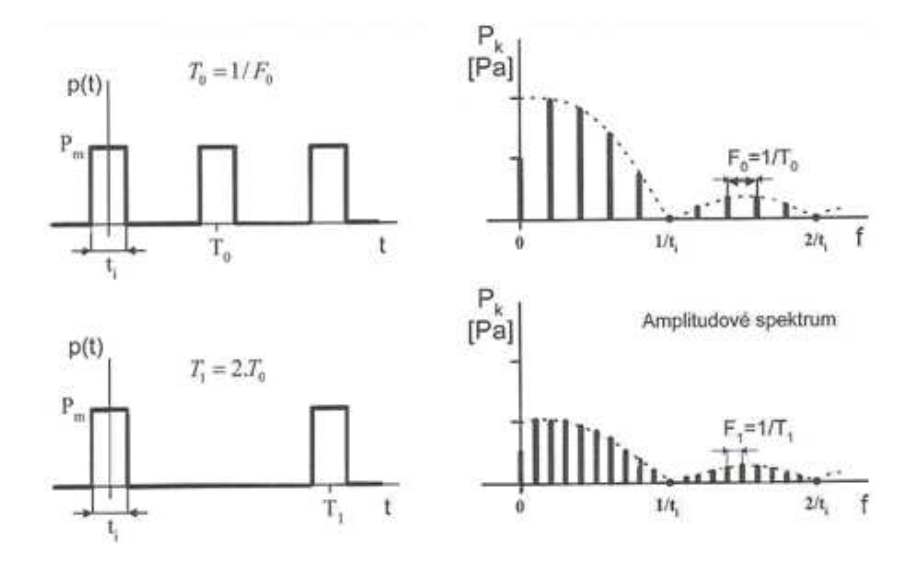

*Obr. 19. Spektrum periodického signálu* 

#### **4.2.3 Spektrum aperiodického signálu**

Pokud opakovací perioda *T0* bude růst do nekonečna, pak vzdálenost mezi spektrálními čárami bude nulové a spektrum čárové přejde ve spektrum spojité (Obr. 20). Spektrum aperiodického signálu je tedy spojité a má tvar obálky spektra čárového, příslušejícího periodickým případům.

Matematickým prostředkem k získání spojitých funkcí obou typů spekter je Fourierova transformace. Fourierova transformace umožňuje na základě znalosti aperiodického průběhu odvodit spektrální funkci, která nabývá komplexních hodnot. Její kmitočtově závislý modul je pak amplitudovým spektrem a její argument spektrem fázovým [15].

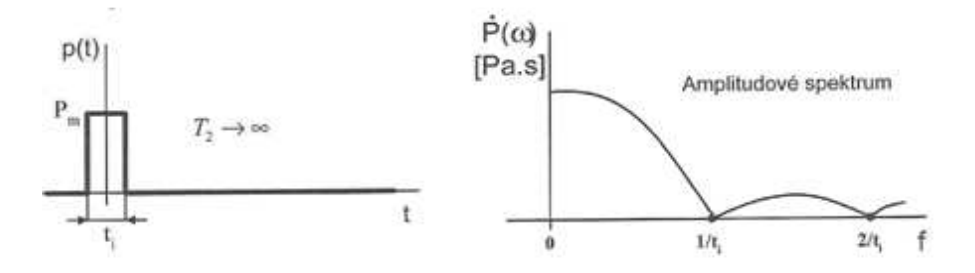

*Obr. 20. Spektrum neperiodického signálu [15]*

#### **4.2.4 Fourierova řada**

Fourierova řada je matematický nástroj, který umožňuje rozložit nesinusovou periodickou funkci na řadu harmonických funkcí. Vlastnosti funkce se přitom nijak nemění. Hlavním úkolem spektrální analýzy je vypočítat a zakreslit amplitudy a počáteční fáze jednotlivých harmonických složek na základě znalosti časového průběhu a získat tak spektrum.

Aby mohla být periodická funkce vyjádřena Fourierovou řadou, musí tato řada konvergovat. Konvergence bude zajištěna, jestliže periodický časový průběh bude jistým způsobem omezen, to znamená, musí splňovat tzv. Dirichletovy podmínky:

- v rámci své periody  $t \in \langle 0, T_0 \rangle$  je funkcí ohraničenou
- v tomtéž intervalu má funkce konečný počet bodů nespojitosti prvního druhu
- opět v rámci své periody má funkce konečný počet lokálních extrémů, je po částech monotónní a po částech hladká.

Pokud jsou tyto podmínky splněny, je možné funkci *f(t)* vyjádřit pomocí nekonečné Fourierovy řady v trigonometrickém tvaru:

$$
f(t) = \frac{a_0}{2} + \sum_{n=1}^{\infty} \left[ a_n \cos(n2\pi t) + b_n \sin(n2\pi t) \right], \qquad t \in (-\infty, \infty)
$$
 (9)

Funkci *f(t)* je možné rozložit na stejnosměrnou složku a na řadu harmonických (sinusových a kosinusových) složek, o kmitočtech odpovídajících celistvým násobkům *n = 1,2,…* kmitočtu *f0 =1/T0* základního průběhu.

Amplitudy harmonických složek jsou:

$$
a_n = \frac{2}{T} \int_0^T f(t) \cos(n2\pi t) dt, \qquad n = 1, 2, ... \tag{10}
$$

$$
b_n = \frac{2}{T} \int_0^T f(t) \sin(n2\pi t) dt, \qquad n = 1, 2, ... \tag{11}
$$

a stejnosměrná složka je:

$$
a_0 = \frac{2}{T} \int_0^T f(t)dt
$$
\n(12)

Páry harmonických složek je možné sloučit do jediné složky o určité amplitudě A<sub>n</sub> a fázi  $\theta_n$ . Pokud vyjádříme amplitudy harmonických složek ve tvaru

$$
a_n = A_n \cos \theta_n \quad ; \qquad b_n = A_n \cos \theta_n
$$

lze pak řadu (9) převést do kosinového tvaru

$$
f(t) = \frac{a_0}{2} + \sum_{n=1}^{\infty} A_n \cos(n2\pi f_0 t + \theta_n)
$$
 (13)

kde

$$
A_n = \sqrt{a_n^2 + b_n^2} \, ; \qquad \theta_n = -arctg(b_n/a_n)
$$

Fourierovu řadu je možné zapsat také v komplexním tvaru:

$$
f(t) = \sum_{n=1}^{\infty} c_n e^{jn2\pi f_0 t}
$$
 (14)

kde

$$
c_n = \frac{1}{T} \int_0^T f(t) e^{-jn2\pi f_0 t} dt, \qquad n = 0, \pm 1, \pm 2, \dots
$$

Rozklad periodického nesinusového signálu *f(t)* na řadu sinusových složek (harmonických) umožňuje zobrazit signál v časové oblasti, ale také v kmitočtové oblasti. Vzájemnou souvislost obou přístupů názorně ukazuje obrázek (Obr. 17). Souhrn amplitud  $A_0$  potom vytváří tzv. amplitudové spektrum uvažovaného signálu, souhrn fází  $\theta_0$  představuje jeho fázové spektrum [4].

### **4.2.5 Fourierova transformace**

Fourierova řada umožňuje provádět harmonickou analýzu periodických nesinusových signálů, ale pro aperiodické signály ji ale použít nelze [4]. Aperiodické signály lze považovat za periodické, s dobou periody  $T_0 \rightarrow \infty$  a lze je rozložit na nekonečně mnoho harmonických funkcí s infinitesimálními (tj. nekonečně malými) amplitudami.

Pracovat s nekonečně malými veličinami je nevýhodné, a proto se spojité spektrum určité aperiodické funkce *f(t)* popisuje pomocí funkce spektrální hustoty F(ω). Funkce spektrální hustoty F(ω) se nazývá Fourierovým obrazem a funkce *f(t)* je vzorem (originálem).

Přechod od signálu *f(t)* v časové oblasti k jeho reprezentaci F(ω) v kmitočtové oblasti určuje přímá Fourierova transformace:

$$
F(\omega) = \int_{-\infty}^{\infty} f(t)e^{-j\omega t} dt
$$
 (15)

Přechod z kmitočtové oblasti do časové oblasti je dán zpětnou (inverzní) Fourierovou transformací:

$$
f(t) = \frac{1}{2\pi} \int_{-\infty}^{\infty} F(\omega)e^{j\omega t} d\omega
$$
 (16)

#### **4.2.6 Diskrétní Fourierova transformace**

Fourierova transformace lze použít, pokud je signál vyjádřen analytickou funkcí času *f(t)*. Často je ale k dispozici pouze grafické znázornění funkce, nebo je tabelárně zadáno pouze *N* jejich okamžitých hodnot *f(0), f(T0), f(2T0), …, f(N-1)T0*, získaných vzorkováním s periodou *T<sup>0</sup>* během určité konečné doby *T = (N-1)T0*. Jestliže se takto definovaná funkce času považuje za vzorkovaný periodický průběh s dobou periody *T*, je možné z jejich diskrétních vzorků vypočítat diskrétní vzorky jejího kmitočtového spektra a naopak. Tento postup se nazývá diskrétní Fourierova transformace (DFT).

Předpokládejme, že signál *f(t)* je periodický a jeho hodnoty se tedy s dobou periody *T*  opakují. V intervalu *T* nahradíme tento signál časovou posloupností *N* vzorků *f(nT0)*, odečtených v diskrétních periodických časových okamžicích *nT0*, *kde n = 0, 1,2, …., N-1*. Dále předpokládejme, že kmitočet vzorkování *1/T0* je roven, nebo větší než dvojnásobek nejvyšší kmitočtové složky obsažené v signálu *f(t)*. K takto určenému souboru *N* vzorků signálu v časové oblasti je možné stanovit odpovídající soubor N vzorků spektra, které jsou vzájemně vzdáleny o kmitočet *f0=1/NT0* a jsou určeny přímou diskrétní Fourierovou transformací

$$
DF(kf_0) = T_0 \sum_{n=0}^{N-1} f(nT_0) e^{-j2\pi k n/N}, \quad k = 0, 1, 2, ..., N-1
$$
 (17)

kde *n* představuje pořadové číslo vzorku signálu *f (t)*

*k* určuje řád harmonického kmitočtového spektra.

Zpětná diskrétní Fourierovu transformaci  $DF(nT_0)$  je

$$
Df(nT_0) = \frac{1}{NT_0} \sum_{k=0}^{N-1} DF(kf_0) e^{j2\pi kn/N}, \quad n = 0, 1, 2, ..., N-1
$$
 (18)

DFT je velmi užitečná jak při spektrální analýze signálů, tak i při simulaci filtrů na počítači, při zpracování signálů v digitálních komunikačních systémech apod.

Nevýhodou je, že výpočet koeficientů podle vzorců (17) a (18) je velice pracný, jelikož vyžaduje stanovit mnoho součinů a sumací komplexních veličin [4].

#### **4.2.7 Rychlá Fourierova transformace**

Rychlá Fourierova transformace (FFT) je algoritmus, který je založen na iterativním postupu a je účinnou metodou pro zkrácený výpočet zmíněných koeficientů u DFT [4], [23]. Zkrácení výpočtu může být velmi důležité hlavně při velkém počtu vzorků *N*. Pro výpočet *N* hodnot pomocí DFT (17) je třeba provést *N 2* komplexních násobení a *N(N-1)* komplexních sčítání. Při výpočtu téhož vztahu a použití rychlé Fourierovy transformace v základní podobě je zapotřebí uskutečnit jen *Nlog2N* součtů a *Nlog2N* součinů komplexních veličin. Při použití rychlé Fourierovy transformace se zmenší potřebný počet aritmetických operací s faktorem *Nlog22N* a přibližně ve stejném poměru se redukuje i čas potřebný k výpočtu. Proto speciální procesory pro FFT již dovolují provádět u pomalejších signálů spektrální analýzu v reálném čase.

Dnes existuje celá řada algoritmů FFT. Základní algoritmy FFT jsou navrženy pro délku transformace *N = 2<sup>m</sup>* , kde *m* je přirozené číslo. Tyto algoritmy využívají periodičnosti a symetrií komplexní exponenciály ve vzorci (17). Exponenciála dle (19) se označuje otáčecí činitel a označuje se *WN*.

$$
W_N = e^{-j\frac{2\pi}{N}}
$$
\n(19)

S využitím tohoto vztahu lze DFT zapsat jako

$$
DF(k) = \sum_{n=0}^{N-1} f(n)W_N^{nk}, \qquad k = 0,...,N-1
$$
 (20)
## **5 MODULACE**

Modulace se používá na vysílací straně pro transformaci signálu na signál vhodný pro přenos. Zařízení, které provádí modulaci, se nazývá modulátor. Do modulátoru vstupuje minimálně nosný signál a modulační signál. Z modulátoru vystupuje modulovaný signál. Při modulaci je některý z parametrů nosného signálu, například amplituda, frekvence, šířka pulzu, apod. řízen pomocí modulačního signálu, který je nositelem přenášené informace a jeho forma není vhodná pro přímý přenos [4], [5], [7], [8], [9] a [14].

Modulace musí zachovávat informační obsah, aby bylo možné po přenosu získat demodulací zpět původní modulační signál. Úkolem demodulace je získání původního řídícího signálu ze signálu modulovaného. Demodulace je tedy inverzní postup k modulacím.

Nejběžnějšími příklady zařízení využívajících modulaci jsou například televizní přijímač, mobilní telefon, satelitní přijímače, atd.

Existuje celá řada různých typů jednoduchých a složených modulací. Podle typu nosného signálu se modulace rozdělují:

- analogové modulace nosným signálem je signál s harmonickým průběhem v čase a modulačním signálem je analogový signál
- diskrétní modulace nosným signálem je signál s nespojitým průběhem často také nazývaný taktovací signál
- digitální modulace nosným signálem je signál s harmonickým průběhem v čase a modulačním signálem je digitální signál

Základním parametrem pro charakteristiku modulovaných signálů je šířka pásma vysílaného signálu.

Vysílaný signál je součtem nezávislých finitních signálů a jeho spektrum je nekonečně dlouhé. Toto spektrum je rozděleno nerovnoměrně, v určitém pásmu kmitočtů nabývá významných hodnot a vně tohoto pásma je zanedbatelné. Pro určení šířky pásma je nutno stanovit kriterium určující, kdy je spektrum zanedbatelné. Například při radiovém přenosu je toto kriterium exaktně vyjádřeno v radiokomunikačních řádech.

Jedno z kritérií je i třídecibelová šířka pásma. Třídecibelová šířka pásma je šířka pásma omezená kmitočty, při nichž výkonová spektrální hustota klesne na polovinu, respektive o 3 dB, oproti své maximální hodnotě.

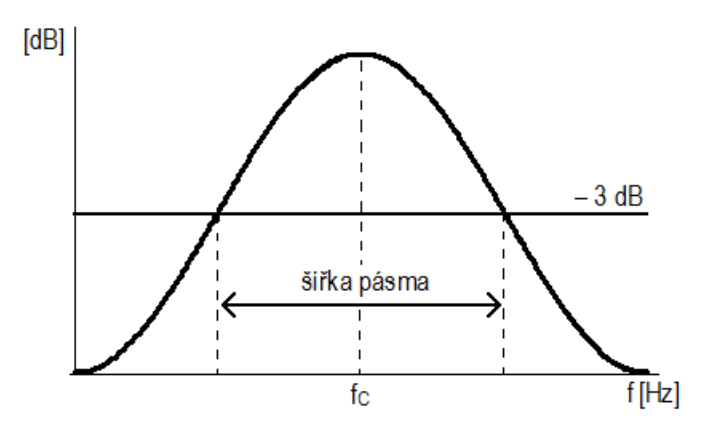

*Obr. 21. Šířka pásma* 

## **5.1 Analogová modulace**

Modulace je ovlivňování parametru nosného signálu signálem modulačním, v případě spojité modulace je nosným signálem harmonický signál.

Druh spojité modulace nese název, který označuje pozměňovaný parametr nosného sinusového signálu. Podle toho je spojitá modulace rozdělena:

- amplitudová modulace AM
- úhlová modulace, která se dále dělí:
	- frekvenční modulace FM
	- fázová modulace PM

Úhlová modulace je vývojově mladší a v porovnání s amplitudovou modulací z některých hledisek podstatně výhodnější.

### **5.1.1 Amplitudová modulace AM**

Amplitudová modulace je historicky nejstarší typ modulace. U AM modulace se používá sinusová nosná vlna a analogový modulační signál. U této modulace se amplituda nosného signálu mění v závislosti na amplitudě modulačního signálu. Frekvence ani fáze nosné se u amplitudové modulace nemění.

Předpokládejme, že nosný signál i modulační signál jsou kosinusové a mají určitou amplitudu a frekvenci. Nosný signál je pak dán vztahem

$$
u_c(t) = U_c \cos(2\pi f_c t) \tag{21}
$$

a modulační signál je dán vztahem

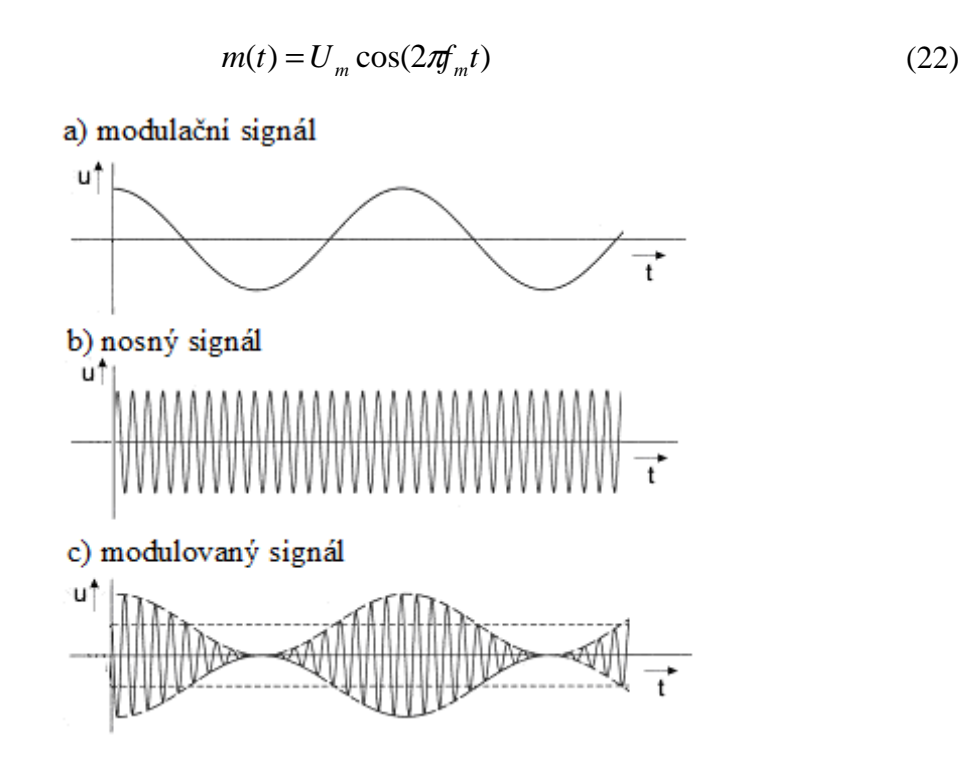

*Obr. 22. Amplitudová modulace* 

Amplitudově modulovaný signál lze pak vyjádřit vztahem

$$
u(t) = [U_c + U_m \cos(2\pi f_m t)]\cos(2\pi f_c t) = U_c [1 + m \cos(2\pi f_m t)]\cos(2\pi f_c t)
$$
 (23)

kde: *U<sup>m</sup>* amplituda modulačního signálu

*Uc* amplituda nosného signálu

*m* hloubka modulace

Hloubka modulace *m* je dána vztahem

$$
m = \frac{U_m}{U_c} \tag{24}
$$

Hloubka modulace u amplitudové modulace nabývá hodnot od nuly do jedné a vyjadřuje se v %. Pokud hloubka modulace překročí hodnotu 1 (100%), dojde ke zkreslení. Hloubku modulace kolem 80% používají z výkonových důvodů například rozhlasové vysílače. V rozhlasovém vysílání je používána amplitudová modulace při vysílání na dlouhých, středních a krátkých vlnách a při pozemním televizním vysílání obrazového signálu. Ve sdělovací technice se používá amplitudová modulace s hloubkou kolem 30%.

Kmitočtové spektrum modulovaného signálu se při modulaci jediným harmonickým signálem určí

$$
u(t) = U_c \cos(2\pi f_c t) + \frac{mU_c}{2} [\cos 2\pi (f_c - f_m)t + \cos 2\pi (f_c + f_m)t]
$$

Frekvenční spektrum při AM modulaci se skládá z nosné vlny o amplitudě *U<sup>c</sup>* a ze dvou postranných modulačních složek o amplitudách *mUc/2*, které leží symetricky po obou stranách nosné vlny, ve vzdálenosti *fc – f<sup>m</sup>* a *fc + fm*. Šířka pásma modulovaného signálu je dána vztahem *B = 2fm max*. Na obrázku (Obr. 23) je zobrazeno frekvenční spektrum AM signálu.

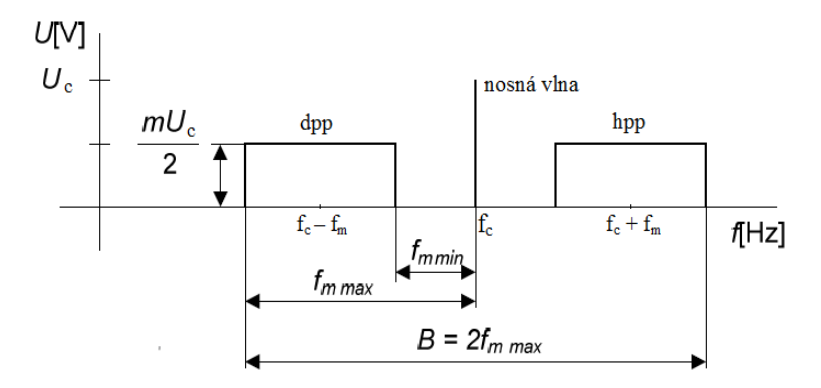

*Obr. 23. Frekvenční spektrum AM [4]* 

Má-li modulační signál obecný nesinusový průběh, je časový průběh modulovaného napětí AM dán relací

$$
u(t) = U_c[1 + k_{AM}m(t)]\cos(2\pi f_c t)
$$
\n(25)

kde *kAM* je amplitudová citlivost modulátoru AM.

## **5.1.2 Odvozené amplitudové modulace**

Modulovaný signál obsahuje tři harmonické složky: nosnou, horní postranní a dolní postranní. Jak postranní tak nosná složka může být částečně nebo zcela potlačena a tím můžeme získat nové typy modulací. Potlačení nosné složky může být například z důvodu, že nenese žádnou informaci a soustředí se do ní zbytečná energie. Při přenosu pouze jednoho postranního pásma s potlačením nosné stačí asi čtvrtinový výkon. Vyskytují se tedy různé druhy amplitudové modulace. Pokud jsou přenášena obě postranní pásma a nosná je částečně nebo zcela potlačena, vytváří se amplitudová modulace s oběma postranními pásmy DSB (Double Side Band). Pokud se přenáší pouze jedno postranní pásmo a nosná vlna je částečně nebo zcela potlačena, vzniká AM s jedním potlačeným

postranním pásmem SSB (Single Side Band). Při přenosu jednoho kompletního a jednoho částečně potlačeného postranního pásma vzniká AM s jedním částečně potlačeným postranním pásmem VSB (Vestigial Side Band). V případě modulace s nezávislými postranními pásmy ISB (Independent Side Band) je nosná vlna zcela nebo částečně potlačena a v každém postranním pásmu se přenáší nezávislý modulační signál.

Amplitudová modulace má jednoduchou konstrukci modulátoru i demodulátoru. Nevýhodou amplitudové modulace je malá odolnost proti rušení a malý odstup signálu od šumu.

## **5.1.3 Frekvenční modulace FM**

Při frekvenční modulaci se v závislosti na amplitudě modulačního signálu mění kmitočet nosného signálu. Při modulaci amplituda modulačního signálu tedy neovlivňuje amplitudu modulované nosné vlny, ale zrychluje nebo zpožďuje otáčení fázoru nosné vlny a tím mění její kmitočet.

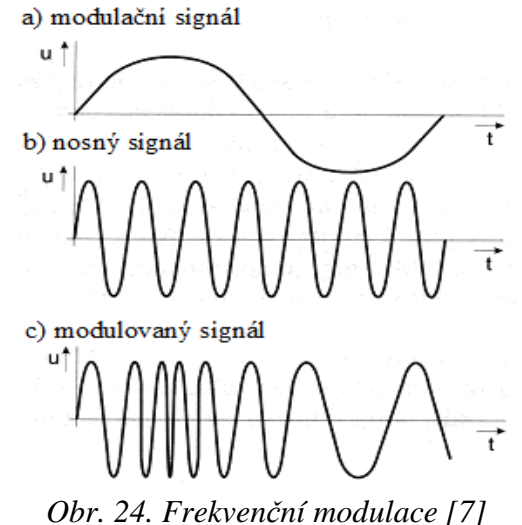

Předpokládejme, že počáteční fáze je rovna nule a že modulační signál je harmonický, pak je při kmitočtové modulaci modulovaný signál popsán rovnicí

$$
u(t) = U \cos \int_0^t [\omega + \Delta \omega \cos \Omega t] dt = U \cos[\omega t + \frac{\Delta \omega}{\Omega} \sin \Omega t]
$$
 (26)

Poměr kmitočtového zdvihu a kmitočtu modulačního signálu se nazývá frekvenční modulační index *β*:

$$
\beta = \frac{\Delta \omega}{\Omega} \tag{27}
$$

### kde: ∆ω je kmitočtový zdvih

### Ωje kmitočet modulačního signálu

Na rozdíl od činitele amplitudové modulace *m*, jehož velikost nemá při požadavku nezkresleného přenosu přesahovat hodnotu jedna, velikost indexu kmitočtové modulace *β* není nijak omezena. Pokud je index frekvenční modulace *β < 1* charakterizuje úzkopásmovou modulaci a pokud je index *β > 1* charakterizuje širokopásmovou modulaci. Úzkopásmová modulace se svými některými vlastnostmi, zejména požadavky na šířku pásma radiového kanálu a šumovými parametry, podobá amplitudové modulaci.

U širokopásmové modulace se s rostoucím indexem *β* zvětšují i nároky na potřebnou šířku pásma, která je pak znatelně větší, než u AM modulace. Současně s tím se však po demodulaci na přijímací straně zvětšuje poměr signál/šum.

Frekvenční spektrum frekvenčně modulovaného signálu obsahuje teoreticky nekonečný počet postranních složek, které jsou od sebe vzájemně vzdáleny o modulační kmitočet Ω *= ω/2π*. Amplitudy postranních složek se s rostoucím indexem modulace zmenšují. V praxi postačí přenášet v rádiovém kanálu pouze podstatné složky.

Na obrázku (Obr. 25) je uveden příklad spekter FM signálů, při jediném harmonickém modulačním signálu o kmitočtu Ω a při indexech modulace *β = 0,2, β = 1, a β = 5*, dosahovaných změnou modulačního napětí při konstantním modulačním kmitočtu.

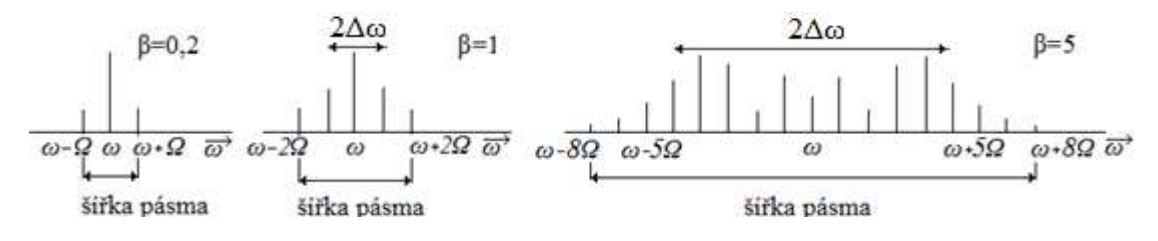

*Obr. 25. Spektrum FSK signálu [2]* 

Pro úzkopásmovou modulaci je šířka spektra dána vztahem *BFM = 2Ω* a pro širokopásmovou modulaci je šířka spektra přibližně *BFM =2∆ω*.

Stanovení potřebné šířky pásma radiového kanálu přenášejícího FM signál může být založena na různých kritériích, například to může být šířka pásma, v němž jsou přenášeny postranní složky s amplitudou větší než 1% amplitudy nosné vlny. V praxi se potřebná šířka pásma B<sub>FM</sub>, při modulaci jediným harmonickým signálem, určuje pomocí Carsonova vzorce

$$
B_{FM} \approx 2(\Delta\omega + \Omega) \approx 2\Omega(1 + \beta)
$$
 (28)

Frekvenční modulace v porovnání s amplitudovou modulací má jednodušší modulaci a tím i jednodušší vysílač. FM může zajistit podstatně větší dynamický rozsah a menší nelineární zkreslení modulačního signálu. Nevýhody frekvenční modulace je větší potřebná šířka pásma a složitější demodulátor. Frekvenční modulace se používá u směrových radiových spojů a u rozhlasového vysílání v pásmech VHF a UHF.

## **5.1.4 Fázová modulace PM**

Při fázové modulace se s amplitudou modulačního signálu mění fáze nosné vlny. Při fázové modulaci dostáváme pro modulovaný signál vztah

$$
u(t) = U \cos[\omega t + \Delta \varphi \sin \Omega t]
$$
 (29)

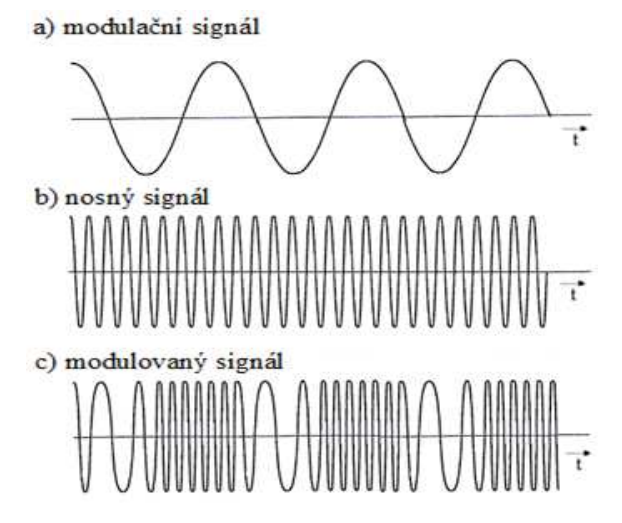

*Obr. 26. Fázová modulace* 

Modulované signály frekvenční modulace a fázové modulace jsou podobné a proto mají podobné i spektrální čáry. Šířka pásma PM signálu lze vyjádřit vztahem

$$
B_{\scriptscriptstyle PM} \approx 2f(\Delta\varphi + 1) \tag{30}
$$

Kde:  $\Delta \varphi = kU_m$  je index fázové modulace

### *k* je citlivost modulátoru PM

Fázová modulace se svým malým zkreslením, imunitou vůči poruchám a dalšími vlastnostmi blíží FM a je tedy rovněž výhodnější než amplitudová modulace. Fázová modulace ale není příliš používána, protože vyžaduje poměrně složitý demodulátor a v některých situacích může být problematické rozeznat správně fázový posuv (problém rozlišit posun 0 a 180°). Tyto nevýhody jsou kompenzovány mnohem vyšší odolností úhlově modulovaného signálu vůči vnějším rušivým napětím. PM se například používá při rozhlasovém vysílání na VHF pro horní část spektra modulačního signálu.

## **5.2 Diskrétní modulace**

Diskrétní (impulzová) modulace převádí spojitý analogový signál na signál diskrétní ve tvaru sledu impulsů, jejichž charakteristické parametry se mění příslušným typem modulace. Sled impulzů nazýváme modulované impulsové signály.

Cílem impulsové modulace je snížit vliv rušivých signálů. Z energetického hlediska je ve většině případů výhodnější impulsová modulace než modulace analogová.

Nevýhodou impulsové modulace proti analogové modulaci je nutnost přidělení širšího frekvenčního pásma. Větší šířka vyplývá ze vzorkovacího teorému. To proto, aby na straně přijímače bylo možné z těchto vzorků rekonstruovat původní signály. Přijímač totiž nedostává úplný analogový signál, ale jen sled vzorků signálu, ze kterých musí obnovit signál bez ztráty informace.

U diskrétních modulací lze také měnit několik parametrů signálu. Tyto modulace se rozdělují podle toho, jestli je modulační signál spojitý (nekvantovaný) nebo diskrétní (kvantovaný).

- Nekvantovaná impulsová modulace zde je nosný signál tvořen sledem periodických impulsů, jejichž charakteristické parametry (šířka, výška, apod.) se mění spojitě v závislosti na analogovém informačním signálu:
	- impulsová amplitudová modulace PAM
	- impulsová šířková modulace PWM
	- impulsová fázová modulace PPM
	- impulsová frekvenční modulace PFM
- kvantovaná impulsová modulace má konečný počet hodnot
	- pulzně kódová modulace PCM
	- delta modulace  $\Delta M$

## **5.2.1 Impulsová amplitudová modulace PAM**

Při impulsové amplitudové modulaci je modulačním signálem ovlivňována výška impulzů. PAM je tedy pouze odebírání vzorků z původního signálu. Tato metoda je výchozí pro ostatní druhy impulsové modulace. PAM musí s dostatečnou rezervou akceptovat vzorkovací teorém. Při nesprávné volbě vzorkovací frekvence nelze bez ztráty informace zrekonstruovat vstupní signál. Na obrázku (Obr. 27) je znázorněna impulsová amplitudová modulace.

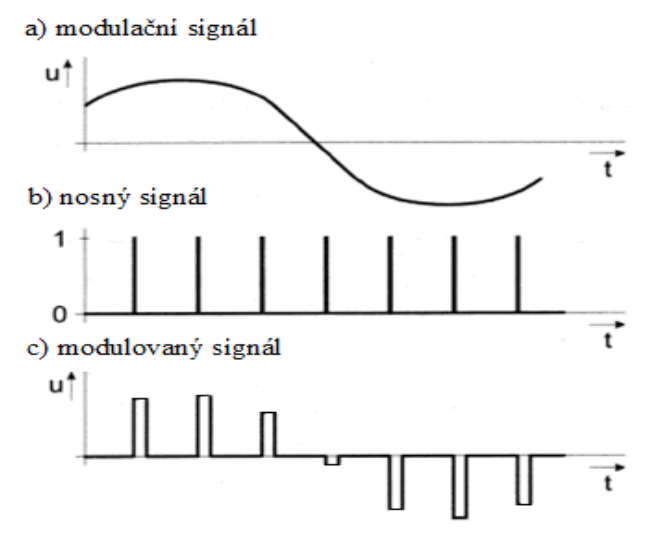

*Obr. 27. Impulzní amplitudová modulace [7]* 

Okamžitá hodnota vzorkovaného signálu může být kladná i záporná. U impulsové amplitudové modulace jsou použitelné dva typy vzorkování. U prvního typu výška impulsu není po modulaci konstantní, amplituda impulsu tedy sleduje signál. Takto získaný signál se nazývá PAM signál s okamžitým vzorkováním. Druhý typ se nazývá PAM signál s uniformním vzorkováním a výška impulsu je po modulaci konstantní.

Při určování spektra PAM signálu lze vycházet z podoby spektra pro reálné impulzy. Toto spektrum obsahuje diskrétní složky se vzájemným odstupem odpovídajícím reciproké hodnotě šířky impulzů 1/a. Na proces generace signálu PAM lze také pohlížet jako na násobení modulačního signálu vzorkovací funkcí, a proto z těchto složek sama vymizí a po jejich stranách se vytvářejí páry postranních pásem.

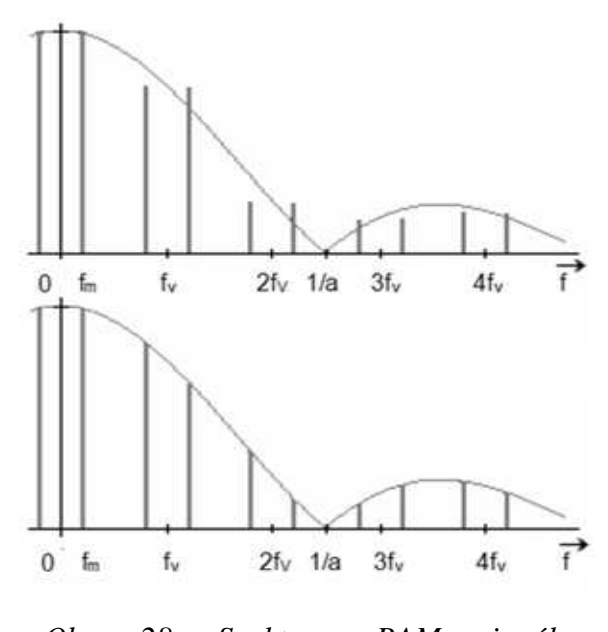

*Obr. 28. Spektrum PAM signálu s okamžitým a uniformním vzorkováním* 

### **5.2.2 Impulsová šířková modulace PWM**

Při impulsové šířkové modulaci je v závislosti na amplitudě ovlivňována šířka pulzu. Tato modulace má dva typy: jednostrannou šířkovou modulaci a oboustrannou šířkovou modulaci. Při jednostranné šířkové modulaci impulzy rozšiřujeme a zužujeme asymetricky, šířka pulzu se tedy mění jednostranně. U oboustranné šířkové modulace rozšiřujeme a zužujeme impulzy oboustranně, šířka impulzu mění symetricky podle určitého bodu. Oba případy impulsové šířkové modulace jsou znázorněny na následujícím obrázku (Obr. 29).

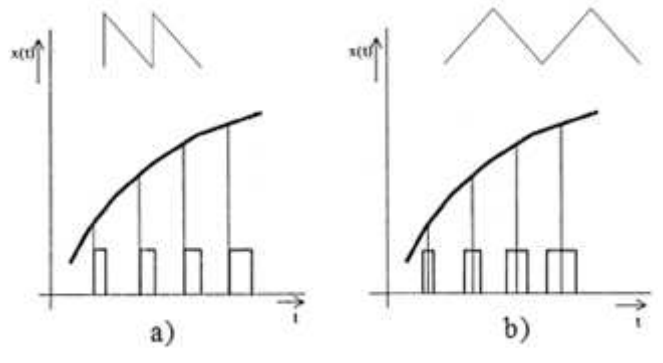

*Obr. 29. Impulsová šířková modulace [5]*

## **5.2.3 Impulsová polohová modulace PPM**

Při impulsová fázové modulaci se mění poloha impulzu vzhledem k poloze v nemodulovaném signálu, tzn. posun vzhledem k okamžiku vzorkování. PPM je znázorněna na obrázku (Obr. 30).

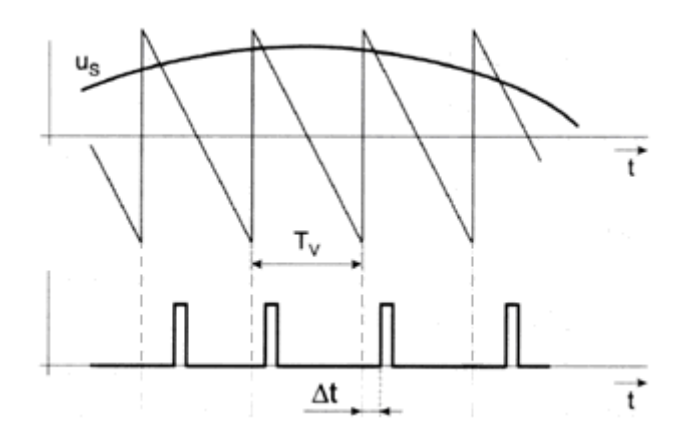

*Obr. 30. Impulsová polohová modulace [5]* 

### **5.2.4 Impulsová frekvenční modulace PFM**

Při impulsové frekvenční modulaci dochází ke změně frekvence, amplituda a šířka jsou konstantní. Rozlišujeme dva základní typy frekvenční impulsové modulace. U prvního

typu je poměr  $\tau/T$ <sub>i</sub> zachován a u druhého typu se šířka impulsů τ nosného signálu nemění, ale nastává změna délky mezery mezi jednotlivými impulsy.

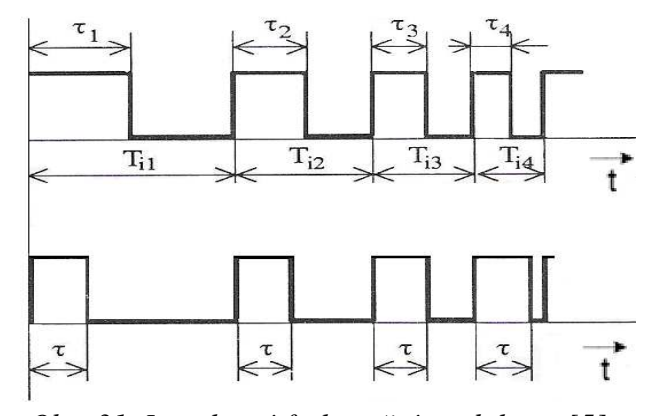

 *Obr. 31. Impulsová frekvenční modulace [5]* 

## **5.2.5 Delta modulace ∆M**

Při delta modulaci se přenáší informace o změnách okamžité hodnoty. Modulátor se skládá z komparátoru, vzorkovače a integrátoru. Modulátor je velmi jednoduchý, což je výhodou. Signál vstupující do modulátoru je porovnáván se stupňovitou sledovací funkcí. Pokud amplituda signálu je větší jak sledovací funkce, stoupne amplituda sledovací funkce o malou konstantní hodnotu ∆U a na výstupu je logická 1. Pokud je amplituda signálu menší jak sledovací funkce, amplituda sledovací funkce klesne o malou konstantní hodnotu ∆U a na výstupu je logická 0. Princip je uveden na obrázku (Obr. 32).

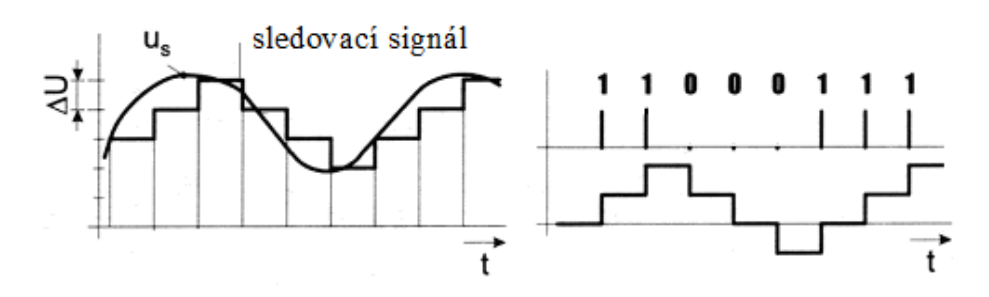

*Obr. 32. Delta modulace*

## **5.2.6 Pulsní kódovaná modulace PCM**

PAM signály jsou při přenosu citlivé na rušení, a proto jsou převáděny pomocí A/D převodníku na digitální signály. Signál je tedy vzorkován, okamžité hodnotě vzorku je přiřazena kvantizační úroveň a každé úrovni je přiřazena kódová kombinace (binární kód), která se odesílá. Pulzně-analogový signál PAM je tak převeden na pulzně-diskrétní digitální signál PCM, který je odolnější proti zkreslení cizím napětím při přenosu. Na

přijímací straně je nutno signál nejprve regenerovat a poté teprve dekódovat. Nevýhodou této modulace je relativně velká šířka pásma.

Další vlastnosti PCM jsou:

- možnost přenosu různých druhů signálů, při použití jednotného rámce modulace
- možnost dobré návaznosti různých druhů přenosových cest
- možnost využití existujících přenosových cest i přenosových cest se špatnými přenosovými vlastnostmi

## **5.3 Digitální modulace**

Signály s diskrétními modulacemi lze přenášet v základním pásmu po metalickém vedení v elektrické podobě a po optických vláknech v optické podobě. Aby u těchto přenosových prostředků bylo využito velkých přenosových kapacit, je výhodné signály modulovat na vysokofrekvenční nosné vlny. Takto vytvořené diskrétní modulace s nosnými vlnami umožňují přenos mnoha nezávislých informačních signálů v jediném komunikačním kanálu. Modulační signál může mít různou podobu, odpovídající libovolné nekódované nebo kódované modulaci v základním pásmu. Výhodné vlastnosti však většinou mají pouze binární signály PCM a ∆M, které je možné namodulovat na sinusovou vlnu buď amplitudově, kmitočtově, fázově nebo lze použít kombinaci uvedených základních způsobů.

Mezi jednoduché digitální modulace patří:

- amplitudové klíčování ASK
- frekvenční klíčování FSK
- fázové klíčování PSK

Modulace tohoto typu mají širší uplatnění, používají se například v modemech pro přenos dat po telefonních linkách.

## **5.3.1 Amplitudové klíčování ASK**

ASK patří mezi nejjednodušší druhy modulace pro přenos číslicového signálu. Při amplitudovém klíčování se mění amplituda nosného signálu. Tato vlna může nabývat určitou minimální amplitudu, odpovídající například logické hodnotě 0 nebo maximální amplitudu, která odpovídá logické hodnotě 1. Z pohledu detekce je tato metoda nevýhodná, protože amplituda přijatého signálu může kolísat. Proto se používá dvoustavového kódování: signál na výstupu modulátoru buď je, anebo není. Pokud je

nosný signál harmonický, modulovaný signál za předpokladu dvoustavového kódování vyjádříme vztahem

$$
a_{ASK}(t) = d(t)A\cos(\omega t + \varphi)
$$
\n(31)

kde d(t) nabývá hodnot 0, 1

Amplitudové klíčování je znázorněna na obrázku (Obr. 33). Obecnou variantu označujeme jako MASK (M-stavové amplitudové klíčování) a eventuálně doplníme číselně počet datových symbolů.

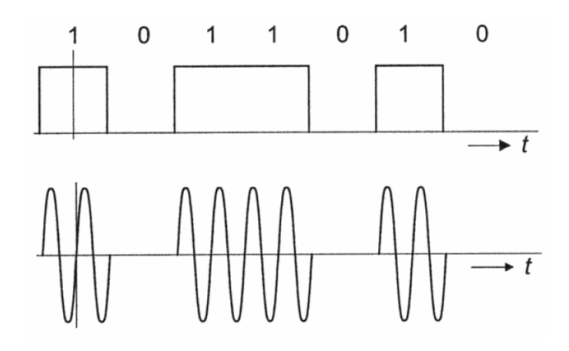

*Obr. 33. Amplitudové klíčování [5]* 

Praktická šířka spektra signálu ASK v Hz je číselně rovna přenosové rychlosti v b/s.

$$
B = f_b \tag{32}
$$

kde *fb* je bitový kmitočet modulačního signálu

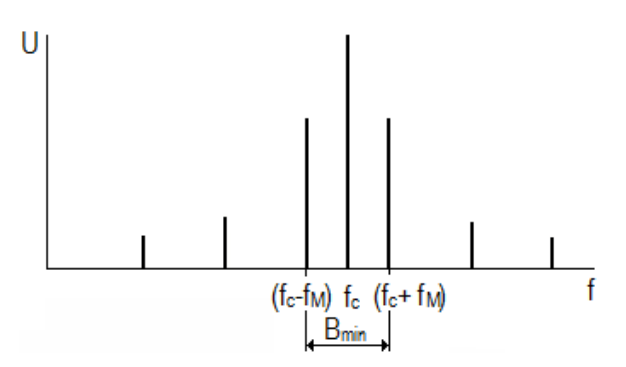

*Obr. 34. Spektrum ASK [8]* 

## **5.3.2 Frekvenční klíčování FSK**

Při frekvenčním klíčování dochází ke změně nosné frekvence v závislosti na vstupním binárním signálu. Při dvojstavové FSK modulaci logická úroveň 0 binárního signálu může mít přiřazenou například nižší frekvenci *f1* a logická úroveň 1 má pak přiřazenou vyšší frekvenci *f2* (Obr. *35*).

Signál FSK můžeme vyjádřit vztahem

$$
a_{FSK} = A\cos[2\pi(f_c \pm \Delta f)t]
$$
\n(33)

kde

*a b T*  $A = \sqrt{\frac{2E_b}{m}}$  je amplituda modulované vlny

 $E<sub>b</sub>$  je energie modulované signálu

Ta je bitová perioda

 $f_c = (f_1 + f_2)/2$  je kmitočet nemodulované nosné vlny

∆f je kmitočtový zdvih

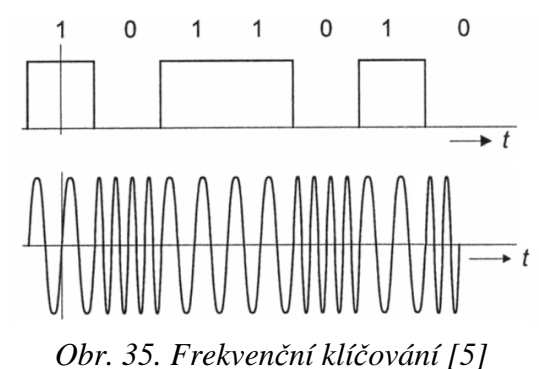

FSK modulace je rozšířenější než ASK modulace. Výhoda této modulace je, že má jednoduché kódování, menší rušení než je u ASK modulace a omezením frekvenčního pásma se zvýší odolnost proti rušení. Tuto modulaci používají například modemy pro přenos dat po telefonních linkách.

Šířka modulovaného FSK signálu se určí podle vztahu

$$
B = 2(f_b / 2 + \Delta f) \tag{34}
$$

kde *fb* je bitový kmitočet modulačního bitu

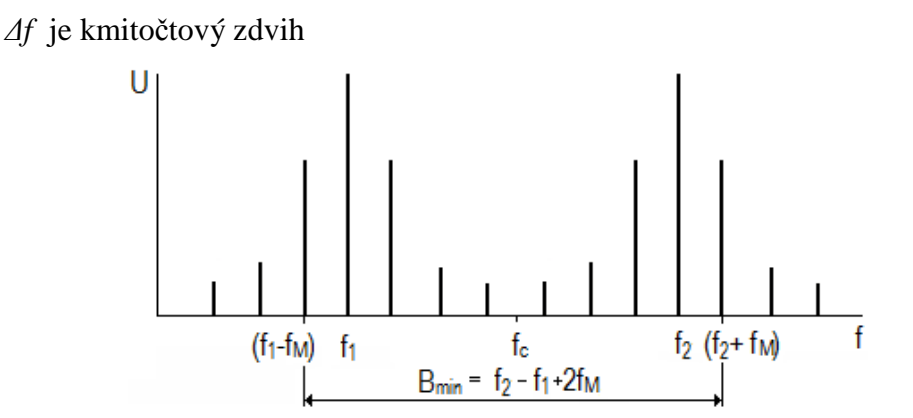

*Obr. 36. Spektrum FSK [3]* 

## **5.3.3 Fázové klíčování PSK**

U modulace PSK vstupní binární signál ovlivňuje fázi nosné vlny. U dvojstavové PSK modulace nabývá fáze dva diskrétní stavy, například 0° a 180°. Logické úrovni 1 u binárního signálu je přiřazen fázový stav nosné vlny například 0° a logické úrovni 0 je pak přiřazen fázový posuv 180°.

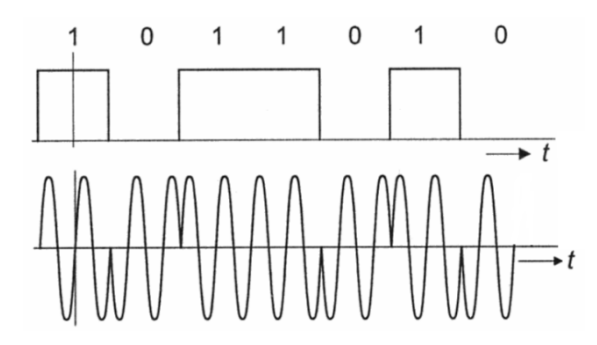

*Obr. 37. Binární PSK* 

Dvojstavové PSK lze vyjádřit vztahem

$$
a_{PSK} = \pm A \cos(2\pi f_c t) \tag{35}
$$

PSK modulace je v praxi používána často, protože je, vzhledem k malé pravděpodobnosti chyby přijímaného signálu, považována za výkonný způsob datové modulace. Používají se varianty PSK modulace pro *M = 2, 4, 8*, kde M je počet fázových stavů. Zvyšováním počtu fázových stavů se zvyšuje přenosová rychlost, nelze jej ale zvyšovat neúměrně, protože se tím zvyšují nároky na detektor. Pokud je *M = 2* označujeme modulaci BPSK (binární PSK), pokud je *M = 4* jedná se o QPSK (kvadraturní PSK). Fázové klíčování se využívá jak pro vojenské účely, tak i pro komerční komunikační systémy.

Teoreticky je spektrum u BPSK nekonečně široké, prakticky, při jistém zjednodušení, je šířka spektra rovna dvojnásobku bitové rychlosti:

$$
B = 2f_b \tag{36}
$$

kde *fb* je bitový kmitočet modulačního bitu

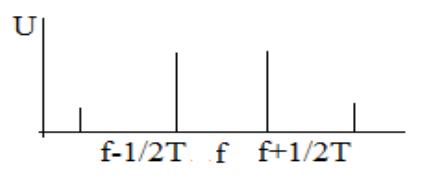

*Obr. 38. Spektrum PSK [8]* 

Modulace QPSK je velice významná, protože v řadě aplikací představuje optimální kompromis mezi dobrou spektrální a výkonovou účinností. Nosná vlna zde může zaujímat čtyři různé fázové stavy. Existují zde tedy čtyři různé signálové prvky, přičemž každému z nich odpovídá jedna bitová dvojice, tj. dibit.

## **5.3.4 Modulace APSK**

Slabinou PSK je skutečnost, že všechny jejich signálové prvky se nacházejí v konstelačním diagramu na jediné kružnici, přičemž její vnitřek je zcela nevyužit. To vedlo k vývoji dalších variant modulací, u nichž se ovlivňuje nejen fáze, ale i amplituda nosné vlny. Tyto modulace jsou značeny APSK a jsou kombinací principů modulace ASK a PSK. APSK umožňuje rovnoměrně pokrýt kruhově symetrickou množinu. Ukázka APSK modulace pro *M = 8* je na obrázku (Obr. 39).

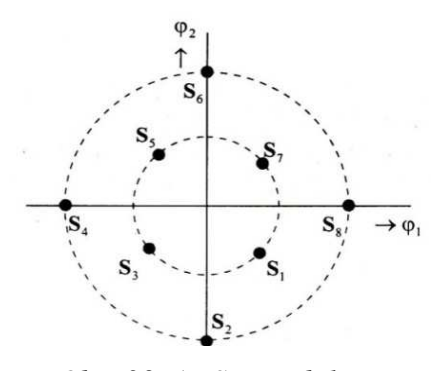

*Obr. 39. APSK modulace* 

## **5.3.5 Kvadraturní modulace QAM**

Nosnou vlnu o libovolné amplitudě a fázi je možné složit ze dvou pomocných nosných vln o témže kmitočtu, o určitých vhodných amplitudách a o konstantní vzájemné fázi 90°, tj. vln jež jsou v kvadratuře. Tyto modulace se označují QAM (Quadrature Amplitude Modulation). Před zkratku často doplňujeme konkrétní počet datových symbolů (např. 16QAM). QAM modulace má konstelaci v pravoúhlém rastru, tím se liší od APSK modulace, která má konstelaci kruhovou. Ukázky konstelací QAM pro různá M jsou na obrázku (Obr. 40).

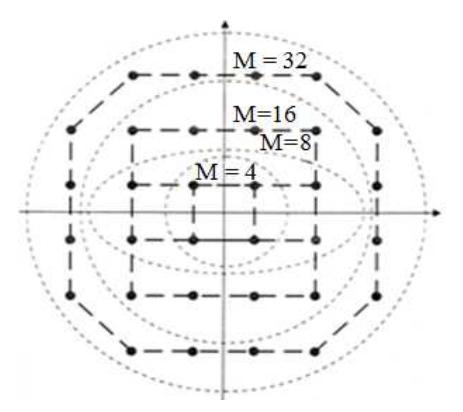

*Obr. 40. QAM modulace* 

# **6 RÁDIOVÉ SPOJE**

Pro rádiový spoj je typické, že se signál od vysílače k přijímači šíří jako elektromagnetická vlna. Rádiový spoj slouží k přenosu zpráv pomocí modulovaných signálů jak bezdrátovým systémem, tak i metalických vedením. Radiové spoje můžou sloužit k různým účelům, například k pozemní i družicové rozhlasové a televizní služby, profesionální i amatérská radiová komunikace, atd.

Radiové spoje se používají pro komunikaci mezi osobami, mezi neživými subjekty anebo jako kombinace těchto dvou komunikací. Systémy můžou pro přenos informace (zvukové, obrazové, datové) využívat analogově i číslicově modulovaných signálů.

Od zdroje zpráv prochází informace k příjemci zprávy přes radiokomunikační soustavu, která se skládá z rádiového vysílače, vysílací antény, přenosového prostředí, kterým se šíří rádiové vlny, přijímací antény a rádiového přijímače.

Ve vakuu se elektromagnetické vlny šíří přímočaře všemi směry rychlostí 300 000 km/s. Ve skutečném prostředí je ale rychlost šíření menší, protože jsou zde různé terénní překážky, od kterých dochází k odrazům, lomům a rozptylům. Zemská atmosféra vlny ještě tlumí, ty se ohýbají a od některých jejich rozhraní se můžou odrážet.

Radiové vlny se mohou šířit z jednoho místa na druhé čtyřmi základními mechanismy: přímočarým šířením, šířením podél povrchu země, šířením s odrazem od ionosféry a šířením s odrazem od země. Způsob šíření radiové vlny závisí především na velikosti kmitočtu nosné vlny.

Pro rádiové vysílání je k dispozici velký kmitočtový rozsah od jednotek kHz po stovky GHz. Všechny kmitočtové podrozsahy nejsou ale stejně vhodné. Lidstvo je schopno velmi rychle zaplnit všechny prakticky použitelné kmitočtové rozsahy. Proto je přidělování kmitočtových pásem mezinárodně řízeno. V tabulce (Tab. 2) jsou uvedena jednotlivá pásma, jejich název a typická oblast využití [5] a [26].

| Kmitočtový rozsah  | Vlnový rozsah  | Název vlny a zkratka<br>(mezinárodní) | Oblast využití   |  |
|--------------------|----------------|---------------------------------------|------------------|--|
| $30kHz - 30kHz$    | $100km - 10km$ | velmi dlouhé VDV                      | navigace         |  |
|                    |                | (VLF)                                 |                  |  |
|                    |                |                                       | rozhlas AM,      |  |
| $30kHz - 300kHz$   | $10km - 1km$   | dlouhé DV (LF)                        | letecká dálková  |  |
|                    |                |                                       | komunikace       |  |
|                    |                |                                       | rozhlas AM,      |  |
| $0,3MHz-3MHz$      | $1km - 100m$   | střední SV (MF)                       | mobilní          |  |
|                    |                |                                       | komunikace       |  |
|                    | $100m - 10m$   |                                       | rozhlas AM,      |  |
| $3MHz - 30MHz$     |                | krátké KV (HF)                        | vojenská         |  |
|                    |                |                                       | komunikace       |  |
| $30MHz - 300MHz$   | $10m - 1m$     | velmi krátké VKV                      | FM rozhlas,      |  |
|                    |                | (VHF)                                 | televize         |  |
| $0,3$ GHz $-$ 3GHz | $1m - 0, 1m$   | ultrakrátké UKV (UHF)                 | TV, radar, GSM,  |  |
|                    |                |                                       | GPS satelitní    |  |
|                    |                |                                       | Směrové spoje    |  |
| $3GHz - 30GHz$     | $10cm - 1cm$   | super krátké SKV (SHF)                | pozemské,        |  |
|                    |                |                                       | družicové spoje  |  |
| $30GHz - 300GHz$   | $1cm - 1mm$    | extrémně krátké EKV                   | radar, přesné    |  |
|                    |                | (EHF)                                 | naváděcí systémy |  |

*Tab. 2. Kmitočtová pásma [26]* 

# **II. PRAKTICKÁ ČÁST**

# **7 POUŽITÉ PŘÍSTROJE**

# **7.1 UniTrain-I Systém**

UniTrain-I Systém vyrábí firma Lucas Nülle. Tato společnost byla založena v roce 1979 nedaleko Kolína nad Rýnem v Německu a zabývá se vývojem testovacích systémů určených pro odborné vzdělávání.

UniTrain je systém, který může sloužit k provádění experimentů nebo může posloužit jako testovací systém v oblasti základní a pokročilé elektrotechniky a elektroniky. Systém UniTrain se připojuje k počítači přes USB a ve spojení s velkým množstvím virtuálních nástrojů, které obsahuje software Labsoft, dostaneme k dispozici kvalitní řadu měřicích přístrojů, které by jinak bylo možné dosáhnout pouze za použití řady jednotlivých drahých zařízení.

Výhodou systému je, že nezabírá mnoho místa a může se tak používat ve škole, v laboratoři nebo i doma na stole. Díky tomuto systému je možné získat praktické dovednosti v oboru.

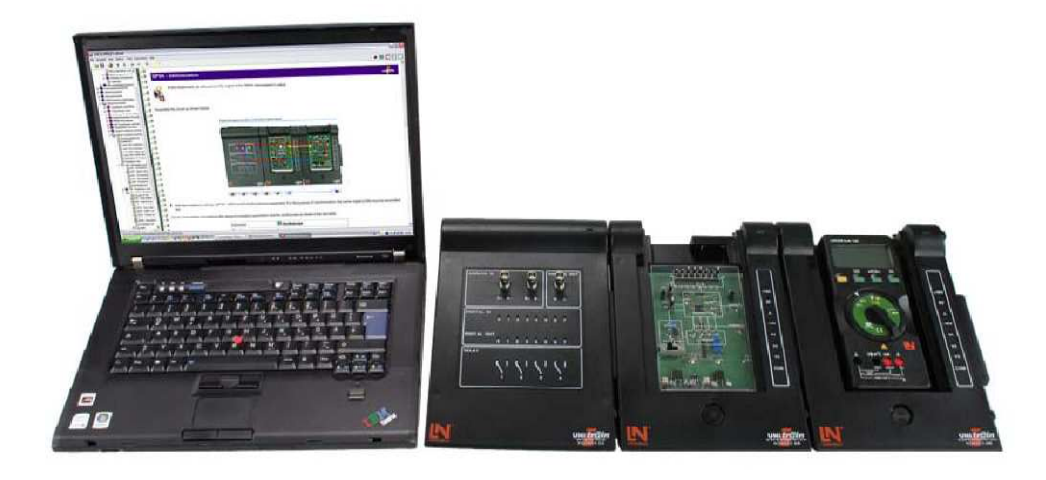

*Obr. 41. UniTrain-I Systém [21]* 

## **7.1.1 UniTrain-I Interface**

UniTrain-I Interface je centrální jednotka UniTrain-I systému. Jednotka obsahuje zdroj signálu a všechny vstupy, výstupy a přepínače potřebné pro provádění experimentů. Jednotka Interface obsahuje mikroprocesor a paměť pro změřená data. Tento hardware je k počítači připojený přes USB rozhraní, pomocí kterého jsou přenášena jak data pro nastavení, tak i data změřená. Při experimentu můžeme nastavit hardware v reálném čase

pomocí virtuálních přístrojů zobrazených na monitoru počítače. Tyto virtuální přístroje poskytuje software LabSoft. Místo virtuálních přístrojů je možné použít i reálné měřicí přístroje, například osciloskop, funkční generátor, apod.

Základní popis:

- 32bitový procesor
- paměť pro uložení hodnot měření
- USB rozhraní, přenosová rychlost 12Mbits/s
- UniTrain-I sběrnice pro spojení s UniTrain-I Experimenter
- integrované virtuální přístroje
- funkční generátor a generátor náhodných signálů až do 1MHz, výstup přes BNC konektor nebo 2mm zdířky
- dva analogové rozdílové vstupy
	- šířka pásma 4MHz
	- vzorkovací rychlost 40MSa/s
	- časový rozsah  $1\mu s 10s$
	- $\blacksquare$  měřící rozsah  $100mV 50V$
	- vstup přes BNC konektor nebo 2mm zdířky
- analogový výstup přes BNC konektor nebo 2mm zdířky
- 16 digitálních vstupů a výstupů, připojení pomocí 2mm zdířky

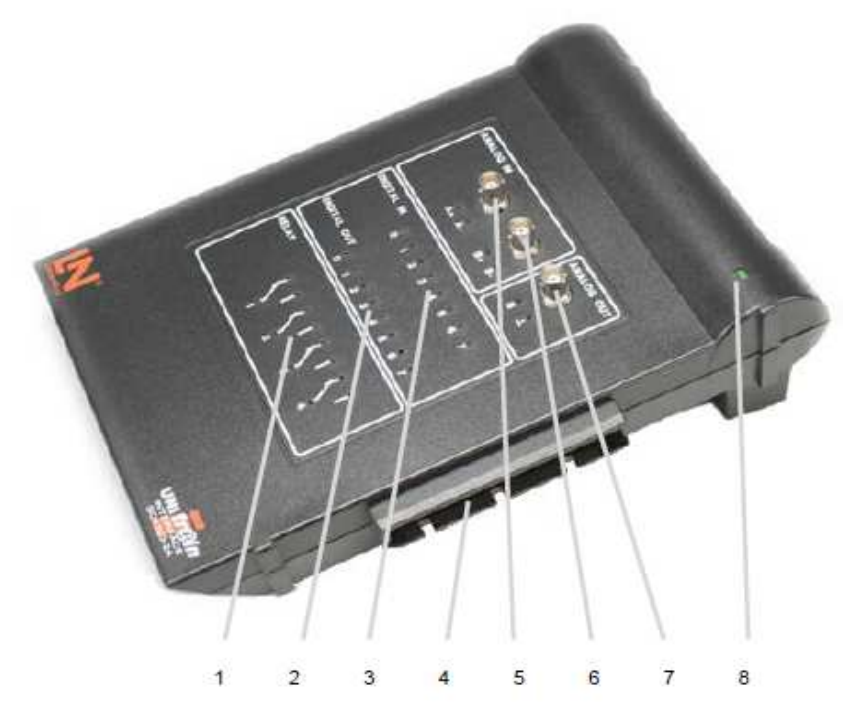

*Obr. 42. UniTrain-I Interface – přední panel [21]* 

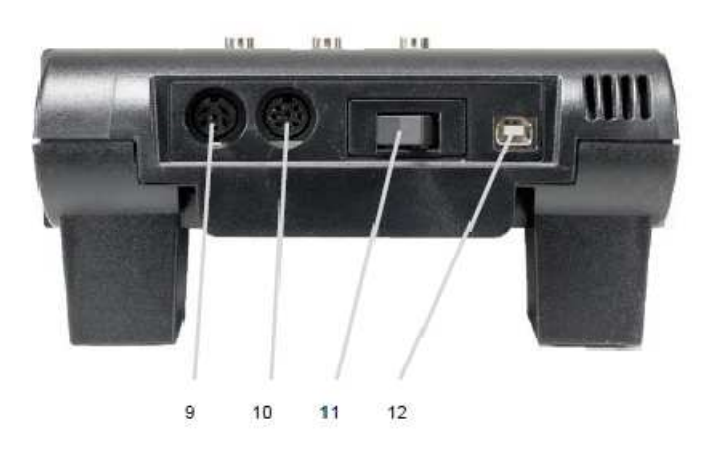

*Obr. 43. UniTrain-I Interface – zadní panel [21]* 

- 1. přenosové pole
- 2. digitální výstupy D0 D7
- 3. digitální vstupy D0 D7
- 4. 96 pinů pro připojení UniTrain-I Experimenter
- 5. analogový vstup BNC konektor a 2mm zdířky A+ a A-
- 6. analogový vstup BNC konektor a 2mm zdířky B+ a B-
- 7. analogový výstup BNC konektor a 2mm zdířky S a GND
- 8. LED dioda pro signalizace zapnutí modulu
- 9. připojení ke zdroji energie SO4203-2D
- 10. připojení ke zdroji energie SO4203-2A
- 11. tlačítko ON/OFF
- 12. USB port

## **7.1.2 UniTrain-I-Experimenter**

UniTrain-I Experimenter se připojuje k UniTrain-I Interface nebo k jinému Experimenter modulu a slouží pro vložení zásuvné karty nebo multimetru. Základní popis:

• místo na modulu pro zásuvné karty nebo pro multimetr

- připojení zásuvné karty pomocí UniTrain-I sběrnice
- Unitrain-I sběrnice pro spojení s Interface a dalším modulem Experimenter
- přímé napojení napájecího napětí na modul, pokud se nepoužívá UniTrain-I Interface

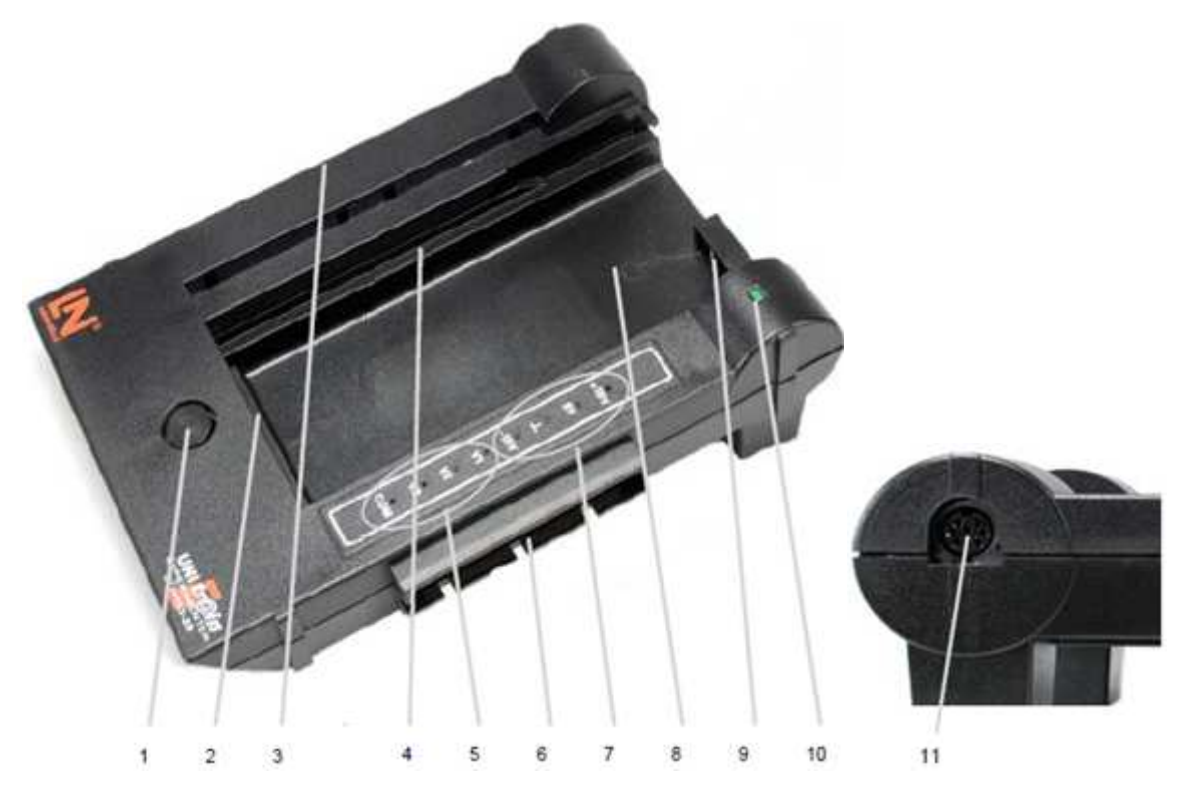

*Obr. 44. Unitrain-I Experimenter [21]* 

- 1. tlačítko pro vysunutí zásuvné karty
- 2. 96 pinů pro připojení zásuvné karty
- 3. 96 pinů pro připojení k Interface nebo k Experimenter
- 4. stopa pro zásuvné karty
- 5. výstupy napětí V1, V2 a V3 se zemí COM
- 6. 96 pinů pro připojení dalšího Unitrain-I Experimenter
- 7. výstup napětí
- 8. místo pro vložení multimetru
- 9. infračervené rozhraní s vysílací a přijímací diodou
- 10. LED dioda pro signalizace zapnutí modulu
- 11. připojení standardního napájecího napětí

## **7.1.3 UniTrain-I příslušenství**

Mezi příslušenství UniTrain patří multimetr s IrDa portem a zásuvné karty pro vložení do modulu Experimenter. Pro nás jsou důležité pouze zásuvné karty pro komunikační techniku: ASK, FSK, PSK/QPSK, PAM/PCM a PWM.

# **7.2 Funkční generátor Agilent 33220A**

Funkční generátor signálů obsahuje 11 standardních předdefinovaných funkcí a umožňuje i zadání libovolného průběhu. Grafický displej umožňuje rychlou a snadnou orientaci a usnadňuje použití přístroje.

Základní parametry generátoru [18]:

- generuje sinusové a obdélníkové signály až do 20MHz
- tvar signálu: sinus, obdélník, trojúhelník, pila, puls s volitelnou hranou, šum
- volitelný průběh tvaru: 14bit, 50MSa/s, 64Kbodů
- amplitudový rozsah:  $10mV 10V$
- modulace: AM, FM, PM a FSK
- lineární i logaritmické rozmítání a burst mód
- grafický mód pro vizuální ověření nastavení signálu
- rozhraní USB, LAN a GPIB

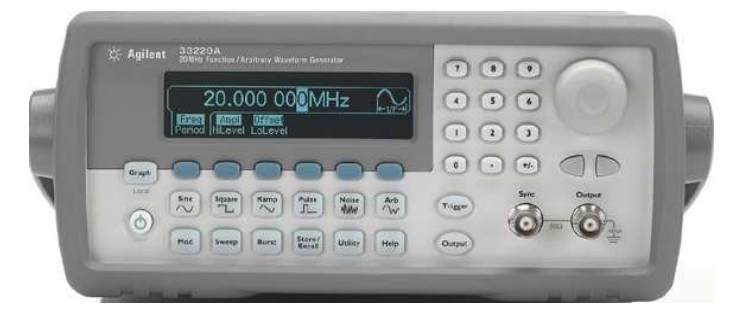

*Obr. 45. Funkční generátor Agilent 33220A* 

# **7.3 Ruční spektrální analyzátor R&S FSH3**

Ruční spektrální analyzátor R&S FSH3 je určen pro práci v laboratorních podmínkách i pro servis a údržbu různých vysokofrekvenčních zařízení. Pro jakékoliv aplikace může být R&S FSH3 nastaven tak, aby umožňoval snadnou obsluhu a optimální úhel pozorování displeje. Přístroj má vnitřní paměť, která umožňuje uchovávat až 100 naměřených dat. Barevný grafický displej umožňuje rychlou orientaci a usnadňuje použití přístroje.

Technické údaje přístroje [17]:

- Frekvenční rozsah 100 kHz až 3 GHz
- Rozlišení šířky pásma 1 kHz až 1 MHz
- Šířka pásma zobrazení 10 Hz až 1 MHz
- Frekvenční krok 10 kHz až 3 GHz, čítač s rozlišením 1 Hz
- Ergonomické uživatelské rozhraní

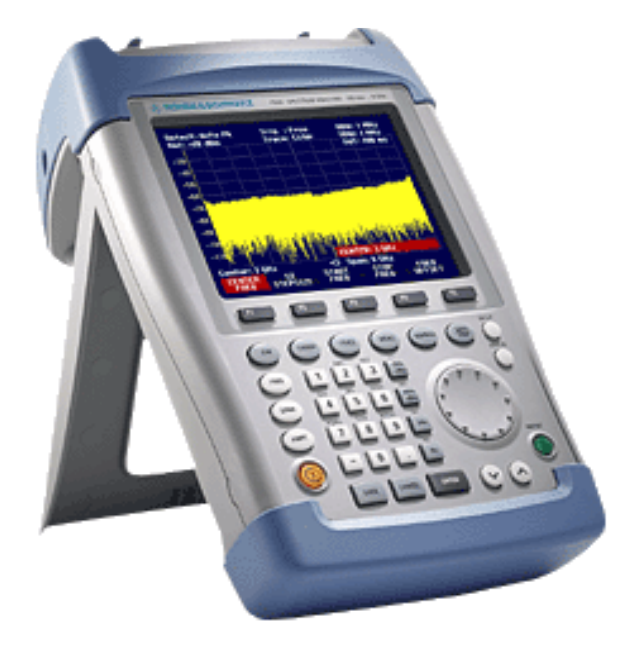

*Obr. 46. Spektrální analyzátor R&S FSH3* 

# **7.4 Osciloskop Agilent DSO3062A**

Agilent DSO3062A je dvoukanálový digitální osciloskop. V základu jsou již matematické funkce včetně FFT. Barevný grafický displej umožňuje rychlou orientaci a usnadňuje použití přístroje.

Základní parametry osciloskopu [19]:

- 60MHz šířka pásma
- vzorkování 1GSa/s
- délka navzorkovaného průběhu 4k bodů
- matematické funkce
- USB rozhraní, SW na ovládání přístroje z PC a stahování dat
- ukládání dat na USB paměť a tisk na USB tiskárnu

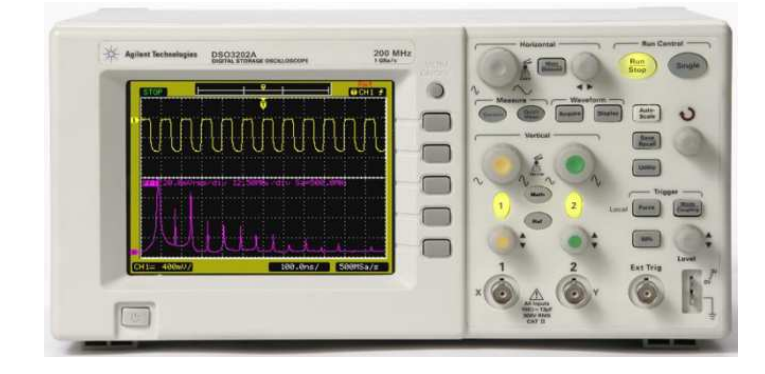

*Obr. 47. Osciloskop Agilent DSO3062A* 

# **8 POUŽITÉ SOFTWAROVÉ VYBAVENÍ**

Pro měření byl použit software Labsoft od firmy Lucas Nülle, vývojové prostředí Vee Pro 9 od firmy Agilent, FSH View pro získání dat ze spektrálního analyzátoru a Agilent Intuilink Waveform Editor pro tvorbu libovolného průběhu signálu.

# **8.1 Labsoft**

LabSoft je uživatelské rozhraní, které je potřebné pro používání UniTrain-I systému. Software poskytuje všechno potřebné laboratorní vybavení pro experimentální práci v podobě virtuálních nástrojů. Virtuální přístroje pro měření v reálném čase jsou například osciloskop, spektrální analyzátor, voltmetr, ampérmetr, apod.

Systémové požadavky programu LabSoft jsou:

- počítač s Windows 2000/XP (32 bit)
- USB port
- alespoň 100 MB volného místa na pevném disku

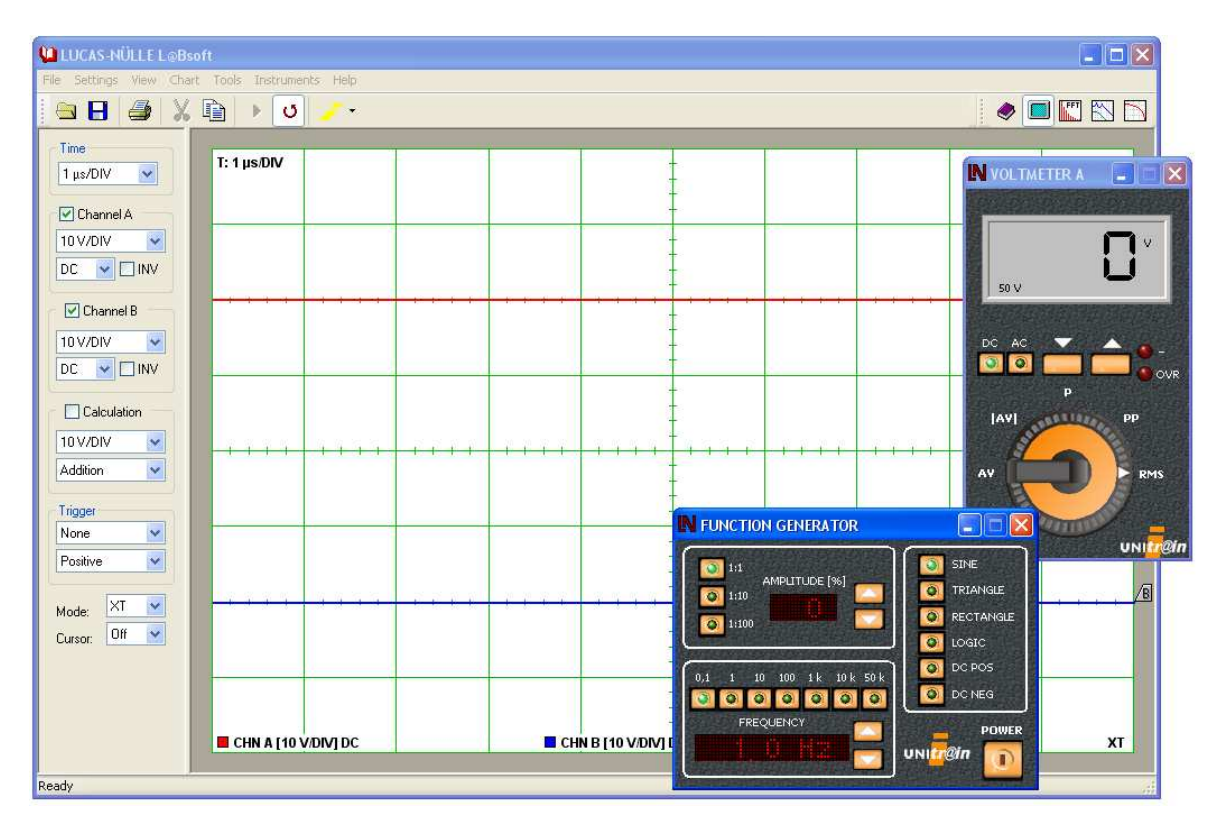

*Obr. 48. Labsoft* 

## **8.2 Vee Pro**

Software Agilent VEE Pro je graficky orientované vývojové prostředí pro tvorbu programových aplikací pro automatizaci měřicích procesů, zpracování dat a řízení.

Agilent VEE lze propojit s měřicími přístroji například prostřednictvím GPIB, LAN, USB, RS-232 nebo pomocí jiných rozhraní a různých typů sběrnic. K dispozici jsou ovladače pro více než 1000 měřicích přístrojů od 70 různých výrobců. Software VEE Pro obsahuje .NET Framework a ActiveX pro snadnou komunikaci s ostatními programy. Díky tomu může program VEE Pro snadno získávat data z jiných aplikací nebo exportovat data a ukládat je pro další zpracování do jiných programů, například do Excelu, nebo může generovat automatické e-mailové hlášení pomocí programu Outlook, apod. VEE Pro umožňuje i použití jiných programovacích jazyků jako například Matlab, C/C++, Visual C#, apod.

Grafický programovací software Agilent VEE tak pracuje bez problémů s hardwarem a softwarem od téměř všech výrobců a usnadňuje programování.

| <b>r</b> Menu                                                                                                    | Instrument Manager -<br>rToolbar               |                        |
|----------------------------------------------------------------------------------------------------|------------------------------------------------|------------------------|
| Untitled - Agilent VEE Pro                                                                                                    |                                                |                        |
| Flow Device I/O<br>File Edit<br>View<br>Debug                                                                                                    | Window<br>Data<br>Display<br>Tools<br>Database | He                     |
|                                                                                                    |                                                |                        |
| 日報をご目<br>$\vdots$ $\oplus$ $\oplus$ $\oplus$<br>昌                                                                                                    | 卒 引<br>可 业<br>河口威<br>山上                        |                        |
| $\frac{1}{2}$ and $\frac{1}{2}$ $\frac{1}{2}$ $\frac{1}{2}$ $\frac{1}{2}$ $\frac{1}{2}$ $\frac{1}{2}$ $\frac{1}{2}$ $\frac{1}{2}$ $\frac{1}{2}$ $\frac{1}{2}$ $\frac{1}{2}$ $\frac{1}{2}$ $\frac{1}{2}$ $\frac{1}{2}$ $\frac{1}{2}$ $\frac{1}{2}$ $\frac{1}{2}$ $\frac{1}{2}$ $\frac{1}{2}$ $\frac{1}{2}$ $\frac{1}{2$<br>容<br>$\mathbb{R}$ $\mathbb{Z}$<br>$\alpha$<br>L. | <b>A R A</b><br>强直应。<br>画<br>Þ                 |                        |
|                                                                                                    | "村民和民意办公区中乡                                    |                        |
|                                                                                                    |                                                |                        |
| B by the by to the .                                                                                                    |                                                |                        |
| Properties<br><b>Main</b><br>$-4x$                                                                                                    | $ B$ $x$                                       | Þ.                     |
| Main (Main) - M<br>▼                                                                                                    |                                                |                        |
| $3 = 21$<br>圖                                                                                                    |                                                |                        |
| E Chování                                                                                                    |                                                | Instrument Manager     |
| Convert Infinity to 9.! False                                                                                                    |                                                |                        |
| TrigMode<br>Degrees                                                                                                    |                                                |                        |
| $E$ Návrh                                                                                                    |                                                |                        |
| Declared Name<br>Main                                                                                                    |                                                | À                      |
| Declared Scope<br>Global                                                                                                    |                                                |                        |
| ObjectIndex<br>M                                                                                                    |                                                |                        |
| <b>El Popup Panel</b>                                                                                                    |                                                |                        |
| PopupMoveable<br>True                                                                                                    |                                                |                        |
| PopupPanelTitle<br>Untitled                                                                                                    |                                                |                        |
| Title                                                                                                    |                                                | Function & Object Brow |
| Output 3 Locals 3 Watch Terminals 3 Watch Variables                                                                                                    |                                                |                        |
| Ready                                                                                                    | PROF   MOD   WEB<br>ExecMode: VEE9             | á.                     |

*Obr. 49. VEE Pro 9* 

Menu – obsahuje všechny volby a příkazy programu VEE Pro

Toolbar – obsahuje ikony pro přímý přístup k nejpoužívanějším příkazům programu

Function & Object Browser – prohlížeč objektu a jejich funkcí

Properties – vlastnosti zvoleného objektu

Main – oblast pro vytváření programu

Instrument Manager – manager přístrojů – měřicí přístroj, který je připojený k počítači přes některé rozhraní, je možné přes Instrument manager přidat na pracovní plochu a propojit je s dostupnými objekty v programu VEE Pro.

## **8.3 Agilent Intuilink Waveform Editor**

Software Agilent Intuilink Waveform Editor slouží ke komunikaci počítače s funkčním generátorem Agilent 33220A. Tento software slouží pro vytvoření libovolného průběhu signálu. Tento vytvořený průběh signálu pak program umožňuje poslat z počítače do funkčního generátoru, který signál generuje.

|        | J. Agilent IntuiLink Waveform Editor - [Waveform]<br>$\begin{array}{c} \hline \mathbf{c} & \mathbf{c} \end{array}$<br>Rig File Edit View Sample WaveForms Math Communications Tools Window Help |     |      |      |      |      |      |      |      |               |
|--------|----------------------------------------------------------------------------------------------------|-----|------|------|------|------|------|------|------|---------------|
| n      | $\mathbf{B}$ . A set $\mathbf{B}$ of $\mathbf{R}$                                                                                                    |     |      |      |      |      |      |      |      | $ F$ $\times$ |
| ¥,     |                                                                                                    |     |      |      |      |      |      |      |      |               |
|        | 0                                                                                                    | 800 | 1600 | 2400 | 3200 | 4000 | 4800 | 5600 | 6400 | 7200          |
|        |                                                                                                    |     |      |      |      |      |      |      |      |               |
| 0.75   |                                                                                                    |     |      |      |      |      |      |      |      |               |
| 0.5    |                                                                                                    |     |      |      |      |      |      |      |      |               |
| 0.25   |                                                                                                    |     |      |      |      |      |      |      |      |               |
|        | 0                                                                                                    |     |      |      |      |      |      |      |      |               |
|        | $-0.25$                                                                                                    |     |      |      |      |      |      |      |      |               |
| $-0.5$ |                                                                                                    |     |      |      |      |      |      |      |      |               |
|        | 0.75                                                                                                    |     |      |      |      |      |      |      |      |               |
|        | Select mode<br>$X = 7820$<br>$Y = 0.990$<br>$Length =$<br>0 Disconnected<br>Select<br>/i.                                                                                                    |     |      |      |      |      |      |      |      |               |

*Obr. 50. Agilent Intuilink Waveform Editor* 

## **8.4 FSH View**

Software FSH View slouží ke komunikaci počítače se spektrálním analyzátorem R&S FSH3. Pro přenos dat je nutné nejprve spojit spektrální analyzátor a počítač přes optické rozhraní RS-232. Pomocí FSH3View lze například přenášet naměřená data, sledovat měření v reálném čase apod.

![](_page_64_Picture_3.jpeg)

*Obr. 51. FSH View* 

# **9 MĚŘENÍ LABORATORNÍCH ÚLOH**

Tato kapitola je zaměřena na ověření laboratorních úloh do předmětu *Zpracování signálů* a může sloužit jako vzorový protokol navržených laboratorních úloh. Předmět *Zpracování signálů* se vyučuje v prvním ročníku navazujícího magisterského studia a je určen pro obor *Informační technologie*, *Automatické řízení a informatika* a obor *Počítačové a komunikační systémy*. Cílem vytvořených laboratorních úloh je, aby se student při měření prakticky seznámil s průběhy různých signálů a se signály při různých typech modulací a to jak v časové, tak i ve frekvenční oblasti. Laboratorní úlohy jsou koncipovány tak, aby je bylo možné odměřit během cvičení z předmětu *Zpracování signálů*. V příloze jsou uvedena zadání laboratorních úloh a vypracovaný manuál, který obsahuje podrobné instrukce pro postup měření a ovládání přístrojů u jednotlivých laboratorních úloh.

## **9.1 Měření spekter signálů**

V této části budeme pomocí funkčního generátoru Agilent 33220A postupně generovat různé typy signálů a měnit jejich základní parametry, jakými jsou frekvence, amplituda, offset, apod. Na osciloskopu Agilent DSO3062A sledujeme, jak se signál mění v časové oblasti a na spektrálním analyzátoru R&S FSH3 sledujeme změny ve frekvenční oblasti.

Experiment vyzkoušíme i ve vývojovém prostředí VEE Pro 9. V programu vytvoříme zapojení, které obsahuje funkční generátor (případně pulzní generátor nebo generátor šumu) a displej pro zobrazení průběhu signálu v časové a frekvenční oblasti. V programu pomocí objektu Formula vytvoříme i zapojení (Obr. 52) pro generování signálu, který je tvořen součtem více signálů s různými parametry nebo pro generování signálu, ke kterému je přičten šum.

![](_page_65_Figure_6.jpeg)

*Obr. 52. Zapojení v programu VEE Pro 9* 

### **9.1.1 Sinusový signál**

Na funkčním generátoru generujeme sinusový signál s frekvencí *f = 5kHz*, amplitudou *A = 4V* a offset nastavíme na hodnotu *1V*. Pokud má signál pouze jednu harmonickou složku, je vyjádřen ve frekvenční oblasti pouze jednou spektrální složkou. Na obrázku (Obr. 53 nahoře) je znázorněn sinusový signál v časové oblasti a na obrázku (Obr. 53 dole) je signál zobrazen ve frekvenční oblasti.

Ve frekvenční oblasti první spektrální složka určuje střední hodnotu časového průběhu signálu. Druhá spektrální složka na vodorovné ose odpovídá frekvenci harmonického signálu a hodnota na svislé ose odpovídá spektrální výkonové hustotě.

![](_page_66_Figure_4.jpeg)

Na obrázku (Obr. 54) je zobrazen průběh signálu, který je vytvořen součtem dvou harmonických signálů. První harmonický signál má frekvenci *f1 = 10kHz*, amplitudu *A1 = 3V* a *offset = 0V*. Druhý harmonický signál má *f2 = 2kHz*, *A2 = 1V* a *offset = 2V*. Ve frekvenčním spektru signálu (Obr. 54), který je získán součtem dvou harmonických signálů, první spektrální složka určuje střední hodnotu časového průběhu signálu, druhá nenulová spektrální složka odpovídá prvnímu harmonickému signálu a třetí nenulová spektrální složka odpovídá druhému harmonickému signálu.

![](_page_67_Figure_1.jpeg)

*Obr. 54. Součet dvou signálu a jejich spektrum* 

Na obrázku (Obr. 55) je zobrazen průběh vygenerovaného libovolného signálu a jeho frekvenční spektrum. Ze spektra vyplývá, že se průběh signálu skládá z více harmonických průběhů o různé frekvenci a odlišné amplitudy.

![](_page_67_Figure_4.jpeg)

*Obr. 55. Vytvořený průběh signálu a jeho spektrum* 

### **9.1.2 Obdélníkový signál**

Na funkčním generátoru generujeme obdélníkový signál. Kmitočet nastavíme na hodnotu *f = 1kHz* a amplitudu na hodnotu *A = 4V*. Obdélníkový signál je tvořen konstantní úrovní kladné a záporné polarity. V případě obdélníkového signálu se jedná o neharmonický periodický signál, který je složen z nekonečného počtu harmonických složek, a proto i jeho spektrum obsahuje nekonečně mnoho složek. Frekvenční spektrum obdélníkového signálu nabývá nenulových hodnot pro *nf*, kde *n* nabývá lichých hodnot *(n = 1, 3, 5,…).*

![](_page_68_Figure_3.jpeg)

*Obr. 56. Obdélníkové signál a jeho spektrum* 

Rozložit periodický neharmonický signál do Fourierovy řady znamená vypočítat jednotlivé koeficienty podle vztahu (9). Pokud chceme vypočítat frekvenční spektrum periodického obdélníkového signálu, který je znázorněn na obrázku (Obr. 56), například pro prvních 15 složek, tak výpočet bude následovný.

Z průběhu signálu zobrazeného na obrázku (Obr. 56) vyčteme, že amplituda *A = 4V*, perioda *T = 1ms* a frekvence *f = 1kHz.* Dosazením do vzorce (10), (11) a (12) dostaneme:

$$
a_0 = \frac{2}{T} \int_0^T f(t)dt = \frac{2}{T} \int_0^{T/2} 4dt + \frac{2}{T} \int_{T/2}^T - 4dt = \frac{2}{T} \Big[ [4t]_0^{0.0005} + [-4t]_{0.0005}^{0.001} \Big] =
$$
  
=  $\frac{2}{T} (0.002 - 0.004 + 0.002) = 0$ 

$$
a_n = \frac{2}{T} \int_0^T f(t) \cos(n\omega t) dt = \frac{2}{T} \int_0^{T/2} 4 \cos\left(\frac{n2\pi t}{T}\right) dt + \frac{2}{T} \int_{T/2}^T (-4) \cos\left(\frac{n2\pi t}{T}\right) dt =
$$
  
=  $\frac{2 \cdot 4}{T} \left[ \frac{T}{n2\pi} \sin\left(\frac{n2\pi t}{T}\right) \right]_0^{0,0005} + \frac{2 \cdot (-4)}{T} \left[ \frac{T}{n2\pi} \sin\left(\frac{n2\pi t}{T}\right) \right]_{0,0005}^{0,001} = 0$ 

Rovnost  $a_n = 0$  plyne z faktu, že  $sin(2\pi nt/T) = 0$  pro všechny *n*.

$$
b_n = \frac{2}{T} \int_0^T f(t) \sin(n\omega t) dt = \frac{2}{T} \int_0^{T/2} 4 \sin\left(\frac{n2\pi t}{T}\right) dt + \frac{2}{T} \int_{T/2}^T (-4) \sin\left(\frac{n2\pi t}{T}\right) dt =
$$
  

$$
= \frac{2 \cdot 4}{T} \left[ -\frac{T}{n2\pi} \cos\left(\frac{n2\pi t}{T}\right) \right]_0^{0,0005} + \frac{2 \cdot 4}{T} \left[ \frac{T}{n2\pi} \cos\left(\frac{n2\pi t}{T}\right) \right]_{0,0005}^{0,001} =
$$
  

$$
= \frac{4}{n\pi} [-\cos(n\pi) + \cos 0] + \frac{4}{n\pi} [\cos(n2\pi) - \cos(n\pi)] = \frac{2 \cdot 4}{n\pi} [1 - \cos(n\pi)]
$$

| n  | $b_n$ [V] |
|----|-----------|
| 1  | 5,093     |
| 3  | 1,698     |
| 5  | 1,019     |
| 7  | 0,728     |
| 9  | 0,566     |
| 11 | 0,463     |
| 13 | 0,392     |
| 15 | 0,340     |
|    |           |

*Tab. 3. Vypočítané hodnoty amplitudy b<sup>n</sup>*

 $b_n = 0$  pro všechna sudá *n*. To plyne z faktu, že  $cos(n\pi) = 1$  pro sudé *n*.

Fourierova řada pro danou funkci tedy je

$$
f(t) = \frac{a_0}{2} + \sum_{n=1}^{\infty} \left[ a_n \cos(n2\pi t) + b_n \sin(n2\pi t) \right] =
$$
  
= 0 +  $\sum_{n=1}^{\infty} \left[ 0 \cdot \cos(n2\pi t) + \frac{8}{n\pi} [1 - \cos(n\pi)] \cdot \sin(n2\pi t) \right]$ 

Z obrázku (Obr. 57) vidíme, že součtem *n = 15* harmonických složek (respektive 8 harmonických složek), jejichž amplitudy odpovídají vypočítaným hodnotám  $b_n$ , získáváme periodický časový průběh, který se blíží průběhu obdélníku. Čím více harmonických složek použijeme, tím více se bude výsledný průběh blížit ideálnímu obdélníku.

![](_page_70_Figure_2.jpeg)

*Obr. 57. Součet harmonických signálů*

Na funkčním generátoru generujeme periodický signál složený z obdélníkových impulzů. Frekvenci nastavíme na hodnotu *f = 100Hz* a šířku impulzu *t = 1ms*.

Na obrázku (Obr. 58) je zobrazen tento periodický signál a jeho spektrum. Vzdálenost spektrálních čar je zde rovna frekvenci *f*. Pokud tedy zvyšujeme periodu, tak hustota spektrálních složek narůstá.

![](_page_70_Figure_6.jpeg)

*Obr. 58. Obdélníkové impulsy* 

Spektrum aperiodického signálu s obdélníkovým impulzem, který má šířku pulzu *t = 0,8ms*, je spojité. Spektrum je zde spojité, protože perioda je nekonečná a z toho důvodu je vzdálenost mezi spektrálními čárami nulová (Obr. 59). Pokud šířku impulzu měníme, tak zjistíme, že impulzy s malou šířkou mají amplitudové spektrum nižší a kmitočtové pásmo širší oproti obdélníkovým impulzům s větší šířkou.

![](_page_71_Figure_2.jpeg)

*Obr. 59. Obdélníkový impuls* 

## **9.1.3 Trojúhelníkový signál**

Při generování trojúhelníkového signálu, nastavíme frekvenci na hodnotu *f = 4kHz,* amplituda *A = 6V* a *offset = 3V*. Trojúhelníkový signál se skládá z lineárního náběhu a lineárního doběhu, které se opakují. Vygenerovaný trojúhelníkový signál a jeho spektrum je zobrazeno na obrázku (Obr. 61). Protože trojúhelníkový signál neobsahuje skoky, tak jeho spektrum obsahuje nižší harmonické složky. Frekvenční spektrum trojúhelníkového signálu nabývá nenulových hodnot pro *nf*, kde *n* nabývá lichých hodnot *(n = 1, 3, 5,…).*

![](_page_71_Figure_6.jpeg)

*Obr. 60. Trojúhelníkový signál*
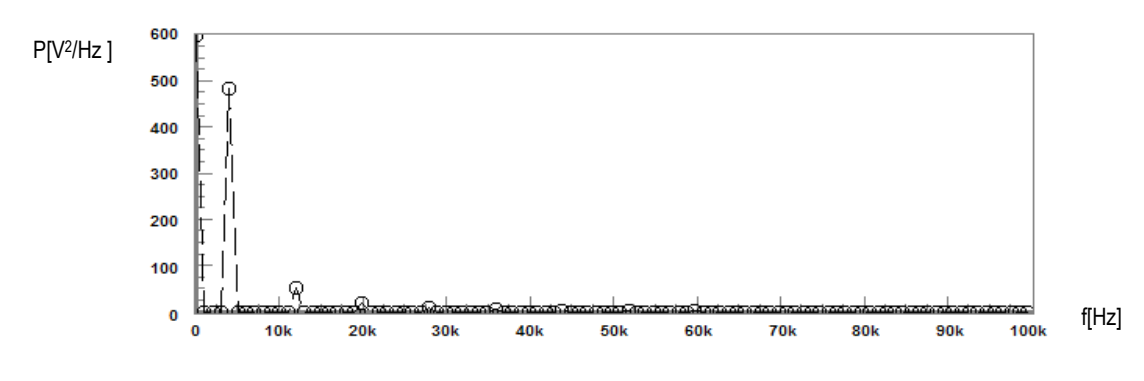

*Obr. 61. Spektrum trojúhelníkového signálu* 

#### **9.1.4 Pilovitý signál**

Vygenerovaný pilovitý signál, který je zobrazen na obrázku (Obr. 62) má nastaveny hodnoty parametrů: *f = 6kHz*, *A = 6V* a *offset = 1V*. Pilový signál se skládá z lineárního náběhu a skokového doběhu. Pilový signál, na rozdíl od trojúhelníkového signálu, obsahuje skoky a ve frekvenčním spektru se to projeví vyššími amplitudovými složkami. Frekvenční spektrum pilového signálu nabývá nenulových hodnot pro *nf*, kde *n = 1, 2, 3,…*

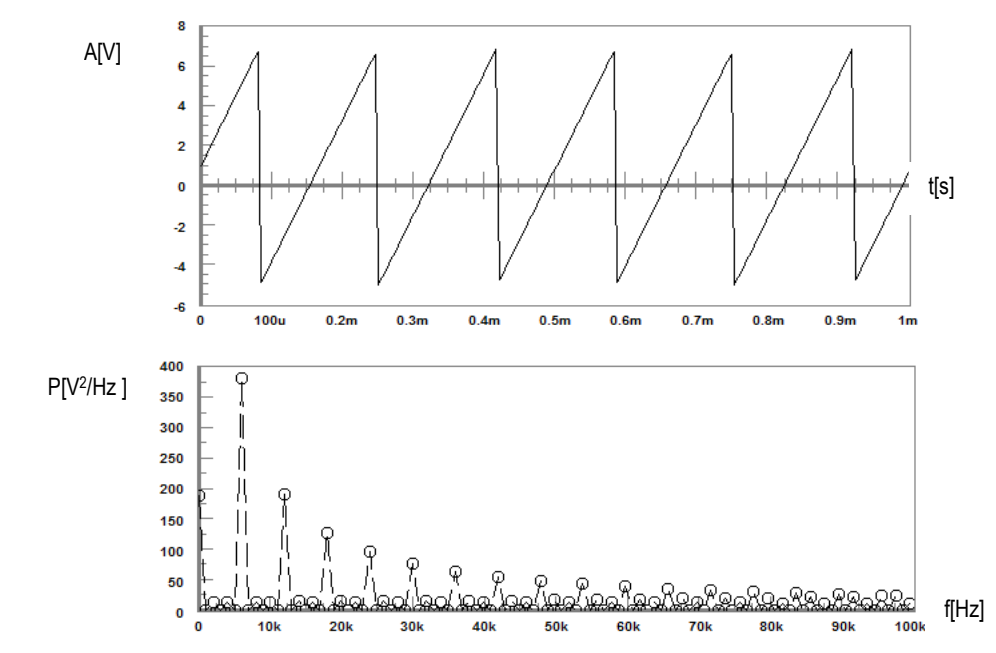

*Obr. 62. Signál pila a jeho spektrum* 

## **9.1.5 Šum**

V praxi většinou každý reálný užitečný signál obsahuje šum. Šum je signál, který v konkrétním případě nenese užitečnou informaci. Šum se do užitečného signálu může dostat při přenosu signálu vzduchem, apod. V takových případech je šum chápán jako negativní jev. Někdy je však šum jevem chtěným, například při snaze o zvýšení zabezpečení informací přenášených signálem. Šum je náhodný signál, nikde se neopakuje a jeho spektrum je spojité (Obr. 63).

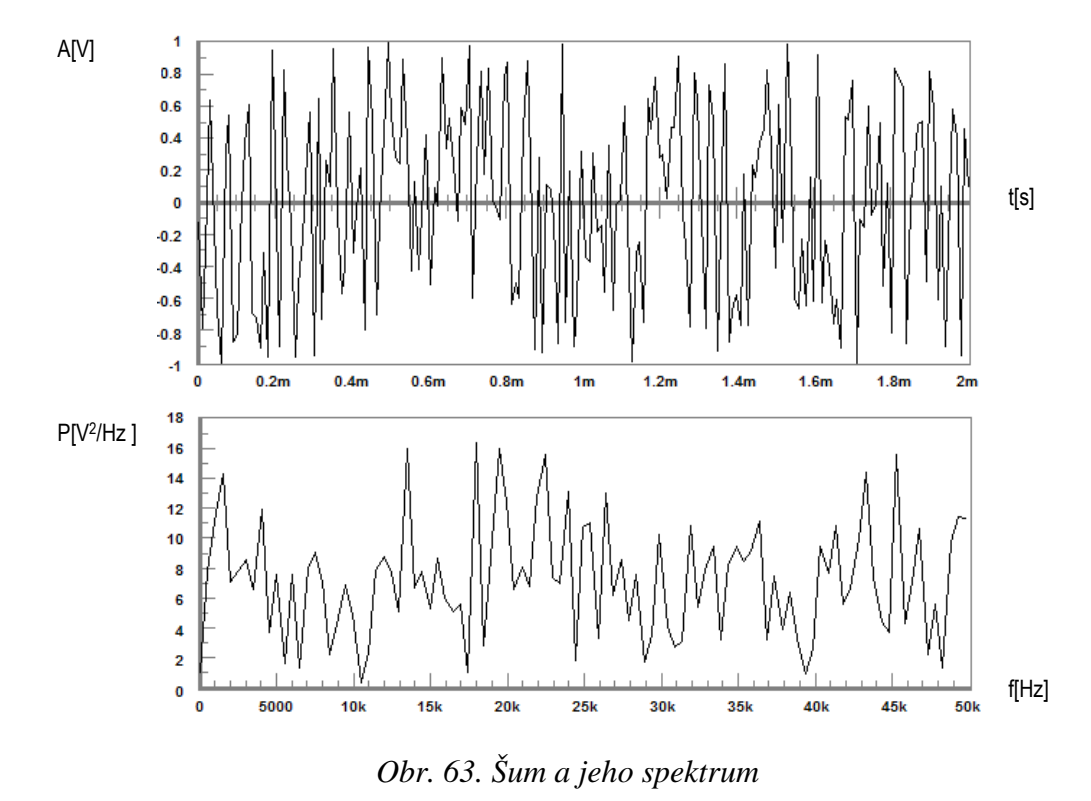

Na obrázku (Obr. 64) je harmonický signál s frekvencí *f = 2kHz* a amplitudou *A = 1V*, ke kterému je přičten šum.

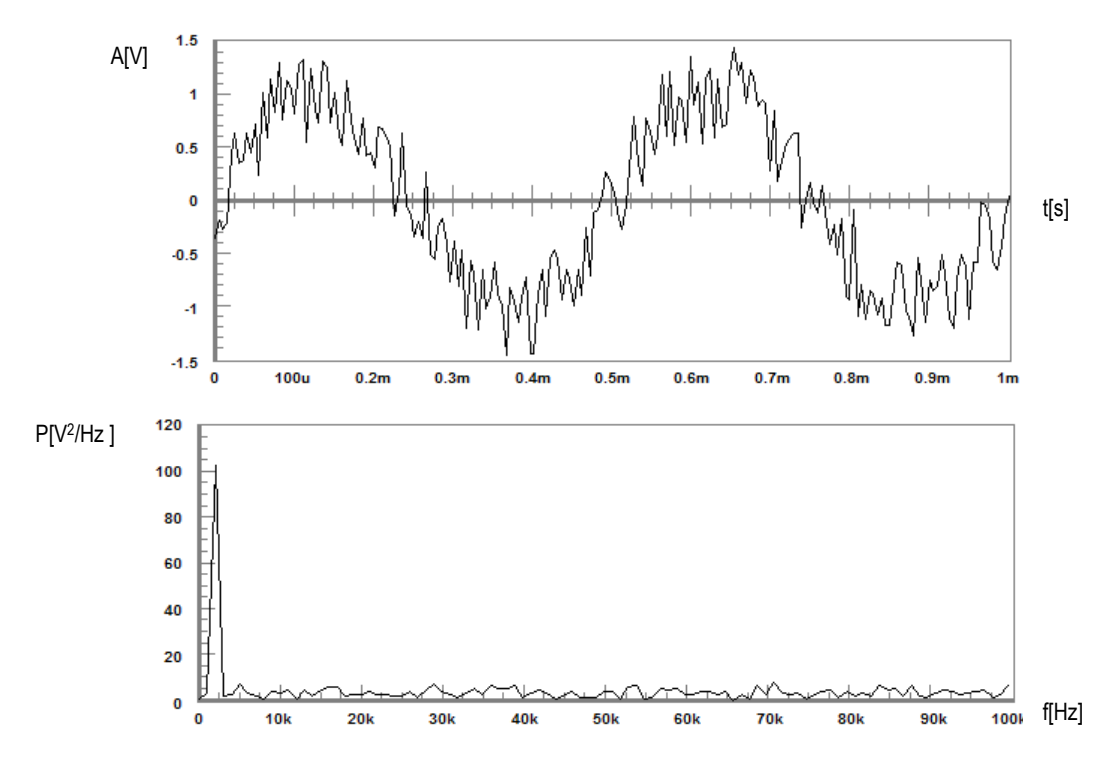

*Obr. 64. Harmonický signál se šumem a jeho spektrum*

#### **9.2 Měření spektra analogových modulací**

Pro měření spekter analogových modulací využijeme funkční generátor Agilent 33220A a osciloskop Agilent DSO3062A. Funkční generátor má v nabídce ovládacího panelu výběr typu modulace AM, FM nebo PM. U všech těchto modulací lze konfigurovat parametry. Při generování modulací se nejprve nastaví průběh, frekvence a amplituda nosného signálu, poté se nastaví kmitočet a průběh modulačního signálu. U amplitudové modulace lze dále nastavit hloubka modulace, u frekvenční modulace kmitočtový zdvih a u fázové modulace fázový posuv. U analogových modulací použijeme pro zobrazení průběhů signálů v časové i ve frekvenční oblasti osciloskop Agilent DSO3062A. Pro potřeby dalšího zpracování naměřených signálů vytvoříme ve vývojovém prostředí VEE Pro 9 program pro sběr dat z osciloskopu (Obr. 65). Osciloskop Agilent DSO3062A lze propojit s programem VEE Pro 9 například prostřednictvím GPIB. Každý měřicí přístroj, který je připojený k počítači, je možné přes Instrument manager přidat na pracovní plochu a propojit jej s dostupnými objekty v programu VEE Pro.

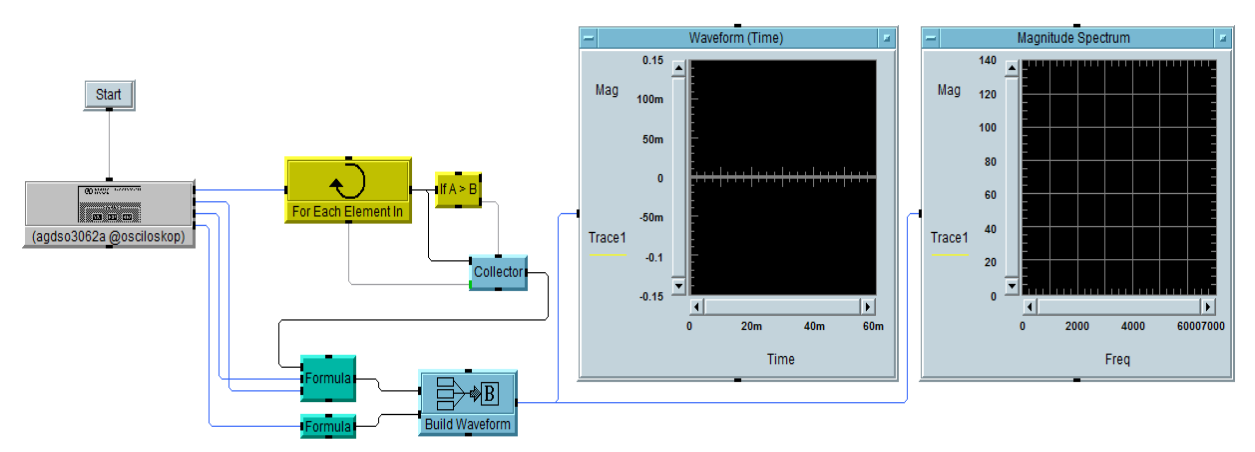

#### *Obr. 65. Program pro sběr dat z osciloskopu*

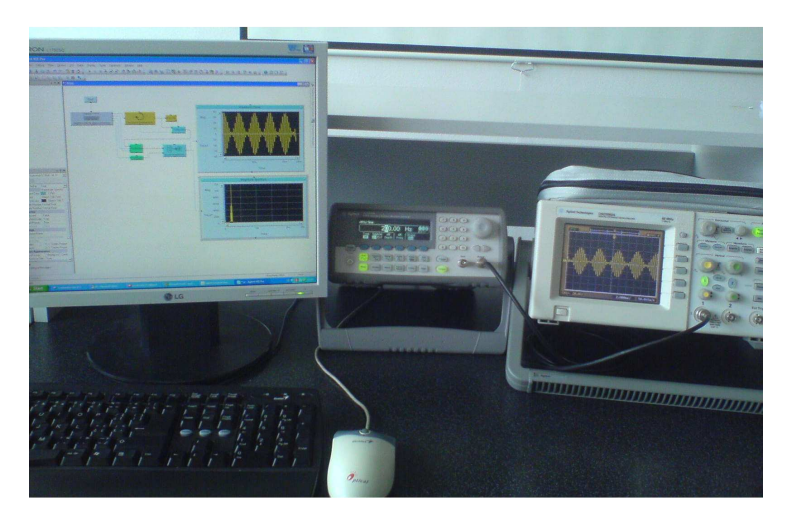

*Obr. 66. Měření spektra analogových modulací* 

#### **9.2.1 Amplitudová modulace**

Při AM modulaci se amplituda nosného signálu mění v závislosti na amplitudě modulačního signálu.

Na funkčním generátoru nastavíme amplitudu harmonického nosného signálu na hodnotu *A = 4V* a nosný kmitočet zvolíme *fc = 2kHz.* Jako modulační signál zvolíme sinusový průběh s frekvencí *fm = 200Hz* a hloubku modulace nastavíme *m = 90%*. Na osciloskopu sledujeme AM signál a jeho spektrum (Obr. 67).

Frekvenční spektrum AM modulace se skládá z nosné vlny a ze dvou postranných modulačních složek, které leží symetricky po obou stranách nosné vlny, ve vzdálenosti  $f_c - f_m = 1800$ Hz a  $f_c + f_m = 2200$ Hz. Při změně  $f_m$  se mění odstup spektrálních čar. Šířka pásma AM modulace je tedy  $B = 2f_m = 2.200 = 400Hz$ .

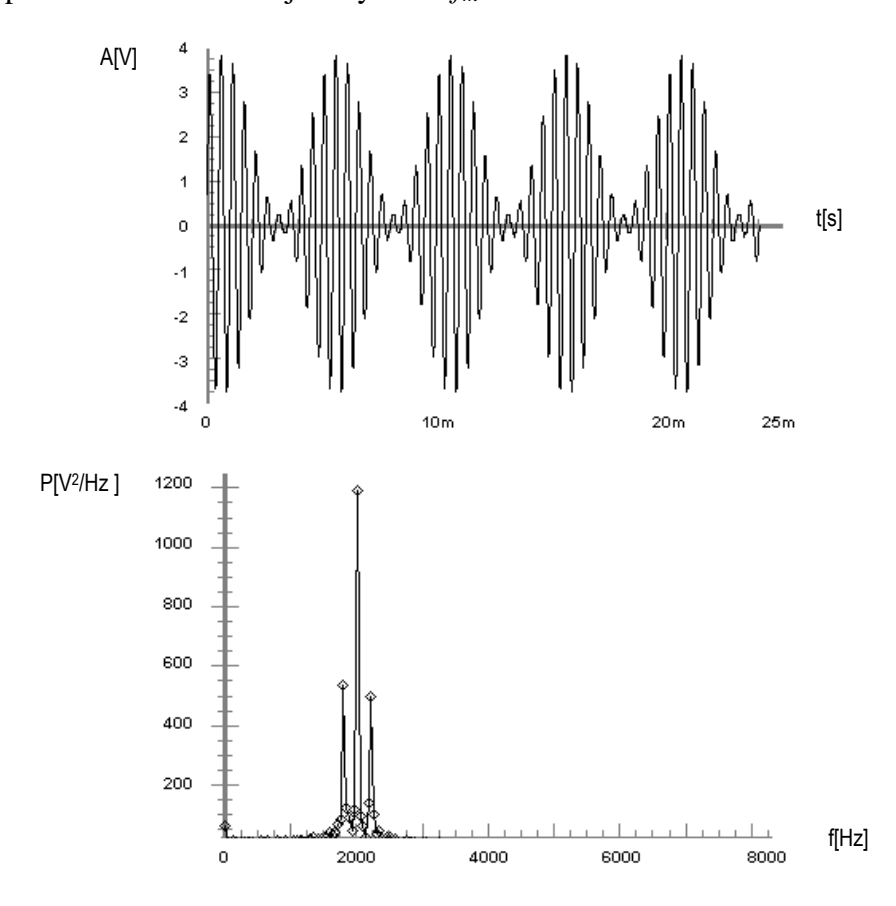

*Obr. 67. AM signál a jeho spektrum* 

Na generátoru pak nastavíme kmitočet nosného harmonického signálu *f = 1,5kHz* a amplitudu na hodnotu *A = 5V*. Kmitočet modulačního signálu zvolíme *fm = 200Hz*  a průběh nastavíme nejdříve na trojúhelníkový a poté na pilový signál. Spektrum takto modulovaného signálu je stejné, jako spektrum trojúhelníkového (Obr. 68), respektive

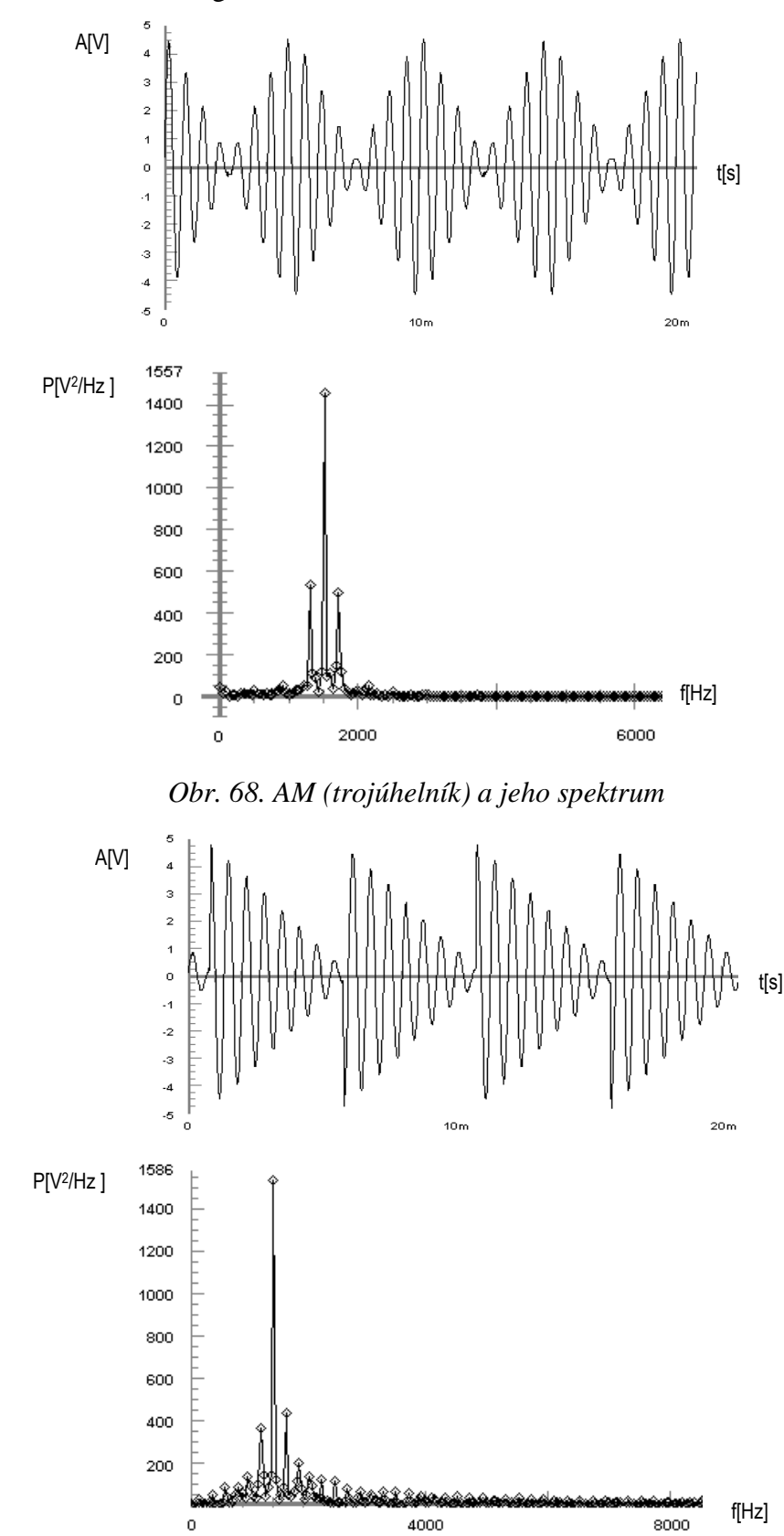

pilového signálu (Obr. 69), ale je posunuté o kmitočet nosného signálu a leží symetricky po obou stranách nosného signálu.

*Obr. 69. AM (pila) a jeho spektrum* 

#### **9.2.2 Frekvenční modulace**

Při frekvenční modulaci se v závislosti na amplitudě modulačního signálu mění kmitočet nosného signálu.

Na generátoru nastavíme frekvenci harmonického nosného signálu *f = 2kHz* a amplitudu nosného signálu *A = 2V.* Kmitočet modulačního sinusového signálu nastavíme na hodnotu *fm = 900Hz* a kmitočtový zdvih zvolíme *∆f = 900Hz.* Index modulace je tedy *β = ∆f / fm = 1*. Na obrázku (Obr. 70) je zobrazen FM signál a jeho spektrum. Postranní spektrální složky jsou zde od sebe vzájemně vzdálené o modulační kmitočet *fm*.

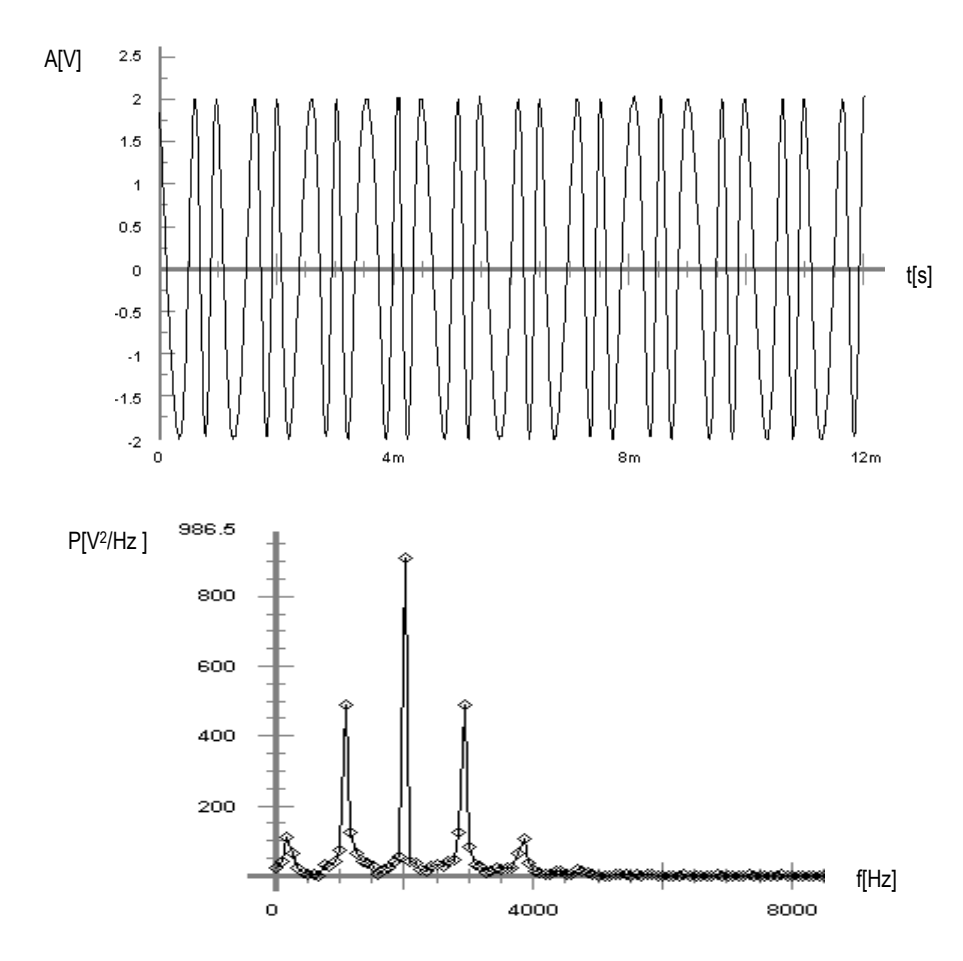

*Obr.* 70. FM signál a jeho spektrum  $(\beta = 1)$ 

Pokud změníme frekvenci modulačního sinusového signálu na hodnotu *fm = 200Hz*, získáme FM signál a jeho spektrum, které je zobrazené na obrázku (Obr. 71). Pokud tedy měníme hodnotu frekvence *fm*, mění se odstup spektrálních čar i jejich amplituda.

Potřebná šířka pásma pro přenos FM signálu se vypočítá podle Carsonova vztahu *B* =  $2f_m(1+\beta)$  = 2 · 200 · (1 + 900 / 200) = 2200 Hz. Potřebná šířka pásma při této FM modulaci je tedy v rozmezí *900Hz – 3100Hz*.

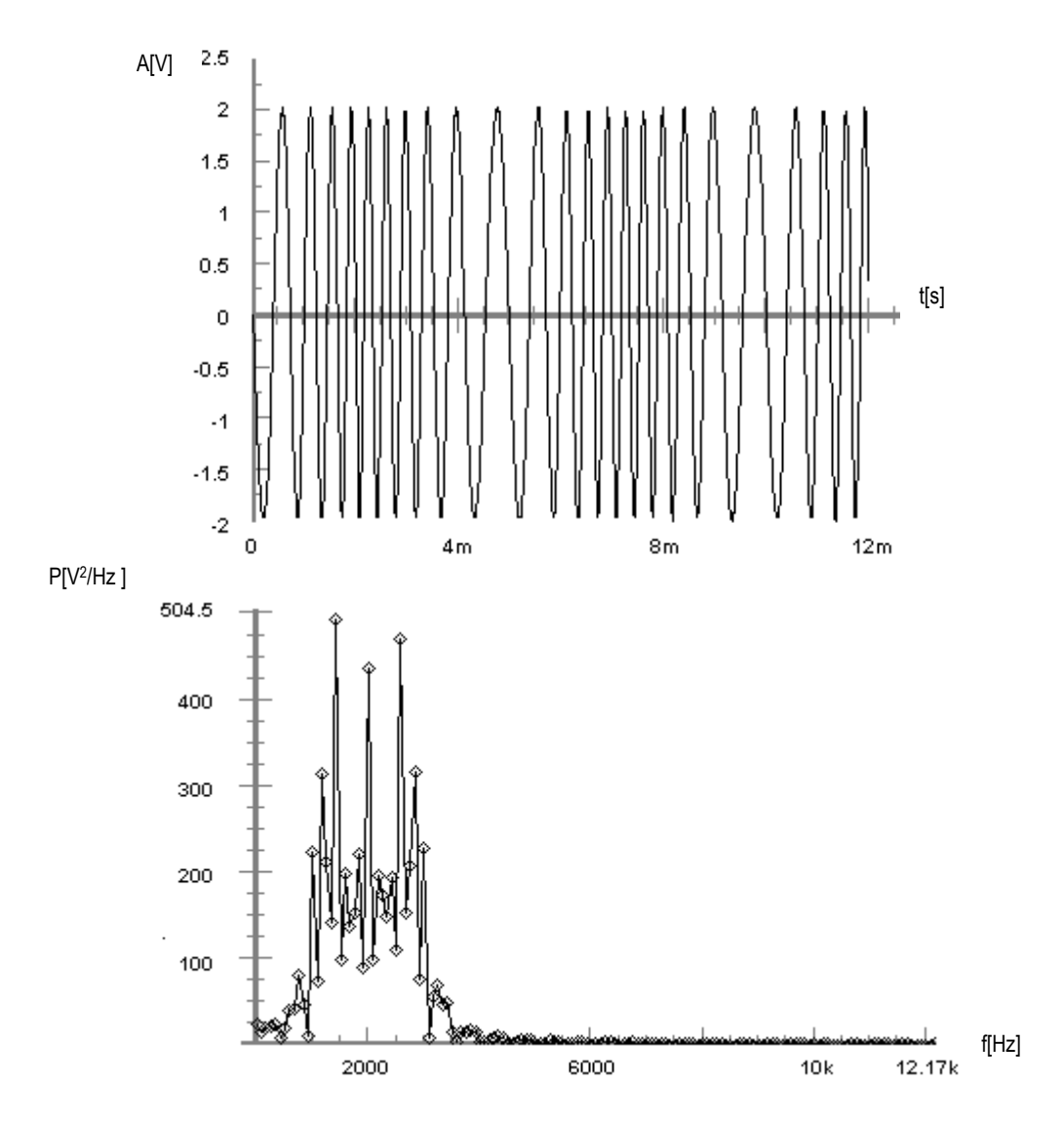

*Obr.* 71. FM signál a jeho spektrum  $(\beta = 4.5)$ 

#### **9.2.3 Fázová modulace**

Při fázové modulaci se s amplitudou modulačního signálu mění fáze nosné vlny. Na funkčním generátoru nastavíme frekvenci harmonického nosného signálu *f = 1,5kHz* a amplitudu nosného signálu nastavíme na hodnotu *A = 3V.* Frekvenci modulačního sinusového průběhu nastavíme *fm = 150Hz* a fázi zvolíme 180°*.* Na obrázku (Obr. 72) je modulovaný PM signál a jeho spektrum. Při změně *fm* se mění odstup spektrálních čar

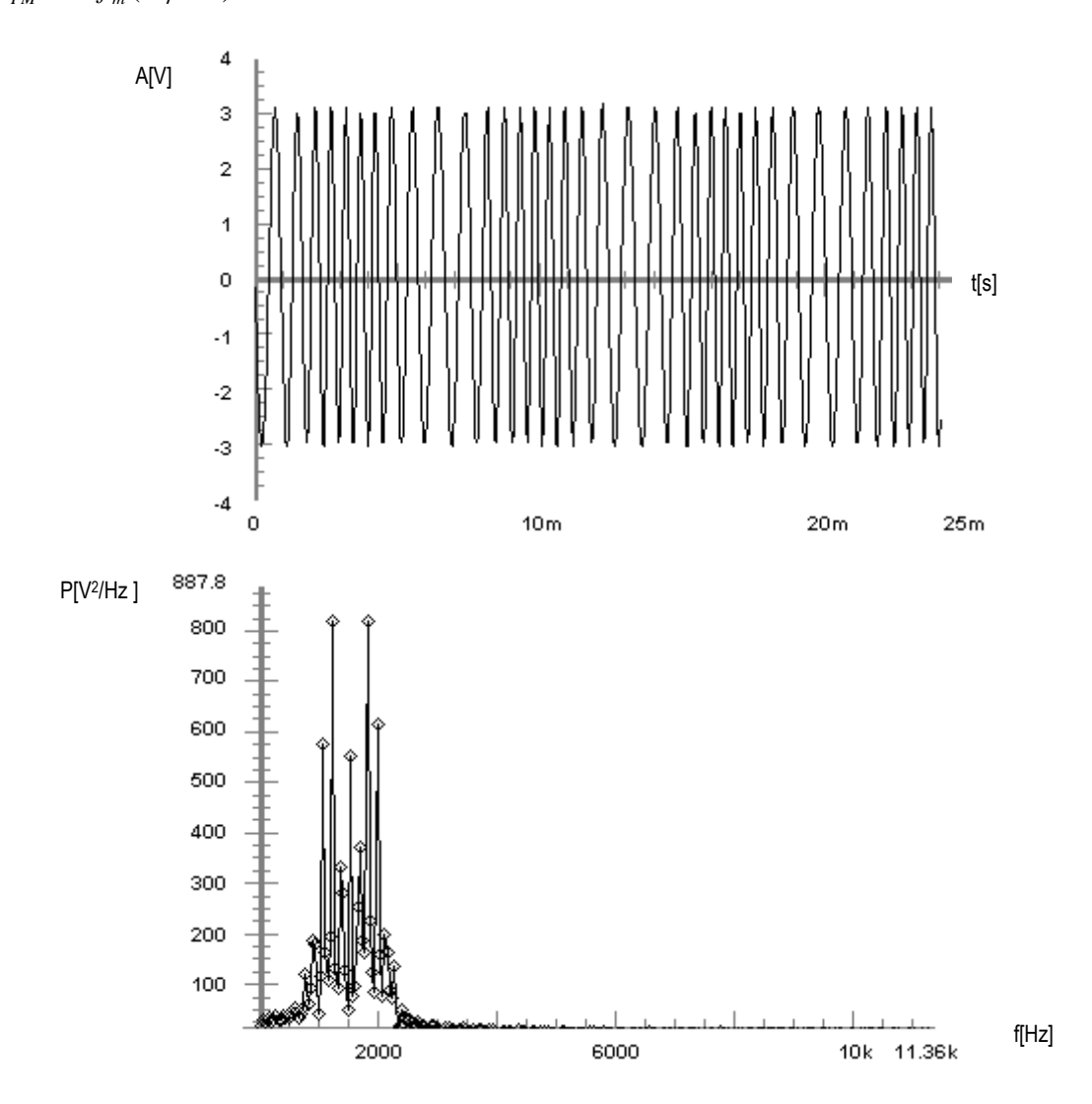

a amplituda zůstává konstantní. Šířka pásma PM modulace se vypočítá ze vztahu  $B_{FM} = 2 f_m(\Delta \varphi + 1) = 1200 Hz$ .

*Obr. 72. PM signál a jeho spektrum* 

### **9.3 Měření na systému UniTrain**

Tato kapitola je zaměřena na práci s experimentálním systémem UniTrain. Laboratorní úlohy jsou zaměřené na měření průběhů signálů při digitálních a diskrétních modulacích. Student se tedy při vypracování laboratorních úloh na systému UniTrain seznámí se základními principy těchto modulací a při měření si prakticky ověří průběhy modulovaných signálů v časové i ve frekvenční oblasti.

Nejprve zapojíme obvod systému UnitTrain. Centrální jednotku Interface připojíme k počítači přes USB a do elektrické sítě. K jednotce Interface připojíme pomocí UniTrain sběrnice modul pro zásuvné karty Experimenter. Do modulu Experimenter vložíme zásuvnou kartu, kterou chceme použít pro experimentální měření a pak zapojíme obvod podle schéma zapojení.

Pro generování signálů, které vstupují do modulátoru, a pro zobrazení průběhů signálů při modulaci můžeme použít software Labsoft, který obsahuje virtuální přístroje potřebné pro měření (například funkční generátor, osciloskop, spektrální analyzátor, apod.) nebo můžeme k jednotce Interface připojit reálné přístroje přes BNC konektory.

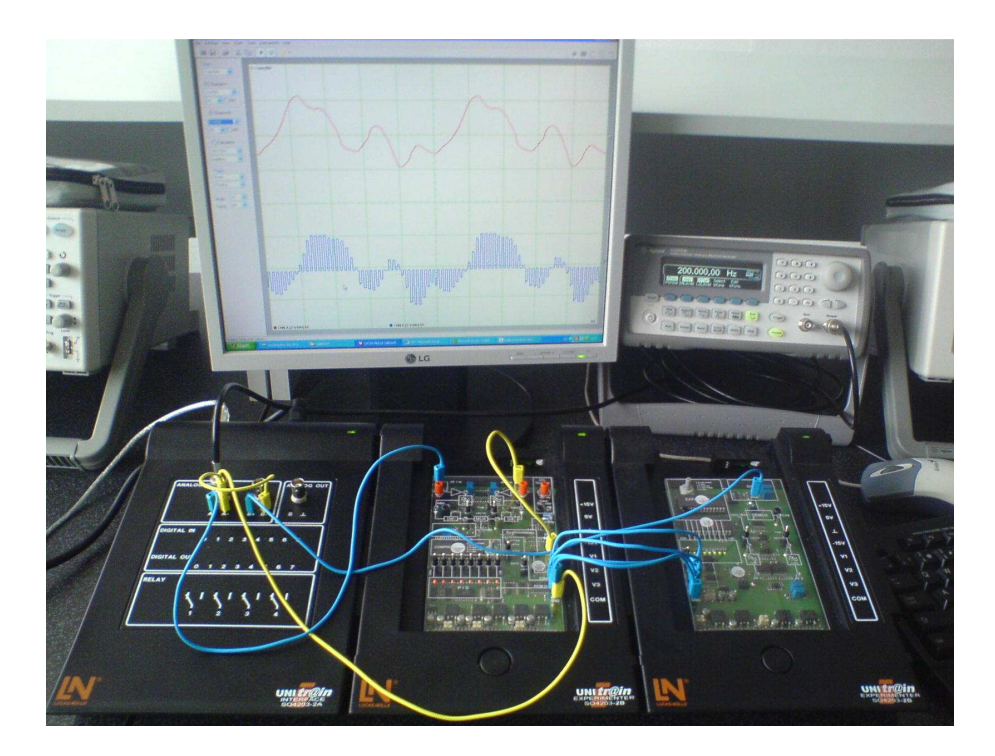

*Obr. 73. Měření na systému UniTrain* 

#### **9.3.1 Amplitudové klíčování**

Karta SO4201-9H obsahuje ASK modulátor a ASK demodulátor. Kmitočet nosného signálu lze na kartě nastavit potenciometrem *Carrier* v rozmezí *295H*z až *4,8kHz*.

Pomocí této karty můžeme měřit:

- výstupní signál při ASK modulaci
- demodulaci ASK signálu
- frekvenční spektrum ASK signálu

Při ASK modulaci se mění amplituda nosného signálu v závislosti na vstupním binárním signálu.

Do modulu Experimenter vložíme zásuvnou kartu s označením SO4201-9H. Pro nastavení frekvence nosného signálu zapojíme obvod podle schéma zapojení (Obr. 74). Spustíme program Labsoft a otevřeme v něm virtuální osciloskop. Na virtuálním osciloskopu se zobrazí nosný signál a pomocí potenciometru *Carrier* jej nastavíme na hodnotu *f = 2,5kHz*.

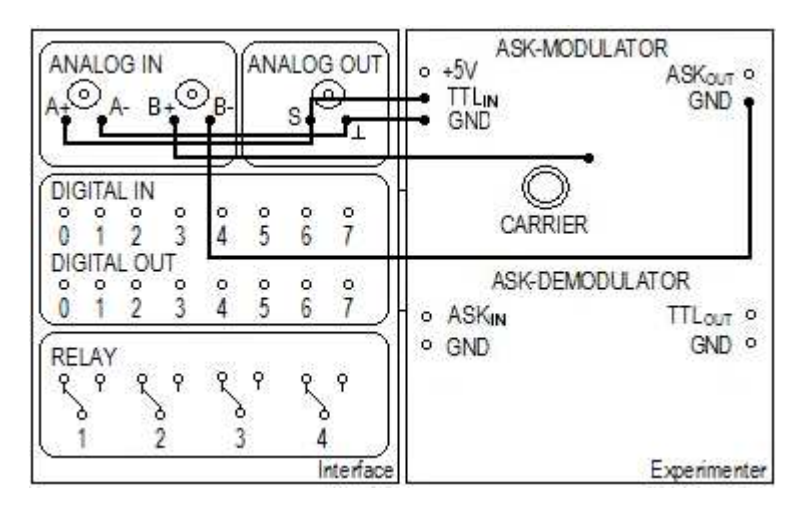

*Obr. 74. Zapojení pro ASK modulaci* 

Pro zobrazení ASK signálu upravíme předchozí obvod zapojení (Obr. 74) tak, že přepojíme vodič z *Carrier* na *ASKOUT*. V programu Labsoft otevřeme virtuální funkční generátor. Pomocí tohoto generátoru generujeme modulační signál, který je obdélníkový s periodickou posloupností 101010… a přivedeme ho na vstup modulátoru *TTLIN*. Generovaný signál má nastavenou frekvenci *fM = 200Hz* a amplitudu *A = 5V*.

Na virtuálním osciloskopu můžeme sledovat: má-li vstupní binární signál logickou úroveň 1, tak na výstupu modulátoru *ASKOUT* nosný signál je a pokud má modulační signál

logickou úroveň 0, na výstupu modulátoru je signál s nulovou napěťovou úrovní. Vše je znázorněno na obrázku (Obr. 75*.* vlevo), kde na kanálu A je zobrazen generovaný obdélníkový signál a na kanálu B je zobrazen ASK signál.

Pro měření ASK demodulace změníme schéma zapojení (Obr. 74): vodič z *Carrier* přepojíme na *TTLOUT* a vodičem propojíme zdířku *ASKOUT* s *ASKIN*. Na osciloskopu (Obr. 75*.* vpravo) je na kanálu A zobrazen vstupní signál a demodulovaný signál je zobrazen na kanálu B. Je zřejmé, že signál na výstupu demodulátoru odpovídá vstupnímu obdélníkovému signálu.

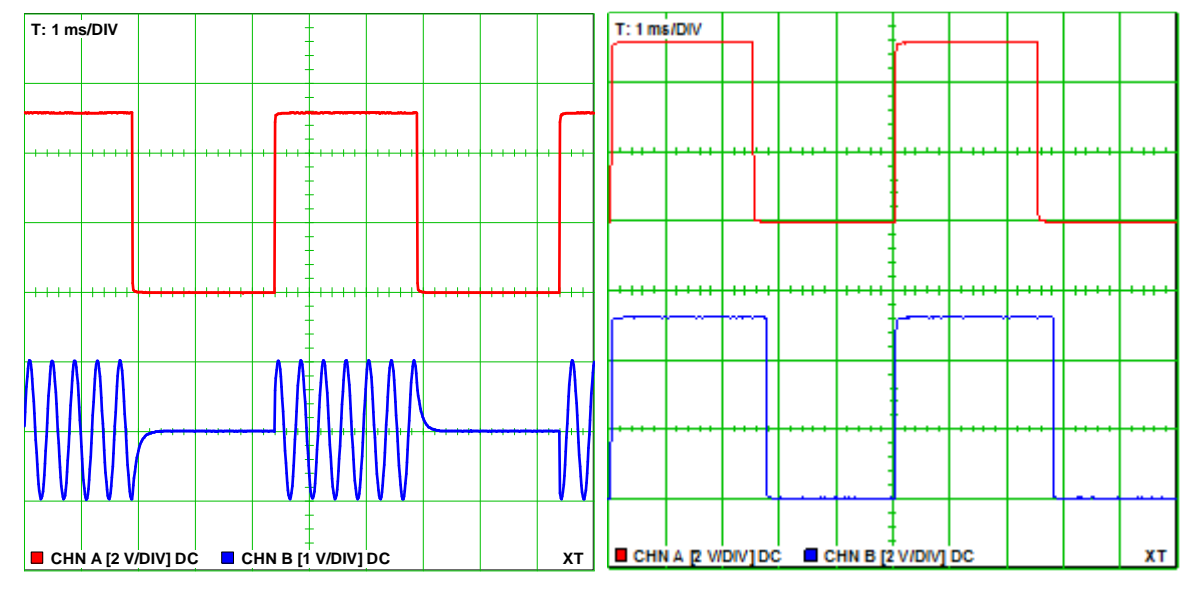

 *Obr. 75. Průběhy signálů při ASK modulaci a demodulaci* 

Pro zobrazení frekvenčního spektra ASK signálu zapojíme obvod podle schéma zapojení (Obr. 76) a pro jeho zobrazení použijeme virtuální spektrální analyzátor, který je v programu Labsoft. Frekvence nosné vlny i vstupní signál jsou nastaveny na stejné hodnoty jako při měření ASK modulace.

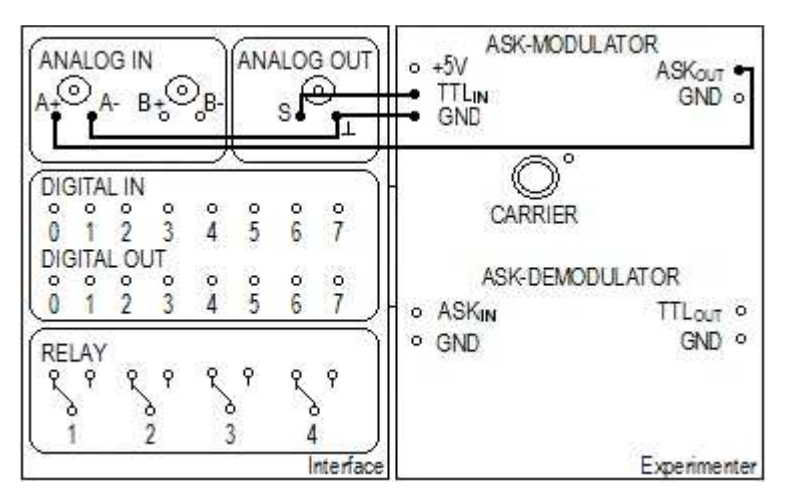

*Obr. 76. Zapojení pro měření spektra ASK signálu* 

Z obrázku (Obr. 77), kde je zobrazeno naměřené spektrum ASK signálu, lze vyčíst jak frekvence nosného signálu, tak i frekvenci modulačního signálu. Protože je modulačním signálem obdélníkový signál, tak spektrum ASK signálu je stejné jako spektrum obdélníkového signálu, ale je posunuté o frekvenci nosného signálu a leží symetricky po obou stranách nosné frekvence.

Horní postranní pásmo se tedy vypočítá

$$
f + f_M = 2500 + 200 = 2700 Hz
$$

 $f + 3f<sub>M</sub> = 2500 + 600 = 3100Hz$ 

 $f + 5 f<sub>M</sub> = 2500 + 1000 = 3500 Hz$  ...

a dolní postranní pásmo se vypočítá:

 $f - f<sub>M</sub> = 2500 - 200 = 2300$ Hz

 $f - 3f<sub>M</sub> = 2500 - 600 = 1900Hz$ 

 $f - 5 f<sub>M</sub> = 2500 - 1000 = 1500 Hz$  ...

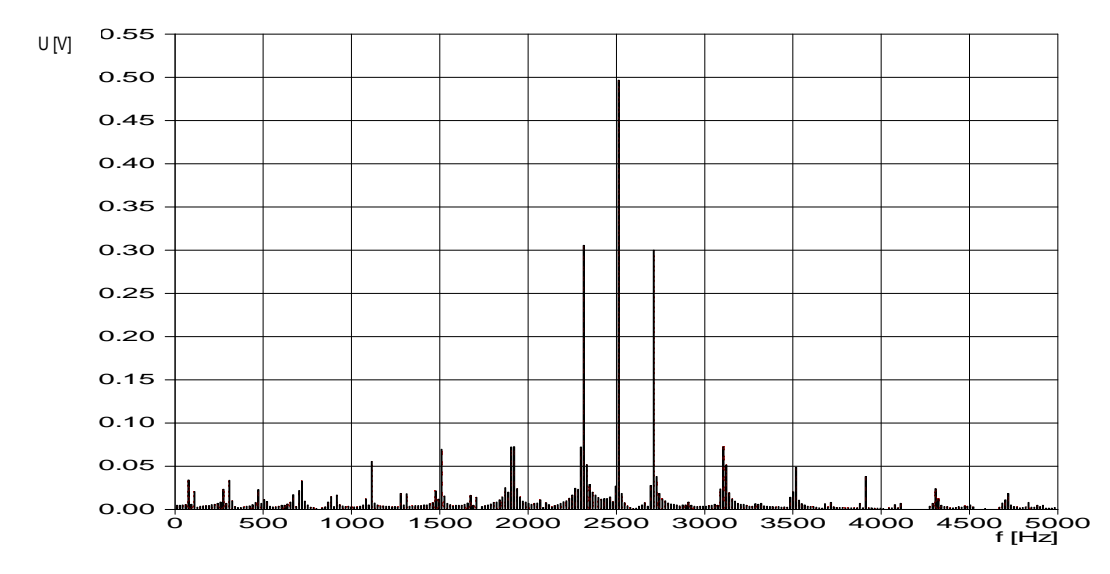

*Obr. 77. Spektrum ASK signálu* 

Minimální potřebná šířka pásma signálu ASK je rovna  $B = 2f_M = 2 \cdot 200 = 400 Hz$ . Šířka pásma je tedy v rozmezí *2300Hz – 2700Hz.* Pokud zvyšujeme frekvenci vstupního binárního signálu *fM*, roste i vzdálenost spektrálních čár od nosné frekvence a tím se mění i šířka pásma.

#### **9.3.2 Kmitočtové klíčování**

Karta SO4201-9E obsahuje obvod FSK modulátor a FSK demodulátor. Frekvence pro logickou úroveň 1 lze na kartě SO4201-9E nastavit v rozmezí *1,2kHz* až *2,4kHz.* 

Frekvence pro logickou úroveň 0 lze nastavit v rozmezí *115Hz* až *4,6kHz*.

Na kartě SO4201-9E lze měřit:

- výstupní signál při FSK modulaci
- demodulace FSK signálu
- frekvenční spektrum FSK signálu

FSK modulace používá dvě různé nosné vlny, mezi kterými se přepíná v závislosti na vstupním signálu.

Do modulu Experimenter vložíme zásuvnou kartu SO4201-9E. Na FSK modulátoru nejprve nastavíme frekvence nosných vln pomocí potenciometru *Mark* a *Space*. Na FSK modulátoru propojíme vodičem vstup *TTLIN* s *GND* a výstup *FSKOUT* připojíme na virtuální osciloskop, tedy na analogový vstup *A+*, a pomocí potenciometru *Space* nastavíme frekvenci například na hodnotu *f2 = 2,5kHz*. Pak přepojíme vodič z *GND* na *+5V* a potenciometrem *Mark* nastavíme frekvenci *f1 = 1,3kHz*.

Pro FSK signálu zapojíme obvod podle schéma zapojení (Obr. 78). Pomocí virtuálního funkčního generátoru generujeme vstupní obdélníkový signál, s frekvencí *fM = 150Hz* a amplitudou *A = 5V*, který přivedeme na vstup FSK modulátoru *TTLIN*.

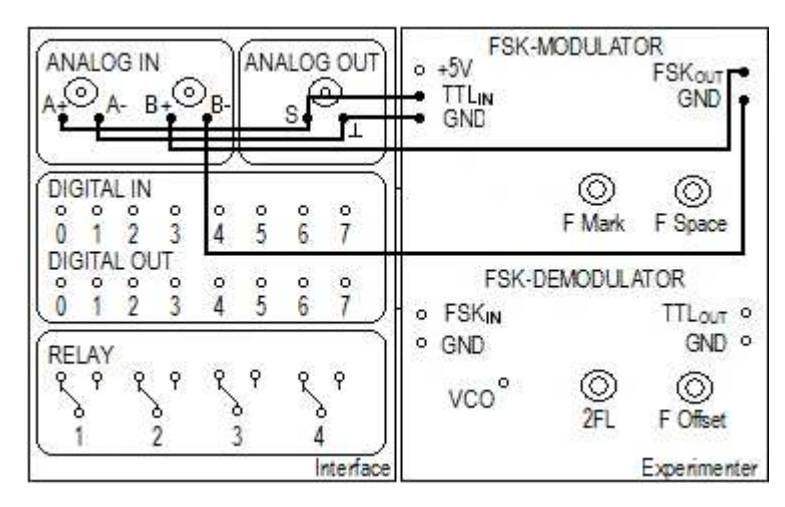

*Obr. 78. Zapojení pro FSK modulaci* 

Na osciloskopu (Obr. 79*. FSK modulace a demodulace* vlevo) je zobrazen na kanálu A modulační obdélníkový signál a na kanálu B je zobrazen modulovaný signál při FSK modulaci. Je vidět, že u FSK modulace se signál mění v závislosti na modulačním signálu. Má-li generovaný vstupní binární signál logickou úroveň 0, tak na výstupu modulátoru je signál s frekvenci *f2*. A pokud vstupní signál má logickou úroveň 1, tak na výstupu modulátoru je signál s frekvencí *f1*.

Pro měření FSK demodulace propojíme vodičem pouze analogový vstup *A+* se zdířkou *VCO* a potenciometrem *F Offset* nastavíme frekvenci zobrazeného signálu na hodnotu, kterou vypočítáme ze vztahu *fc = (f1 + f2)/2 = 1,9kHz.* Pak zapojíme obvod podle upraveného schéma zapojení (Obr. 78): vodič přepojíme z *FSKOUT* na *TTLOUT* a vodičem propojíme *FSKIN* s *FSKOUT*. Na osciloskopu se zobrazí průběh demodulovaného signálu a pomocí potenciometru *2FL* nastavíme šířku pulsu tohoto signálu tak, aby byl v souladu se šířkou pulsu se vstupním signálem. Při FSK demodulaci odpovídá demodulovaný signál vstupnímu obdélníkovému signálu, ale je nepatrně zpožděn (Obr. 79*. FSK modulace a demodulace* vpravo).

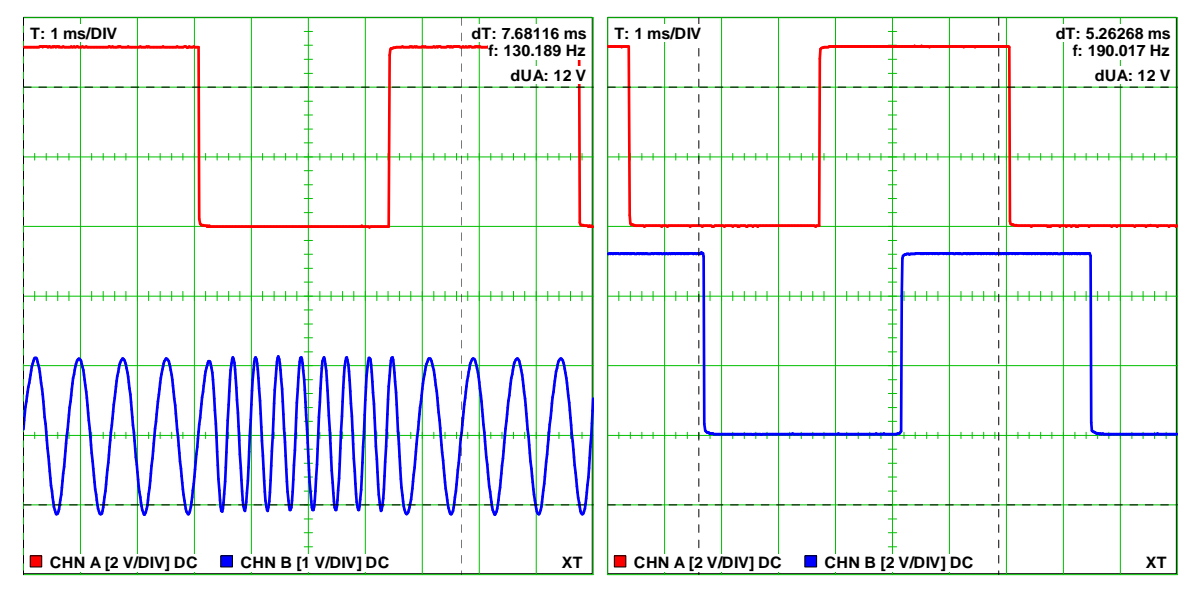

*Obr. 79. FSK modulace a demodulace* 

Pro měření frekvenčního spektra FSK signálu zapojíme obvod podle schéma zapojení (Obr. 78) a pro zobrazení spektra použijeme virtuální spektrální analyzátor. Vstupní binární signál a hodnoty nosných frekvencí nastavíme stejně jako při měření FSK modulace. Výsledné spektrum FSK signálu je zobrazeno na obrázku (Obr. 80).

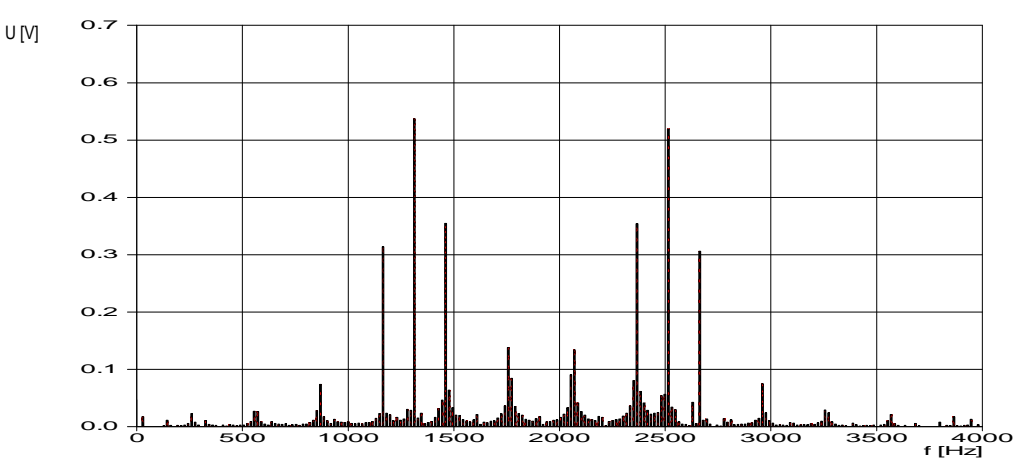

*Obr. 80. Spektrum FSK signálu* 

Ze zobrazeného spektra lze vyčíst, že kmitočty nosných vln jsou *1,3kHz* a 2*,5kHz.* Je také vidět, že frekvence modulačního signálu je *150Hz* (vzdálenost spektrálních čár od nosného kmitočtu).

Teoretická šířka pásma signálu BPSK se vypočítá ze vztahu  $B = 2(\Delta f + f_M)$ ,

kde  $\Delta f = (f_2 - f_1)/2$  je frekvenční zdvih

*fM* je frekvence modulačního signálu.

Po dosazení do těchto rovnic dostaneme  $\Delta f = (f_2 - f_2)/2 = (2500 - 1300)/2 = 600Hz$ a šířka pásma  $B \approx 2(\Delta f + f_M) \approx 2(600 + 150) \approx 1500 Hz$ .

Teoretická šířka pásma signálu FSK je rovna *B = 1500Hz* a je tedy přibližně v rozmezí *1150Hz – 2650Hz.* 

#### **9.3.3 Fázové klíčování**

Karta SO4203-9J slouží pro PSK/QPSK modulaci. Na kartě lze nastavit 8 bitová kombinace přenášeného slova a přenosová rychlost 600, 1200 nebo 2400 Bd. Na kartě SO4201-9E lze měřit:

- výstupní signál při PSK/QPSK modulaci
- frekvenční spektrum PSK signálu

Karta SO4203-9K obsahuje obvod pro BPSK/QPSK demodulaci.

Na této kartě lze měřit:

• demodulace PSK/QPSK signálu

Při dvojstavové modulaci PSK vstupní binární signál ovlivňuje fázi nosné vlny. U BPSK modulace fáze nabývá dva diskrétní stavy.

Do modulu Experimenter vložíme kartu s označením SO4203-9J. Pro měření BPSK modulace zapojíme obvod podle schéma zapojení (Obr. 81): na vstup virtuálního osciloskopu *A+* připojíme vstupní *DATA* a na vstup *B+* připojíme *(Q)PSK* signál. Na kartě SO4203-9J nastavíme přepínač do polohy PSK a přenosovou rychlost nastavíme na 1200 b/s. Modulační signál se na této kartě nastavuje pomocí 8 tlačítek, lze tedy nastavit 8 bitová kombinace přenášeného slova. Bity pro přenos nastavíme například na hodnotu 10010110 a stiskneme přepínač *LOAD*.

| <b>ANALOG IN</b><br>$B + QB$<br>$\circ$     |   | ANALOG OUT                                           |           |  |                                 | $MSB10$ 00000000 LSB<br>00000000 |                        |                                      |
|---------------------------------------------|---|------------------------------------------------------|-----------|--|---------------------------------|----------------------------------|------------------------|--------------------------------------|
|                                             |   | ૭<br>s<br>$\circ$ <sup><math>\perp</math></sup><br>۰ |           |  | LOAD O                          | <b>DIBIT X</b>                   |                        |                                      |
| IGITAL<br>IN<br>۰<br>۰<br>٥                 | ο | ۰<br>۰<br>5<br>6                                     | ۰         |  | QPSK<br>$_{\rm PSK}$<br>۰       | <b>DATA</b>                      |                        | DIEITY<br>ο<br><b>DIBIT CLK</b><br>۰ |
| GIT<br>۰<br>۰                               | ۰ | ۰<br>۰<br>5<br>6                                     | ۰         |  | ЕT<br>CLOCK<br>1200<br>600 2400 |                                  |                        | (O) PSK<br><b>CARRIEF</b>            |
| <b>RELAY</b><br>Ŷ<br>9<br><sub>°</sub><br>۰ | Ŷ |                                                      | Ÿ         |  |                                 | ο<br>ο.<br>o۴<br>90°             | ο                      | Ω<br>180° 270°                       |
|                                             |   |                                                      | Interface |  | ۰<br><b>CLK</b>                 | SO4203-9J                        | $\circ$<br><b>SYNC</b> | GND<br>Experimenter                  |

*Obr. 81. Zapojení pro BPSK modulaci* 

Na virtuálním osciloskopu (Obr. 82 vlevo) sledujeme na kanálu A modulační obdélníkový signál a na kanálu B je zobrazen BPSK signál.

Je zřejmé, že pokud vstupní binární signál má logickou úroveň 1 na výstupu je fázový posuv nosné vlny 180° a při logické úrovni 0 je fázový posuv nosné vlny 0°.

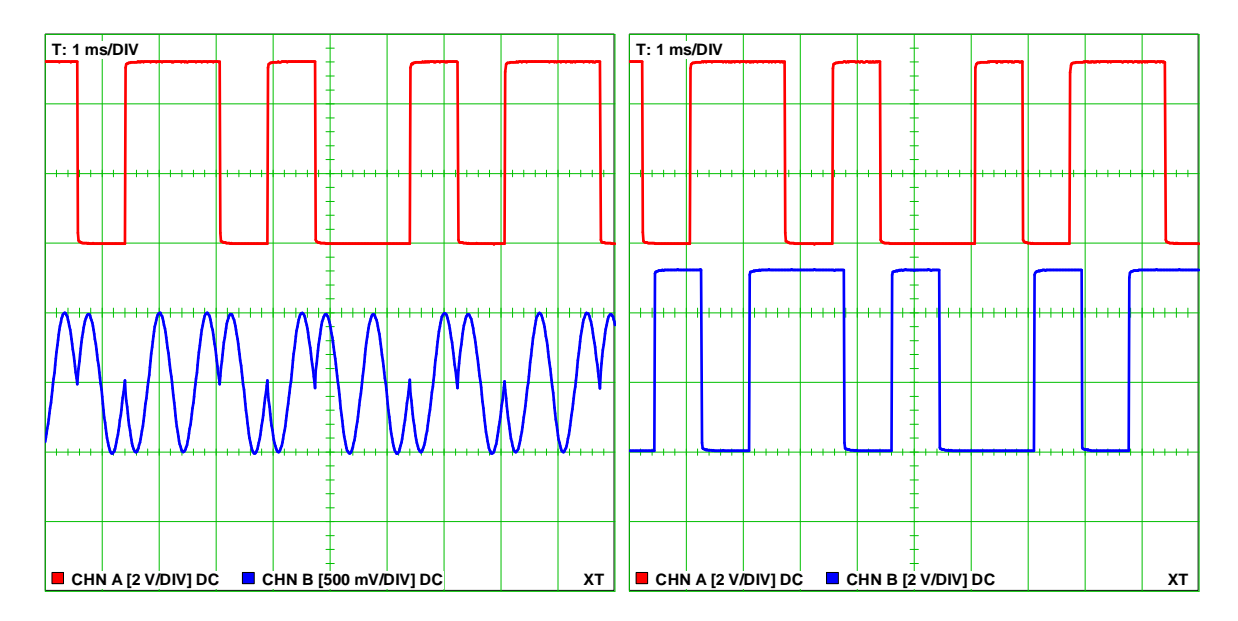

*Obr. 82. BPSK modulace demodulace* 

Pro měření BPSK demodulace zapojíme obvod podle schéma zapojení (Obr. 83). Na kartě SO4203-9K dáme přepínač do polohy PSK. Přenosovou rychlost zde nastavíme na stejnou hodnotu, jakou jsme nastavili na modulátoru. Na virtuální osciloskop přivedeme na kanál A vstupní signál a na kanál B demodulovaný signál při BPSK demodulaci (Obr. 82 vpravo). Demodulovaný signál odpovídá vstupnímu obdélníkovému signálu, ale je zpožděn přibližně o 1ms.

| <b>ANALOG IN</b><br>- B+© B-<br>୍ୱା <sub>A+</sub> ©), | ANALOG OUT<br>ಅ<br>$\mathbf{s}_\circ$<br>۰                     | 00000000 LSB<br>MSB<br>0 O<br>0 O<br>п.<br><b>DIBIT X</b><br>LOAD O<br>۰                                                                                                    | $^{\circ}_{\circ}$<br>$\circ$<br>180°                                                                                                    |
|-------------------------------------------------------|----------------------------------------------------------------|----------------------------------------------------------------------------------------------------|----------------------------------------------------------------------------------------------------|
|                                                       | π<br>ш                                                         | DIEITY<br><b>QPSK</b><br>۰                                                                                                    | $\frac{90^{\circ}}{270^{\circ}}$<br>$\circ$                                                                                                    |
| DIGITAI IN<br>۰<br>DIGITAL<br>۰<br><b>RELAY</b>       | $\circ$<br>۰<br>۰<br>۰<br>5<br>6<br>4<br>۰<br>۰<br>۰<br>۰<br>6 | $_{\rm PSK}$<br><b>DATA</b><br><b>DIBIT CLK</b><br>۰<br>$\circ$<br>ЕT<br>(Q)PSK<br>CLOCK<br>1200<br><b>CARRIER</b><br>600 2400<br>۰<br>۰<br>۰<br>ο<br>$\overline{\phantom{0}}$ | ۰<br>۰<br>$0^\circ$ $90^\circ$<br>$\circ$<br><b>CLK</b><br>(Q)PSK<br>600<br><b>QPSK</b><br>$1200 \odot \odot$<br><b>PSK</b><br>2400<br><b>CARRIER</b> |
| Ŷ<br>۰<br>۰                                           | ۰<br>۰                                                         | 0۴<br>90°<br>180° 270°                                                                                                    | <b>DATA Out</b>                                                                                                    |
|                                                       |                                                                | $_{\rm cLK}$<br><b>SYNC</b><br>GND                                                                                                    | 00000<br>пп<br>n.<br>GND                                                                                                    |
|                                                       | Interface                                                      | SO4203-9J<br>Experimenter                                                                                                    | SO4203-9K<br>Experimenter                                                                                                    |

*Obr. 83. Zapojení pro BPSK demodulaci* 

Pro měření frekvenčního spektra PSK signálu zapojíme obvod podle upraveného schéma zapojení (Obr. 81), kde vodič přepojíme z *DATA* na *(Q)PSK*. Bity pro přenos nastavíme na hodnotu 11110000 a pro zobrazení spektra BPSK signálu použijeme virtuální spektrální analyzátor.

Frekvenční spektrum PSK signálu, který je na obrázku (Obr. 84), je zobrazeno na obrázku (Obr. 85). Teoretická šířka pásma signálu PSK je rovna *B = 2 fa = 300Hz.* 

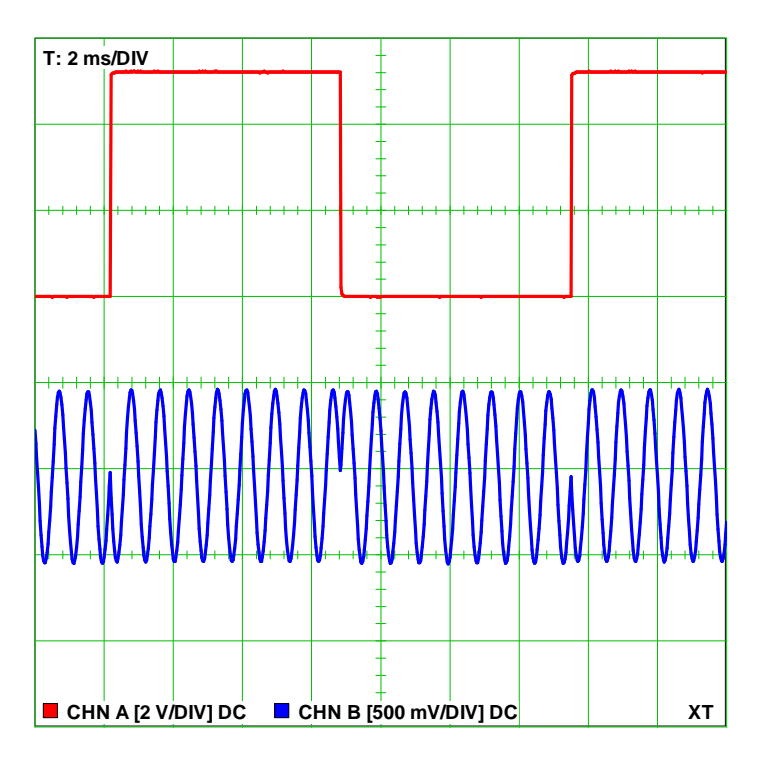

*Obr. 84. Modulační a BPSK signál* 

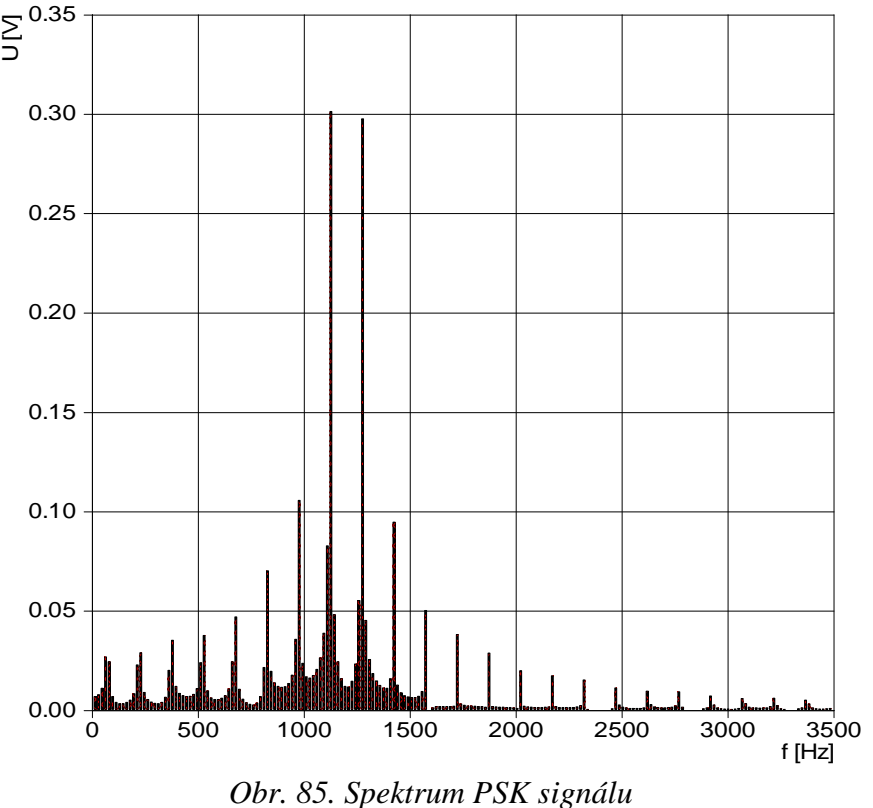

#### **9.3.4 Modulace QPSK**

Při QPSK modulaci může nosná vlna zaujímat čtyři různé fázové stavy. Jsou zde tedy čtyři různé signálové prvky, přičemž každému z nich odpovídá jedna bitová dvojice, tj. dibit.

Pro měření QPSK modulace zapojíme obvod podle schéma zapojení (Obr. 81) a na modulátoru dáme přepínač do polohy QPSK. Bity pro přenos nastavíme například na hodnotu 10110010 a stiskneme přepínač *LOAD*.

Na virtuálním osciloskopu (Obr. 88 vlevo) je na kanálu A zobrazen modulační signál a QPSK signál je zobrazen na kanálu B. Je vidět, že u QPSK signálu se mění fázové stavy v závislosti na vstupních datech (dibitech) tak, jak ukazuje tabulka (Tab. 1).

| Zadané vstupní data            |             |    |             |             |
|--------------------------------|-------------|----|-------------|-------------|
| Fázový úhel výstupního signálu | $270^\circ$ | ∩∘ | $180^\circ$ | $270^\circ$ |

*Tab. 4. Fázové stavy v závislosti na vstupních datech* 

Pro přehlednější zobrazení průběhu QPSK signálu na kanál *B+* připojíme *SYNC* a na kanál *A+* připojíme nejdříve *DATA*, pak *DIBIT X*, *DIBIT Y* a nakonec *(Q)PSK*.

Na obrázku (Obr. 86) je zobrazen na kanálu A modulační signál a QPSK signál a na kanálu B je zobrazen synchronizační signál.

Díky synchronizačnímu signálu je vidět, kde začíná nový byte, jak jsou nastavené jednotlivé bity a také se lépe zorientujeme v QPSK signálu.

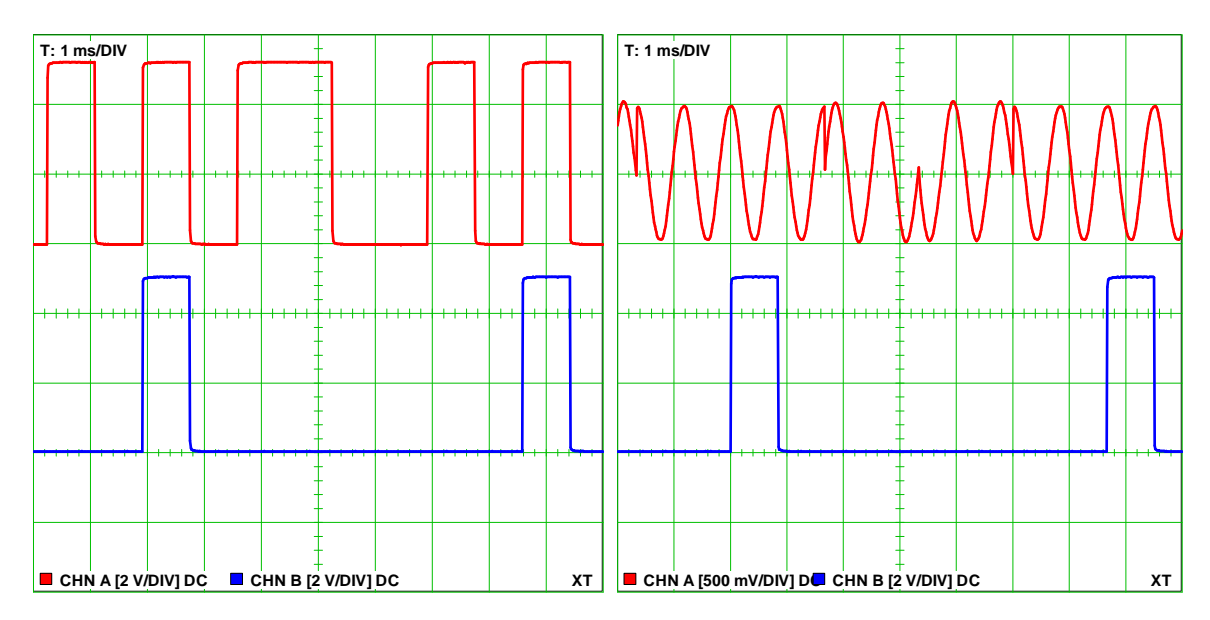

*Obr. 86. Vstupní data a QPSK signál* 

Na obrázku (Obr. 87) je vlevo zobrazen dibit X a vpravo dibit Y. Dibit X je každý lichý bit z přenášených dat, pokud tedy přenášíme posloupnost dat 10110010, tak dibit  $X = 1101$ . Dibit Y je tedy každý sudý bit a v tomto případě je roven 0100.

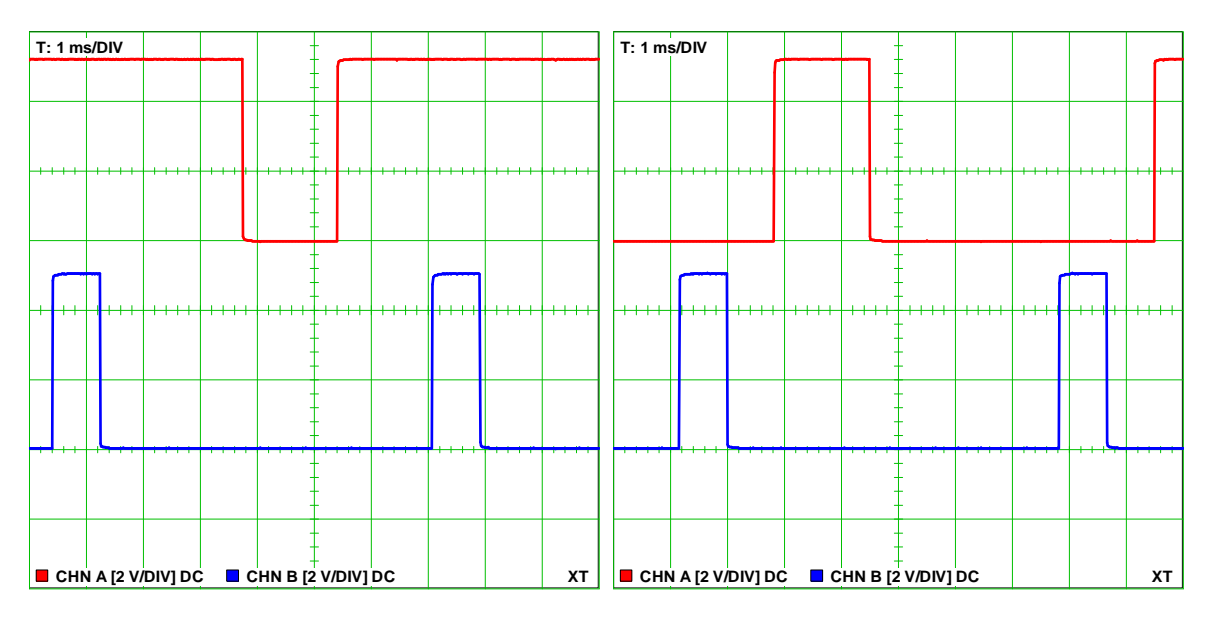

*Obr. 87. Dibit X a dibit Y* 

Pro měření QPSK demodulace zapojíme obvod podle schéma zapojení (Obr. 83). Na kartě SO4203-9K nastavíme přepínač do polohy QPSK. Na osciloskopu (Obr. 88 vpravo) je zobrazen na kanálu A vstupní binární signál a na kanálu B je demodulovaný signál při QPSK demodulaci.

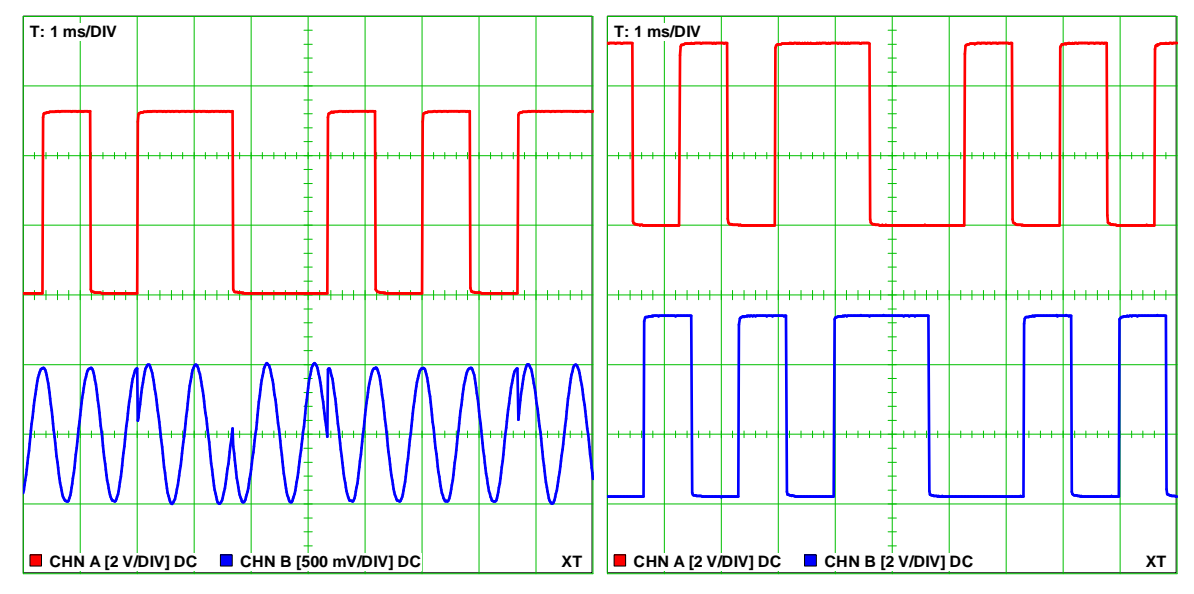

*Obr. 88. QPSK modulace a demodulace* 

#### **9.3.5 Impulzová amplitudová modulace**

Analogové signály lze podrobit PAM nebo PCM modulaci na kartě SO4203-7R. Karta tedy obsahuje obvod pro PAM/PCM modulaci, časový multiplex pro dva analogové vstupy, 8 přepínačů pro nastavení přenášených bitů a 8 LED diod pro jejich zobrazení. Na kartě je nastavena vzorkovací frekvence *fv = 8kHz*.

Na kartě SO4203-7R lze měřit:

- výstupní signál při PAM/PCM modulaci
- frekvenční spektrum PAM signálu
- signál v časovém multiplexu

Karta SO4203-7T slouží k PAM/PCM demodulaci, tedy k rekonstrukci digitálních signálů z PAM/PCM modulátoru. Karta obsahuje digitální vstup, PAM/PCM demodulátor, časový demultiplex pro dva analogové výstupy a 8 LED diod pro zobrazení jednotlivých nastavených bitů.

Na této kartě lze měřit:

- demodulace PAM/PCM signálu
- časový demultiplex

Při PAM modulaci se modulační signál nejprve nechá procházet antialiasingovým filtrem a dále se pak přivádí na vzorkovač, který je spínán pravidelným sledem vzorkovacích impulsů. Vzorkovač analogový signál vzorkuje a tím vytváří PAM signál. Do modulu Experimenter vložíme kartu s označením SO4203-7R a zapojíme obvod podle schéma zapojení (Obr. 89).

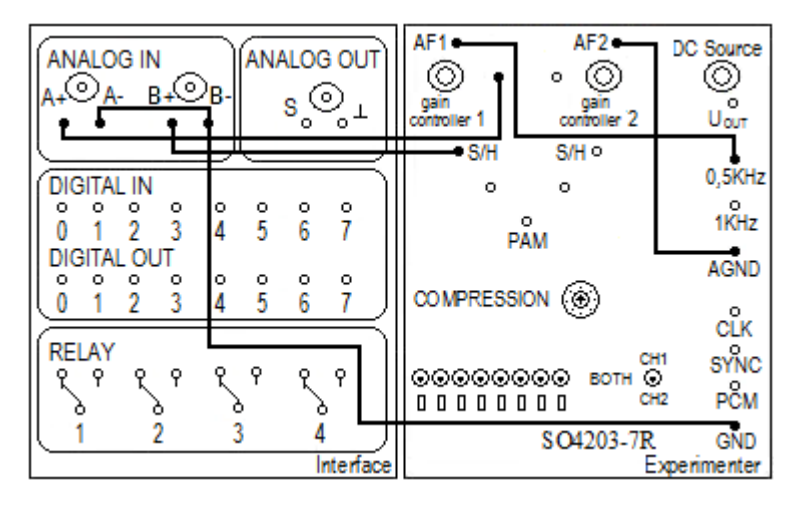

*Obr. 89. Zapojení pro PAM modulaci* 

Modulační signál je sinusový průběh s frekvencí *f = 0,5kHz* a na kartě SO4203-7R nastavíme pomocí potenciometru *gain controller 1* amplitudu modulačního signálu na libovolnou hodnotu. Na virtuálním osciloskopu na kanálu A sledujeme vstupní signál a na kanálu B vzorkovaný signál (Obr. 90 vlevo). Pak upravíme schéma zapojení tak, že vodič přepojíme ze *S/H* na *PAM* a na kanálu B je zobrazen PAM signál (Obr. 90 vpravo). Je vidět, že impulsy PAM signálu kopírují sinusový modulační signál.

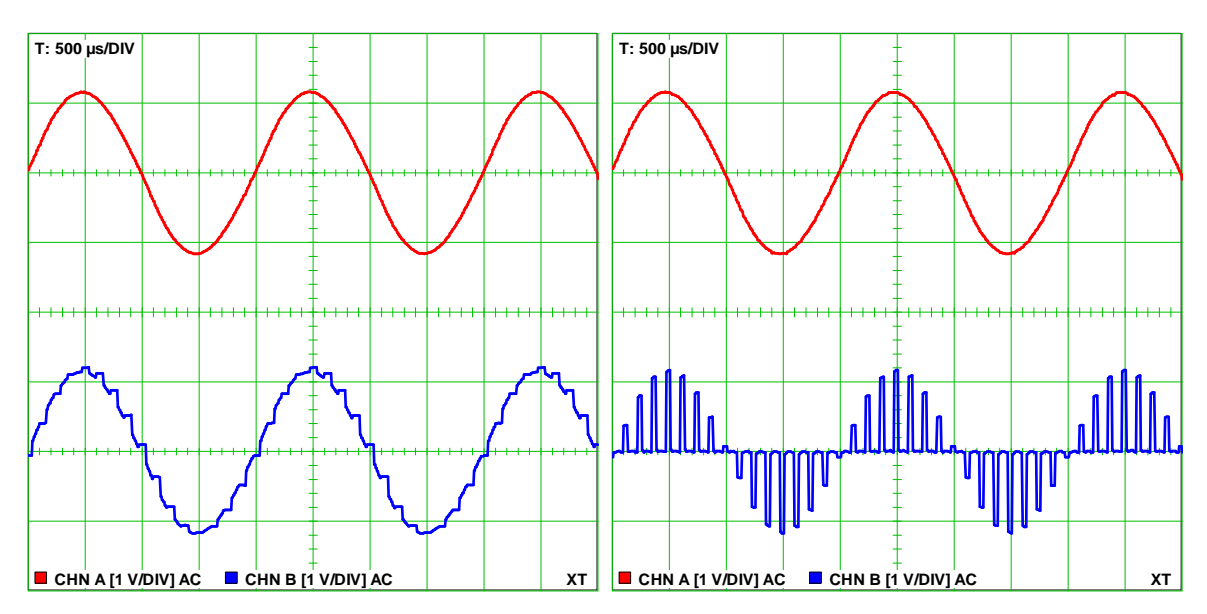

*Obr. 90. PAM modulace* 

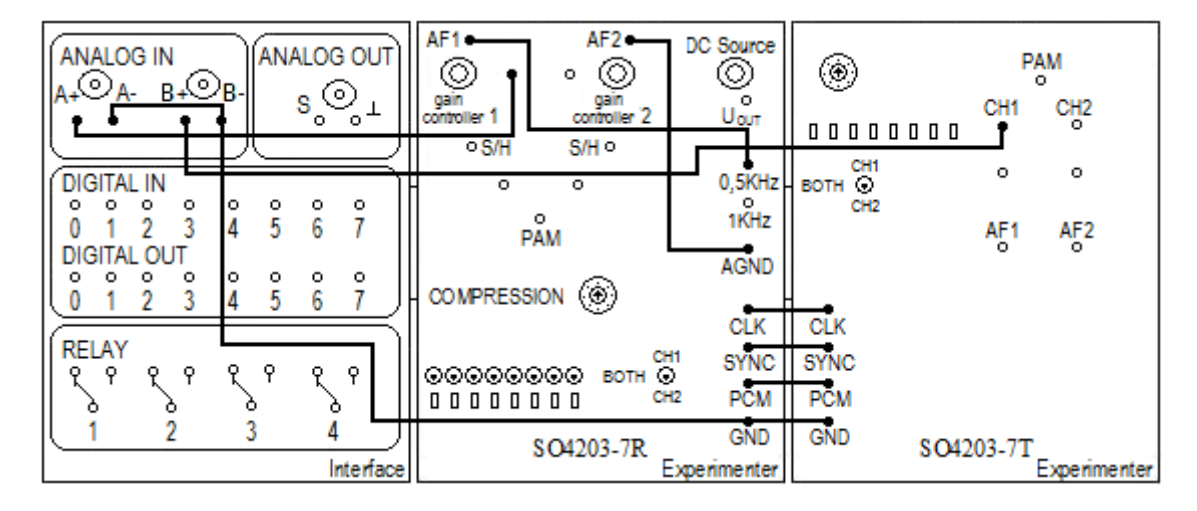

*Obr. 91. Zapojení pro PAM demodulaci* 

Pro PAM demodulaci zapojíme obvod podle schéma zapojení (Obr. 91) a na virtuálním osciloskopu se na kanálu A zobrazí vstupní signál a na kanálu B je zobrazen kvantovaný signál (Obr. 92 vlevo). Vodič ze zdířky *CH1* přepojíme na *AF1* a na kanálu B je zobrazen demodulovaný signál, který odpovídá vstupnímu signálu (Obr. 92 vpravo).

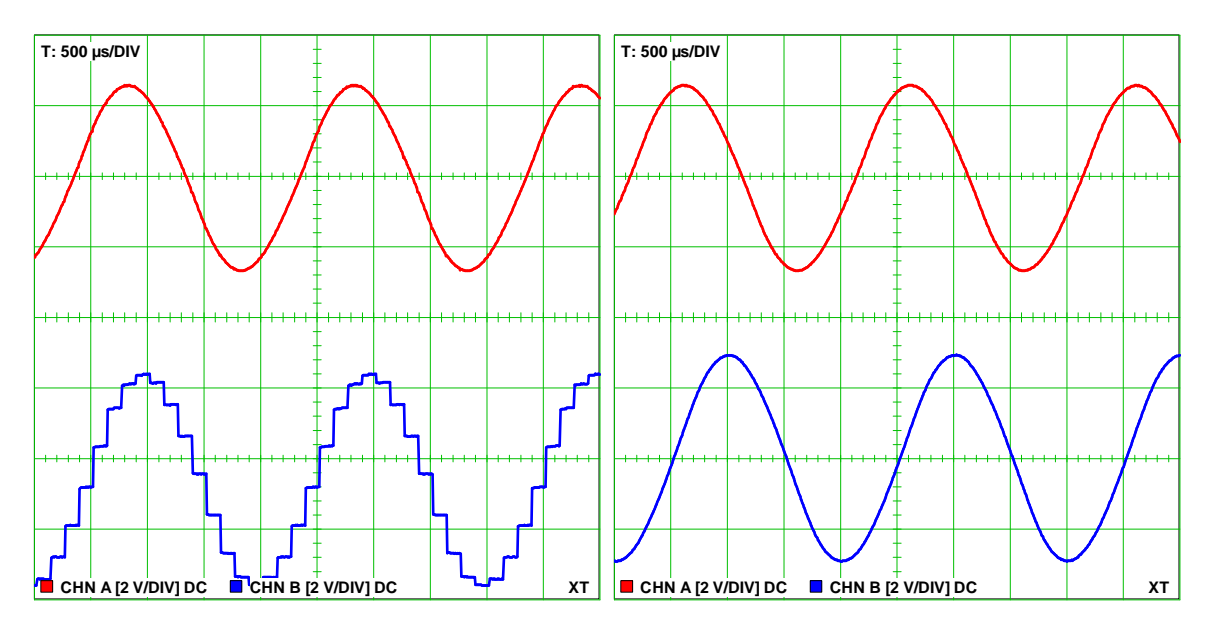

*Obr. 92. PAM demodulace* 

Pro měření frekvenčního spektra PAM signálu zapojíme obvod podle upraveného schéma zapojení (Obr. 81), kde propojíme vodičem analogový vstup *A+* s *PAM*. Spektrum PAM signálu je zobrazeno na obrázku (Obr. 93). Vzorkovací frekvence je zde *fv = 8kHz*  a frekvence modulační signálu je *fm = 0,5kHz.* Díky násobení modulačního signálu vzorkovací funkcí vymizí spektrální čáry vzorkovací frekvence a po jejich stranách se vytvářejí páry postranních pásem, které jsou ve vzdálenosti  $f_{\nu} \pm f_m$ , šířka pásma tedy je *2fm*. Spektrum PAM signálu je tvořeno souměrně kolem násobků vzorkovací

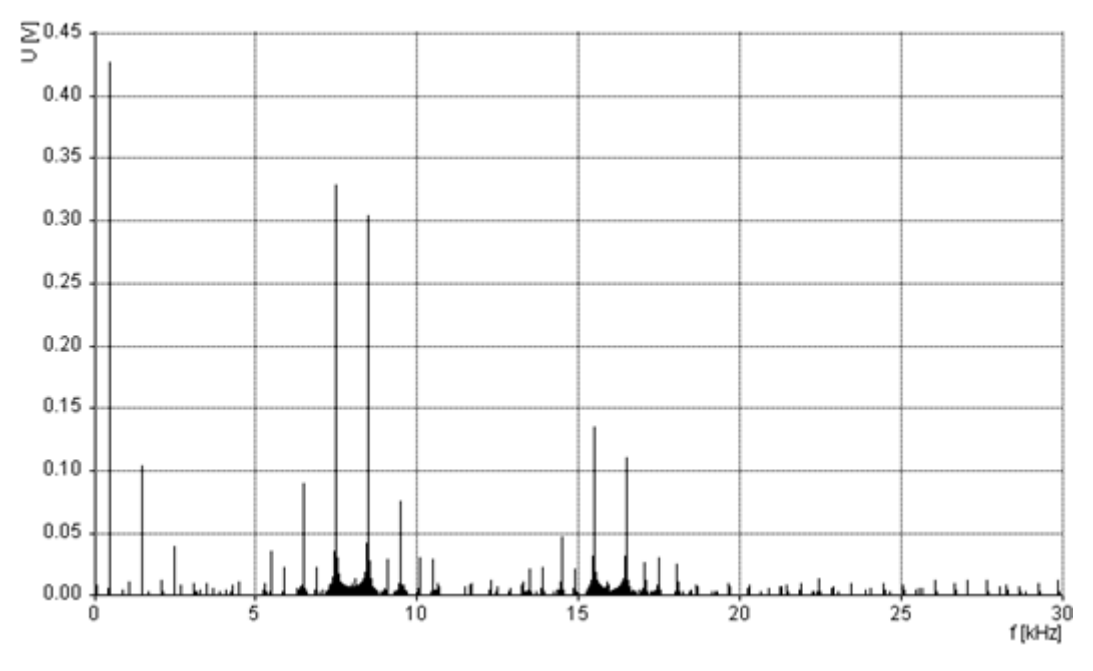

frekvence *nfv*, kde *n = 1, 2, 3,….* PAM signál je tvořen obdélníkovými impulzy, a proto amplituda těchto spektrálních čar kopíruje tvar spektra obdélníkového signálu.

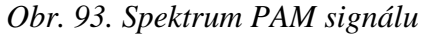

Pro PAM modulaci s libovolným průběhem upravíme schéma zapojení (Obr. 89) tak, že odpojíme vodič, který spojuje *AF1* s *0,5kHZ* a *AF1* propojíme s *A+.* V programu Agilent Intuilink Waveform Editor vytvoříme libovolný průběh signálu a pošleme jej na funkční generátor, který tento signál generuje. K jednotce Interface na analogový vstup *A* připojíme funkční generátor přes BNC konektor. Průběhy signálů při PAM modulaci a demodulaci, pro vytvořený průběh signálu, jsou zobrazeny na obrázku (Obr. 94).

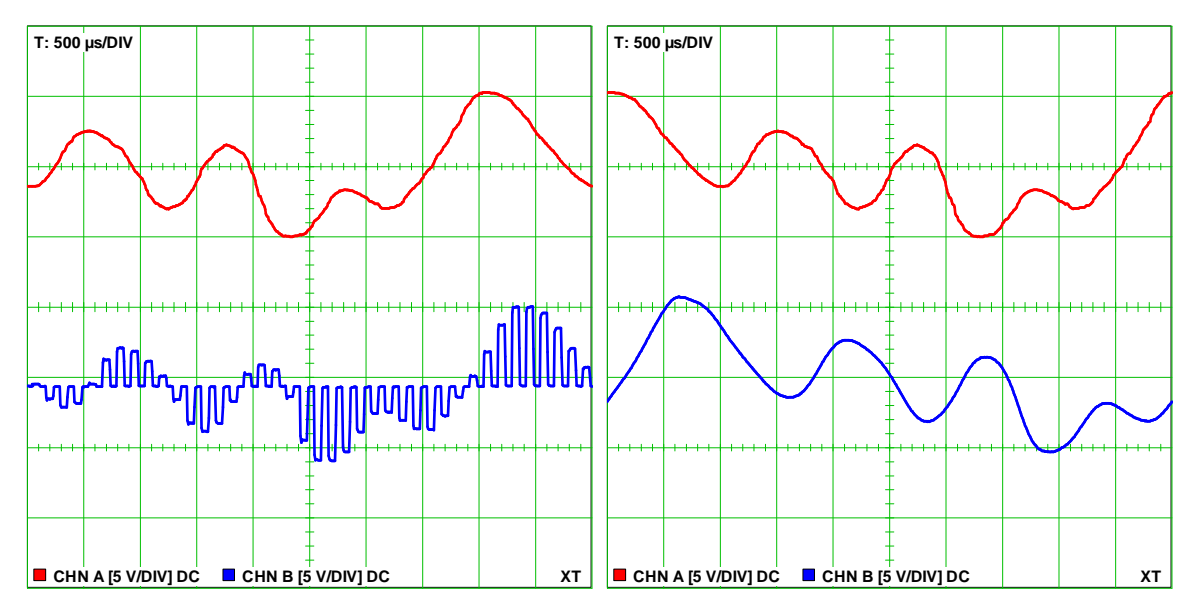

*Obr. 94. PAM modulace a demodulace pro libovolný průběh signálu* 

V následujícím měření budeme zkoumat dva sinusové PAM signály v časovém multiplexu. Časový multiplex je princip přenosu více signálů jedním společným přenosovým médiem. Jednotlivé signály jsou odděleny tím, že se každý z nich vysílá pouze krátký pevně definovaný časový okamžik.

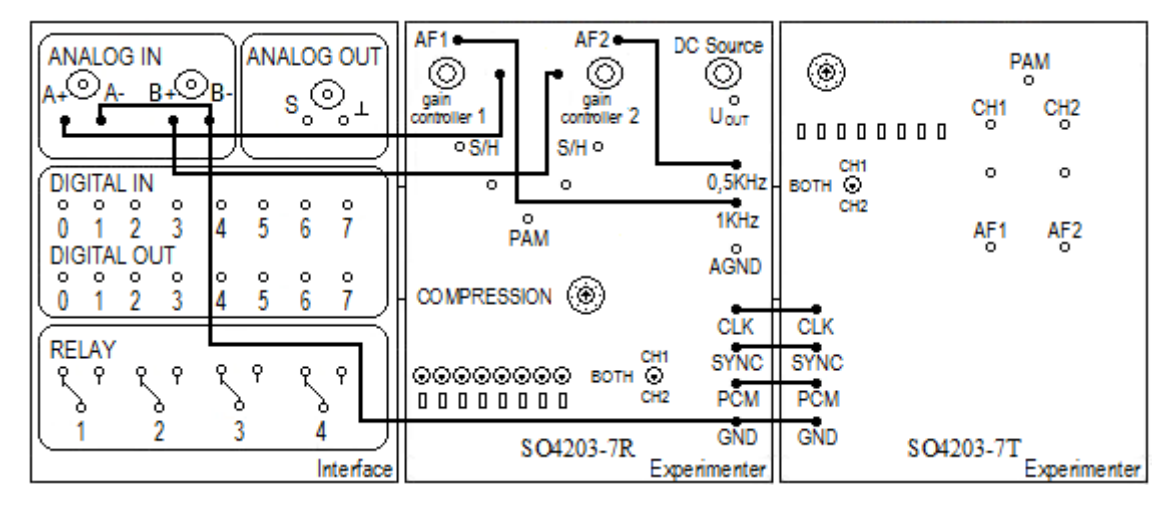

*Obr. 95. Zapojení pro měření PAM signál v časovém multiplexu* 

Zapojíme obvod podle schéma zapojení (Obr. 95). Frekvence prvního sinusového signálu je *f1 = 0,5kHz* a frekvence druhého signálu je *f2 = 1kHz*. Na kartě pomocí potenciometru *gain controller 1* a *2* nastavíme amplitudy signálů na libovolnou hodnotu. Průběh vstupních signálů je zobrazen na obrázku (Obr. 96 vlevo). Na analogový vstup *A+* a *B+* připojíme *S/H* a zobrazíme tak vzorkované signály (Obr. 96 vpravo). Analogový vstup *A+*  pak propojíme se zdířkou *PAM,* a na osciloskopu je nyní zobrazen PAM signál v časovém multiplexu (Obr. 97 vlevo). Spojením analogových vstupů se zdířkami *AF1* a *AF2* získáme demodulované signály (Obr. 97 vpravo), které odpovídají vstupním signálům.

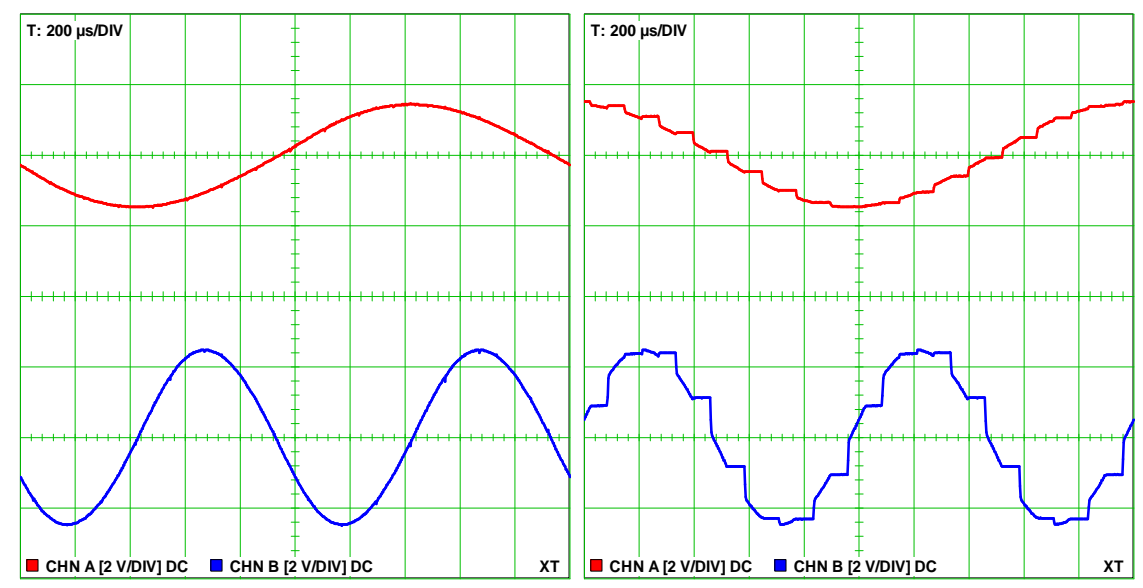

*Obr. 96. Vstupní signály a vzorkované signály* 

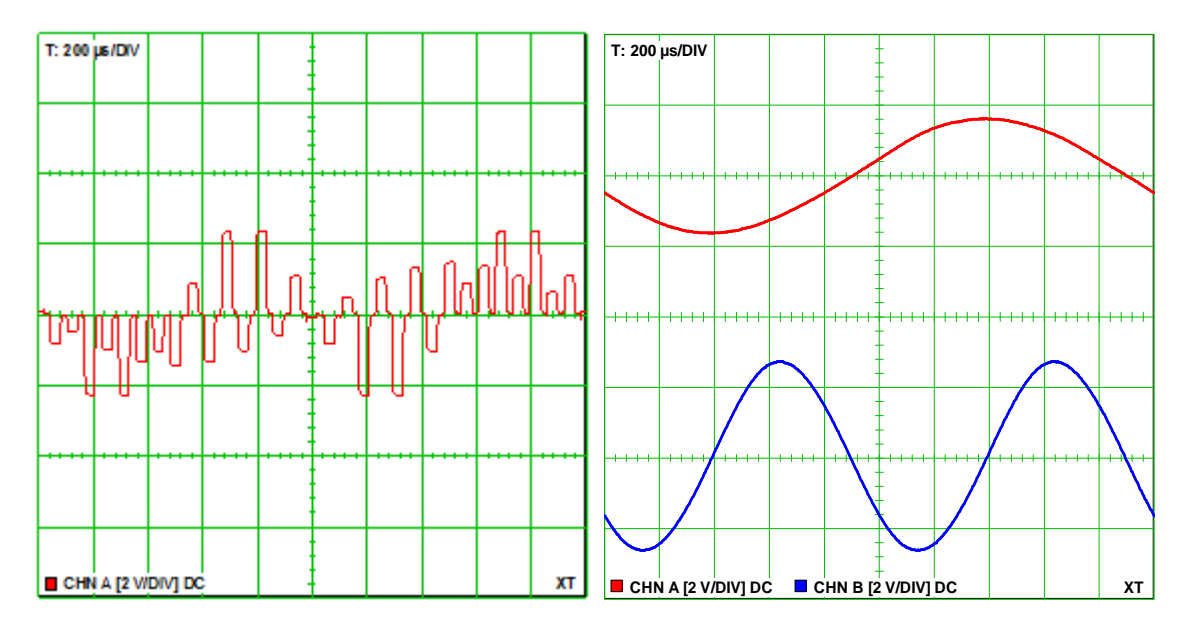

*Obr. 97. PAM signál v časovém multiplexu a demodulovaný signál* 

#### **9.3.6 Impulzová kódovaná modulace**

Při vytváření PCM signálu se PAM signál podrobí kvantování, jeho dynamický rozsah se rozdělí na konečný počet diskrétních kvantizačních úrovní, každé skutečné úrovni se přisoudí určitá diskrétní úroveň a každé úrovni je přiřazena kódová kombinace. Takto získaný signál je již signálem PCM.

Do modulu Experimenter vložíme kartu s označením SO4203-7R a zapojíme obvod podle schéma zapojení (Obr. 98). Na kartě SO4203-7R nastavíme mód *compression* na *A-Law linear* a přepínač pro LED diody nastavíme na *CH1*. Stejné parametry nastavíme i na kartě SO4203-7T. V programu Labsoft spustíme virtuální voltmetr, potenciometrem *DC Source*  nastavíme napětí na hodnotu *2,5V* a pomocí potenciometru *gain contoller 1* nastavíme napětí přibližně na hodnotu *5V*, tak aby se rozsvítily všechny LED diody.

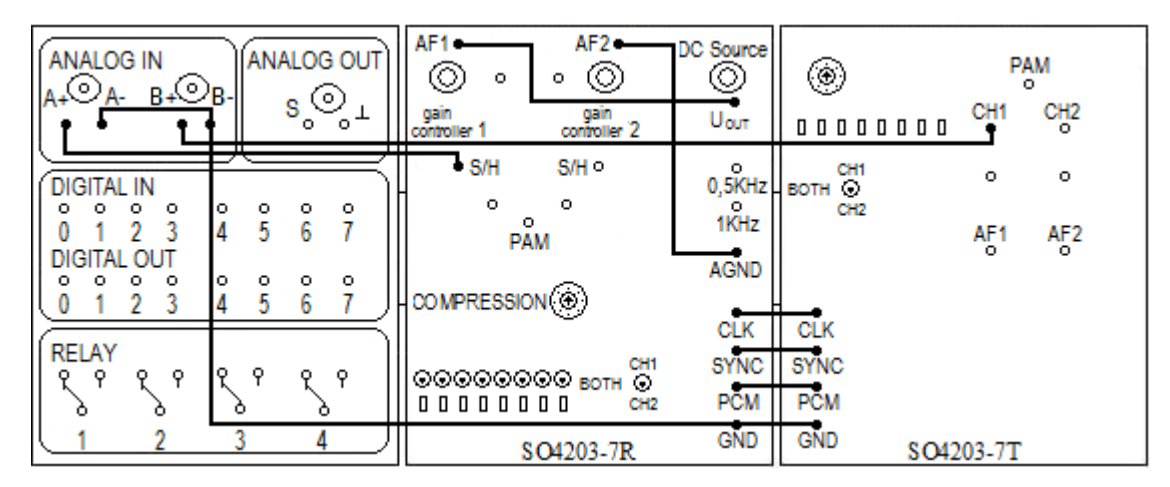

*Obr. 98. Zapojení pro PCM modulaci* 

Upravíme předchozí schéma zapojení: na analogový vstup *A+* připojíme *PCM* a na *B+* přivedeme *SYNC*. Pomocí osmi přepínačů nastavíme jednotlivé bity na libovolnou hodnotu a na osciloskopu sledujeme PCM signál. Bity pro přenos nastavíme například na hodnotu 01010101 (Obr. 99 vlevo) nebo na hodnotu 11110101 (Obr. 99 vpravo). Na druhém obrázku je v pravé části zobrazen 1 bit, což je MSB bit druhého kanálu.

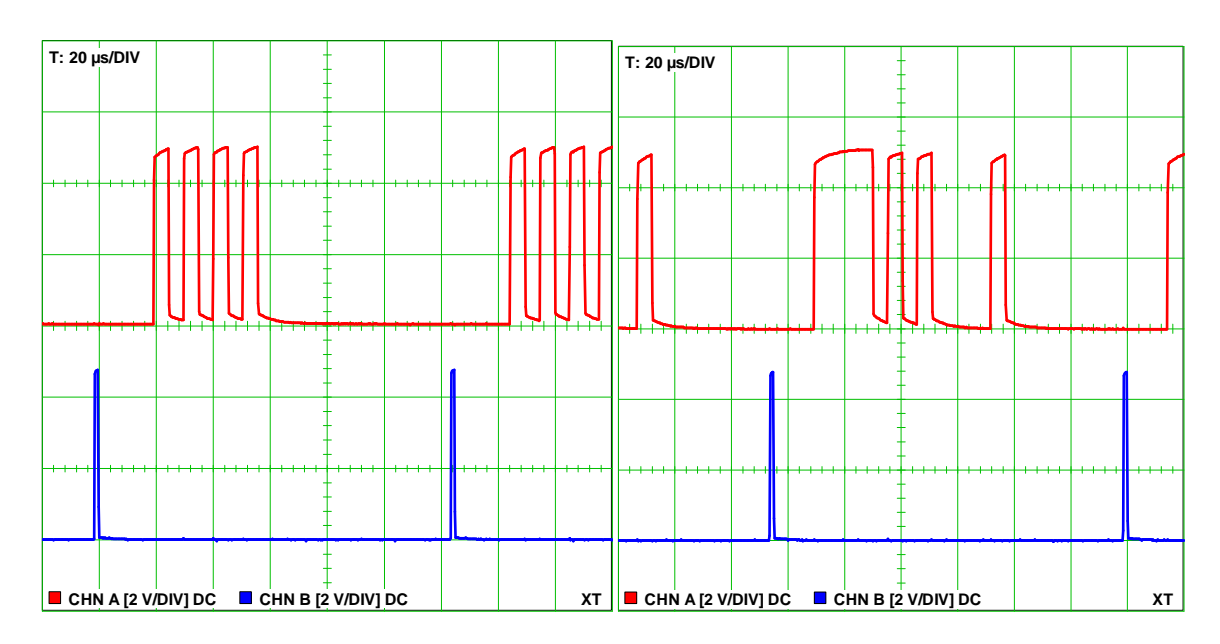

*Obr. 99. PCM signál* 

V tomto měření použijeme PCM modulaci na sinusový signál. Zapojíme obvod podle schéma zapojení (Obr. 100). Potenciometrem *gain controller 1* nastavíme amplitudu sinusového signálu na hodnotu *A = 3V* a frekvenci zvolíme *f = 0,5kHz.*

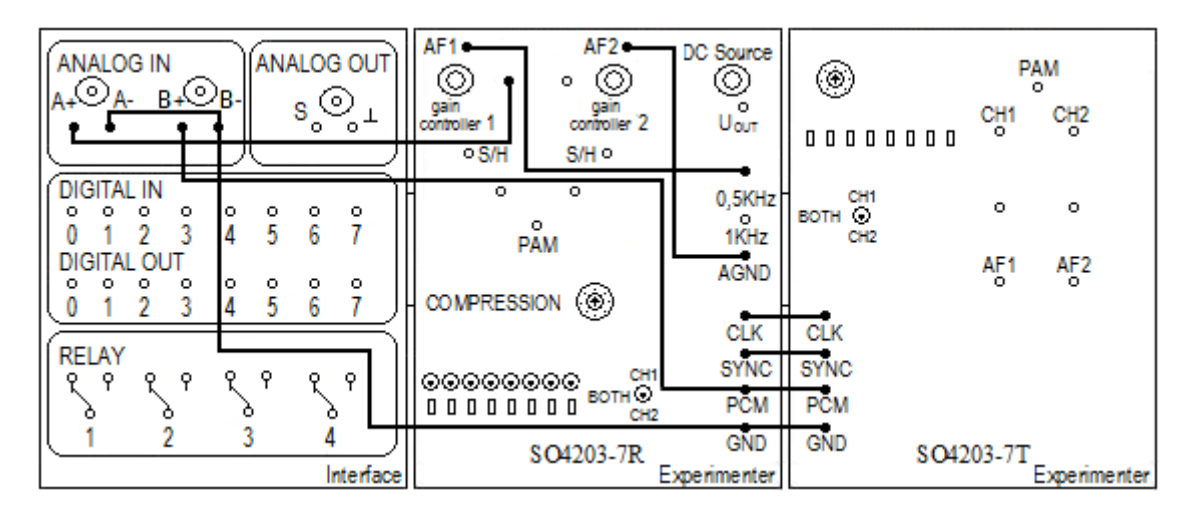

*Obr. 100. Zapojení pro PCM modulaci* 

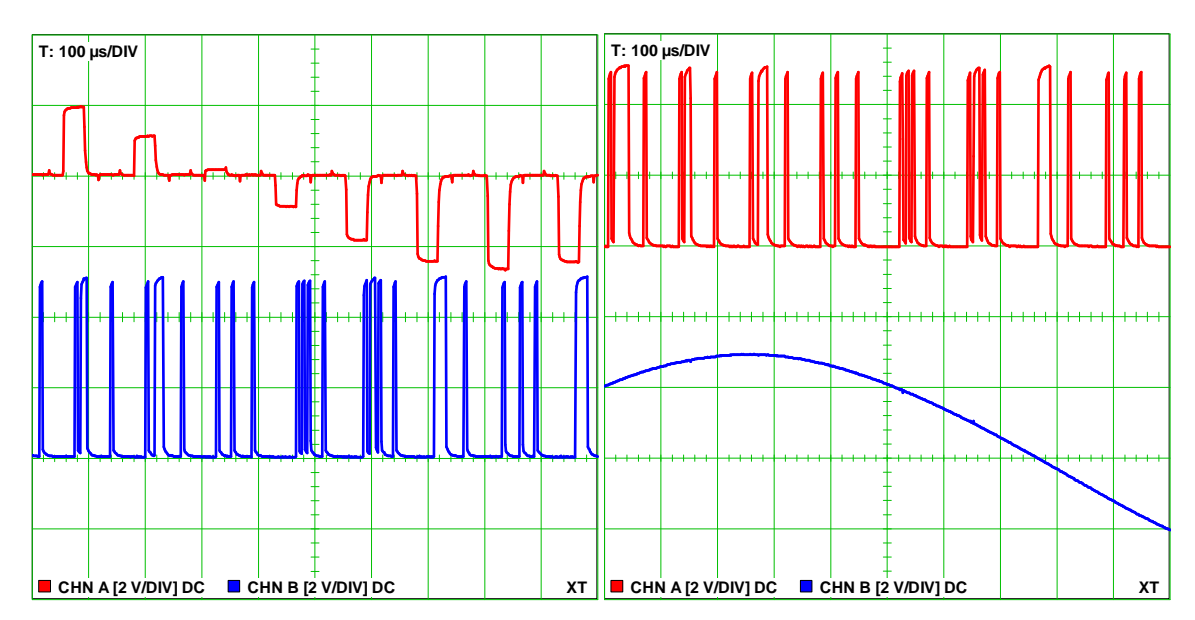

Na obrázku (Obr. 101 vlevo) je na kanálu A zobrazen PAM signál a na kanálu B je zobrazen PCM signál. Demodulovaný signál je zobrazen na obrázku (Obr. 101 vpravo).

*Obr. 101. PCM modulace a demodulace* 

#### **9.3.7 Impulzová šířková modulace**

Karta SO4201-9G obsahuje obvod pro PWM modulaci a PWM demodulaci. Při impulsové šířkové modulaci je v závislosti na amplitudě ovlivňována šířka pulzu.

Na této kartě lze měřit:

- výstupní signál při PWM modulaci
- demodulace PWM signálu

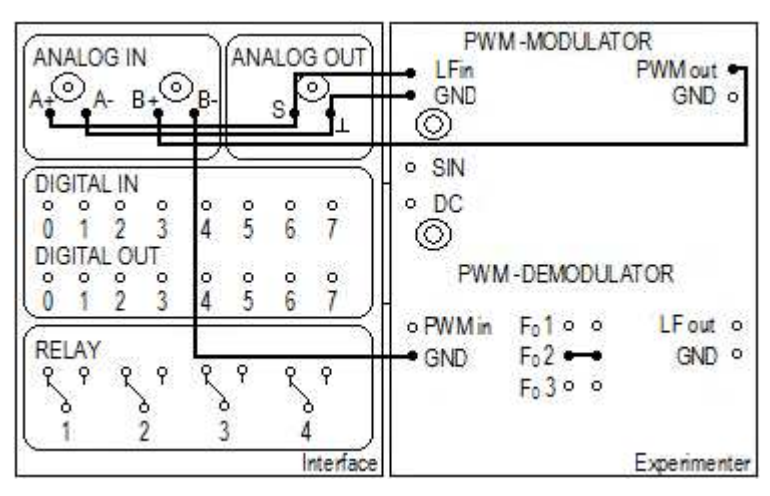

#### *Obr. 102. Zapojení pro PWM modulaci*

Pro měření PWM modulace zapojíme obvod podle schéma zapojení (Obr. 102) a pomocí virtuálního funkčního generátoru generujeme vstupní sinusový signál s frekvencí *fm = 1kHz*, který přivedeme na vstup modulátoru *LFIN*. Na osciloskopu můžeme sledovat, že se mění šířka impulsu v závislosti na vstupním signálu, což je znázorněno na obrázku (Obr. 103 vlevo), kde na kanálu A je zobrazen modulační signál a na kanálu B je PWM signál.

Pro měření PWM demodulace upravíme schéma zapojení (Obr. 102) tak, že vodič přepojíme z *PWMOUT* na *LFOUT* a vodičem propojíme *PWMOUT* s *PWMIN*. Vstupní signál a demodulovaný signál je zobrazen na obrázku (Obr. 103 vpravo).

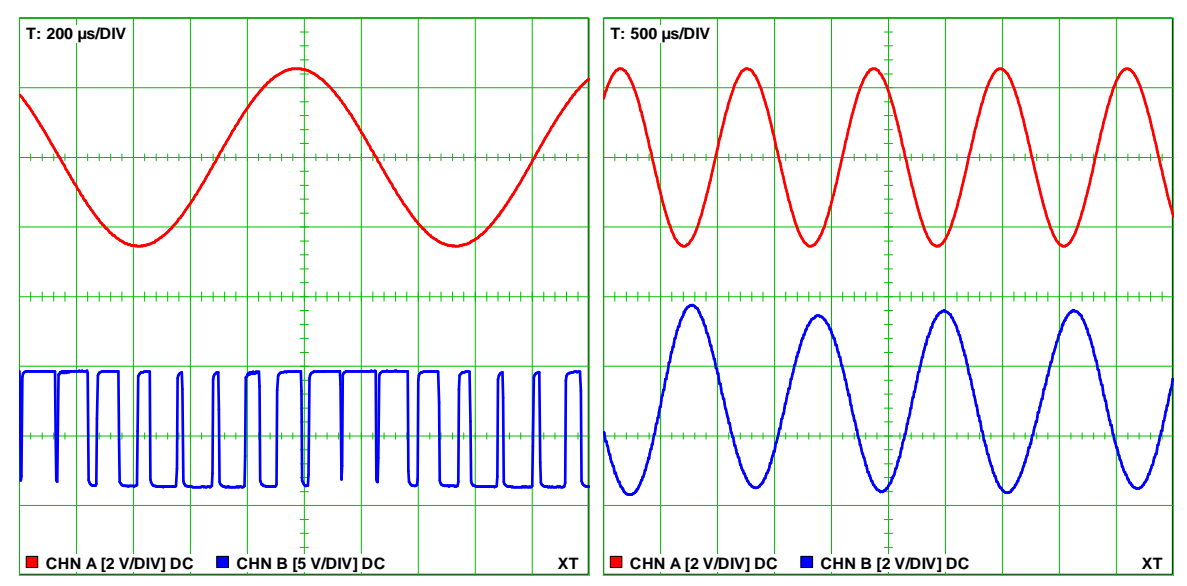

*Obr. 103. PWM modulace* 

Pro měření spektra PWM signálu upravíme schéma zapojení (Obr. 102): na analogový vstup *A+* připojíme *PWM out.* 

Na spektrálním analyzátoru je vidět, že spektrum PWM signálu obsahuje nekonečné množství harmonických složek (Obr. 104).

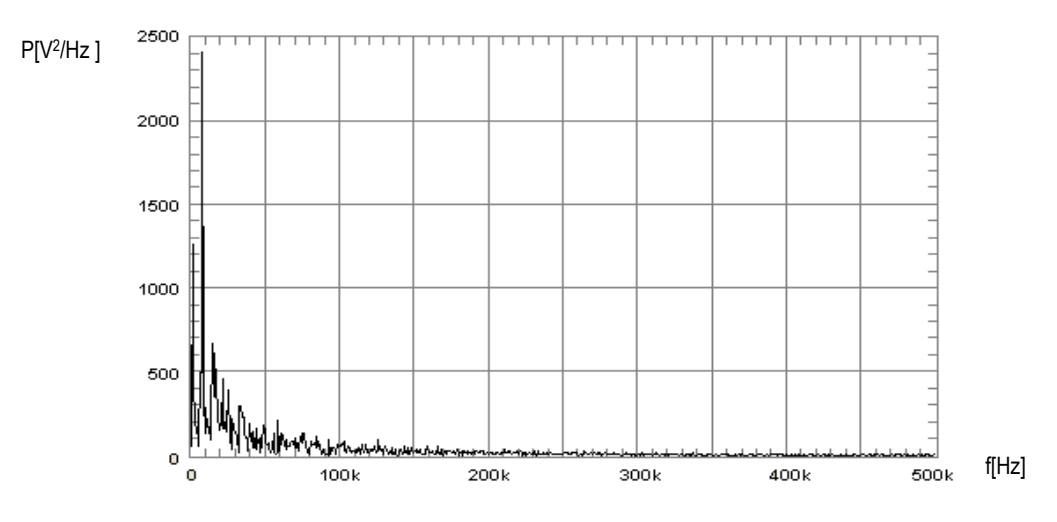

*Obr. 104. Spektrum PWM signálu* 

## **9.4 Měření na spektrálním analyzátoru**

V této části budeme měřit šířku a výkon kanálu rádiových FM stanic na spektrálním analyzátoru R&S FSH3.

Ke spektrálnímu analyzátoru R&S FSH3 k vysokofrekvenčnímu vstupu připojíme směrovou anténu R&S HE200 s rozsahem 20MHz – 200MHz. Abychom získali data ze spektrálního analyzátoru, připojíme jej k počítači pomocí optického rozhraní RS-232 a použijeme software FSH3 View, který slouží ke komunikaci počítače s tímto spektrálním analyzátorem.

Na spektrálním analyzátoru pomocí FM demodulace naladíme 4 různé rádiové stanice, u kterých pak určíme šířku a výkon kanálu u jednotlivých přijímaných radiových stanic. Nejdříve na spektrálním analyzátoru zobrazíme frekvenční rozsah 87,5MHz – 108MHz, což je kmitočtové pásmo přidělené pro rozhlasové pásmo frekvenčně modulovaného rozhlasu.

Na spektrálním analyzátoru stiskněme funkční tlačítko *FREQ* a pomocí multifunkčních tlačítek *START FREQ* a *STOP FREQ* nastavíme požadovaný frekvenční rozsah. Frekvenční rozsah 87,5MHz – 108MHz je zobrazen na obrázku (Obr. 105). Z tohoto obrázku je patrné, na jaké frekvenci jednotlivé stanice vysílají.

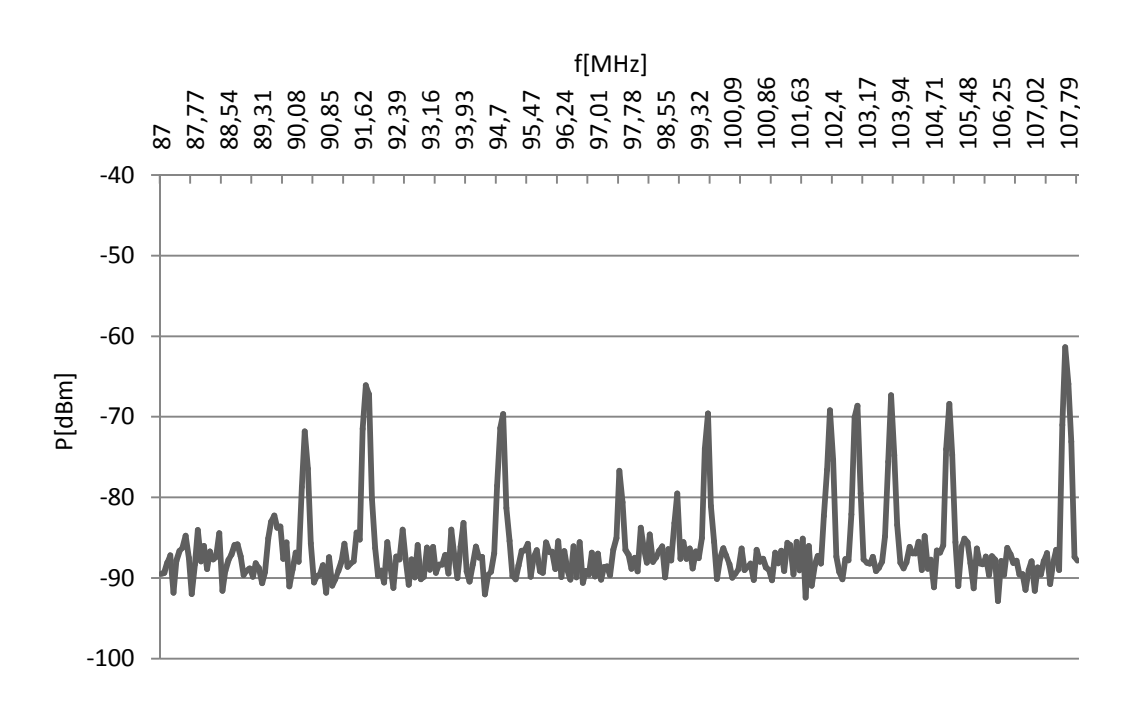

*Obr. 105. Frekvenční rozsah 87,5 MHz – 108 MHz* 

Analyzátor R&S FSH3 obsahuje FM demodulátor pro akustické signály. Analyzátor demoduluje po zvolenou dobu signál a tento demodulovaný signál může být přiveden do sluchátek.

Ke spektrálnímu analyzátoru připojíme sluchátka. Na spektrálním analyzátoru stiskneme funkční tlačítko *MARKER,* pak multifunkční tlačítko *MARKER DEMOD* a zvolíme režim demodulace *FM.* Pomocí točítka posouváme kurzorem a díky tomu si můžeme poslechnout jednotlivé rádiové stanice. Postupně byly na spektrálním analyzátoru naladěny FM stanice na frekvenci 90,3MHz, 99,5MHz, 91,7MHz a 107,7MHz.

Pro měření šířky kanálu budeme jako střední frekvenci postupně nastavovat frekvence jednotlivých naladěných FM stanic. Pro měření šířky kanálu a výkonu kanálu modulovaného signálu stiskneme na analyzátoru funkční tlačítko *MEAS*, pak stiskneme multifunkční tlačítko *MEASURE* a zvolíme položku *CHANNEL POWER.* Zobrazí se dvě vertikální čáry, které v měřicím diagramu indikují šířku pásma kanálu. Měřený výkon kanálu je zobrazen pod měřicím diagramem.

Pro zobrazení maximálních hodnot získaných při měřeních v jednotlivých bodech průběhu stiskneme na spektrálním analyzátoru funkční tlačítko *TRACE*, pak multifunkční tlačítko *TRACE MODE* a točítkem zvolíme položku *MAX HOLD.*

Pro určení šířky pásma signálu je potřeba aplikovat kritérium pokles spektrální hustoty modulovaného signálu o 3dB. Pro přesné nastavení poklesu se použije delta kurzor. Rozdíl mezi hlavním a delta kurzorem je možno odečíst na displeji přímo v dB. Zobrazené vertikální čáry nastavíme na pokles o 3dB. Měřená šířka kanálu a výkon kanálu jsou zobrazeny pod měřícím diagramem.

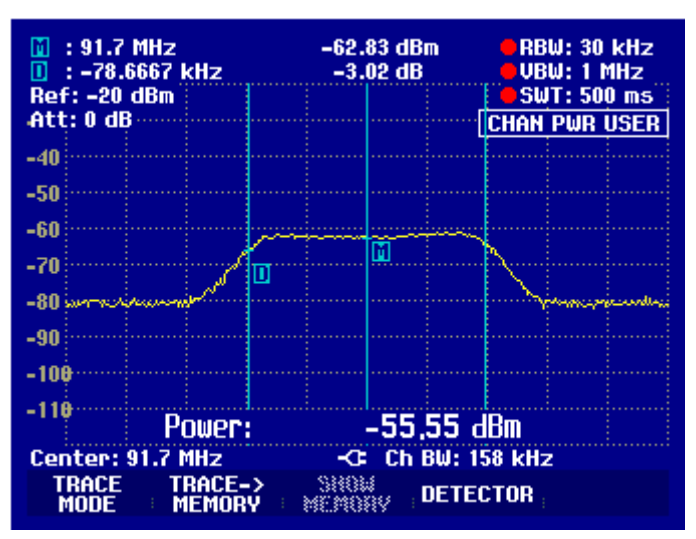

*Obr. 106. Displej spektrálního analyzátoru* 

Na obrázku (Obr. 107) je zobrazeno frekvenční spektrum rádiové stanice Kiss Publikum, které vysílá na frekvenci 90,3MHz. Šířka tohoto kanálu je 139kHz a výkon kanálu je -57,93dBm. Pro vyjádření poměru dvou výkonů v decibelech platí  $Ap = 10\log(p / p_0)$ . Pro výpočet výkonu odlogaritmujeme předchozí rovnici a výsledek převedeme na watty, dostaneme tedy  $P = 10^{Ap/10} = 10^{(-57,93/10)} / 1000 = 1,61 \cdot 10^{-9} W$ .

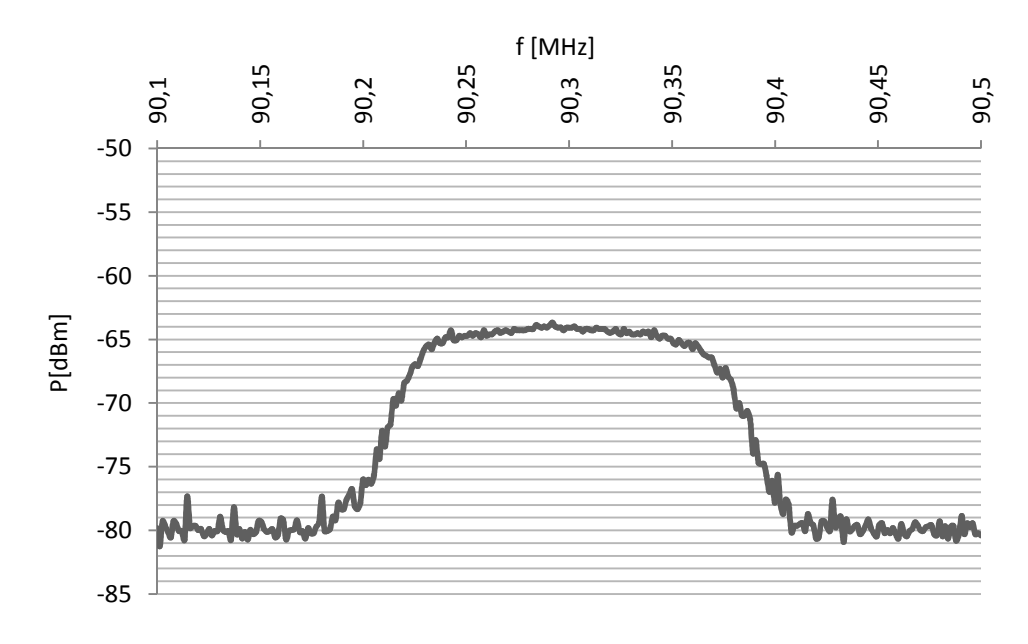

*Obr. 107. Frekvenční spektrum - 99,5 MHz* 

Rádiová stanice ČRo 1 – Radiožurnál, vysílá na frekvenci 99,5MHz. Frekvenční spektrum této stanice je zobrazeno na obrázku (Obr. 108). Šířka kanálu je 155kHz a výkon kanálu je -57,88dBm, po odlogaritmování dostaneme, že výkon  $P = 1,63 \cdot 10^{-9} W$ .

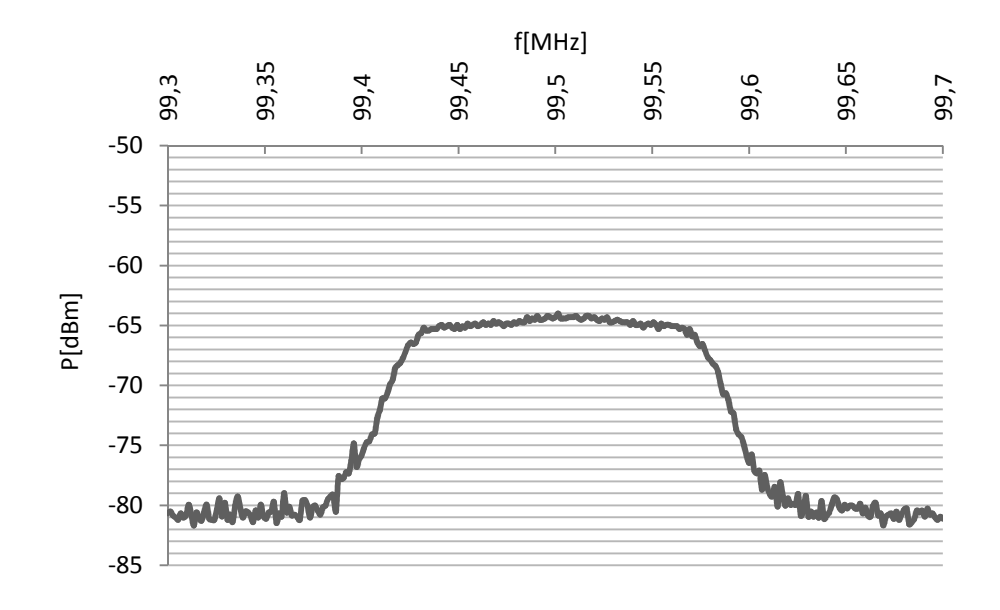

*Obr. 108. Frekvenční spektrum - 99,5 MHz* 

Na obrázku (Obr. 109) je zobrazeno frekvenční spektrum rádiové stanice ČRo 2 – Praha, která vysílá na frekvenci 107,7MHz. Šířka tohoto kanálu je 162kHz a výkon je -55,54dBm, tedy  $P = 2{,}79 \cdot 10^{-9}W$ .

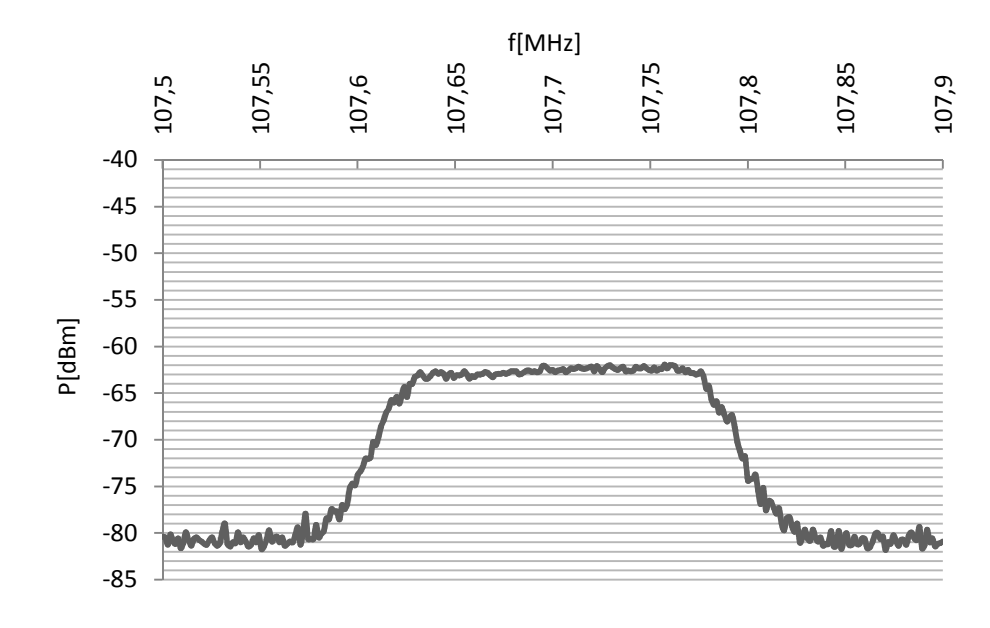

*Obr. 109. Frekvenční spektrum - 107,7 MHz* 

Na obrázku (Obr. 110) je zobrazeno frekvenční spektrum rádiové stanice Rádio Zlín. Stanice vysílá na frekvenci 91,7MHz. Šířka kanálu je 158kHz a výkon kanálu je -55,55dBm. Výkon tohoto kanálu je  $P = 2,79 \cdot 10^{-9} W$ .

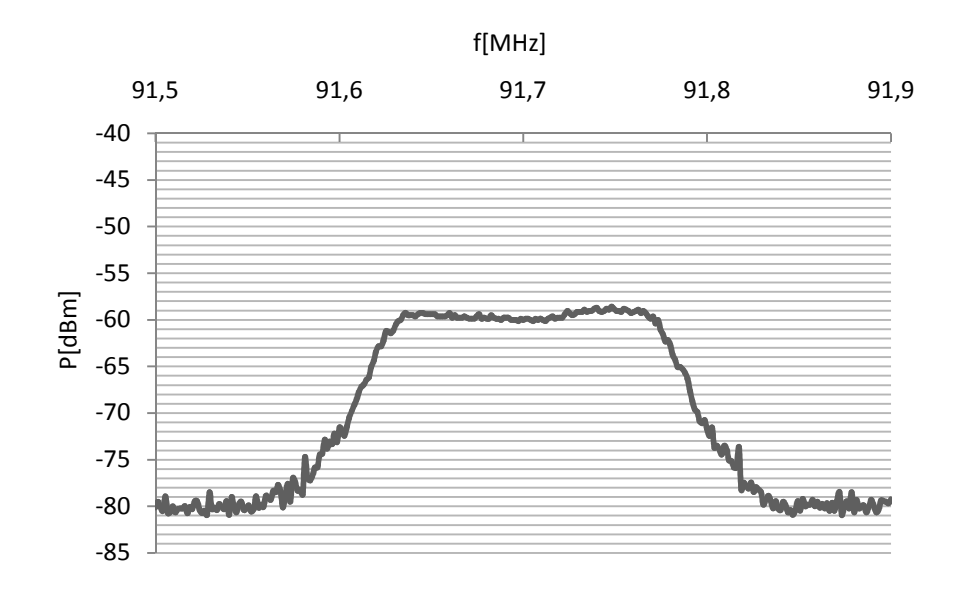

*Obr. 110. Frekvenční spektrum - 91,7 MHz* 

# **ZÁVĚR**

Cílem diplomové práce bylo, na základě dostupných hardwarových prostředků, navrhnout a ověřit laboratorní úlohy vhodné do předmětu *Zpracování signálů*, provést jejich odměření, vypracování vzorových protokolů a vytvoření použitelného manuálu k ovládání těchto úloh.

V teoretické části jsou popsány základní pojmy z teorie signálů, dále pak popis analogových a digitálních signálů, popis vzorkování a kvantování, seznámení s vybranými A/D a D/A převodníky, analýza signálu ve spektrální oblasti a popis různých typů analogových, diskrétních a digitálních modulací.

V praktické části diplomové práce jsou uvedeny vypracované laboratorní úlohy, které se zaměřují na měření signálů v časové a spektrální oblasti, s využitím dostupného vybavení laboratoře. Úlohy byly sestaveny a navrženy tak, aby je bylo možné odměřit během cvičení z předmětu *Zpracování signálů.* 

Celkem bylo vytvořeno osm laboratorních úloh. Jedna laboratorní úloha se zabývá generováním různých signálů, u těchto signálů se mění jejich základní parametry a sleduje se, jak se signál mění v časové a frekvenční oblasti.

Část navržených laboratorních úloh je zaměřená na práci s experimentálním systémem UniTrain od firmy Lucas Nülle. V těchto úlohách se, po zapojení obvodu na systému UniTrain, na osciloskopu zobrazují průběhy signálů při různých digitálních a diskrétních modulacích a na spektrálním analyzátoru se u těchto modulací zobrazuje frekvenční spektrum modulovaného signálu.

Další laboratorní úloha je zaměřená na zobrazení spektra a výpočet šířky pásma u analogových modulací. Poslední navržená laboratorní úloha se zabývá měřením šířky a výkonu kanálu rádiových FM stanic pomocí spektrálního analyzátoru.

Navržené laboratorní úlohy byly koncipovány tak, aby se student při měření prakticky seznámil se základními principy analogových, diskrétních a digitálních modulací a aby si u těchto modulací reálně ověřil průběhy modulovaného signálu v časové a frekvenční oblasti. Dále si student zdokonalí a prohloubí ovládání základních měřicích přístrojů, jakými jsou například funkční generátor, osciloskop nebo spektrální analyzátor.

V příloze jsou uvedena zadání laboratorních úloh do předmětu *Zpracování signálů* stejně tak jako vypracovaný manuál obsahující podrobné instrukce pro postup měření a ovládání přístrojů u jednotlivých laboratorních úloh.

## **ZÁVĚR V ANGLIČTINĚ**

The aim of this master thesis was to design and verify the laboratory tasks suited for the subject Signal processing using available hardware resources, implement these tasks, create model protocols for them and develop an illustrative manual to handle these tasks.

The theoretical part includes the basic concepts of the signals theory, a characterization of analogue and digital signals, a description of sampling and quantization processes, characterization of selected A/D and D/A converters, signal analysis in the spectral domain and a description of different types of analogue, discrete and digital modulation.

The practical part of the master thesis introduces created laboratory tasks, which focus on signal measurement in time and spectral domain using available laboratory equipment. These tasks were prepared and designed to be measured during the lessons of the subject Signal processing.

In total there were created eight laboratory tasks. One laboratory task deals with generating of various signals whose basic parameters are then changed in order to study the signal changes in time and frequency domains.

Some of the suggested laboratory tasks are designed for working with the experimental system UniTrain from the company Lucas Nülle. During these tasks the signal waveforms for modulation and demodulation are displayed on an oscilloscope using both digital and discrete modulations. Another laboratory task is focused on measuring of the analogue modulation spectrum. The last suggested laboratory task deals with measuring of the channel bandwidth and power for the radio FM stations using the spectral analyzer.

The proposed laboratory tasks were designed to allow the student to familiarize himself with the basic principles of analogue, discrete and digital modulation processes and to verify the modulated signal waveforms in time and frequency domains. The student should as well improve his knowledge about basic measuring devices such as function generator, oscilloscope and spectral analyzer.

Annexes include the suggested laboratory tasks for the subject Signal processing as well as an illustrative handbook describing the measurement instructions for all mentioned laboratory tasks.

## **SEZNAM POUŽITÉ LITERATURY**

- [4] ŽALUD, Václav. *Moderní radioelektronika.* 1. vyd. Praha: BEN, 2004. 656 s. ISBN 80-86056-47-3.
- [5] KOCOUREK, Petr. *Přenos informace*. 1. vyd. Praha: ČVUT, 1994. 241 s. ISBN 80- 01-01169-0.
- [6] SVOBODA, Jaroslav, ŠIMÁK, Boris, ZEMAN, Tomáš. *Základy teleinformatiky.* 1. vyd. Praha: ČVUT, 2000. 192 s. ISBN 80-01-01767-2.
- [7] JANSEN, Horst, ROTTER, Heinrich, a kolektiv. *Informační a telekomunikační technika*. 1. vyd. Praha: EUROPA – SOBOTÁLES, 2004. 400 s. ISBN 80-8670-08-7
- [8] ŠEBESTA, Vladimír. *Teorie sdělování*. 2. vyd. Brno: VUTIUM, 2001. 92 s. ISBN 80-214-1843-5.
- [9] SÝKORA, Jan. *Teorie digitální komunikace*. 1.vyd. Praha: ČVUT, 2003. 329 s. ISBN 80-01-02478-4.
- [10] HAASZ, Vladimír, NOVÁK, Jiří. *Měření na číslicových obvodech*. 1. vyd. Praha: ČVUT, 2006. 91 s. ISBN 80-01-03389-9.
- [11] VEDRAL, Josef, FISHER, Jan. *Elektronické obvody pro měřící techniku*. 1. vyd. Praha: ČVUT, 1999. 340 s. ISBN 80-01-01950-0.
- [12] PRCHAL, Josef, ŠIMÁK, Boris. *Digitální zpracování signálů v telekomunikacích*. 1. vyd. Praha: ČVUT, 2001. 220 s. ISBN 80-01-02149-1.
- [13] *A/D a D/A převodníky* [online]. 2006 [cit. 20010-02-19]. Dostupný z WWW: <http://praktika.fjfi.cvut.cz/data/VIP/V.Pospisil/scan/prevodniky%20A\_D.pdf>.
- [14] BUREŠ, Petr. *Signály a modulace* [online]. 2008 [cit. 2010-02-24]. Dostupný z WWW: <http://euler.fd.cvut.cz/predmety/K620\_sk/lectures/CV04\_SK\_Signaly\_a\_ modulace.pdf>.
- [15] ZAPLATÍLEK, Karel; DOŇAR, Bohuslav. *Matlab : začínáme se signály*. 1. vyd. Praha: BEN, 2006. 272 s. ISBN 80-7300-200-0.
- [16] HRDINA, Zdeněk; VEJRAŽKA, František. *Digitální radiová komunikace*. 1.vyd. Praha: ČVUT, 1994. 257 s. ISBN 80-01-01059-7.
- [17] *Ruční spektrální analyzátor R&S FSH3* [online]. [cit. 2010-02-19]. Dostupné z WWW:<http://www.rohde-schwarz.com/www/cz\_cont.nsf/file/Manual\_FSH3\_ CZ.web.pdf/\$file/Manual\_FSH3\_CZ.web.pdf>.
- [18] *Agilent 33220A 20 MHz Function/Arbitrary Waveform Generator* [online]. [cit. 2010-02-19]. Dostupné z WWW: <http://cp.literature.agilent.com/litweb/pdf/5988- 8544EN.pdf>.
- [19] *Agilent Technologies 3000 Series Oscilloscopes* [online]. [cit. 2010-02-19]. Dostupné z WWW: <http://cp.literature.agilent.com/litweb/pdf/5989-2235EN.pdf>.
- [20] *UniTrain-I Multimedia Desktop Lab* [online]. [cit. 2010-02-20]. Dostupné z WWW: <http://www.unitrain-i.com/index.php/fuseaction/download/lrn\_file/UniTrain\_I\_ catalog.pdf>.
- [21] *UniTrain-I System* [online]. [cit. 2010-02-20]. Dostupné z WWW: <http://www.unitrain-i.com/index.php/fuseaction/download/lrn\_file/manual\_ unitrain\_i\_interface.pdf>.
- [22] DIETMEIER, Ulrich. *Vzorce pro elektroniku*. 1. vyd. Praha: BEN, 2002. 256 s. ISBN 80-86056-53-8.
- [23] HLAVÁČ, Václav; SEDLÁČEK, Miloš. *Zpracování signálů a obrazů*. 2. vyd. Praha: ČVUT, 2005. 255 s. ISBN 80-01-03110-1.
- [24] FRADEN, J.: Handbook of Modern Sensors: Physics, Designs, and Applications, 3rd ed. New York: Springer, 2004. 589 s. ISBN 0-387-00750-4.
- [25] *H test* [online]. [cit. 2010-02-26]. Dostupné z WWW: <http://www.htest.cz >.
- [26] SYROVÁTKO, Břetislav. *Radiové vysílače a přijímače*. 2. vyd. Praha: ČVUT, 2005. 200 s. ISBN 80-01-03236-1.
## **SEZNAM POUŽITÝCH SYMBOLŮ A ZKRATEK**

- ADC Analog to Digital Converter.
- AM Amplitude Modulation.
- APSK Amplitude and Phase Shift Keying.
- ASK Amplitude Shift Keying.
- BNC Bayonet Neill Concelman.
- BPSK Binary Phase Shift Keying.
- CD Compact Disc.
- CMOS Complementary Metal Oxide Semiconductor.
- DAC Digital to Analog Converter.
- DFT Discrete Fourier Ttransform.
- DSB Double Side Band
- FFT Fast Fourier Transform.
- FM Frequency Modulation.
- FSK Frequency Shift Keying.
- GPIB General Purpose Interface Bus.
- IrDA Infrared Data Association.
- ISB Independent Side Band
- LED Light Emitting Diode
- LAN Local Area Network.
- MSB Most Significant Byte.
- NRZ Non Return to Zero.
- PAM Pulse Amplitude Modulation.
- PCM Pulse Code Modulation.
- PFM Pulse Frequency Modulation.

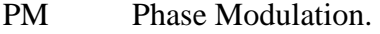

- PSK Phase Shift Keying.
- PWM Pulse Width Modulation.
- QAM Quadrature Amplitude Modulation.
- RS-232 Recommended Standard number 232.
- RZ Return to Zero.
- SAR Successive Approximation Register.
- SSB Single Side Band.
- SW Software.
- UHF Ultra High Frequency.
- USB Universal Serial Bus.
- VHF Very High Frequency
- VSB Vestigial Side Band

# **SEZNAM OBRÁZKŮ**

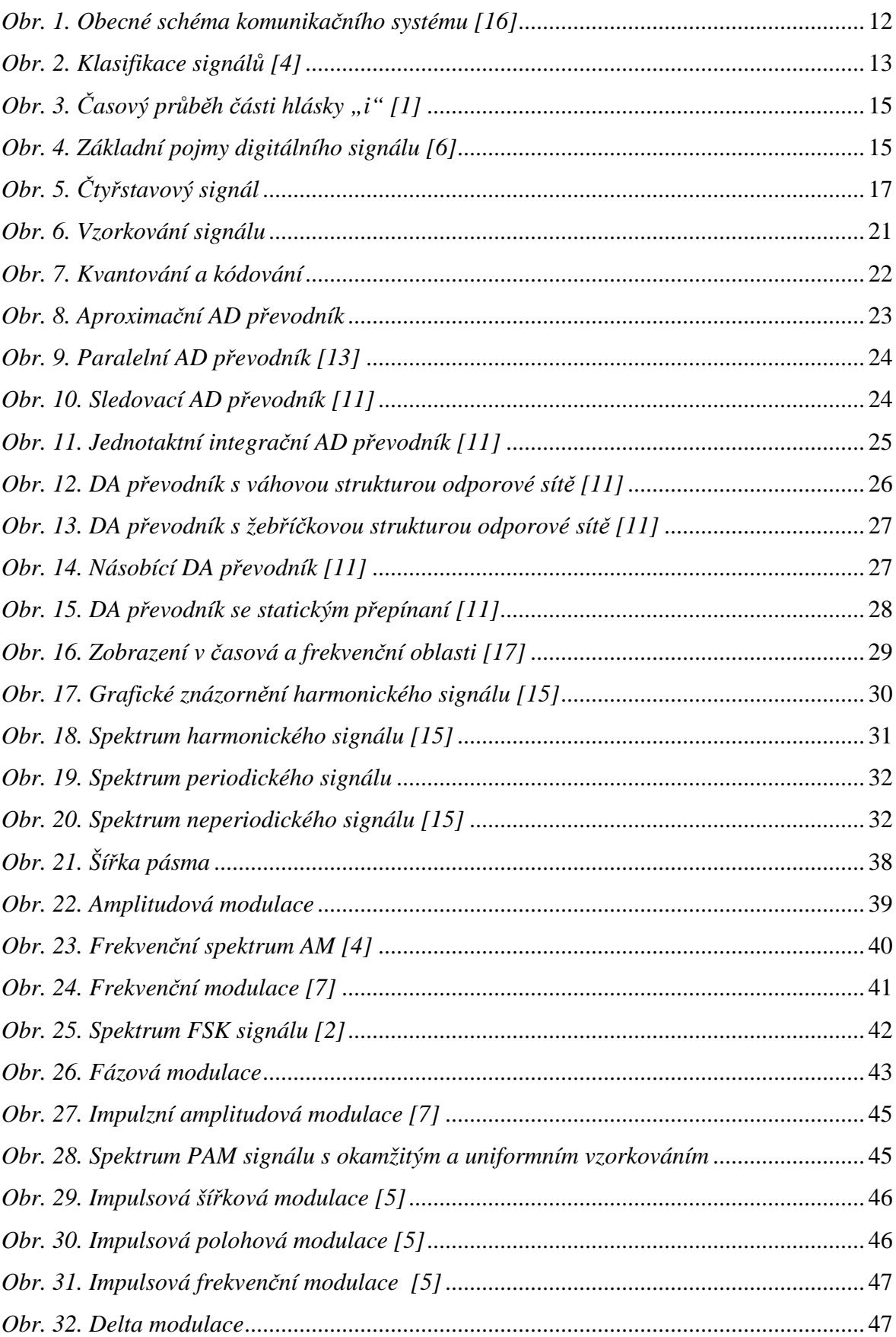

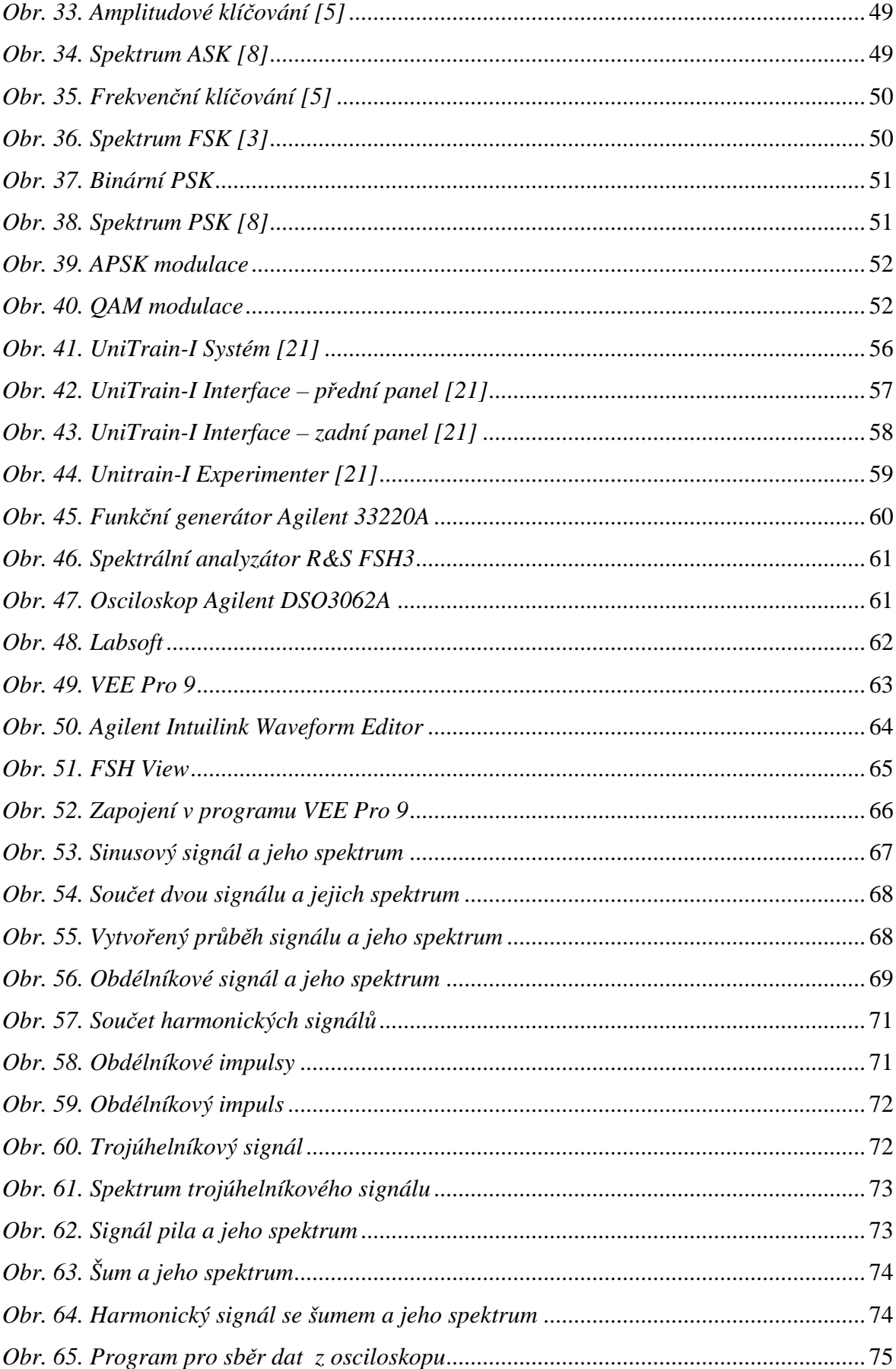

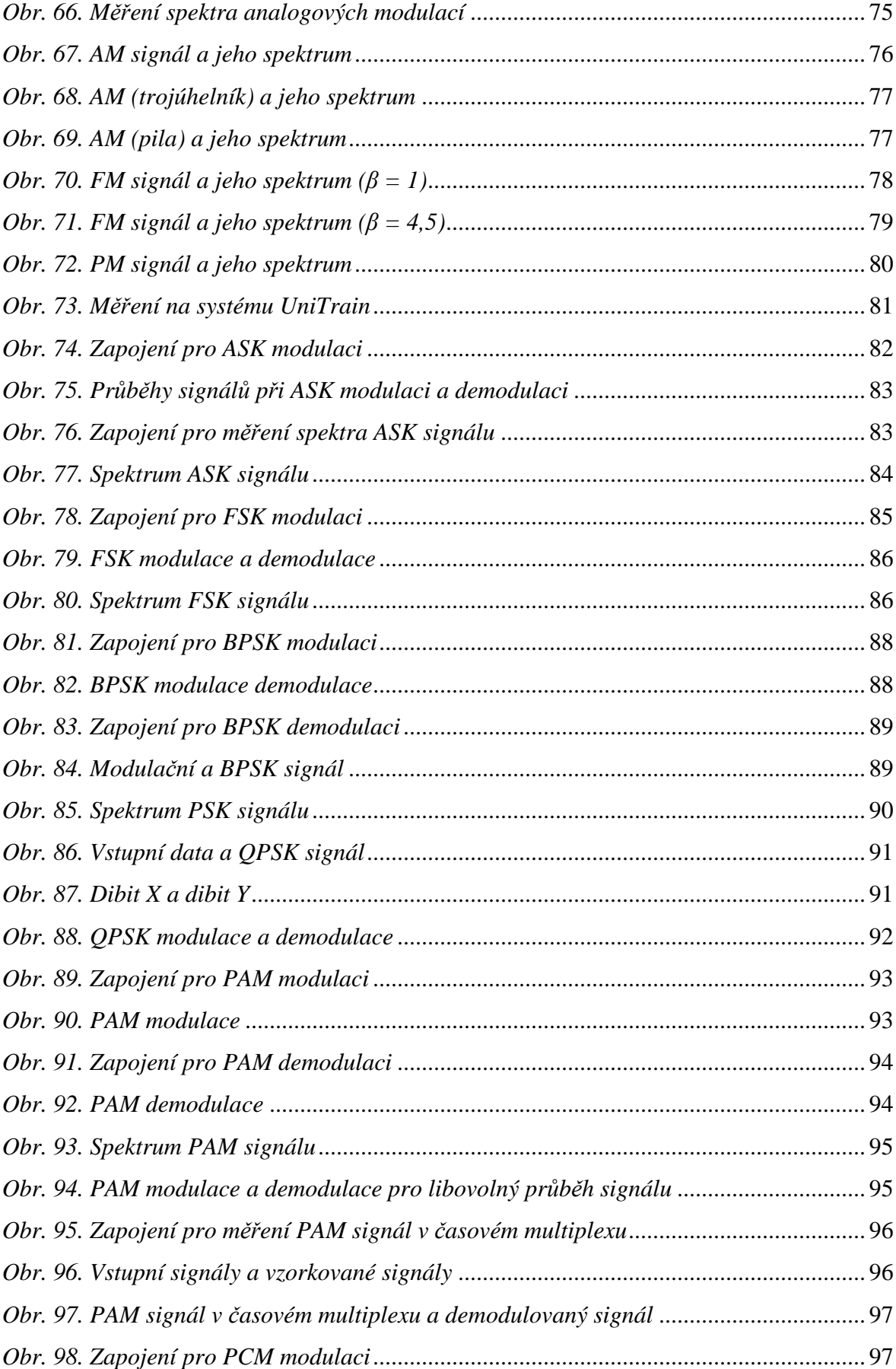

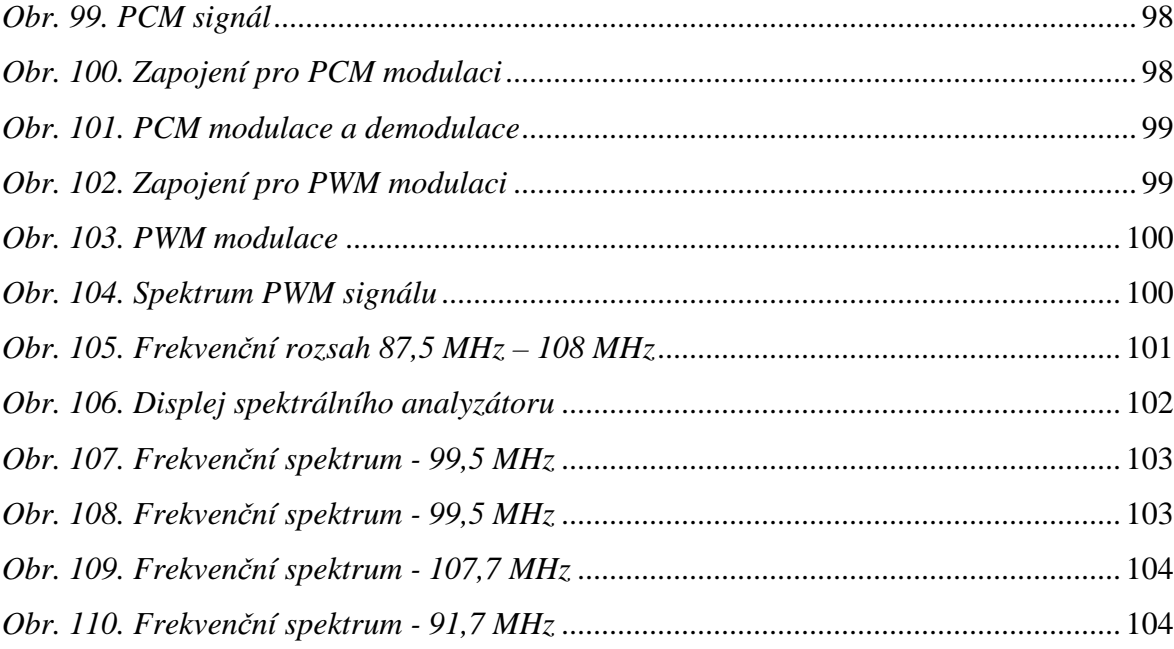

## **SEZNAM TABULEK**

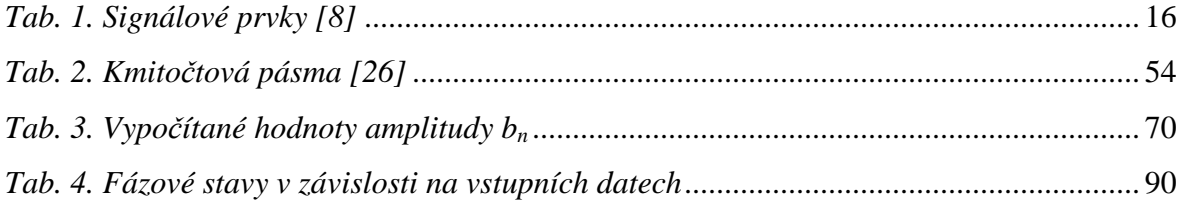

# **SEZNAM PŘÍLOH**

- PI Měření spekter signálů
- PII Amplitudové klíčování
- PIII Frekvenční klíčování
- PIV Fázové klíčování
- PV Impulzová amplitudová modulace
- PVI PCM a PWM
- PVII Měření spektra u analogových modulací
- PVIII Měření na spektrálním analyzátoru

# **PŘÍLOHA P I: MĚŘENÍ SPEKTER SIGNÁLŮ**

## **Úkol měření:**

Úkolem laboratorní práce je zobrazení různých typů signálů v časové a ve frekvenční oblasti.

- 1) Seznamte se s funkčním generátorem Agilent 33220A a s osciloskopem Agilent DSO3062A.
- 2) Pomocí funkčního generátoru vygenerujte postupně signál: sinusový, obdélníkový, s obdélníkovými pulzy, trojúhelníkový, pilový, šum a vytvořte libovolný průběh signálu.

 U signálů měňte parametry: amplituda, frekvence a offset. Sledujte, jak se signály mění v časové i ve frekvenční oblasti.

- 3) Experiment (bod 2) vyzkoušejte i v programu VEE Pro. V programu VEE Pro vygenerujte i signál získaný součtem dvou a více harmonických signálů s různými parametry. Dále generujte harmonický signál, ke kterému je přičten šum. Signály sledujte v časové i ve frekvenční oblasti.
- 4) Pro obdélníkový průběh napište Fourierovu řadu pro n = 1 až 15.
- 5) Na základě měření vypracujte protokol a dosažené výsledky zobrazte graficky.

### **Seznam použitých přístrojů:**

Agilent 33220A – funkčním generátorem

Agilent DSO3062A – osciloskop

### **Úvod:**

Signál může být analyzován jak v časové tak i ve frekvenční oblasti. Ve frekvenční oblasti má každý harmonický signál na grafu přiřazenou složku spektra. Hodnota spektra na vodorovné ose odpovídá frekvenci signálu a hodnota na svislé ose odpovídá amplitudě harmonického signálu. Význam první spektrální složky je střední hodnota časového průběhu signálu. Pokud dojde ke změně některého z parametru harmonického signálu, například změna amplitudy, frekvence, apod. projeví se to jak v časové oblasti, tak i ve spektrální oblasti.

Mezi neharmonické periodické signály patří například periodické průběhy tvaru obdélníka, pily, trojúhelníka, apod. Periodický signál, který splňuje jisté matematické podmínky, lze vyjádřit ve formě nekonečné řady harmonických funkcí. Tato řada se nazýváme Fourierovou řada, a pokud vypočítáme koeficienty této řady, určíme tak spektrum.

Fourierovou řada:

$$
f(t) = \frac{a_0}{2} + \sum_{n=1}^{\infty} \left[ a_n \cos(n2\pi t) + b_n \sin(n2\pi t) \right], \qquad t \in \left( -\infty, \infty \right)
$$

kde:

$$
a_n = \frac{2}{T} \int_0^T f(t) \cos(n2\pi f_0 t) dt, \qquad n = 1, 2,...
$$
  

$$
b_n = \frac{2}{T} \int_0^T f(t) \sin(n2\pi f_0 t) dt, \qquad n = 1, 2,...
$$
  

$$
a_0 = \frac{2}{T} \int_0^T f(t) dt
$$

### **Základní ovládaní funkčního generátoru Agilent 33220A:**

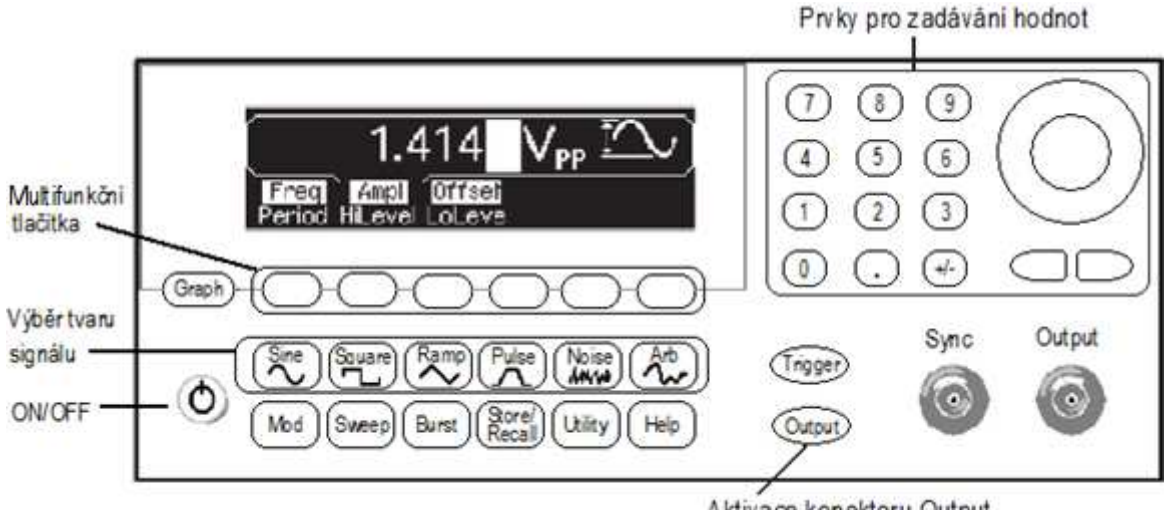

Aktivace konektoru Output

Funkční generátor signálů obsahuje předdefinované funkce *sinus, obdélník, pila, pulz, šum* a umožňuje i zadání *libovolného průběhu* signálu.

*Multifunkční tlačítka* odpovídají položce zobrazené na displeji. Pomocí *multifunkčních tlačítek* se tedy například volí parametr, který se má změnit (amplituda, frekvence, offset, apod.), nebo se vybírá požadovaná jednotka (Hz, kHz, MHz, apod.).

Hodnota parametru lze zadat pomocí numerické klávesnice nebo pomocí točítka a kurzorových tlačítek.

Stisknutím tlačítka *Graph* se zobrazí grafická prezentace aktuálních parametrů průběhu. Tlačítkem *Output* se aktivuje konektor Output pro výstup generovaného průběhu.

### **Základní ovládaní osciloskopu Agilent DSO3062A:**

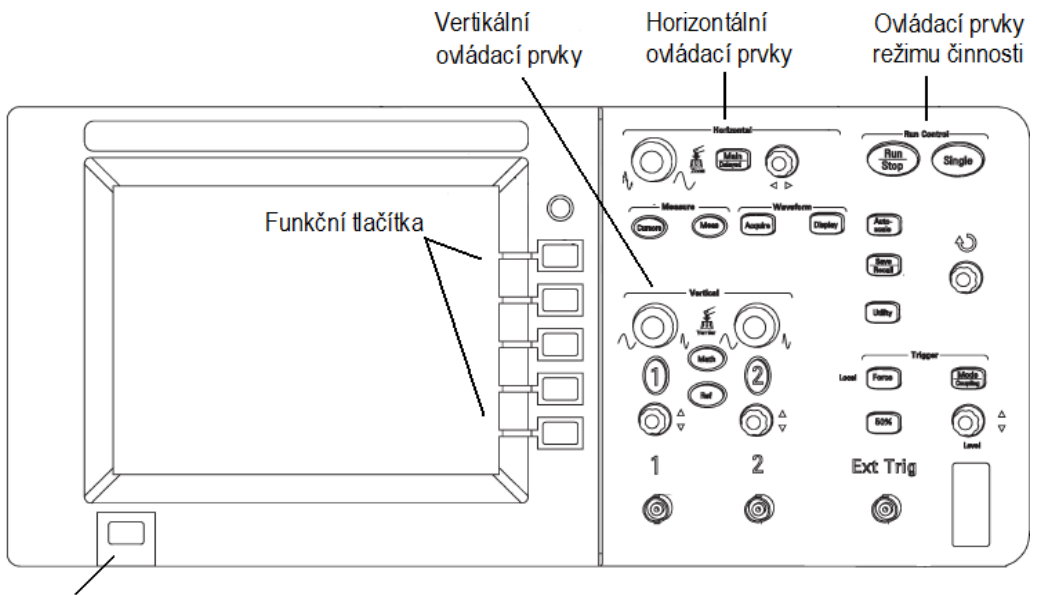

Tlačítko ON/OFF

### Ovládací prvky režimu činnosti:

Tlačítko *Run/Stop* slouží ke spuštění a zastavení činnosti systému sběru dat. Pokud je sběr dat zastaven, tlačítko má červenou barvu.

Tlačítko *Autoscale* slouží k automatickému nastavení měřítka, aby se vstupní průběhy zobrazily co nejlépe.

Vertikální ovládací prvky:

Tlačítkem *1* a *2* se zapíná a vypíná zobrazení průběhu signálu na kanálu 1 a 2.

Kolečkem *vertikálního posuvu* se průběh posouvá po vertikální ose a kolečkem *vertikálního měřítka* se mění vertikální citlivost.

Po stisknutí tlačítka *Math* se zobrazí nabídka s matematickými funkcemi a funkčními tlačítky lze zvolit pro průběhy v kanálech CH1 a CH2 součet, rozdíl, součin nebo *rychlá Fourierova transformace*.

Horizontální ovládací prvky:

Horizontálními ovládacími prvky lze změnit měřítko horizontální osy a polohu průběhu v horizontálním směru.

### **Postup měření:**

- Výstup funkčního generátoru připojte na vstup osciloskopu na kanál 1 a přístroje zapněte.
- Na funkčním generátoru vyberte požadovaný tvar signálu stisknutím odpovídajícího tlačítka: sinus, obdélník, pila, pulz, šum nebo libovolný průběh signálu.
- Pomocí multifunkčních tlačítek vyberte parametr, který chcete změnit (frekvence, amplituda, offset). Hodnotu parametru zadejte pomocí numerické klávesnice a stiskněte multifunkční tlačítko, které odpovídá požadované jednotce.
- Stiskněte tlačítko *Outpu*t.
- Na osciloskopu stiskněte tlačítko tlačítko *1.*
- Pro zobrazení signálu ve frekvenční oblasti stiskněte tlačítko *Math* a funkčním tlačítkem *OPERATE* vyberte FFT (Rychlou Fourierovu Transformaci).

U signálu měňte parametry amplituda, frekvence a offset a sledujte, jak se signály mění v časové i ve frekvenční oblasti.

Pomocí funkčního generátoru vygenerujte postupně všechny signály podle zadání.

Pro tvorbu libovolného průběhu využijte software *Agilent IntuiLink Waveform Edior.* 

- Spusťte program *Agilent IntuiLink Waveform Edior* a pomocí nástroje *Freehand Draw Mode* vytvořte libovolný průběh signálu.
- Pro komunikaci počítače s funkčním generátorem stiskněte v menu položku *Communications / connection*. Otevře se dialogové okno, v tabulce *Select Address* zvolte *USB* a stiskněte *Connect.*
- Pak klikněte na ikonu *Send Waveform to Arb* . Do políček zadejte hodnotu amplitudy, frekvence a offset. Pak stiskněte tlačítko *Send* a poté *OK*.

## **PŘÍLOHA P II: AMPLITUDOVÉ KLÍČOVÁNÍ**

### **Úkol měření:**

Úkolem laboratorní práce je pomocí systému UniTtrain a jeho příslušenství zobrazit průběhy signálů při ASK modulaci/demodulaci a zobrazit frekvenční spektrum ASK signálu.

- 1) Při ASK modulaci zobrazte na osciloskopu průběh modulačního a modulovaného signálu.
- 2) Na spektrálním analyzátoru zobrazte frekvenční spektrum ASK signálu.
- 3) Vypočítejte teoretickou šířku pásma ASK signálu.
- 4) Při ASK demodulaci zobrazte na osciloskopu průběh modulačního a demodulovaného signálu.
- 5) Na základě měření vypracujte protokol, dosažené výsledky zobrazte graficky.

### **Seznam použitých přístrojů:**

UniTrain-I Interface – centrální jednotka

UniTrain-I Experimenter – modul pro zásuvné karty

Zásuvná karta SO4201-9H – ASK modulátor / demodulátor

### **Úvod:**

Při ASK modulaci se mění amplituda nosného signálu. Na vstup modulátoru je přiveden nosný signál a modulační signál. Na výstupu modulátoru v závislosti na modulačním signálu nosný signál buď je, anebo má nulovou napěťovou úroveň.

Úkolem demodulace je získání původního signálu ze signálu modulovaného, demodulace je tedy inverzní postup k modulaci.

Signál může být analyzován jak v časové, tak i ve frekvenční oblasti. Vyzařovaná energie vysokofrekvenčních signálů musí ležet v přesně specifikovaných kmitočtových pásmech, aby nedošlo k rušení jiných služeb v sousedních kanálech. Proto je nutná znalost analýzy signálu ve frekvenční oblasti.

Teoretická šířka spektra ASK signálu se vypočítá ze vztahu:

$$
B=2f_M
$$

kde *fM* je frekvence modulačního signálu.

## **Schéma zapojení:**

## Schéma zapojení I

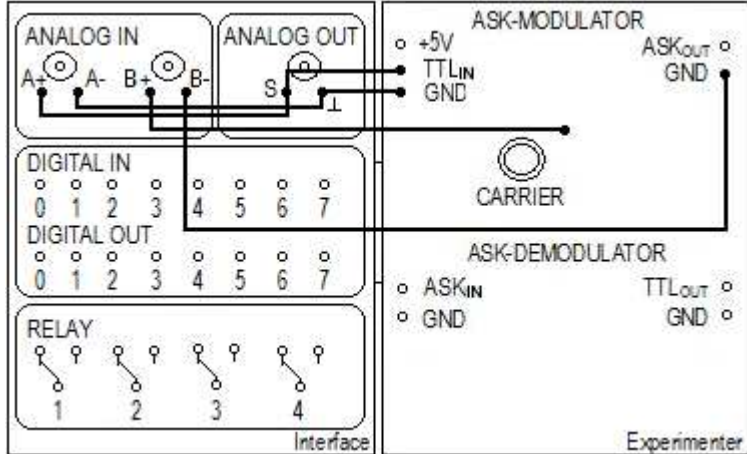

## Schéma zapojení II

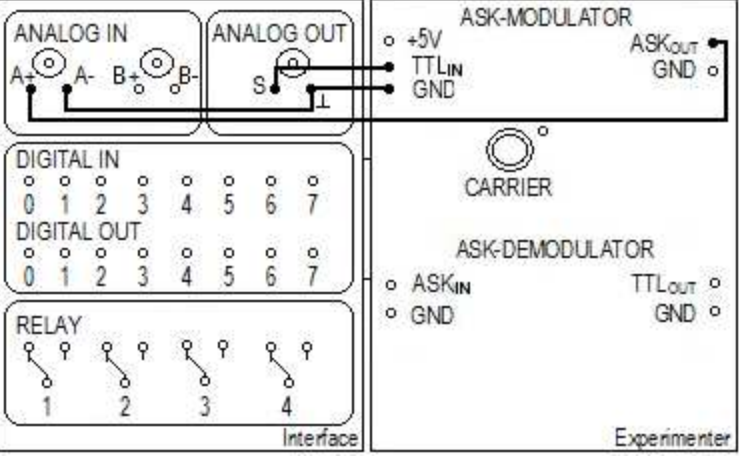

## Schéma zapojení III

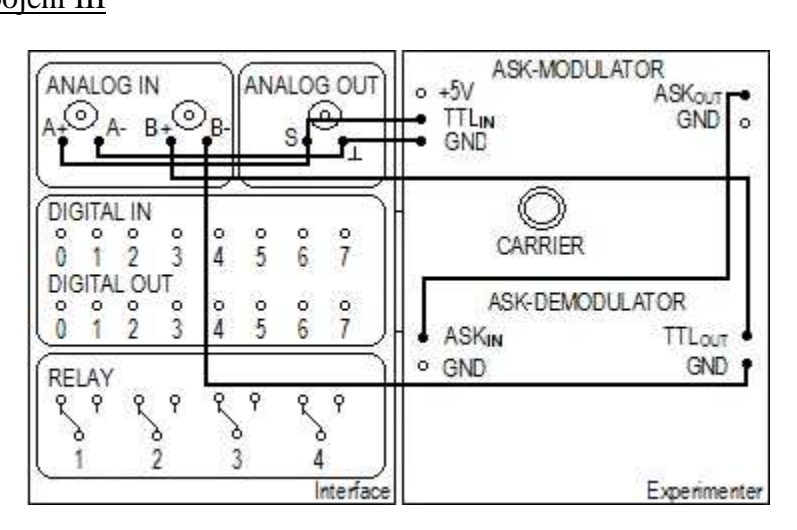

#### **Postup měření:**

- *1) Průběh modulačního a modulovaného signálu při ASK modulaci.*
- a) Centrální jednotku Interface připojte k počítači pomocí USB a poté do elektrické sítě. K jednotce Interface připojte pomocí UniTrain sběrnice modul Experimenter. Pak do modulu Experimenter vložte kartu ASK modulátor/demodulátor.

Zapojte obvod podle **schéma zapojení I**. Po zapojení obvodu zapněte jednotku Interface tlačítkem ON/OFF a spusťte program Labsoft. V programu Labsoft pomocí ikony **otevřete virtuální osciloskop a nastavte na něm následující hodnoty:** 

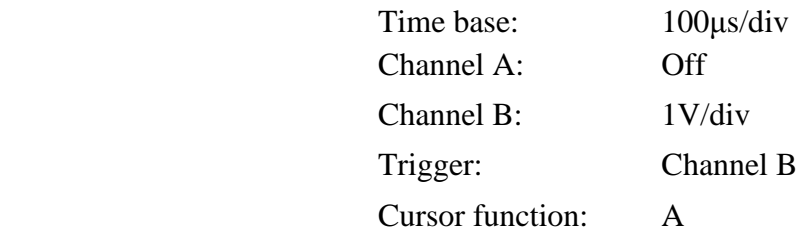

Ve virtuálním osciloskopu klikněte na ikonu *Continuous measurement* a *Start* . Na osciloskopu se zobrazí průběh nosného signálu. Frekvenci tohoto signálu nastavte na libovolnou hodnotu z rozsahu *1,5kHz* – *4,5kHz* a to následujícím postupem: nastavte ve virtuálním osciloskopu na vodorovné ose časový ukazovatel *1* na začátek sinusové nosné vlny a časový ukazovatel *2* na požadovanou hodnotu (hodnota frekvence se zobrazuje vpravo nahoře). Pomocí potenciometru *Carrier* na ASK modulátoru nastavte periodu nosné vlny do zvoleného rozsahu mezi časové ukazovatele. Hodnotu Vámi zvolené frekvenci si zaznamenejte.

b) Upravte **schéma zapojení I**: přepojte vodič z *CARRIER* na *ASKOUT* a na virtuálním osciloskopu nastavte hodnoty:

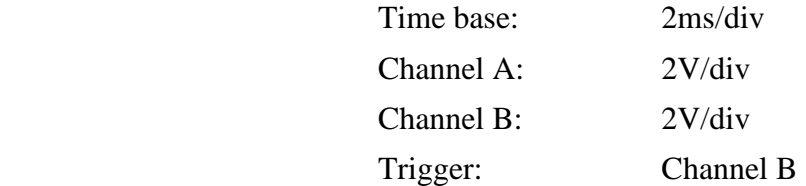

Modulační signál generujte pomocí virtuálního funkčního generátoru. Virtuální generátor v programu Labsoft otevřete přes menu *Instruments/Voltage sources/Function generator*. Na virtuálním generátoru nastavte následující hodnoty a poté na něm stiskněte tlačítko *POWER*.

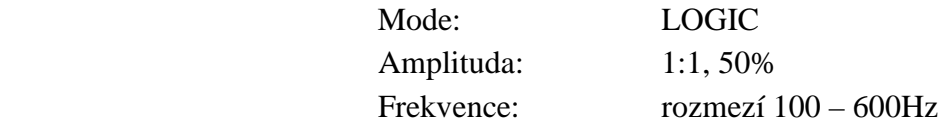

Klikněte na ikonu  $\begin{array}{c|c} \bullet & \bullet \end{array}$ . Výsledný graf zkopírujte do textového souboru pro další zpracování.

*2) Frekvenční spektrum ASK signálu.* 

Zapojte obvod podle **schéma zapojení II**. Frekvenci nosné vlny nechte nastavenou stejně jako v bodu *1a*.

Na virtuálním funkčním generátoru nastavte stejné hodnoty jako v bodu *1b*.

Přes ikonu **otevřete virtuální spektrální analyzátor** a nastavte na něm hodnoty (pro lepší zobrazení spektra můžete hodnoty případně změnit):

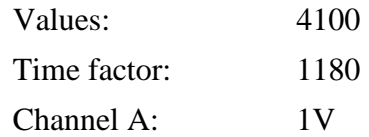

Klikněte na ikonku  $\overline{a}$  . Výsledný graf uložte.

*3) Průběh vstupního a demodulovaného signálu při ASK demodulaci.* 

Zapojte obvod podle **schéma zapojení III.** Hodnoty na virtuálním osciloskopu a funkčním generátoru nastavte stejně jako v bodu *1b*.

Klikněte na ikonu  $\bullet$  a  $\bullet$ , výsledný graf uložte.

# **PŘÍLOHA P III: FREKVENČNÍ KLÍČOVÁNÍ**

## **Úkol měření:**

Úkolem laboratorní práce je pomocí systému UniTtrain a jeho příslušenství zobrazit průběhy signálů při FSK modulaci/demodulaci a zobrazit frekvenční spektrum ASK signálu.

- 1) Při FSK modulaci zobrazte na osciloskopu průběh modulačního a modulovaného signálu.
- 2) Na spektrálním analyzátoru zobrazte frekvenční spektrum FSK signálu.
- 3) Vypočítejte teoretickou šířku pásma FSK signálu.
- 4) Při FSK demodulaci zobrazte na osciloskopu průběh vstupního a demodulovaného signálu.
- 5) Na základě měření vypracujte protokol, dosažené výsledky zobrazte graficky.

### **Seznam použitých přístrojů:**

UniTrain-I Interface – centrální jednotka UniTrain-I Experimenter – modul pro zásuvné karty Zásuvná karta SO4201-9H – FSK modulátor / demodulátor

## **Úvod:**

Při FSK modulaci dochází ke změně nosné frekvence v závislosti na vstupním binárním signálu. Tato modulace používá dvě nosné vlny, které mají odlišné frekvence, a přepíná se mezi nimi v závislosti na modulačním binárním signálu.

Úkolem demodulace je získání původního signálu ze signálu modulovaného, demodulace je tedy inverzní postup k modulaci.

Signál může být analyzován jak v časové, tak i ve frekvenční oblasti. Vyzařovaná energie vysokofrekvenčních signálů musí ležet v přesně specifikovaných kmitočtových pásmech, aby nedošlo k rušení jiných služeb v sousedních kanálech. Proto je nutná znalost analýzy signálu ve frekvenční oblasti.

Teoretická šířka pásma se vypočítá ze vztahu

$$
B \approx 2(\Delta f + f)
$$

kde  $\Delta f = (f_s - f_M)/2$  je frekvenční zdvih

*f* je frekvence modulačního signálu.

## **Schéma zapojení:**

## Schéma zapojení I

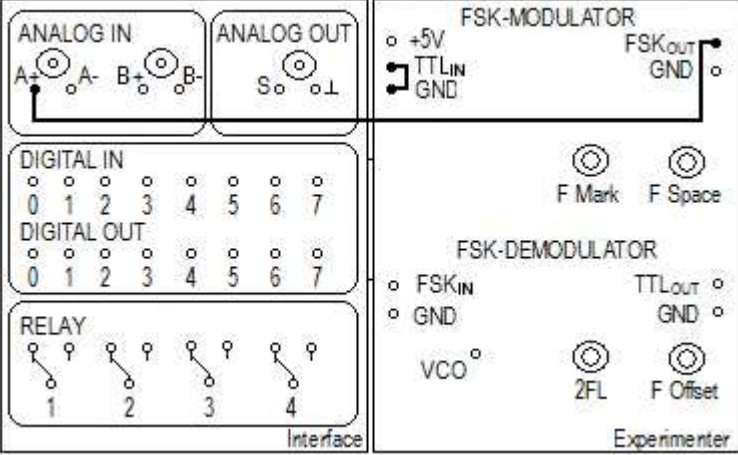

## Schéma zapojení II

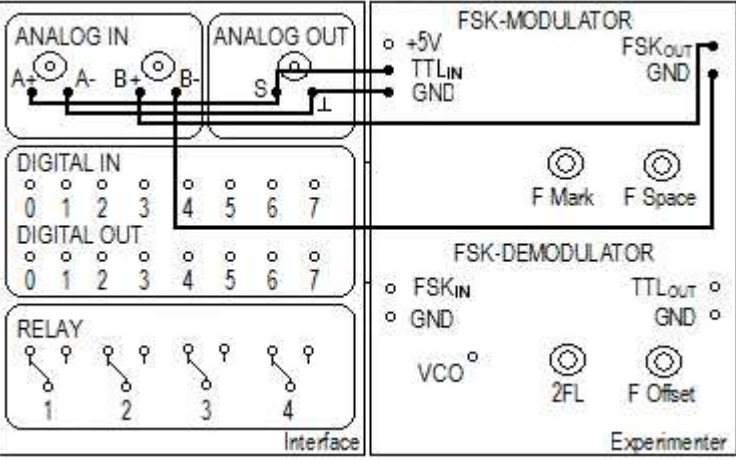

### Schéma zapojení III

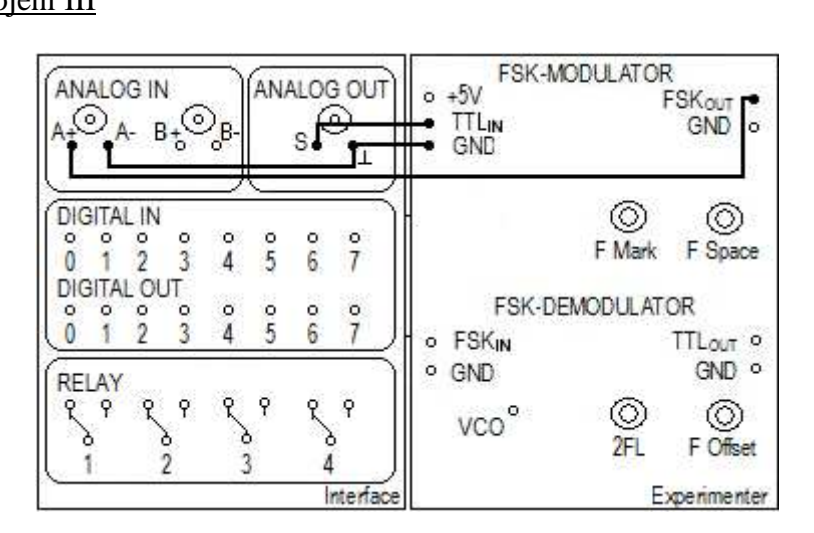

#### Schéma zapojení IV

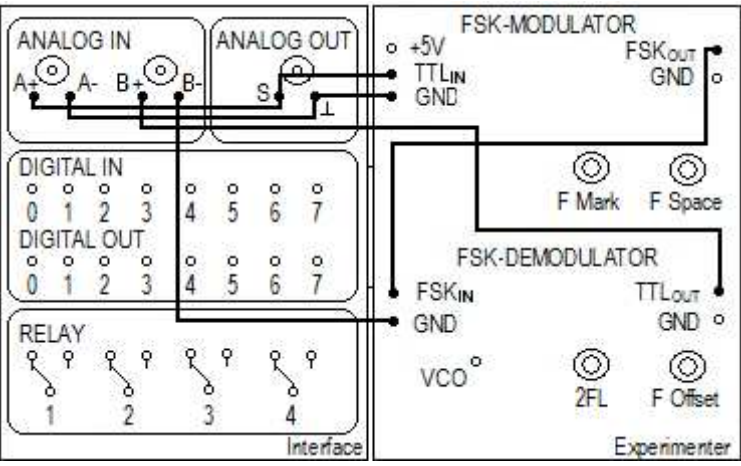

### **Postup měření:**

*1) Průběh modulačního a modulovaného signálu při FSK modulaci.* 

a) Centrální jednotku Interface připojte k počítači pomocí USB a poté do elektrické sítě. K jednotce Interface připojte pomocí UniTrain sběrnice modul Experimenter. Pak do modulu Experimenter vložte zásuvnou kartu FSK modulátor/demodulátor.

Při FSK modulaci se mění frekvence nosného signálu v závislosti na modulačním signálu.

Zapojte obvod podle **schéma zapojení I** a tlačítkem ON/OFF zapněte jednotku Interface. Spusť te program Labsoft, pomocí ikony **otevřete** virtuální osciloskop a nastavte na něm hodnoty:

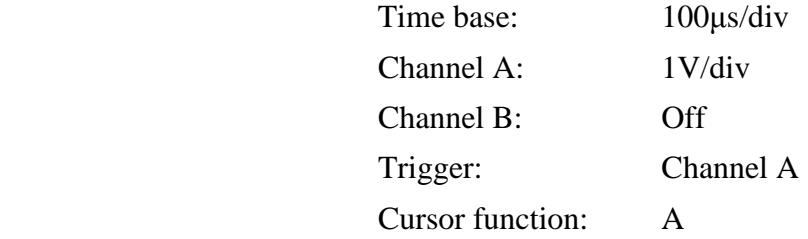

 Ve virtuálním osciloskopu klikněte na ikonu *Continuous measurement* a *Start* . Na osciloskopu se zobrazí průběh nosného signálu. Nastavte frekvenci této nosné vlny *f<sup>S</sup>* (pro logickou úroveň 0) na hodnotu z rozsahu *3kHz* až *4,6kHz* a to následujícím postupem: nastavte ve virtuálním osciloskopu na vodorovné ose časový ukazatel *1* na začátek sinusové nosné vlny a časový ukazovatel *2* na požadovanou hodnotu (hodnota frekvence se zobrazuje vpravo nahoře). Pomocí potenciometru *Space* na FSK modulátoru nastavte periodu nosné vlny do zvoleného rozsahu mezi časové ukazovatele.

- b) Nastavte frekvenci druhé nosné vlny. Upravte **schéma zapojení I**: vodič přepojte z *GND* na *+5V* a pomocí potenciometru *Mark* na FSK modulátoru nastavte frekvenci nosné vlny *f<sup>M</sup>* (pro logickou úroveň 1) na hodnotu z intervalu *1,2kHz* až *2,4kHz*. Frekvenci *fM* nastavte stejným postupem jako frekvenci *fS*.
- c) Zapojte obvod podle **schéma zapojení II**. Na virtuálním osciloskopu nastavte hodnoty:

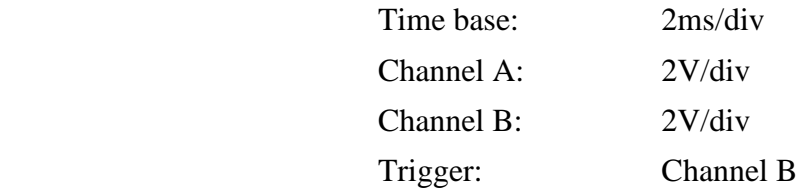

Modulační signál generujte pomocí virtuálního funkčního generátoru. Virtuální generátor v programu Labsoft otevřete přes menu *Instruments/Voltage sources/Function generator*. Na generátoru nastavte následující hodnoty a pak na něm stiskněte tlačítko *POWER*.

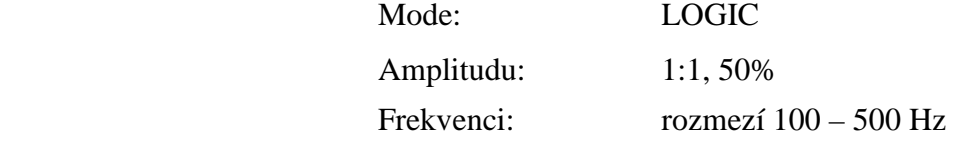

Klikněte na ikonu  $\overline{Q}$  a  $\overline{Q}$ . Výsledný graf zkopírujte do textového souboru pro další zpracování.

*2) Frekvenční spektrum FSK signálu.* 

Zapojte obvod podle **schéma zapojení III.** Frekvence nosných vln nechte nastaveny stejně jako v bodu *1*. Otevřete virtuální funkční generátor a nastavte na něm stejné hodnoty jako v bodu *1c*.

V programu Labsoft pomocí ikony **unitary** otevřete virtuální spektrální analyzátor a nastavte na něm následující hodnoty (pro lepší zobrazení spektra můžete hodnoty případně změnit):

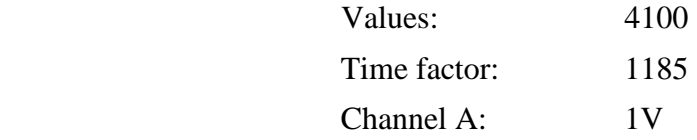

Klikněte na ikonu  $\overline{v}$  a  $\overline{v}$ . Výsledný graf zkopírujte do textového souboru.

- *3) Průběh vstupního a demodulovaného signálu při FSK demodulaci.*
- a) Zapojte obvod na FSK demodulátoru: propojte vodičem *FSKIN* s *GND* a spojte analogový vstup *A+* s *VCO*.

Na virtuálním osciloskopu nastavte hodnoty stejné jako v bodu *1a* a klikněte na ikonu

 $\sigma_a$  . Na osciloskopu se zobrazí průběh signálu.

 Na FSK demodulátoru jsou dva potenciometry: potenciometr *2FL* nastavte na středovou hodnotu a pomocí potenciometru *Offset* nastavte frekvenci zobrazeného signálu na hodnotu, kterou vypočítáte ze vztahu *fVCO = (fS + fM)/2* (postup nastavení frekvence je stejný jako v bodu *1a*).

b) Zapojte obvod podle **schéma zapojení IV**. Na virtuálním osciloskopu a funkčním generátoru nastavte hodnoty stejné jako v bodu *1c*. Pak na funkčním generátoru stiskněte tlačítko *POWER* a na osciloskopu klikněte na ikony **a** .

Pomocí potenciometr *2FL* nastavte šířku pulsu demodulovaného výstupního signálu tak, aby byl v souladu s modulačním signálem. Výsledný graf zkopírujte do textového souboru.

# **PŘÍLOHA P IV: FÁZOVÉ KLÍČOVÁNÍ**

### **Úkol měření:**

Úkolem laboratorní práce je pomocí systému UniTtrain a jeho příslušenství zobrazit průběhy signálů při PSK/QPSK modulaci a PSK/QPSK demodulaci.

1) Při PSK modulaci zobrazte na osciloskopu modulační signál a modulovaný signál.

2) Na spektrálním analyzátoru zobrazte frekvenční spektrum FSK signálu.

3) Při PSK demodulaci zobrazte na osciloskopu modulační a demodulovaný signál.

4) Na osciloskopu zobrazte vstupní data a modulovaný signál při QPSK modulaci.

5) Při QPSK demodulaci zobrazte na osciloskopu vstupní a demodulovaný signál.

6) Na základě měření vypracujte protokol, dosažené výsledky zobrazte graficky.

### **Úvod:**

U modulace PSK datový binární signál ovlivňuje fázi nosné vlny. U dvojstavové PSK modulace nabývá fáze dva diskrétní stavy, například 0° a 180°. Takže logické úrovni 1 binárního signálu je přiřazen například fázový stav nosné vlny například 0° a logické úrovni 0 pak fázový posuv 180°.

Úkolem demodulace je získání původního signálu ze signálu modulovaného, demodulace je tedy inverzní postup k modulaci.

Signál může být analyzován jak v časové, tak i ve frekvenční oblasti. Vyzařovaná energie vysokofrekvenčních signálů musí ležet v přesně specifikovaných kmitočtových pásmech, aby nedošlo k rušení jiných služeb v sousedních kanálech. Proto je nutná znalost analýzy signálu ve frekvenční oblasti.

Teoretická šířka spektra PSK signálu se vypočítá ze vztahu

$$
B=2f_a
$$

kde *fa* je bitový kmitočet modulačního signálu.

U modulace QPSK může nosná vlna zaujímat čtyři různé fázové stavy. Existují zde čtyři různé signálové prvky, přičemž každému odpovídá jedna bitová dvojice tj. dibit.

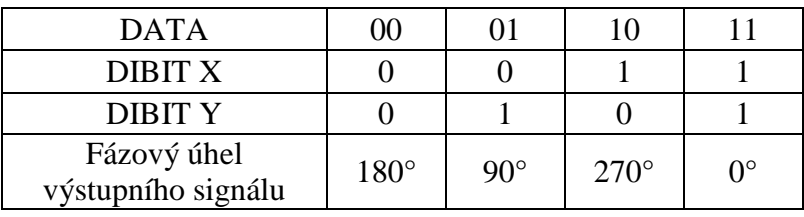

## **Seznam použitých přístrojů:**

UniTrain-I interface – centrální jednotka

UniTrain-I experimenter – modul pro zásuvné karty

Zásuvná karta SO4203-9J – PSK modulátor

Zásuvná karta SO4203-9K – PSK demodulátor

## **Schéma zapojení:**

Schéma zapojení I

| <b>ANALOG OUT</b><br><b>ANALOG IN</b><br>8+©B-<br>$A+C$<br>(o)<br>s |                                 | $MSB \nvert \nvert \nvert 0$ $\odot$ $\odot$ $\odot$ $\odot$ $\odot$ $\odot$ $\odot$ $\odot$ $\odot$ $\odot$ $1$ $SB$<br>00000000<br>DIBIT X |
|---------------------------------------------------------------------|---------------------------------|----------------------------------------------------------------------------------------------------|
|                                                                     | ۰<br>۰                          | LOAD O<br>ο                                                                                                    |
| <b>DIGITAL IN</b><br>۰<br>۰<br>۰<br>ο<br>3<br>2                     | ۰<br>۰<br>۰<br>۰<br>5<br>6      | DIEITY<br>QPSK<br>$_{\rm PSK}$ $\odot$<br><b>DATA</b><br><b>DIBIT CLK</b><br>۰<br>۰                                                          |
| ۰<br>۰<br>۰<br>۰<br>3<br>2                                          | ۰<br>۰<br>۰<br>۰<br>5<br>6<br>4 | ЕIТ<br>(O)PSK<br>CLOCK<br>1200<br><b>CARRIER</b>                                                                                             |
| <b>RELAY</b><br>Ÿ<br>۰<br>Ŷ                                         | Ÿ<br>Ŷ                          | 2400<br>600<br>0.<br>ο<br>۰<br>ο<br>$\overline{\phantom{0}}$<br>œ<br>$90^\circ$<br>180° 270°                                                 |
|                                                                     | Interface                       | $_{\rm c\bar{\rm L}K}$<br>ō<br><b>SYNC</b><br><b>GND</b><br>SO4203-9J<br>Experimenter                                                        |

Schéma zapojení II

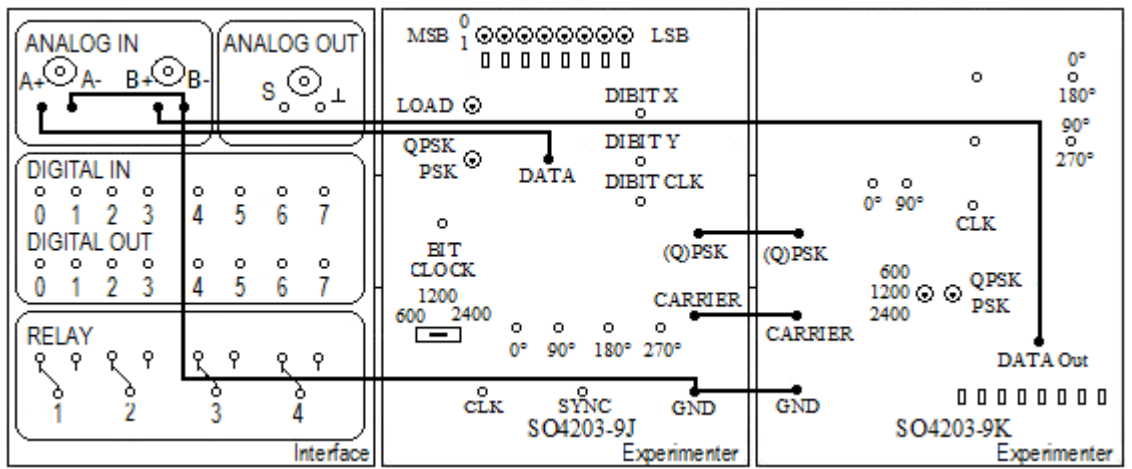

### **Postup:**

*1) Průběh vstupního a modulovaného signálu při PSK modulaci.* 

Centrální jednotku Interface připojte k počítači pomocí USB a poté do elektrické sítě. K jednotce Interface připojte pomocí UniTrain sběrnice modul Experimenter. Pak do modulu Experimenter vložte zásuvnou kartu s označením SO4203-9J.

Zapojte obvod podle **schéma zapojení I** a tlačítkem ON/OFF zapněte jednotku Interface. Spusťte program Labsoft. V programu Labsoft pomocí ikony **De** otevřete virtuální osciloskop. Na osciloskopu nastavte hodnoty:

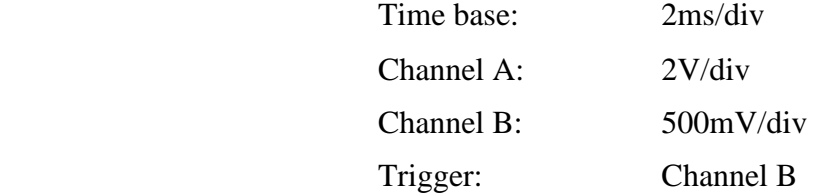

Na modulátoru (karta SO4203-9J) nastavte přepínač do polohy PSK a přenosovou rychlost nastavte na 1200 b/s. Nastavte bity pro přenos na libovolnou hodnotu a stiskněte přepínač LOAD (LOAD stiskněte při každé změně bitů).

Pro začátek měření klikněte na ikonu *Continuous measurement* **b** a *Start* **b** Výsledné grafy zkopírujte do textového souboru.

*2) Frekvenční spektrum PSK signálu.* 

Upravte **schéma zapojení I**: na analogový vstup *A+* připojte *PSK*. Nastavte bity pro přenos na hodnotu 11110000 a stiskněte přepínač LOAD.

V programu Labsoft pomocí ikony **unitary** otevřete virtuální spektrální analyzátor a nastavte na něm následující hodnoty (pro lepší zobrazení spektra můžete hodnoty případně změnit):

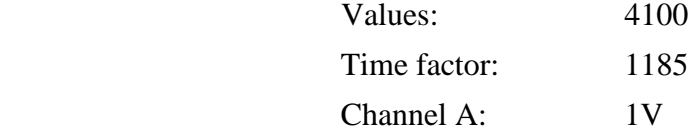

Klikněte na ikonu  $\overline{v}$  a  $\overline{v}$ . Výsledný graf zkopírujte do textového souboru.

*3) Průběh vstupního a demodulovaného signálu při PSK demodulaci.* 

Zapojte obvod podle **schéma zapojení II** a nastavte na demodulátoru (SO4203-9K) přepínač do polohy PSK a přenosovou rychlost nastavte na 1200 b/s.

Na osciloskopu nastavte stejné hodnoty jako v bodu *1* a klikněte na ikonu  $\begin{bmatrix} 0 & a \end{bmatrix}$ . Výsledný graf uložte.

*4) Průběh vstupního a modulovaného signálu při QPSK modulaci.* 

Zapojte obvod podle **schéma zapojení I** a nastavte na modulátoru přepínač do polohy QPSK. Bity pro přenos nastavte na libovolnou hodnotu a stiskněte přepínač LOAD. Na osciloskopu nastavte hodnoty (pro lepší zobrazení průběhu signálu můžete hodnoty případně změnit):

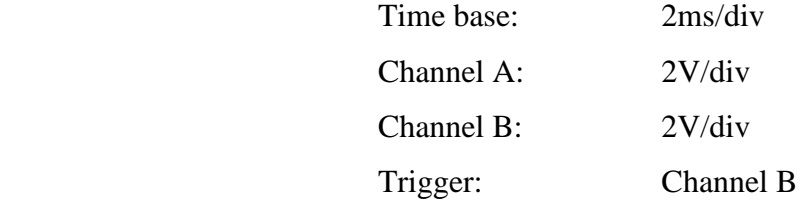

Klikněte na ikonu  $\overline{O}$  a  $\overline{O}$ . Výsledný graf uložte.

Upravte **schéma zapojení I** tak, že na kanál *B+* připojíte *SYNC* a na kanál *A+* budete postupně připojovat nejdříve *DATA*, pak *DIBIT X, DIBIT Y* a nakonec *QPSK*.

Všechny výsledný grafy zkopírujte do textového souboru.

*5) Průběh vstupního a demodulovaného signálu při QPSK demodulaci.* 

Zapojte obvod podle **schéma zapojení II** a na demodulátoru SO4203-9K nastavte přepínač do polohy QPSK. Hodnoty na osciloskopu nastavte stejně jako v bodu *4*. Klikněte na ikonu  $\bullet$ ,  $\bullet$  a výsledný graf uložte.

## **PŘÍLOHA P V: IMPULZOVÁ AMPLITUDOVÁ MODULACE**

### **Úkol měření:**

Úkolem laboratorní práce je pomocí systému UniTtrain a jeho příslušenství zobrazit průběhy signálů při PAM modulaci/demodulaci.

- 1) Při PAM modulaci zobrazte na osciloskopu vstupní signál, vzorkovaný signál a PAM signál.
- 2) Na spektrálním analyzátoru zobrazte frekvenční spektrum PAM signálu.
- 3) Zobrazte PAM signál pro vlastní průběh signálu.
- 4) Při PAM demodulaci zobrazte na osciloskopu vstupní a demodulovaný signál.
- 5) Zobrazte dva sinusové PAM signály v časovém multiplexu.
- 6) Na základě měření vypracujte protokol, dosažené výsledky zobrazte graficky.

### **Úvod:**

Při PAM modulaci se modulační signál nejprve nechá procházet dolní propustí (kmitočtové omezení), pak se přivádí na vzorkovač, který je spínán pravidelným sledem vzorkovacích impulsů. Vzorkovač analogový signál vzorkuje a tím vytváří PAM signál.

PAM modulace je tedy pouze odebírání vzorků z původního signálu. PAM musí s dostatečnou rezervou akceptovat vzorkovací teorém. Při nesprávné volbě vzorkovací frekvence nelze bez ztráty informace zrekonstruovat vstupní signál. Na kartě SO4203-7R je vzorkovací frekvence nastavena na *fv = 8kHz*.

Úkolem demodulace je získání původního řídícího signálu ze signálu modulovaného, demodulace je tedy inverzní postup k modulacím.

Časový multiplex je princip přenosu více signálů jedním společným přenosovým médiem. Každý signál se vysílá pouze krátký pevně definovaný časový okamžik a tím jsou jednotlivé signály odděleny.

Signál může být analyzován jak v časové, tak i ve frekvenční oblasti. Vyzařovaná energie vysokofrekvenčních signálů musí ležet v přesně specifikovaných kmitočtových pásmech, aby nedošlo k rušení jiných služeb v sousedních kanálech. Proto je nutná znalost analýzy signálu ve frekvenční oblasti

## **Seznam použitých přístrojů:**

UniTrain-I interface – centrální jednotka

UniTrain-I experimenter – modul pro zásuvné karty

Zásuvná karta SO4203-7R – PAM modulátor

Zásuvná karta SO4203-7T – PAM demodulátor

## **Schéma zapojení:**

Schéma zapojení I

| <b>ANALOG IN</b><br>o<br>ந∔⊙ந.                                                |                                 | ANALOG OUT<br>О.<br>s<br>۰<br>۰ | AF1<br>$AF2 -$<br>۰<br>gain<br>controller<br>gain<br>controller 2<br>' ' ' | DC Source<br>δ<br>$\overset{\circ}{\mathsf{U}_{\mathsf{out}}}$ |
|-------------------------------------------------------------------------------|---------------------------------|---------------------------------|----------------------------------------------------------------------------|----------------------------------------------------------------|
| <b>DIGITAL IN</b><br>۰<br>۰<br>۰<br>۰<br>3<br>2<br>۰<br>۰<br>۰<br>۰<br>3<br>2 | ۰<br>۰<br>5<br>۰<br>۰<br>5<br>4 | ۰<br>۰<br>6<br>۰<br>۰<br>6      | - S/H<br>S/H o<br>۰<br>ο<br>۰<br><b>PAM</b><br>COMPRESSION (®)             | 0,5KHz<br>۰<br>1KHz<br><b>AGND</b><br>۰                        |
| <b>RELAY</b><br>Ŷ<br>Ŷ                                                        | Ŷ                               | Ÿ                               | CH1<br>00000000<br>вотн ©<br>CH2<br>00000000<br>SO4203-7R                  | <b>CLK</b><br><b>SYNC</b><br>PCM<br>gnd                        |
| Interface                                                                     |                                 |                                 |                                                                            | Experimenter                                                   |

Schéma zapojení II

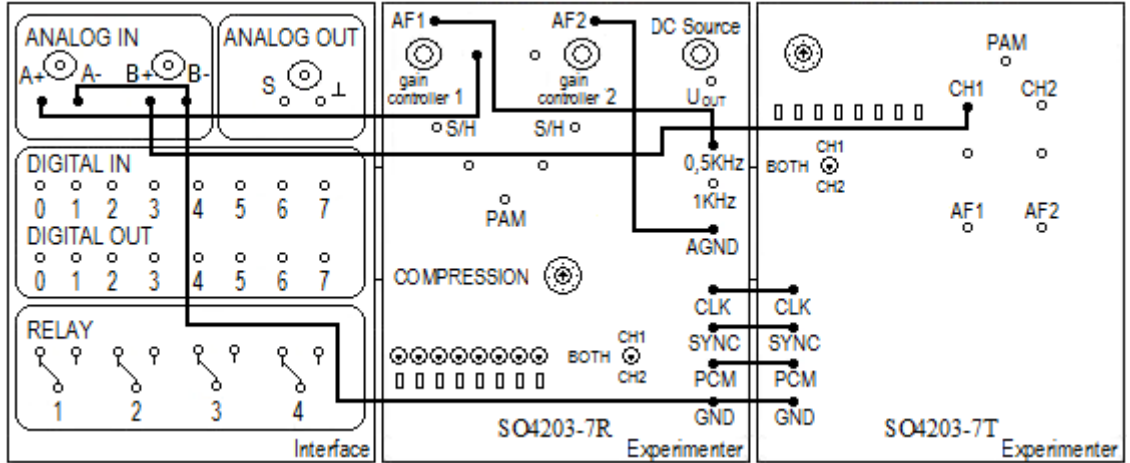

Schéma zapojení III

| ANALOG OUT<br><b>ANALOG IN</b><br>$B + QB$<br>$A+O$<br>಄<br>$\mathbf{s}_{_{\mathrm{o}}}$<br>$\circ^{\perp}$ | AF1<br>$AF2 -$<br>DC Source<br>⊚<br>O<br>$\frac{1}{\frac{q}{\text{cubic}}}$<br>$\circ$<br>gain<br>controller<br>Uout<br>$-$ S/H<br>S/H o | <b>PAM</b><br>۷<br>۰<br>CH <sub>2</sub><br>CH <sub>1</sub><br>$\Omega$<br>۰<br>00000000 |
|----------------------------------------------------------------------------------------------------|----------------------------------------------------------------------------------------------------|-----------------------------------------------------------------------------------------|
| <b>DIGITAL IN</b>                                                                                           | $\circ$<br>$^{\circ}$                                                                                                    | CHI<br>$^{\circ}$<br>۰<br>$0,5KHz$ BOTH $\odot$                                         |
| ۰<br>۰<br>۰<br>۰<br>۰<br>5<br>6<br>DIGITAL<br>OUT<br>۰<br>۰<br>۰<br>۰<br>۰<br>۰<br>3<br>5<br>6              | 1KHz<br>۰<br><b>PAM</b><br>$\circ$<br><b>AGND</b><br><b>COMPRESSION</b><br>(O)                                                           | CH <sub>2</sub><br>AF1<br>AF2<br>$\circ$<br>$\circ$                                     |
| <b>RELAY</b><br>9<br>۰<br>9<br>9<br>۰<br>ę.<br>۰<br>o<br>o                                                  | <b>CLK</b><br>CHI<br><b>SYNC</b><br>00000000 BOTH 0<br><b>PCM</b><br>CH2<br>00000000                                                     | <b>CLK</b><br><b>SYNC</b><br><b>PCM</b>                                                 |
| Interface                                                                                                   | <b>GND</b><br>SO4203-7R<br>Experimenter                                                                                                  | <b>GND</b><br>SO4203-7T<br>Experimenter                                                 |

### **Postup měření:**

*1. Průběh vstupního sinusového signálu, vzorkovaného signálu a PAM signálu při PAM modulaci.* 

Centrální jednotku Interface připojte k počítači pomocí USB a poté do elektrické sítě. K jednotce Interface připojte pomocí UniTrain sběrnice modul Experimenter. Pak do modulu Experimenter vložte kartu s označením SO4203-7R.

 Zapojte obvod podle **schéma zapojení I** a tlačítkem ON/OFF zapněte jednotku Interface.

Spusťte program Labsoft. V programu pomocí ikony  $\Box$  otevřete virtuální osciloskop a nastavte na něm hodnoty:

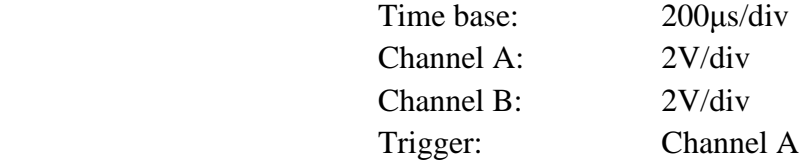

Ve virtuálním osciloskopu klikněte na ikonu a *Continuous measurement* a *Start .* 

Na osciloskopu se zobrazí průběh signálu. Na kartě SO4203-7R pomocí *gain controller 1* nastavte amplitudu vstupního signálu na libovolnou hodnotu.

Pro zobrazení PAM signálu upravte **schéma zapojení I** tak, že přepojíte vodič ze *S/H* na *PAM*.

Všechny výsledné grafy zkopírujte do textového souboru.

*2) Frekvenční spektrum PSK signálu.* 

Upravte **schéma zapojení I**: na analogový vstup *A+* připojte *PAM*.

V programu Labsoft pomocí ikony **unitary** otevřete virtuální spektrální analyzátor a nastavte na něm následující hodnoty (pro lepší zobrazení spektra můžete hodnoty případně změnit):

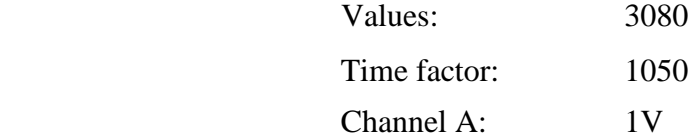

Klikněte na ikonu  $\overline{Q}$  a  $\overline{Q}$ . Výsledný graf zkopírujte do textového souboru.

*3. Vstupní a demodulovaný signálu při PAM demodulaci.* 

Zapojte obvod podle **schéma zapojení II**.

Na modulátoru i demodulátoru dejte přepínač pro LED diody do polohy CH1 a všechny přepínače dejte do polohy 1.

Na virtuálním osciloskopu nastavte stejné hodnoty jako v bodu *1* a klikněte na ikonu  $\sigma$   $\rightarrow$ 

Na kartě SO4203-7T přepojte vodič z *CH1* a na *AF1*. Všechny výsledné grafy zkopírujte do textového souboru.

*4. Zobrazte PAM signál pro vygenerovaný vlastní průběh signálu.* 

Pro PAM modulaci s libovolným průběhem upravte **Schéma zapojení I**: odpojte vodič, který spojuje *AF1* s *1 KHZ* a pak vodičem propojte *AF1* s *A+.* K jednotce Interface na analogový vstup *A* připojte funkční generátor přes BNC konektor.

Spusťte program *Agilent IntuiLink Waveform Edior* a pomocí nástroje *Freehand Draw Mode* vytvořte libovolný průběh signálu. Pro komunikaci počítače s funkčním generátorem stiskněte v menu položku *Communications/connection*, otevře se dialogové okno a v tabulce *Select Address* zvolte *USB* a stiskněte *Connect.* Pak klikněte na ikonu *Send Waveform to Arb* . Do políček zadejte amplitudu, frekvenci a offset. Pak stiskněte *Send* a poté *OK*.

Na virtuálním osciloskopu nastavte stejné hodnoty jako v *bodu 1* a klikněte na ikonu  $\bullet$  a  $\bullet$ . Výsledné grafy zkopírujte do textového souboru.

*5. Zobrazte dva sinusové PAM signály v časovém multiplexu.* 

### Zapojte obvod podle **schéma zapojení III**.

Pomocí potenciometru *gain controller 1* a *2* nastavte amplitudy sinusových signálů na libovolnou hodnotu.

Na virtuálním osciloskopu nastavte stejné hodnoty jako v bodu *1* a klikněte na ikonu  $\sigma_a$  .

Na analogový vstup *A+* pak postupně připojte *S/H*, *PAM*, *CH1* a *AF1* a současně na analogový vstup *B+* připojte *S/H*, *CH2* a *AF2.*

Všechny výsledné grafy zkopírujte do textového souboru.

## **PŘÍLOHA P VI: PCM A PWM**

Úkolem laboratorní práce je pomocí systému UniTtrain a jeho příslušenství zobrazit průběhy signálů při PCM a PWM modulaci/demodulaci.

- 1) Při PCM modulaci/demodulaci zobrazte na osciloskopu průběh modulačního, modulovaného a demodulovaného signálu.
- 2) Při PWM modulaci zobrazte na osciloskopu průběh vstupního a modulovaného signálu.
- 3) Při PWM demodulaci zobrazte na osciloskopu vstupní a demodulovaný signál.
- 4) Na základě měření vypracujte protokol, dosažené výsledky zobrazte graficky.

## **Úvod:**

Při PCM modulaci je signál vzorkován, okamžité hodnotě vzorku je přiřazena kvantizační úroveň a každé úrovni je přiřazena kódová kombinace, která se odesílá. PAM signály jsou při přenosu citlivé na rušení, a proto jsou převáděny pomocí A/D převodníku na digitální signály PCM.

Při pulzní šířkové modulaci PWM je v závislosti na amplitudě modulačního signálu ovlivňována šířka impulzů.

Úkolem demodulace je získání původního řídícího signálu ze signálu modulovaného, demodulace je tedy inverzní postup k modulacím.

### **Seznam použitých přístrojů:**

UniTrain-I interface – centrální jednotka UniTrain-I experimenter – modul pro zásuvné karty Karta SO4203-7R – PCM modulátor Karta SO4203-7T – PCM demodulátor Karta SO4201-9G – PWM modulátor/demodulátor

## Schéma zapojení I

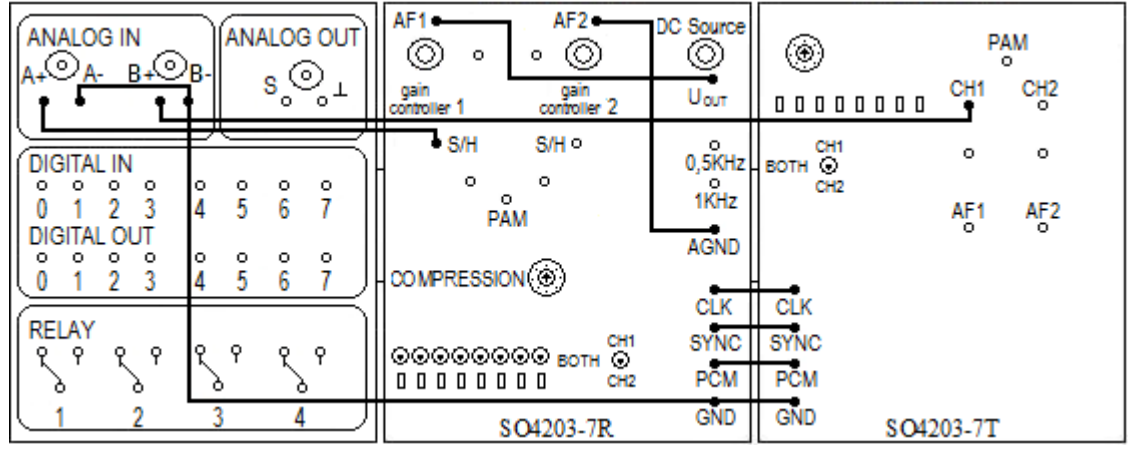

## Schéma zapojení II

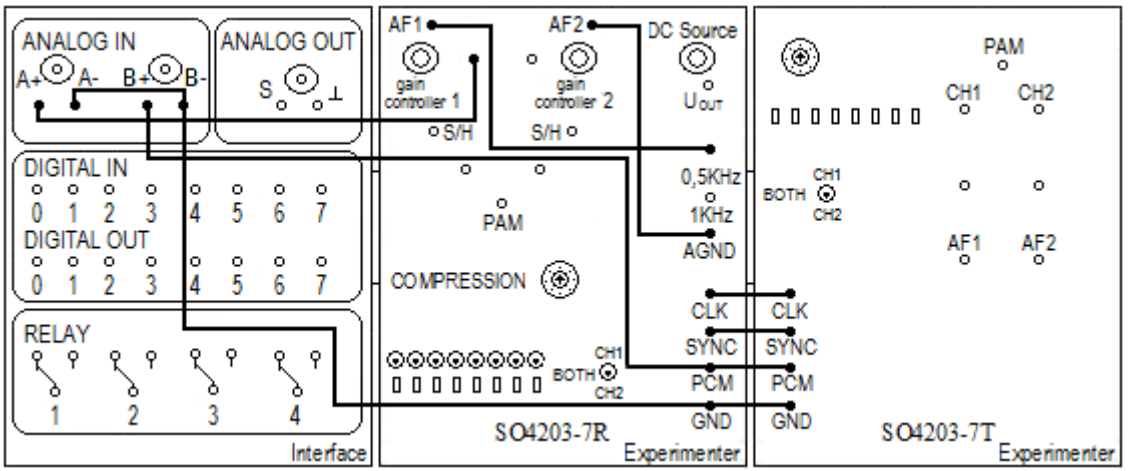

## Schéma zapojení III

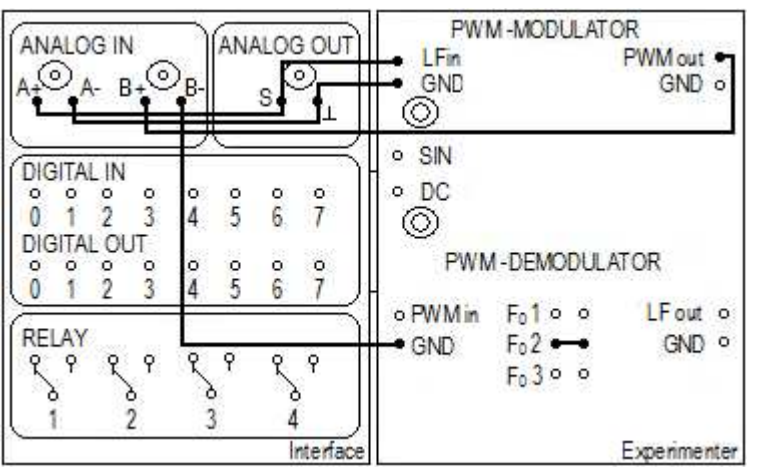

#### **Postup měření:**

- *1. Při PCM modulaci/demodulaci zobrazte na osciloskopu průběh modulačního, modulovaného a demodulovaného signálu.*
- *a)* Centrální jednotku Interface připojte k počítači pomocí USB a pak do elektrické sítě. K jednotce Interface připojte pomocí UniTrain sběrnice dva moduly Experimenter pro zásuvné karty. Do prvního modulu Experimenter vložte zásuvnou kartu s označením SO4203-7R a do druhého Experimenteru vložte kartu SO4203-7T.

 Zapojte obvod podle **schéma zapojení I** a tlačítkem ON/OFF zapněte jednotku Interface.

Na kartě SO4203-7R nastavte mód *compression* na *A-Law linear* a přepínač pro LED diody nastavte na CH1. Potenciometr *gain contoller 1* nastavte na hodnotu 0 (do levé polohy).

Stejné parametry nastavte i na kartě SO4203-7T.

Spusťte program Labsoft a otevřete virtuální voltmetr přes menu *Instruments* / *Measuring devices* / *Voltmeter A.* 

Potenciometrem *DC Source* nastavte napětí na hodnotu *2,5V*, pak pomocí potenciometru *gain contoller 1* nastavte napětí přibližně na hodnotu *5V* (aby se rozsvítily všechny LED diody na kartě SO4203-7R).

Upravte **schéma zapojení I**: na analogový vstup *A+* připojte *PCM* a na *B+* připojte *SYNC*.

V programu Labsoft otevřete pomocí ikony virtuální osciloskop a nastavte na něm hodnoty:

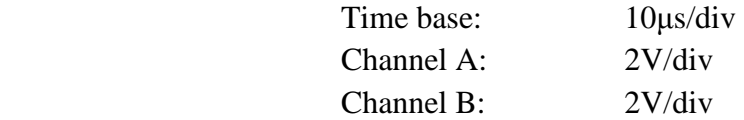

Pomocí přepínačů nastavte data pro přenos na libovolnou hodnotu a ve virtuálním osciloskopu klikněte na ikonu  $\overline{Q}$  a  $\overline{Q}$ . Výsledný graf zkopírujte do textového souboru.

*b)* Zapojte obvod podle **schéma zapojení II**. Potenciometrem *gain controller 1* nastavte amplitudu sinusového signálu na libovolnou hodnotu*.* 

Na virtuálním osciloskopu nastavte hodnoty stejné jako v *bodu 1a* a klikněte na ikonu

a . Pak vodičem propojte analogový vstup *A+* s *PAM* na kartě SO4203-7R.

Všechny výsledné grafy zkopírujte do textového souboru.

Pro demodulaci PCM signálu propojte vodičem analogový vstup *A+* s *AF1* na kartě SO4203-7T.

*3) Průběh vstupního a modulovaného signálu při PWM modulaci.* 

Do modulu Experimenter vložte zásuvnou kartu PWM modulátor/demodulátor. Zapojte obvod podle **schéma zapojení III.**

V programu Labsoft otevřete pomocí ikony  $\Box$  virtuální osciloskop a nastavte na něm hodnoty:

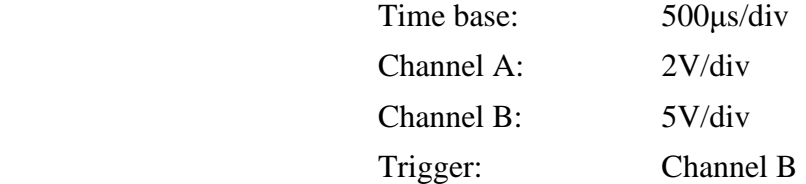

Modulační signál generujte pomocí virtuálního funkčního generátoru. Virtuální generátor otevřete přes menu *Instruments/Voltage sources/Function generator*. Na generátoru nastavte následující hodnoty a pak na něm stiskněte tlačítko *POWER*.

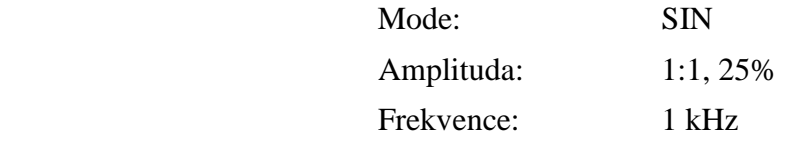

Ve virtuálním osciloskopu klikněte na ikonu  $\sigma$  a  $\overline{\sigma}$ . Výsledný graf zkopírujte do textového souboru.

*4) Průběh vstupního a demodulovaného signálu při PWM demodulaci.* 

 Upravte **schéma zapojení III**: přepojte vodič z *PWMOUT* na *LFOUT* a vodičem propojíte *PWMOUT* s *PWMIN*.

Nastavte hodnoty na virtuálním osciloskopu a funkčním generátoru stejně jako v bodu *3*. Klikněte na ikonu **b** a **.** Výsledný graf zkopírujte do textového souboru.

## **PŘÍLOHA P VII: MĚŘENÍ SPEKTRA U ANALOGOVÝCH MODULACÍ**

### **Úkol měření:**

Úkolem laboratorní práce je zobrazení průběhů signálů při analogových modulací jak v časové oblasti, tak i ve frekvenční oblasti.

- 1) Seznamte se s funkčním generátorem Agilent 33220A a s osciloskopem Agilent DSO3062A.
- 2) Na funkčním generátoru postupně generujte modulaci AM, FM a PM. Na osciloskopu sledujte průběh signálu v časové i ve frekvenční oblasti.
- 3) Vypočítejte pro jednotlivé modulace potřebnou šířku pásma pro přenos modulovaného signálu.
- 4) Na základě měření vypracujte protokol a dosažené výsledky zobrazte graficky.

### **Seznam použitých přístrojů:**

Agilent 33220A – funkčním generátorem

Agilent DSO3062A – osciloskop

### **Schéma zapojení:**

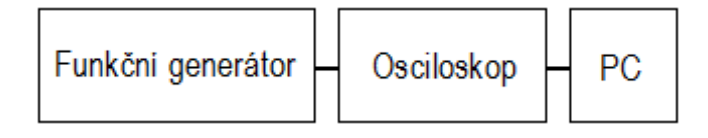

### **Teorie:**

Při amplitudové modulaci AM se amplituda nosného signálu mění v závislosti na amplitudě modulačního signálu.

Frekvenční spektrum při AM modulaci se skládá z nosné vlny a ze dvou postranných modulačních složek, které leží symetricky po obou stranách nosné vlny, ve vzdálenosti  $f_c - f_m$  a  $f_c + f_m$ , kde  $f_c$  je frekvence nosné vlny a  $f_m$  je frekvence modulačního signálu.

Šířka pásma modulovaného signálu je dána vztahem

$$
B=2f_m
$$

Hloubka modulace *m* je dána vztahem

$$
m=\frac{U_m}{U_c}
$$

Kde: U<sub>m</sub> amplituda modulačního signálu

Uc amplituda nosného signálu

Při frekvenční modulaci FM se v závislosti na amplitudě modulačního signálu mění kmitočet nosného signálu.

Frekvenční spektrum frekvenčně modulovaného signálu obsahuje teoreticky nekonečný počet postranních složek vzájemně od sebe vzdálených o modulační kmitočet. Prakticky se pro přenos používá omezený počet složek. V praxi se potřebná šířka pásma BFM určuje pomocí vzorce

$$
B_{FM} \approx 2(\Delta f + f_M) \approx 2\Delta f (1 + \beta)
$$

Kde  $\beta = \Delta f / f_M$  je modulační index

∆*f* je kmitočtový zdvih

*M f* je kmitočet modulačního signálu

Při fázové modulaci PM se s amplitudou modulačního signálu mění fáze nosné vlny. Šířka frekvenčního pásma fázově modulovaného signálu bude menší než šířka frekvenčního pásma frekvenčně modulovaného signálu.

$$
B_{\scriptscriptstyle FM}\approx 2f_{\scriptscriptstyle M}\left(\Delta\varphi+1\right)
$$

#### **Základní ovládaní funkčního generátoru Agilent 33220A:**

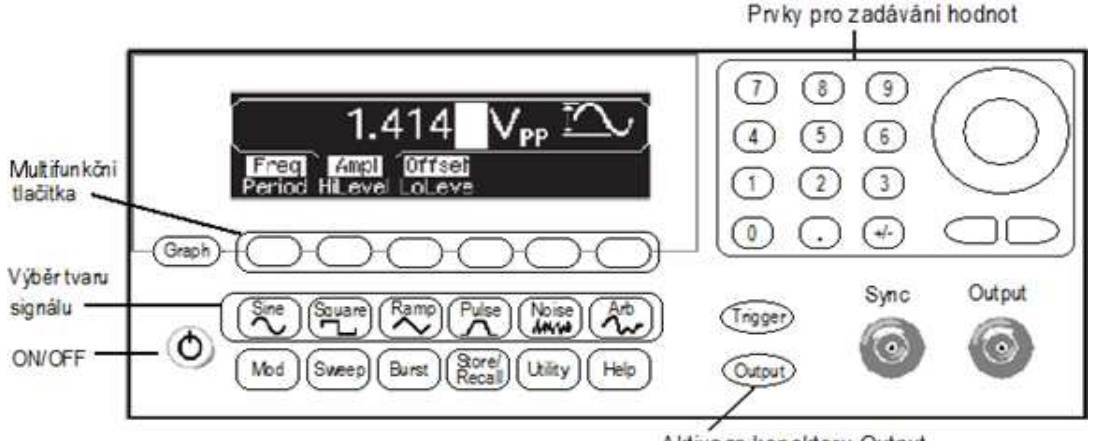

Aktivace konektoru Output

Funkční generátor signálů obsahuje předdefinované funkce *sinus, obdélník, pila, pulz, šum* a umožňuje i zadání libovolného průběhu signálu.

V nabídce ovládacího panelu funkčního generátoru je výběr typu modulace (tlačítko *Mod*) a nastavení parametrů modulace.

*Multifunkční tlačítka* odpovídají položce zobrazené na displeji. Pomocí *multifunkčních tlačítek* se například volí parametr, který se má změnit (amplituda, frekvence, offset, apod.), nebo se vybírá požadovaná jednotka (Hz, kHz, MHz, apod.).
Hodnota parametru lze zadat pomocí numerické klávesnice nebo pomocí točítka a kurzorových tlačítek.

Stisknutím tlačítka *Graph* se zobrazí grafická prezentace aktuálních parametrů průběhu. Tlačítkem *Output* se aktivuje konektor Output pro výstup generovaného průběhu.

## **Základní ovládaní osciloskopu Agilent DSO3062A:**

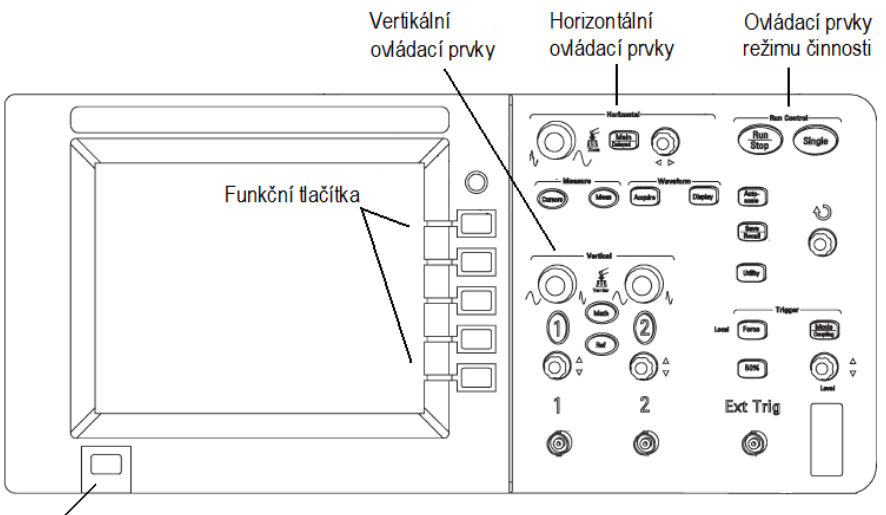

Tlačítko ON/OFF

## Ovládací prvky režimu činnosti:

Tlačítko *Run/Stop* slouží ke spuštění a zastavení činnosti systému sběru dat. Pokud je sběr dat zastaven, tlačítko má červenou barvu.

Tlačítko *Autoscale* slouží k automatickému nastavení měřítka, aby se vstupní průběhy zobrazily co nejlépe.

Vertikální ovládací prvky:

Tlačítkem *1* a *2* se zapíná a vypíná zobrazení průběhu signálu na kanálu 1 a 2.

Kolečkem *vertikálního posuvu* se průběh posouvá po vertikální ose a kolečkem *vertikálního měřítka* se mění vertikální citlivost.

Po stisknutí tlačítka *Math* se zobrazí nabídka s matematickými funkcemi a funkčními tlačítky lze zvolit pro průběhy v kanálech CH1 a CH2 součet, rozdíl, součin nebo *rychlá Fourierova transformace*.

Horizontální ovládací prvky:

Horizontálními ovládacími prvky lze změnit měřítko horizontální osy a polohu průběhu v horizontálním směru.

#### **Postup měření:**

Výstup funkčního generátoru připojte na vstup osciloskopu na kanál 1 a přístroje zapněte.

- 1) Na funkčním generátoru nastavte parametry nosné vlny: stiskněte tlačítko *Sine* a pomocí multifunkčních tlačítek a numerické klávesnice nastavte frekvenci a amplitudu nosné vlny. Poté stiskněte tlačítko *Mod* a vyberte typ modulace – je zde na výběr AM, FM a PM modulace.
- 2) Nejdříve zvolte multifunkčním tlačítkem typ modulace *AM.* Multifunkčním tlačítkem *AM Depth* nastavte hloubku modulace, tlačítkem *AM Freq* nastavte frekvenci modulačního signálu a tlačítkem *Shape* vyberte průběh sinusový průběh modulačního signálu (pak zvolte průběh trojúhelníkový a pilový).

Stiskněte tlačítko *Output* pro zobrazení průběhu na osciloskopu.

Na osciloskopu stiskněte tlačítko *1.* Pro zobrazení signálu ve frekvenční oblasti stiskněte tlačítko *Math* a funkčním tlačítkem *OPERATE* vyberte *FFT* (Rychlou Fourierovu Transformaci).

Pro dalšího zpracování naměřených dat otevřete v programu VEE Pro program *Data z osciloskopu*. V tomto programu stiskněte tlačítko *Start* a získáte data z osciloskopu do počítače.

- 3) Při FM modulaci nastavte nejprve parametry nosné vlny (bod 1), pak stiskněte tlačítko *Mod* a vyberte typ modulace *FM.* Tlačítkem *Freg Dev* nastavte kmitočtový zdvih, tlačítkem *FM Freq* nastavte frekvenci modulačního signálu a tlačítkem *Shape* vyberte sinusový průběh modulačního signálu.
- 4) Při PM modulaci opět nejprve nastavte parametry nosné vlny, vyberte typ modulace PM a multifunkčním tlačítkem *Phase Dev* nastavte fázi, tlačítkem *PM Freq* nastavte kmitočet modulačního signálu a tlačítkem *Shape* vyberte sinusový průběh modulačního signálu.

# **PŘÍLOHA P VIII: MĚŘENÍ NA SPEKTRÁLNÍM ANALYZÁTORU**

Úkolem laboratorní úlohy je na spektrálním analyzátoru zobrazit šířku kanálu a změřit vysílací výkon rádiových FM stanic.

- 1) Seznamte se se spektrálním analyzátorem R&S FSH3.
- 2) Na spektrálním analyzátoru zobrazte frekvenční rozsah 87,5 MHz 108 MHz.
- 3) Na spektrálním analyzátoru pomocí FM demodulace nalaďte 5 různých rádiových stanic.
- 4) Z displeje spektrálního analyzátoru určete šířku a výkon kanálu pro každou naladěnou rádiovou stanici.
- 5) Na základě měření vypracujte protokol a dosažené výsledky zobrazte graficky.

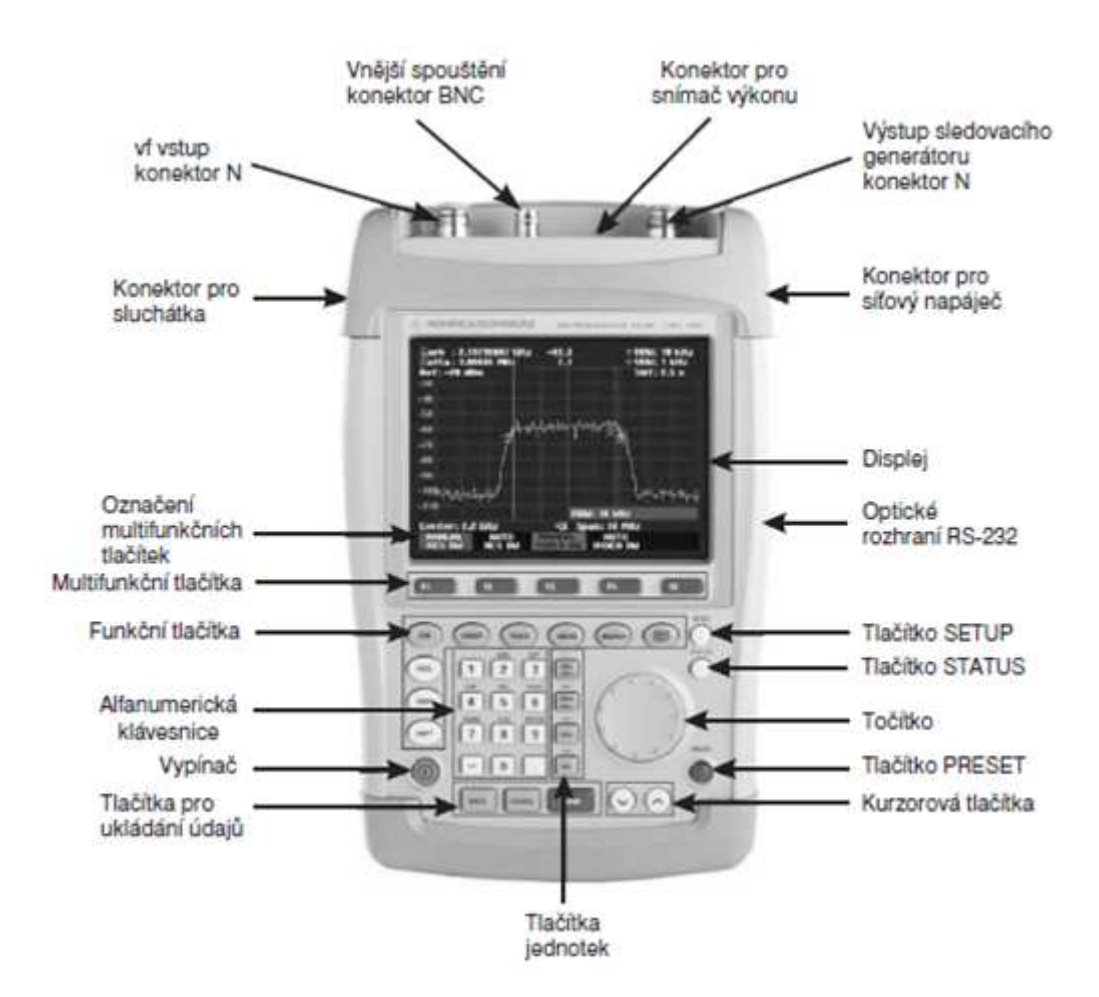

### **Postup měření:**

- 1. Ke spektrálnímu analyzátoru R&S FSH3 připojte k vysokofrekvenčnímu vstupu anténu R&S H200 s rozsahem 20 MHz – 200 MHz. Spektrální analyzátor připojte k počítači pomocí optického rozhraní RS-232 a pro sběr dat použijte software FSH View.
- *2. Na spektrálním analyzátoru zobrazte frekvenční rozsah 87,5 MHz 108 MHz.* 
	- Stiskněte funkční tlačítko *FREQ.*
	- Pak stiskněte multifunkční tlačítko *START FREQ* a zadejte na alfanumerické klávesnici počáteční hodnotu frekvenčního rozsahu, stiskněte odpovídající tlačítko jednotek a volbu potvrďte stisknutím tlačítka *ENTER*.
	- Poté stiskněte multifunkční tlačítko *STOP FREQ* a stejným způsobem zadejte koncovou hodnotu frekvenčního rozsahu.
	- Spusťte program FSH View. Data ze spektrálního analyzátoru získáte přes menu *Instrument/Display Sweep.*
- *3. Na spektrálním analyzátoru pomocí FM demodulace nalaďte 5 různých rádiových stanic.* 
	- Ke spektrálnímu analyzátoru připojte sluchátka.
	- Stiskněte funkční tlačítko *MARKER* a pak multifunkční tlačítko *MARKER DEMOD*.
	- Točítkem zvolte režim demodulace *FM* a volbu potvrďte tlačítkem *ENTER*.
	- Stiskněte tlačítko *MARKER*, pomocí točítka pohybujte kurzorem a nalaďte rádiovou stanici. Jednotlivé frekvenci naladěných rádiových stanic si zaznamenejte.
	- Stiskněte funkční tlačítko *MARKER,* multifunkční tlačítko *MARKER DEMOD,*  točítkem vyberte položku *TIME* a zadejte zde dobu demodulace (např. 5s)*.*
- *4. Z displeje spektrálního analyzátoru určete šířku a výkon kanálu pro každou naladěnou rádiovou stanici.* 
	- Stiskněte funkční tlačítko *MEAS,* pak multifunkční tlačítko *MEASURE,* točítkem zvolte položku *CHANNEL POWER* a volbu potvrďte tlačítkem *ENTER.*
	- Zobrazí se dvě vertikální čáry, které v měřicím diagramu indikují šířku pásma kanálu.
- Stiskněte funkční tlačítko *FREQ* a pak multifunkční tlačítko *CENTER FREQ.*  Zadejte zde hodnotu frekvence Vámi naladěné rádiové stanice a volbu potvrďte tlačítkem *ENTER*.
- Stiskněte funkční tlačítko *SPAN,* pak multifunkční tlačítko *MANUAL SPAN* a zadejte zde hodnotu 400 kHz.
- Stiskněte funkční tlačítko *TRACE*, pak multifunkční tlačítko *TRACE MODE*  a točítkem zvolte položku *MAX HOLD.* Volbu potvrďte tlačítkem *ENTER*.
- Pro přesnější nastavení poklesu o 3dB použijte delta kurzor: stiskněte funkční tlačítko *MARKER*, zadejte zde hodnotu frekvence Vámi naladěné rádiové stanice a volbu potvrďte tlačítkem *ENTER*.

Stiskněte multifunkční tlačítko DELTA. Rozdíl mezi oběma kurzory je možno odečíst na displeji přímo v dB.

Stiskněte funkční tlačítko *MEAS,* pak multifunkční tlačítko *CHANNEL BW*  a točítkem nastavte dvě vertikální čáry na požadovaný pokles o 3 dB*.*

- Měřená šířka kanálu a výkon kanálu je zobrazen znaky pod měřícím diagramem.
- Pro vyjádření poměru dvou výkonů v decibelech platí  $Ap = 10\log(p / p_0)$ . Pro výpočet výkonu odlogaritmujte předchozí rovnici a výsledek převeďte na watty.